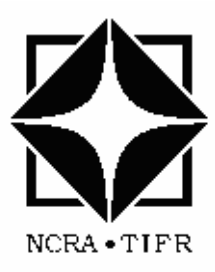

# **Giant Metrewave Radio Telescope**

National Centre for Radio Astrophysics

TATA INSTITUTE OF FUNDAMENTAL **RESEARCH** 

## Technical Report

## **"Testing of Brushless motor, Drive (large test setup) with Programmable Multi Axis Controller Configured as Position Loop and Velocity Loop"**

By Srinivasarao Beera Engineer-C (FTA) GMRT-TIFR Pune, India

Under the guidance of

 Dr. Bal Chandra Joshi Mr. Suresh Sabapathy Servo Group GMRT-NCRA-TIFR Pune, India

# Table of Contents Brushless Drives and Motors

A) Testing Brushless motor (Large test setup) with PMAC configured in Position Loop

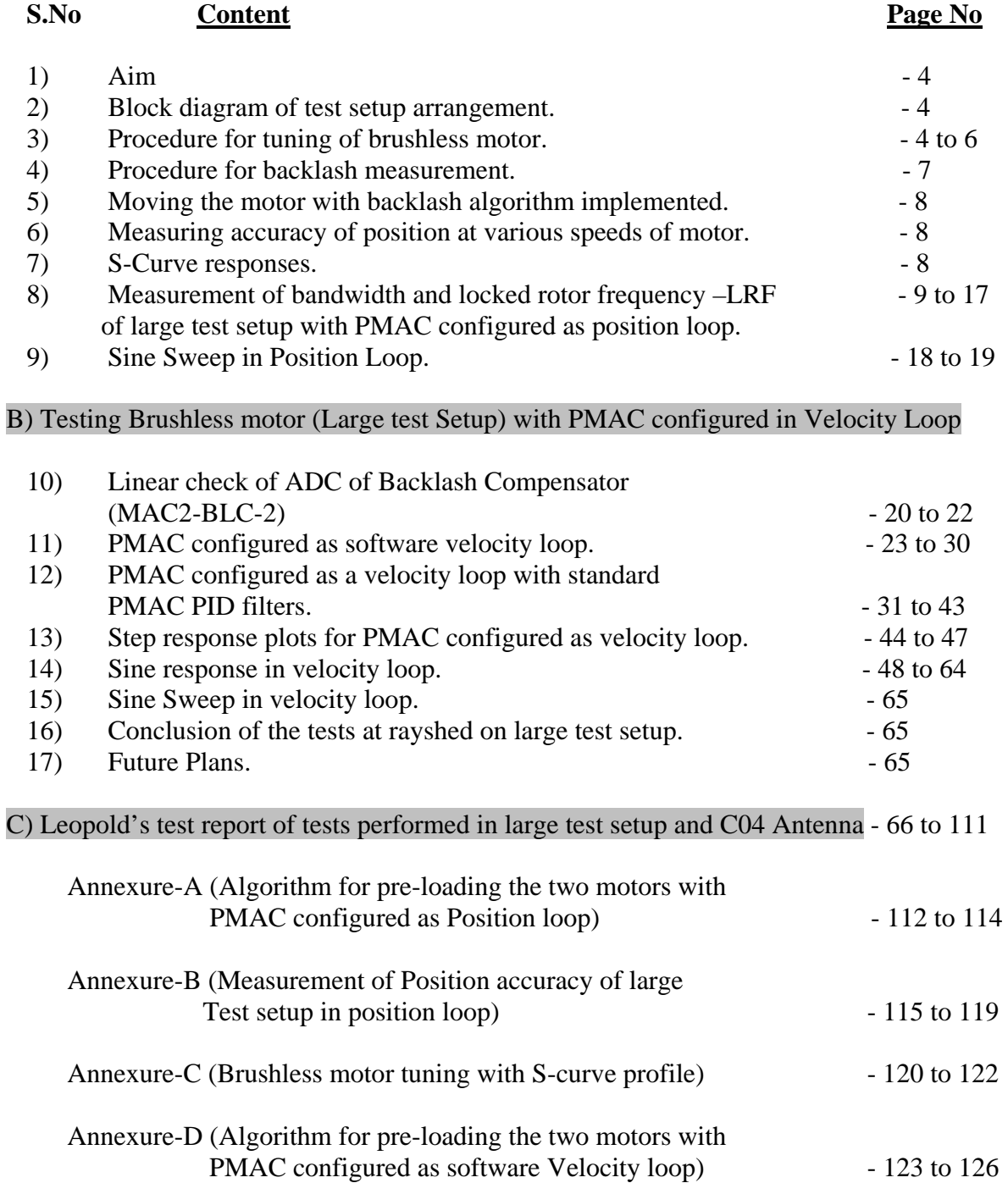

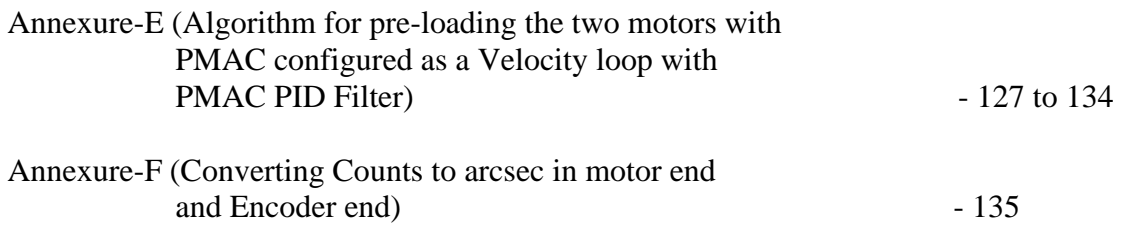

#### **Date: - 10/03/2010**

Testing Brushless Motor (large test setup) with PMAC configured in Position Loop

1) **AIM: -** To Measure the position accuracy with PMAC configured in Position Loop. Driving externally commutated Brushless motor.

#### 2) **Block diagram of Test Setup Arrangement:-**

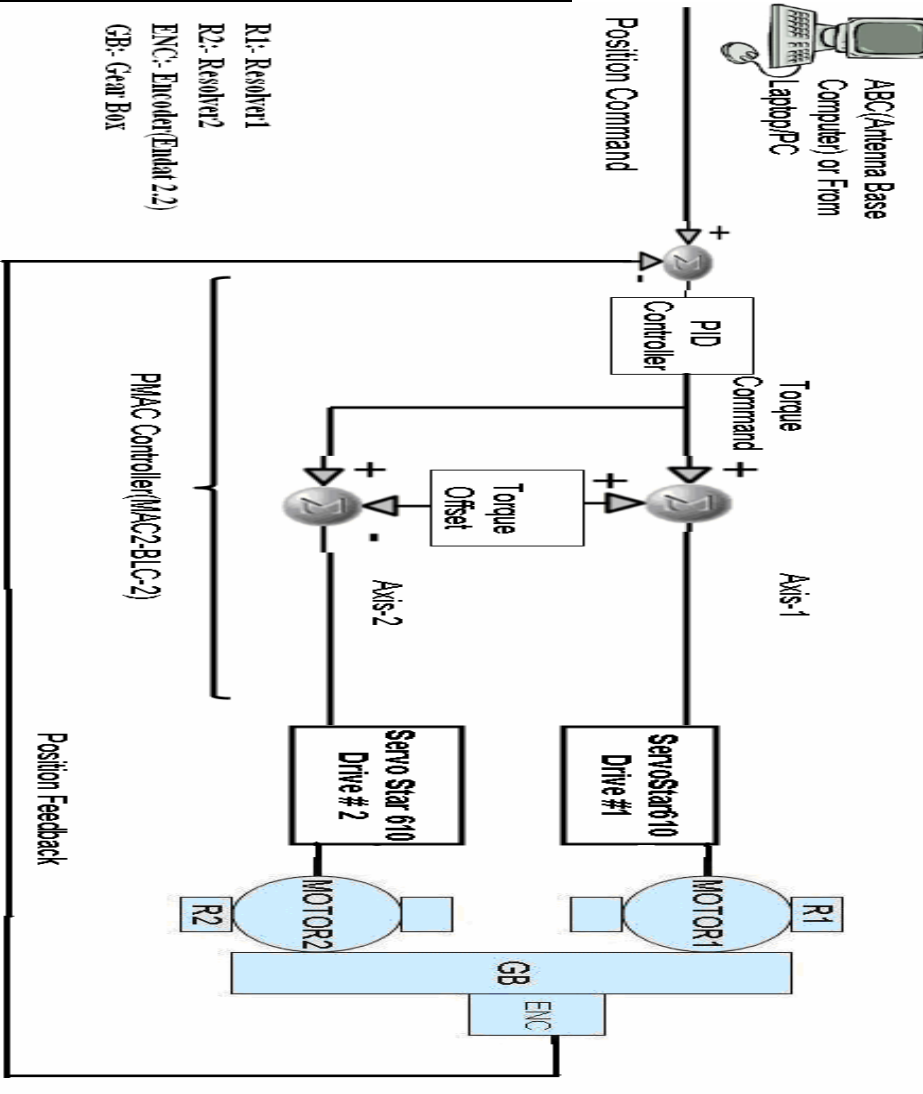

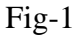

## 3) **Procedure for tuning of Brushless motor:-**

3.1) Connect Drives Servo Star 610 number-1 & 2 to PMAC Channels #1 and #2.

3.2) Connect Absolute Encoder ROC417 with interpolator (IBV102) to PMAC (2) Channel #5.

**3.3)** Tune the system for position loop and not as velocity loop (PMAC receives position command from PC/Laptop and the servo loop is configured for position).The diagram (fig-2) below shows the PID filter of PMAC position/velocity loop.

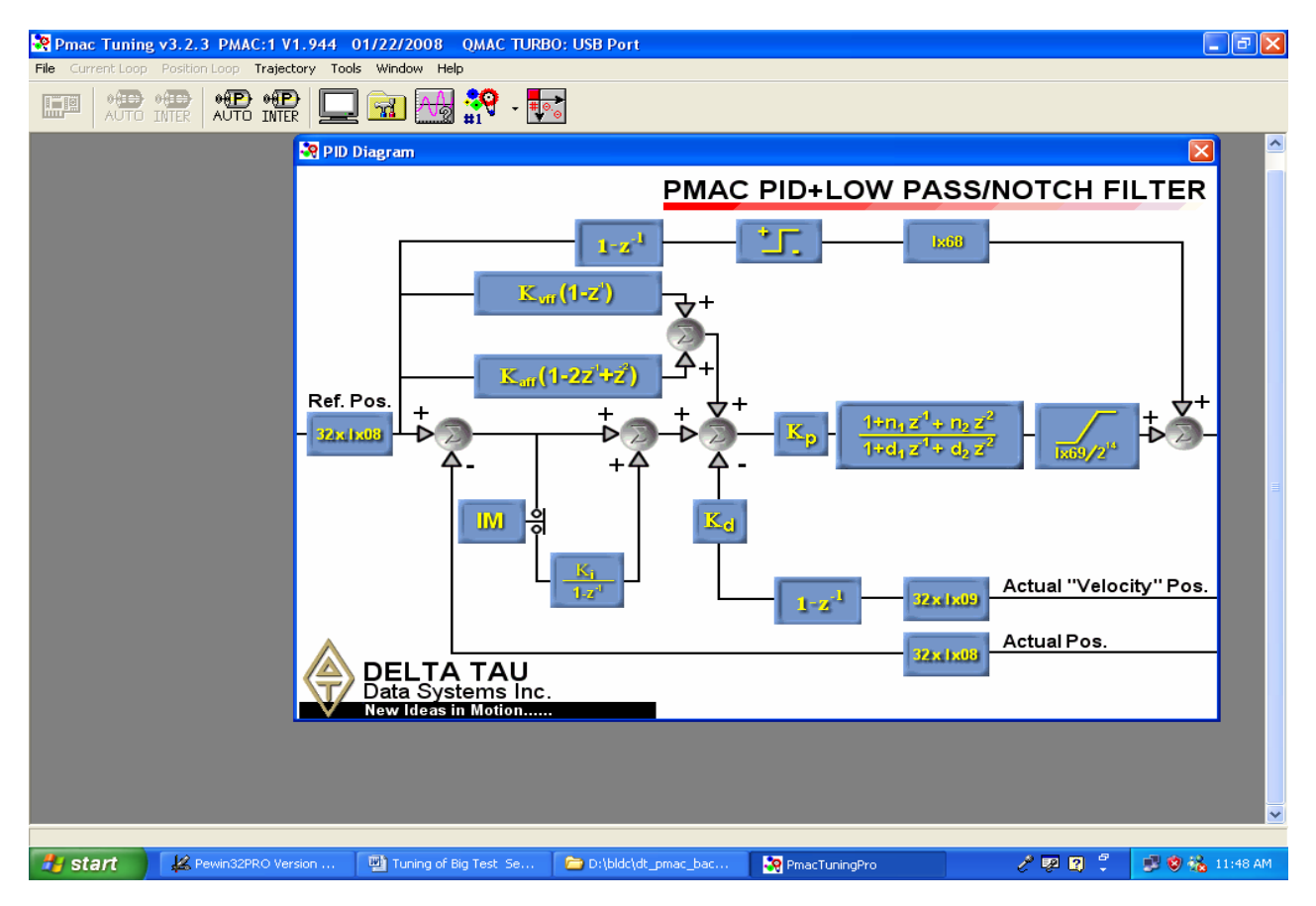

Fig-2

**3.4)** Move the test setup in open loop initially with only motor #1 (with motor #2 idling and load motor disconnected) for preliminary tuning. After tuning the values of various PID filter are

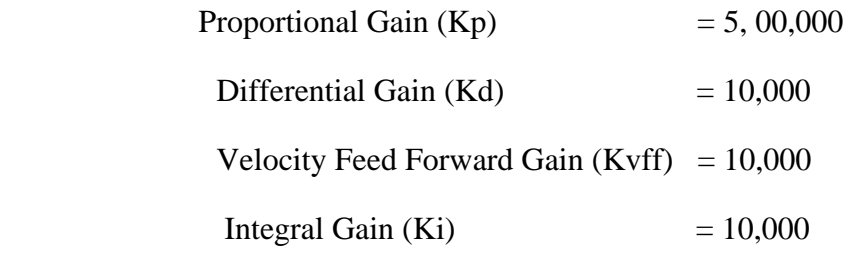

Similarly repeat the tuning for motor #2 (with motor #1 idling and load motor disconnected). The tuned values are almost the same as for motor #1.

- **3.5)** After completion of preliminary tuning of motors #1 and #2 individually, couple both motors to central gear (Ratio=73/19) and check the movement of motors #1 and #2 and load encoder.
	- 3.5. A) Motor #1 to be moved in open loop by giving 7% torque command (#1o7).
	- 3.5. B) Motor #2 to be kept idling (enabled by releasing only the brakes by #2o0).
	- 3.5. C) Note the resolver counts of both motors and encoder counts of channel #5 in

PMAC to check the polarity of position and velocity as shown in fig-3.

| ∣⊥∥⊕∥×<br>E PEWIN32PRO --- [ C:\Documents and Settings\user\Desktop\srini\srini1. INI ]<br>File Position Configure View Resource-Manager Backup Setup Tools Window Help        |                     |  |                     |                       |                       |                |
|----------------------------------------------------------------------------------------------------|---------------------|--|---------------------|-----------------------|-----------------------|----------------|
| $\Box$ o $\boxtimes$<br>Position : PMAC: 1 V1.944 01/22/2008 QMAC TURBO: USB Port                                                                                              |                     |  |                     |                       |                       |                |
|                                                                                                    | <b>Position</b>     |  | Velocity            |                       | <b>Fol. Error</b>     |                |
| #<br>1:                                                                                                    | 786364.5 Cts        |  | 28303.7 Cts/S       |                       | $0.0C$ ts             |                |
| # 2:                                                                                                    | 790286.0Cts         |  | 27809.6 Cts/S       |                       | $0.0C$ ts             |                |
| #3:                                                                                                    | $0.5C$ ts           |  | $0.0C$ ts/S         |                       | $0.0C$ ts             |                |
| # 4:                                                                                                    | $0.5C$ ts           |  | $0.0C$ ts/S         |                       | $0.0C$ ts             |                |
| # 5:                                                                                                    | 27414.8 Cts         |  | $125409.8C$ ts/ $S$ |                       | $-5.6C$ ts            |                |
| # 6:                                                                                                    | $0.0C$ ts           |  | $0.0C$ ts/S         |                       | $0.0C$ ts             |                |
| #7:                                                                                                    | $0.0C$ ts           |  | $0.0C$ ts/S         |                       | $0.0C$ ts             |                |
| #8:                                                                                                    | $0.0C$ ts           |  | $0.0C$ ts/S         |                       | $0.0C$ ts             |                |
| a a c<br>$  \sqrt{2}$ $\omega$<br>$\overline{12}$<br>$\rightarrow$                                                                                                    |                     |  |                     |                       |                       |                |
| Downloaded 25007 lines in 14666 msecs<br>Writing macro dictionary table: D:\bldc\leo email\upload 07012009 bsr.TBL<br>Total Warnings: 0<br>$\times$<br>Total Errors: 0<br>END. |                     |  |                     |                       |                       |                |
| Results   Change Monitor<br>Tanushree Dutta - Mi                                                                                                    |                     |  |                     |                       |                       |                |
| <b>H</b> start                                                                                                    | C:\Documents and Se |  | Pewin32PRO Version  | Tuning of Big Test Se | $\ell$ pin $^{\circ}$ | ■ ● & 10:01 AM |

Fig-3

#### **4. Procedure for Backlash Measurement:-**

- 4.1) This is done by keeping motor #1 in closed loop "holding position" with command #1j/ and moving motor #2 in open loop by giving varying torque from 3% (#2o3)to 10% (#2o10) and Noting the counts in channels #2 and #5 of PMAC.Now repeat step 4.1) by giving varying torque in opposite direction by giving commands (#2o-3) to (#2o-10) and note down the counts in channels #2 and #5 of PMAC.
- 4.2) Repeat above tests with Motor # 2 in closed loop and motor #1 in open loop.
- 4.3) Tabulate the result as below and the backlash measured is 1110 counts which correspond to around 7% of maximum continuous torque.

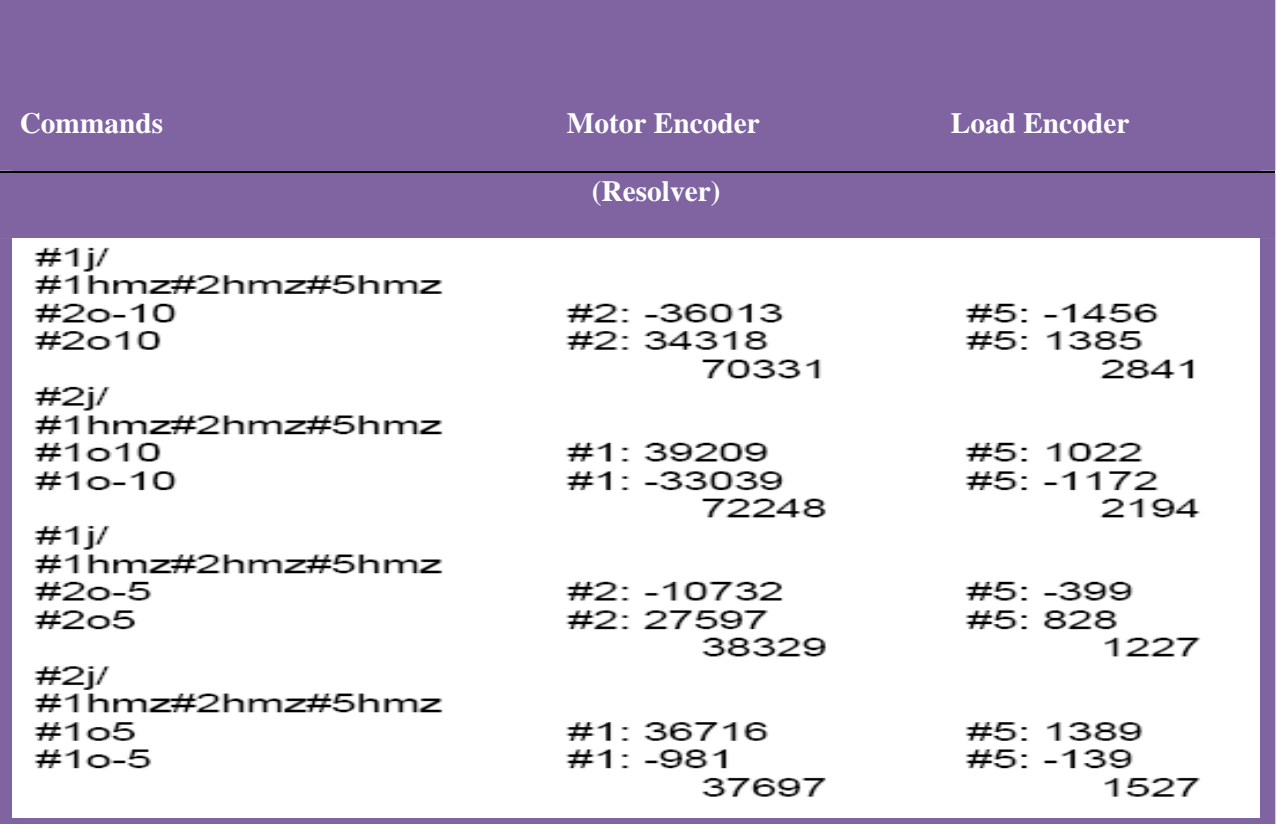

#### **5. Moving the motor with Backlash algorithm**

- 5.1) The measured backlash is implemented as an algorithm PLC0 which is given in the **Annexure - A**
- 5.2) Download algorithm 'plc0' along with suggested Variables of ' I 'and 'M', user defined variables of 'P'. All these values are edited in file name **"upload 07012009\_bsr.CFG"**
- 5.3) Open PEWIN32PRO.exe; click Tab 'File' and ' 'download'. Wait for no errors.
- 5.4) When there are no errors after downloading, open TERMINAL Window in the 'view' pane and give commands as below :

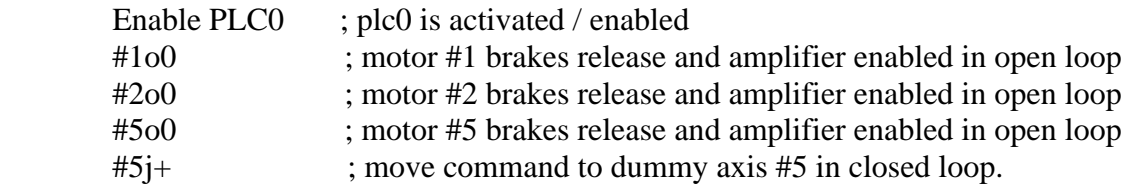

This enables first the PLC and enables CH #1,#2,#5 of PMAC where both drives and encoder are connected and gives a move command to CH #5 to which the 17 bit encoder with interpolator is connected (shown in Block Diagram fig1)

#### **6. Measuring Accuracy of position at various speeds of Motor**

With both motors in pre-loaded condition move the system at various speeds and take plots for position accuracy at  $i522 = 0.1$ , 1 and 10 counts/m-sec which corresponds to rpm of motor 666, 66 and 6.6.

6.1) The plots are enclosed in the next several pages (Annexure **- B**) of this document and are self explanatory. The preliminary conclusion is, peak to peak error in position varies from a maximum of  $\pm/25$  cts (for 666 rpm) to  $\pm/4$  cts (for 6.6 rpm).

#### **7. S-Curve Responses**

In addition to the accuracy measurements and plots, a 'S-curve' trajectory is given as position command to CH #5 to check for accuracy of position and a good tuning for a gradual change in acceleration in position command. These plots are also enclosed with these documents at the end **(Annexure - C).** 

#### **18/03/10**

#### **8. Measurement of Bandwidth and Locked Rotor Frequency – LRF of Large test setup with PMAC configured as Position loop**

- **1).** Tested Brushless motor (Large test setup) with PMAC in position loop with Backlash algorithm. Observed Position Error for various speeds.
- **2)**. For finding Bandwidth of the System (Position loop of the PMAC+current loop of Servo star), have given sine move through PMAC TUNING PRO at various frequency i.e. 0.1hz,0.5 Hz ,1 hz,1.5hz ,2 hz,10hz,25hz and 100hz to PMAC(position loop) connected Servo star 610(Current loop) and this has connected Motor. Calculated Magnitude and phase from these plots .Drawn Bode plot by using magnitude and phase.
- **3)** Steps 1) and 2) completed and the preliminary figures are Position loop BW is  $= 24$ Hz (using Bode magnitude plot) Locked rotor frequency - LRF = ?

The various response plots for **'Sine Wave'** input are as shown below. Sine Wave Input to PMAC position loop is given through' "pmac tuning pro' software and responses are gathered in a 'data gathering buffer' and plotted. The frequencies chosen are 0.1, 0.5, 1.0, 1.5, 2.0, 10, 25 Hz.

From each of these response plots the **magnitude** ratio and **phase** difference between Commanded wave (blue color) and actual wave (magenta color) are taken for each frequency and the BODE plot is plotted. **The 3dB bandwidth** is calculated from the magnitude BODE plot and is around 24Hz.

#### Sine @ 0.1Hz:-

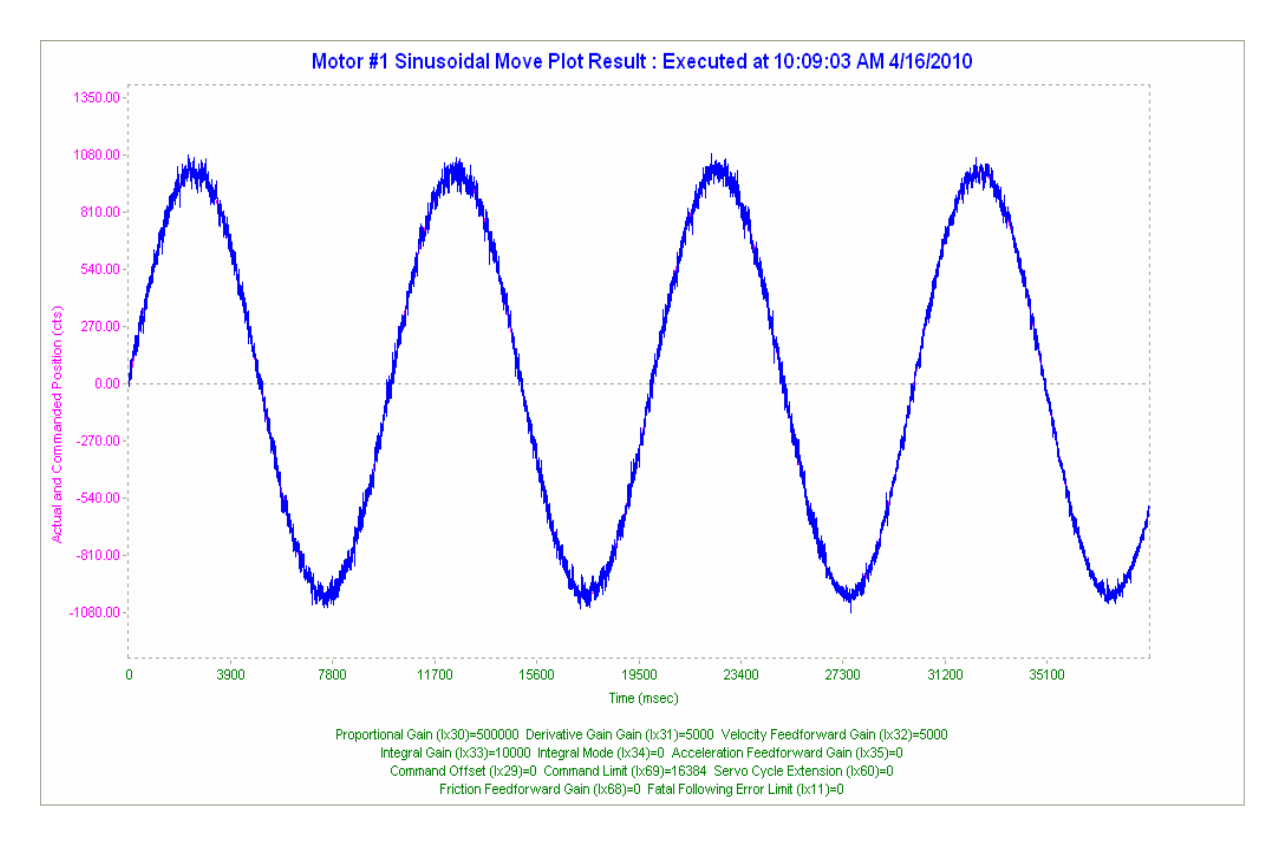

Figure 1 - Response to a Sine Wave input freq = 0.1 Hz given through pmac tuning pro

Calculations of Magnitude and phase from each frequency response plots **f = 0.1 Hz**

Magnitude ratio = Output/Input = Actual Pos. /Commanded Pos. =  $1031/1031=1$ Magnitude in  $dB = 20 log 1 = 0dB$ Phase difference  $= 0$  ms; 10000 ms - 360deg 0 ms - 0 x 360/10000 ms deg 0 ms **= - 0 deg.** 

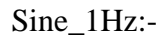

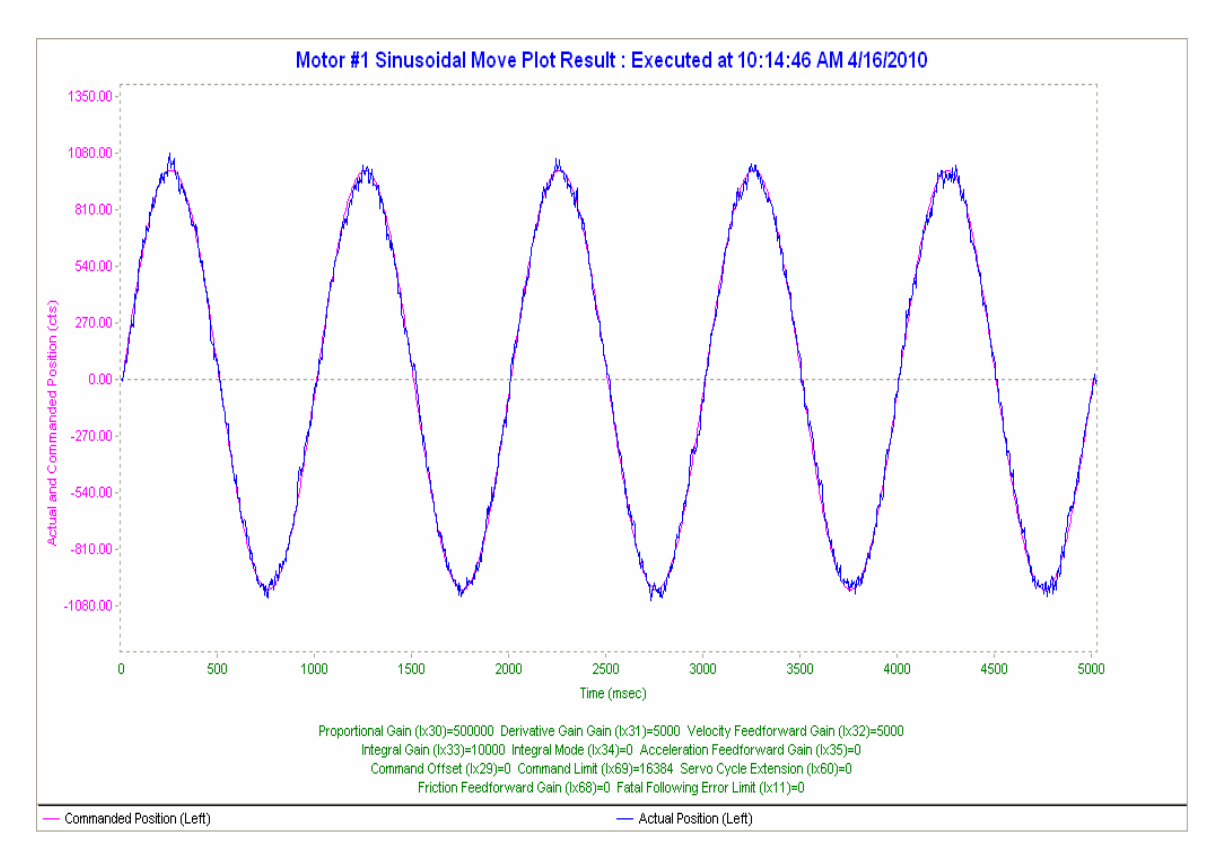

Figure 2 - Response to a Sine Wave input freq = 1 Hz given through pmac tuning pro

Calculations of Magnitude and phase from each frequency response plots **f = 1 Hz**

Magnitude ratio = Output/Input = Actual Pos. /Commanded Pos. =  $994/994=1$ Magnitude in  $dB = 20 \log 1 = 0dB$ Phase difference  $= 0$  ms; 1000 ms - 360deg 0 ms - 0 x 360/1000 ms deg 0 ms **= - 0 deg.** 

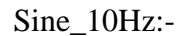

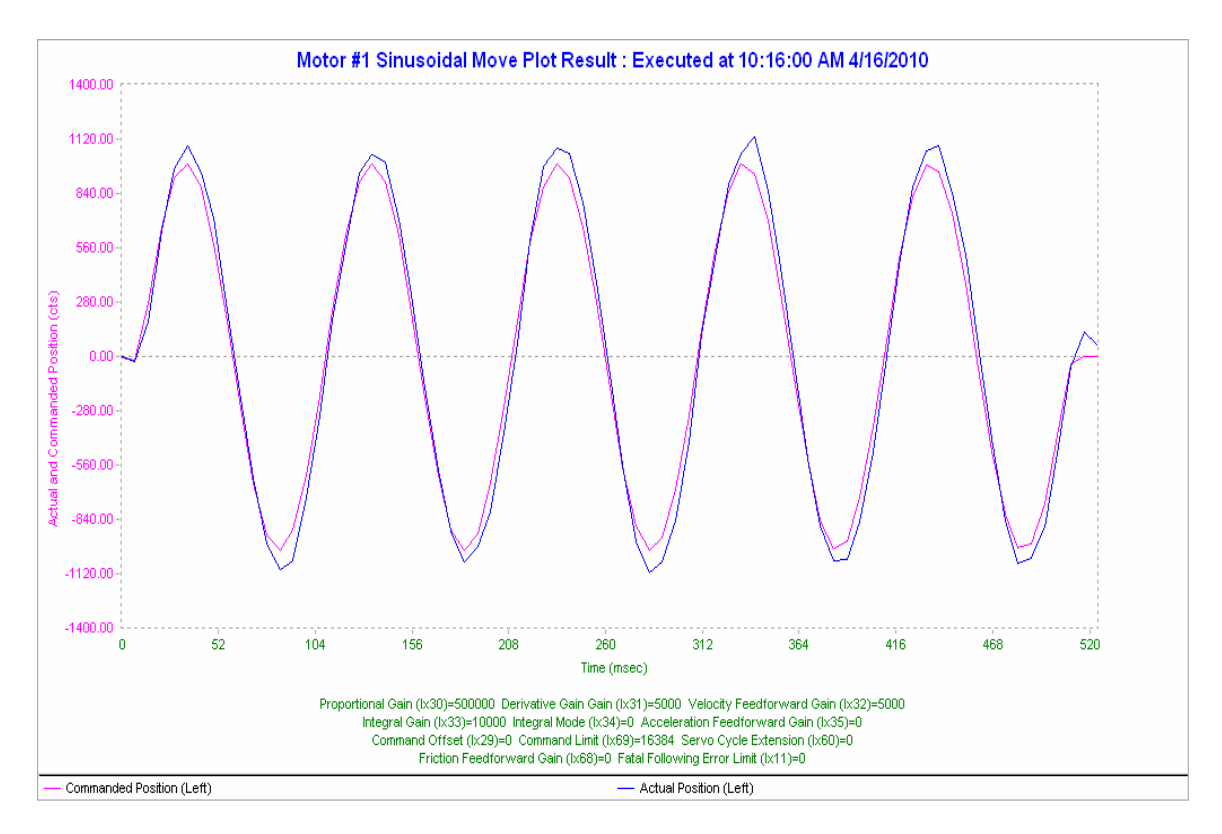

Figure 2 - Response to a Sine Wave input freq = 10 Hz given through pmac tuning pro

Calculations of Magnitude and phase from each frequency response plots **f = 10 Hz**

Magnitude ratio = Output/Input = Actual Pos. /Commanded Pos. = 1074/998=1.076 Magnitude in  $dB = 20 \log 1.076 = 0.637$ Phase difference  $= 0$  ms; 100 ms - 360deg 0 ms - 0 x 360/100 ms deg  $0 \text{ ms } = -0 \text{ deg.}$ 

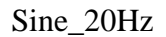

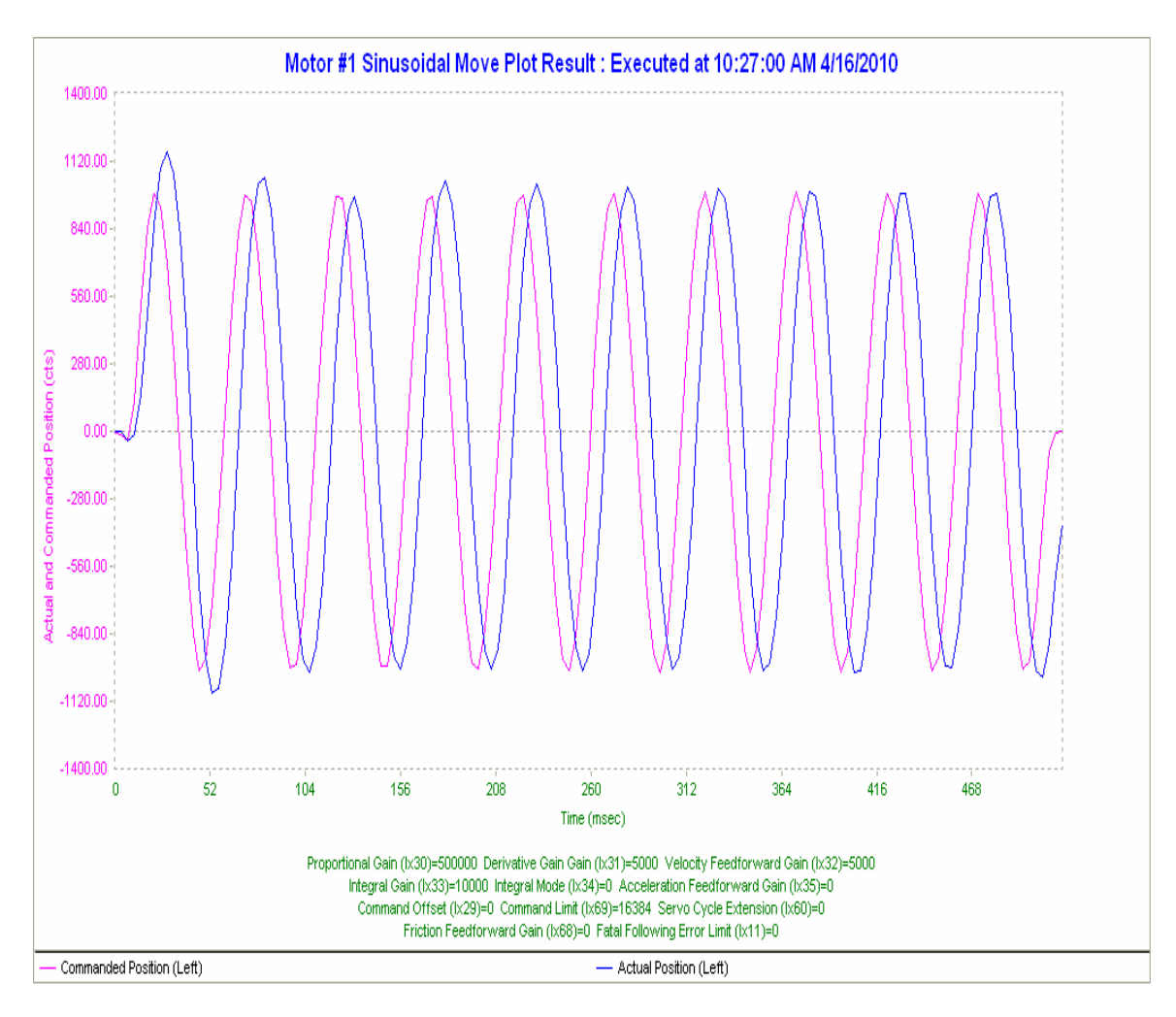

Figure 3 - Response to a Sine Wave input freq = 20 Hz given through pmac tuning pro Calculations of Magnitude and phase from each frequency response plots **f = 20 Hz**

Magnitude ratio = Output/Input = Actual Pos. /Commanded Pos. = 1017/992=1.025 Magnitude in  $dB = 20 \log 1.025 = 0.216$ Phase difference  $= 7$  ms; 49 ms - 360deg 7 ms - 7ms x 360/49 ms deg 0 ms **= - 51 deg.** 

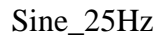

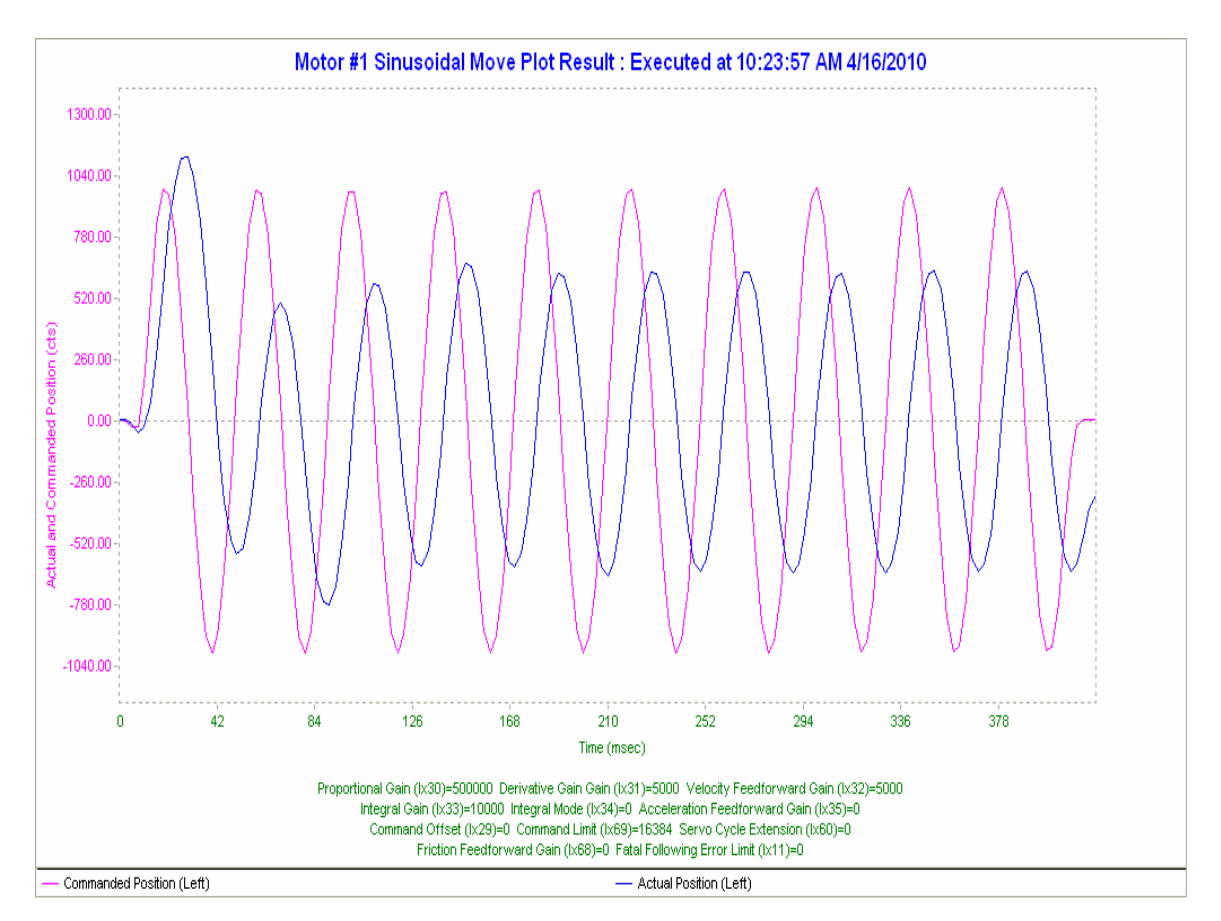

Figure 4 - Response to a Sine Wave input freq = 25 Hz given through pmac tuning pro

Calculations of Magnitude and phase from each frequency response plots **f = 25 Hz**

Magnitude ratio = Output/Input = Actual Pos. /Commanded Pos. =  $635/980=0.68$ Magnitude in  $dB = 20 \log 0.68 = -3.31$ Phase difference  $=$  11 ms; 40 ms - 360deg 11 ms - 11 ms x 360/40 ms deg 0 ms **= - 99 deg.** 

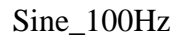

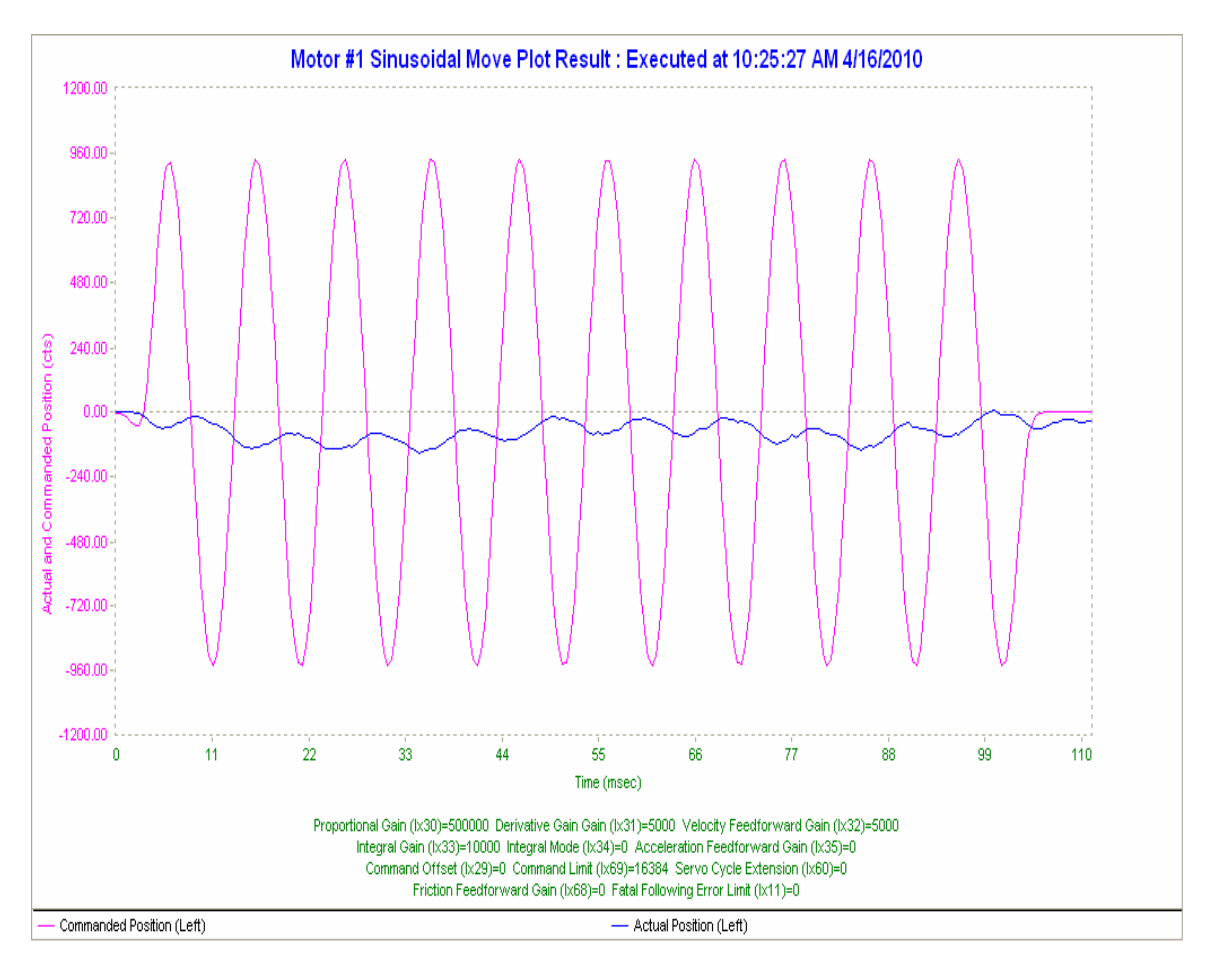

Figure 5 - Response to a Sine Wave input freq = 100 Hz given through pmac tuning pro

#### **The Following table shows Frequency Vs Magnitude:-**

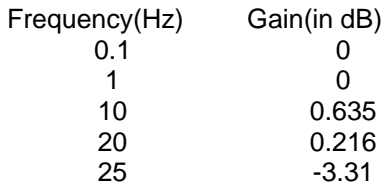

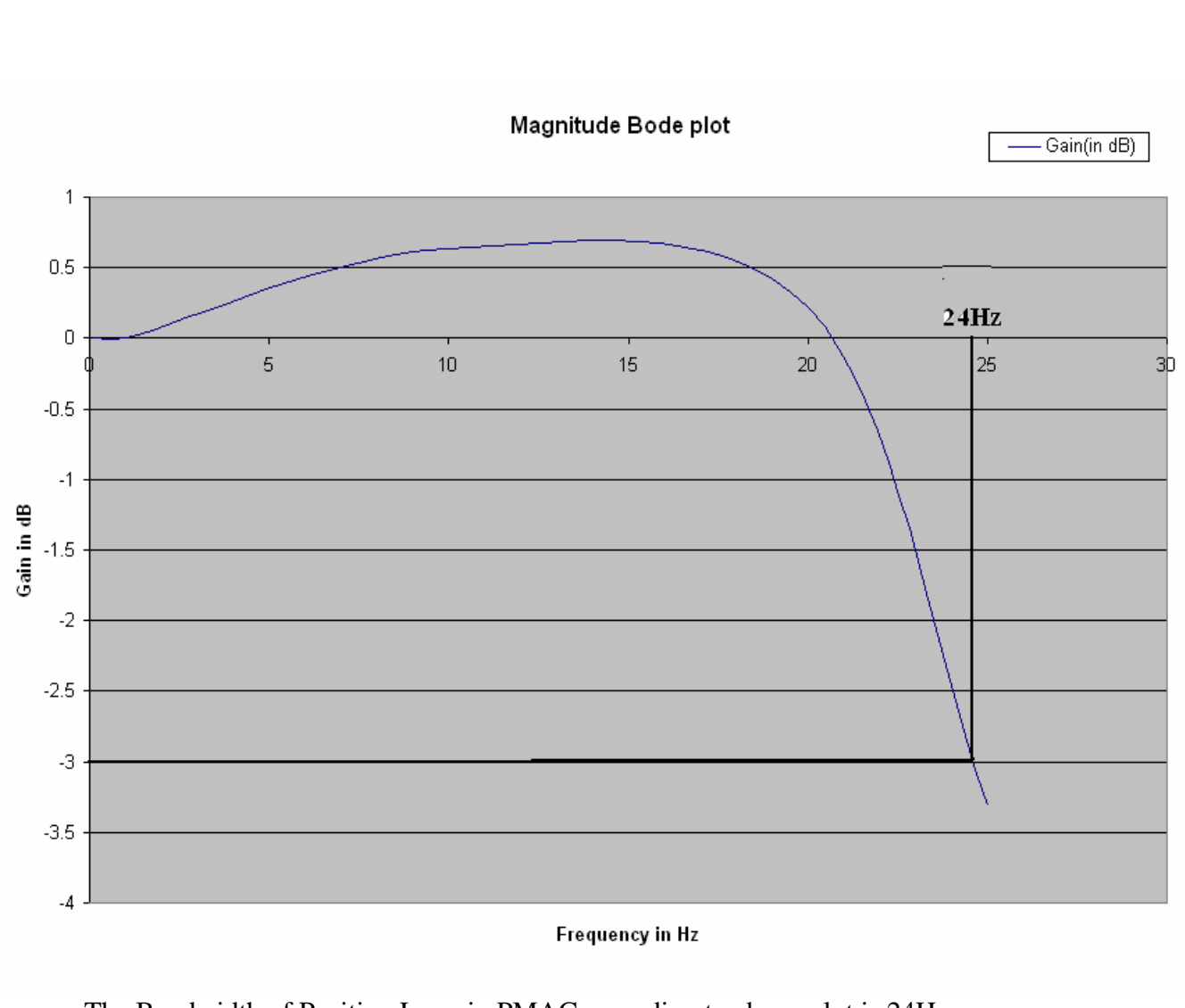

The Bandwidth of Position Loop in PMAC according to above plot is 24Hz. Resonant peak is 0.7dB and resonant frequency is 15Hz.

## **The Following Table shows' Frequency ' Vs ' Phase':-**

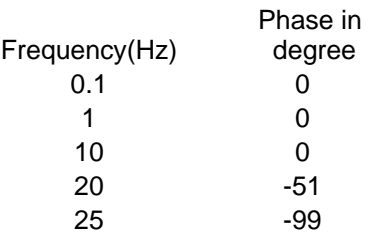

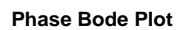

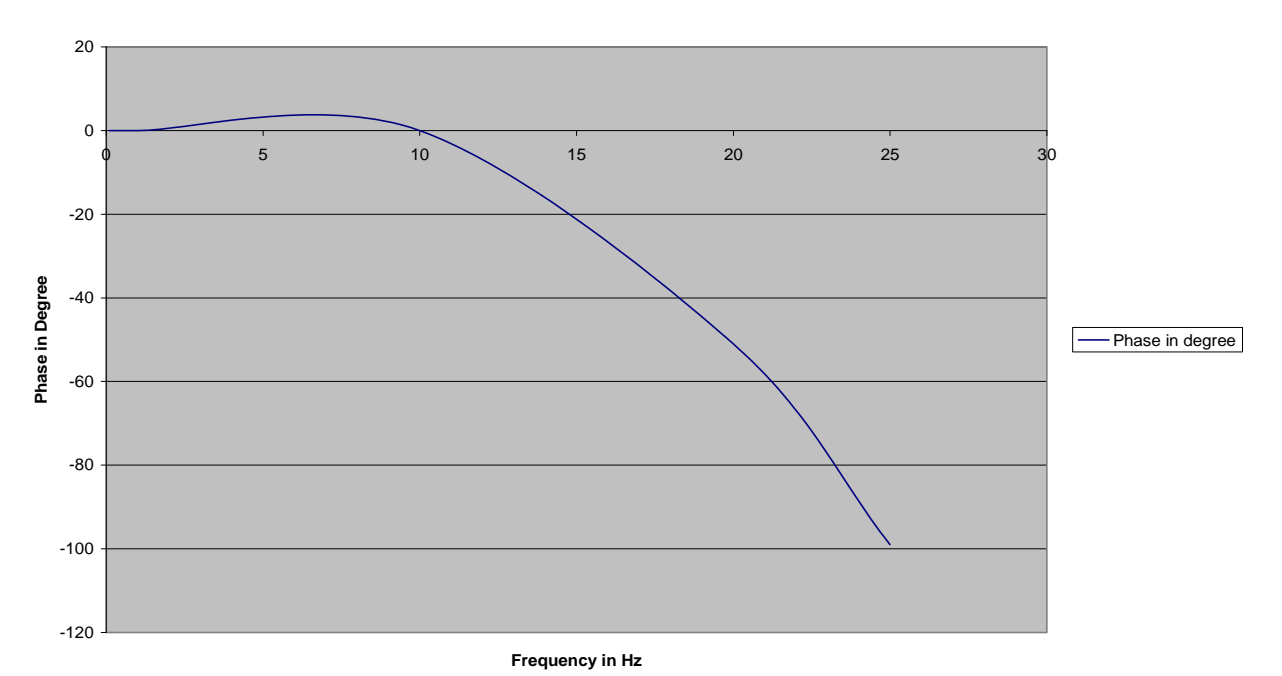

#### **9. Sine Sweep response in Position Loop**

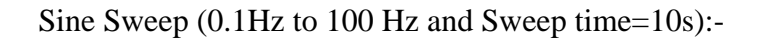

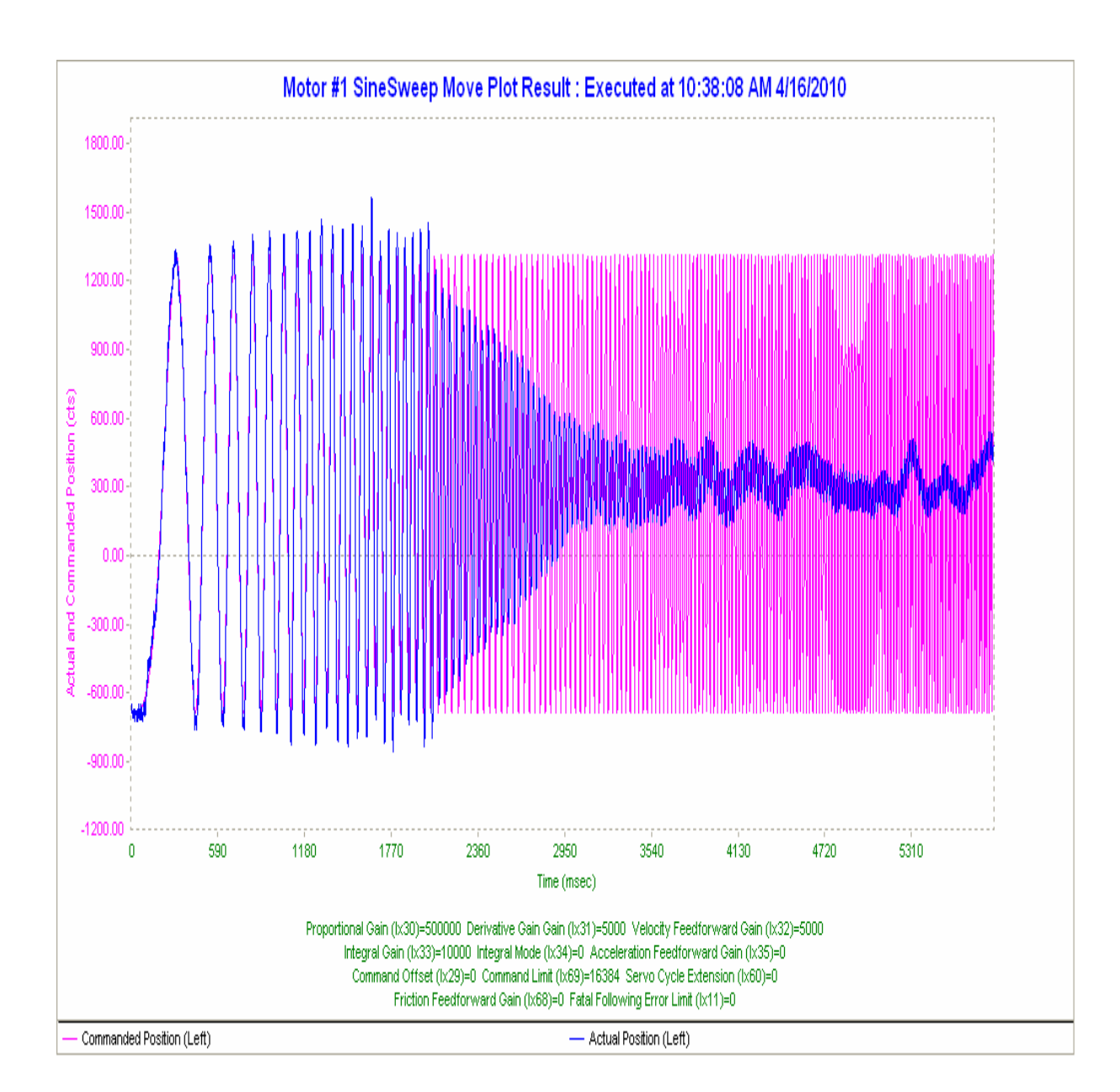

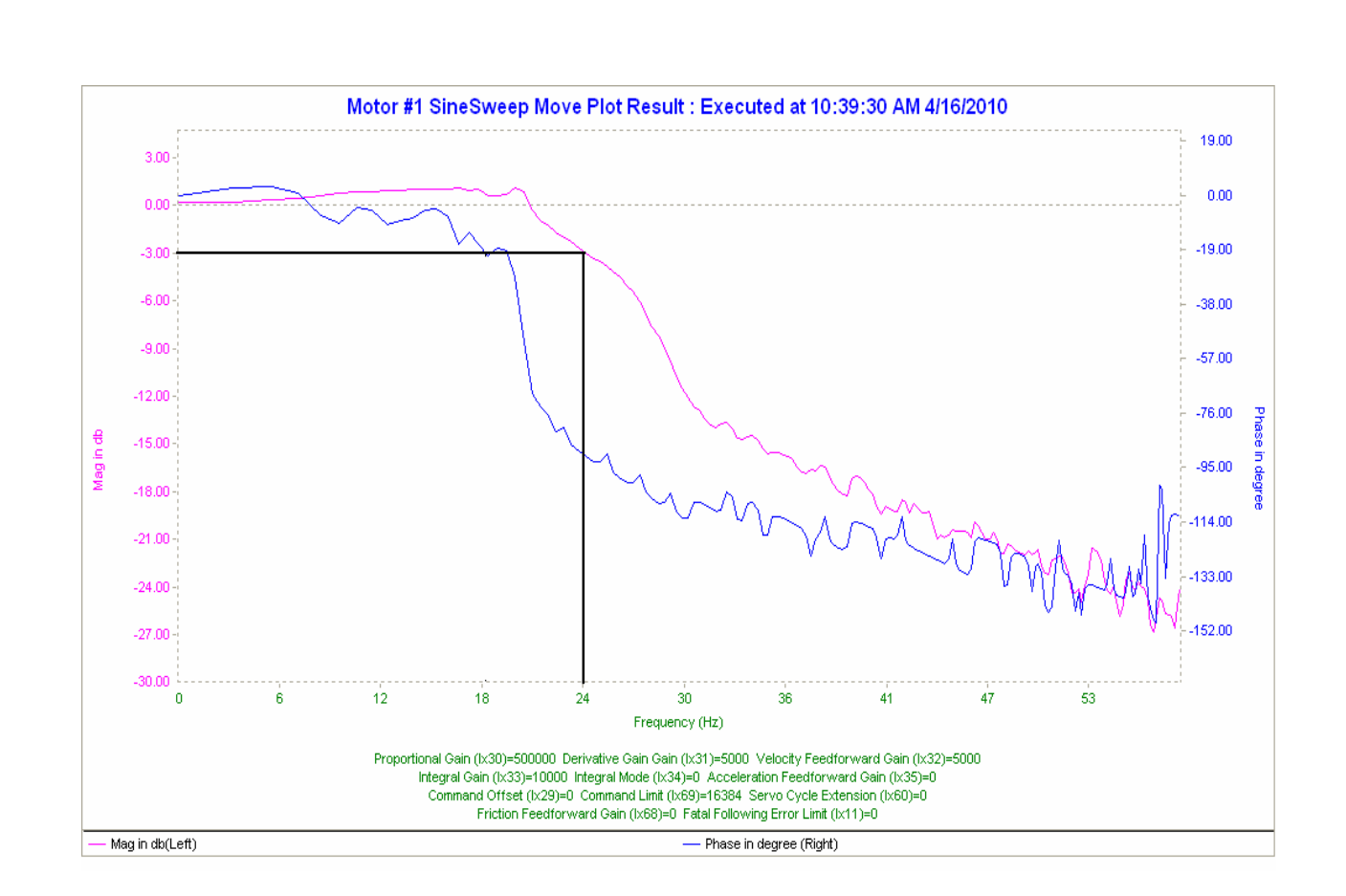

The Bandwidth of Position Loop according above Sine Sweep Bode Plot is 24 Hz The Resonant peak is approximately 1 dB and resonant frequency is 20Hz.

Conclusion: The bandwidth measured from Bode plot plotted directly from PMAC is same as our measurements and calculations from Sine responses plotted for various frequency ranges from 0.1 Hz to 100Hz fed externally from an "Arbitrary Waveform generator"

 Date: - 19/03/2010 SS/BSR.

Testing Brushless motor(large test setup)with PMAC configured in Velocity Loop

#### **10. Linearity check of ADC of MAC2-BLC-2:-**

- 1) +/- 10 Volt analog voltage is connected through D type female connector to X11 (ANA CH #7) of back lash compensator MAC2-BLC-2. Pin2 of connector will go to +ve of the10V Supply. Pin6 of connector will go to –ve of the 10V supply.
- 2) Go to 'PEWIN32 Pro' and Download file "**bsr\_adc\_blc\_19032010.pmc**" which has PLC30 program as given below.

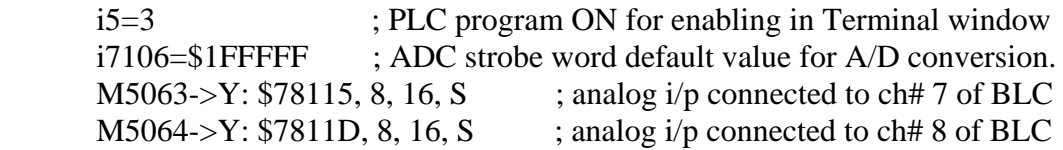

Open plc30 clear

If  $(m5063 > 16383)$  P0= (m5063-32768)\*10/16383 Else P0=m5063\*10/16383 EndIf

Close;

; Memory location that store the 16 bit digital data proportional to analog

; Input signed form, not in unsigned form. Signed form will give digital

; Value from -32,678 to +32,678. Unsigned form will give only 0 to 65,536

; Digital values. Since we have used -/+ 10 analog voltage operation, so we

; have to take 'S'.

- 3) After downloading the file , go to Terminal Window and run the PLC30 by the Command ENABLE PLC30.
- 4) In VIEW menu open Watch Window add the M5063 which will show the digital value proportional to analog input.

**Observation: -** M5063 values are noted in the Watch Window for various input values ranging from -10V to 0V and 0V to +10V analog voltage given from an external power source to the ANA CH #7.The values are tabulated in counts and plotted in counts and motor RPM below.

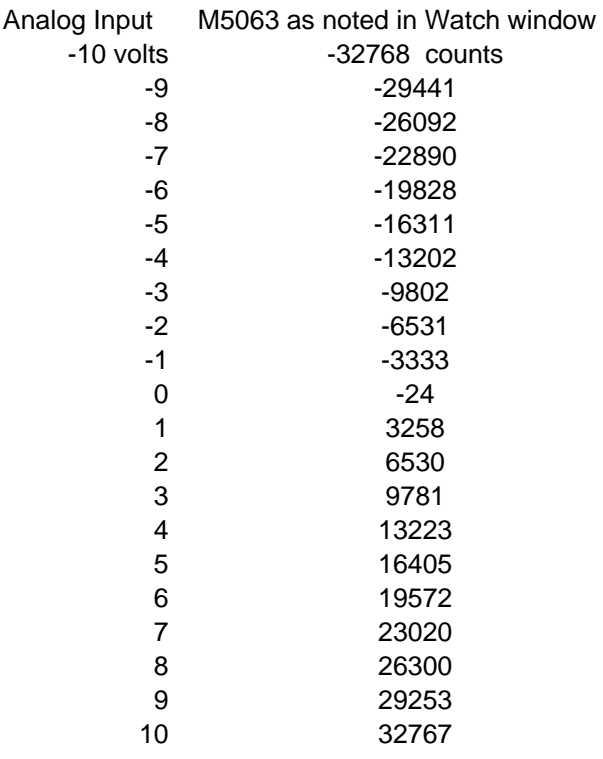

#### Plot between M5063 (ADC value in counts) and Analog input (+/-10V)

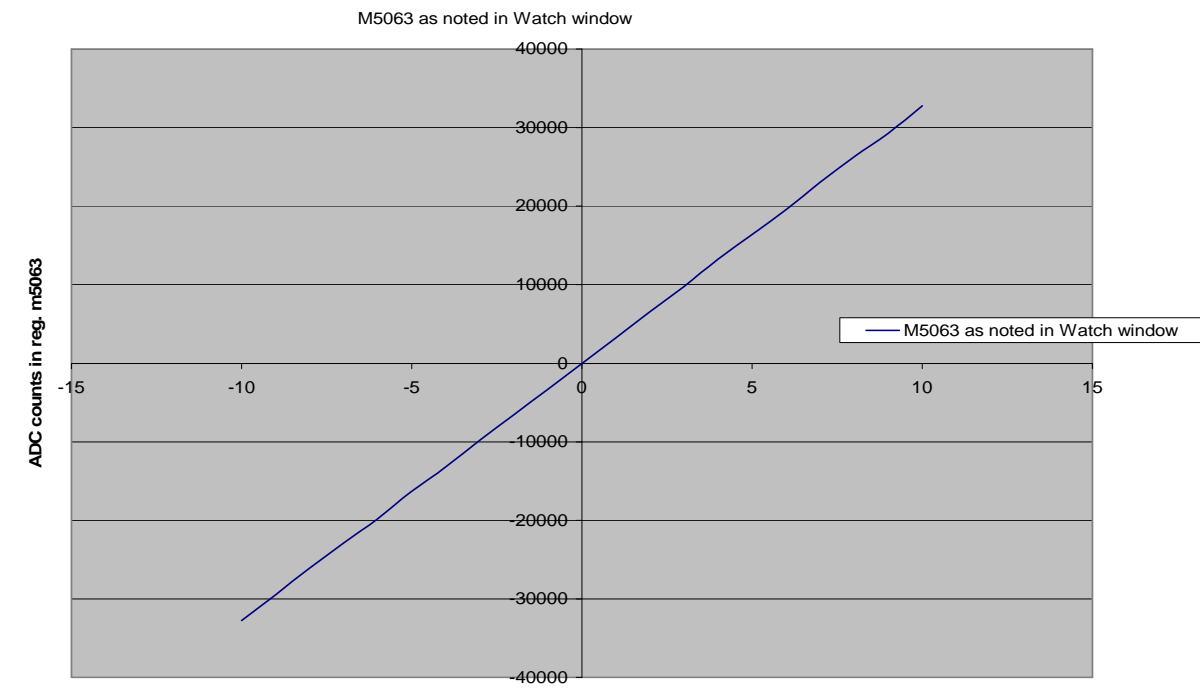

**Analog Input(+/-10V range)**

#### Plot between Motor Velocity (in rpm) and Analog input (+/-10V)

Motor velocity (in rpm)

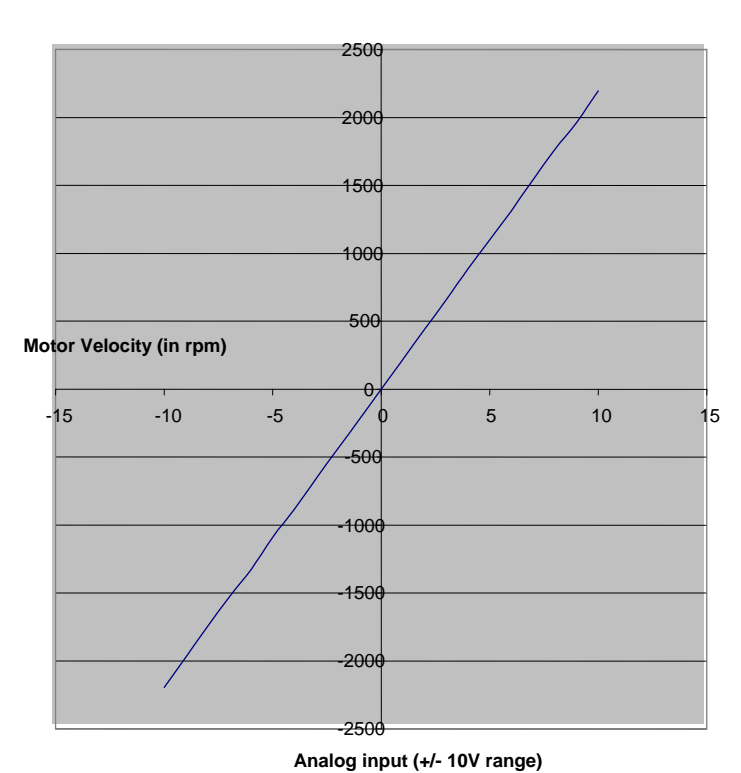

### Conclusion: -

- 1) ADC check from the above plots shows good linearity.
- 2) + 10V analog input is programmed in PMAC to 32767 counts which Corresponds to full rated rpm of motor (2200 rpm).
- 3) Similarly for 10V analog input equivalent digital counts is -32767 Which corresponds to 2200 rpm in reverse direction.

### **11. PMAC Configured as software velocity loop:-**

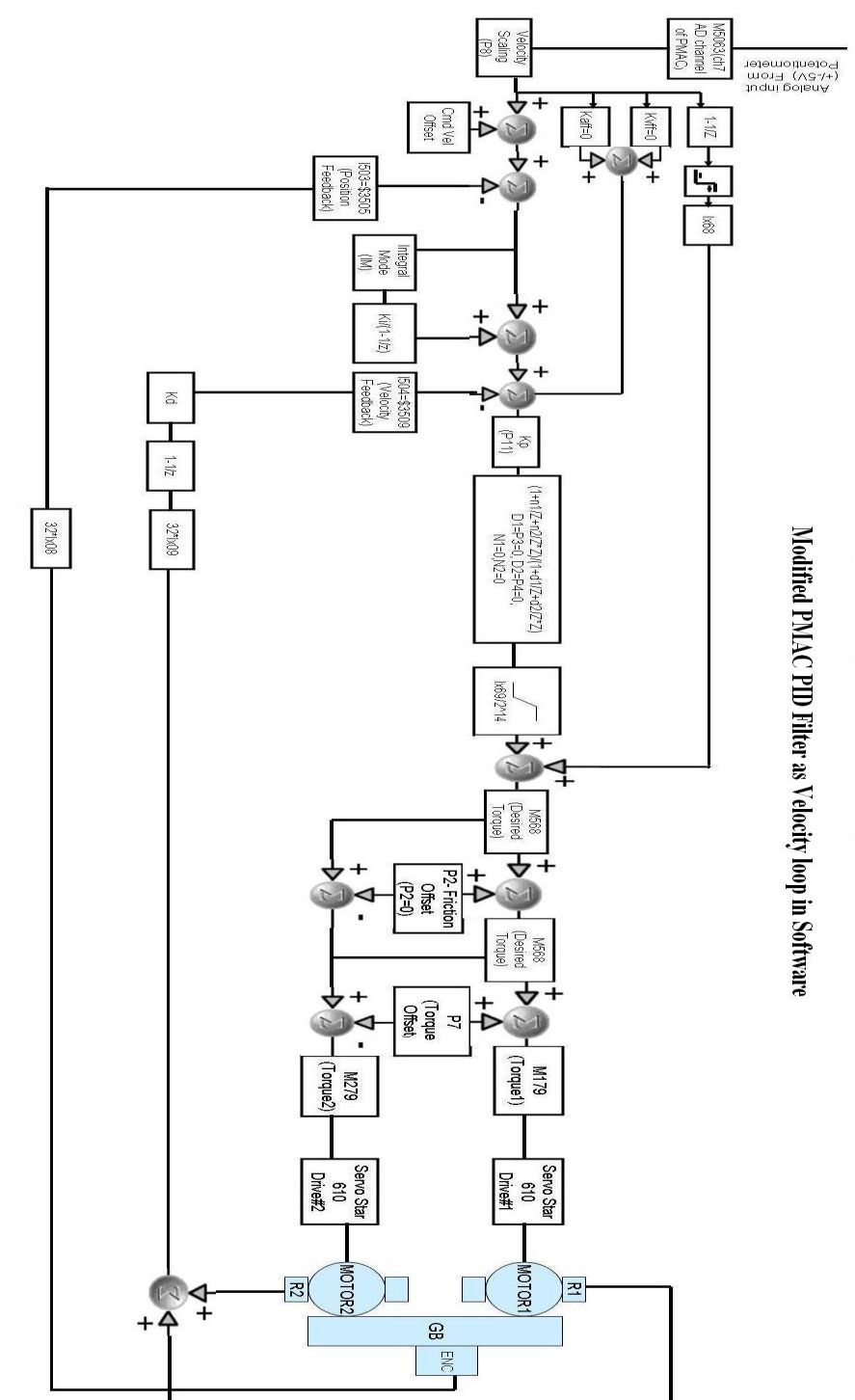

2.1) Block Diagram of Large Test Setup arrangement(PMAC-velocity loop)

#### **Description of abbreviations used in block diagram above:**

R1=Resolver#1 R2=Resolver#2 Enc= Roc417 Absolute Encode Version Endat2.2 GB=Gear Box Ix68=Friction Feed Forward Ix69=Command output limit **I503=Position feedback address** I504=Velocity feedback address I508=position Scaling factor=96 I509=Velocity Scaling factor=4 Kp=Proportional Gain=1 Ki=Intergral Gain=0 Kd=Differential Gain=0 Kvff=Velocity Feed Forward=0 Kaff=Acceleration Feed Forward=0 IM(Intergral Mode)=0

#### **Test Procedure:**

- 2.2) Connect Drives Servo Star 610 number-1 & 2 to PMAC Channels #1 and #2.
- 2.3) Connect Absolute Encoder ROC417 with interpolator(IBV102) to PMAC(2) Channel #5.
- 2.4) Tune the system for Velocity loop and not as Position loop (PMAC receives velocity command by Analog input).
- 2.5) Restart PMAC with \$\$\$ command in Terminal Window.
- 2.6) Go to 'Pewin32 pro' and in **file** menu  $\rightarrow$  **Download file** named "**upload 09012009\_bsr.CFG***"* which has PLC0 program for torque offset as given in **Annexure-D**
- 2.7) After downloading file, see for zero Errors or Warnings.
- 2.8) Now enable PLC0, motor #1, #2 and dummy ch #5 by commands Enable PLC0,  $\#100$ ,  $\#200$  and  $\#500$  respectively.
- 2.9) Now give Analog input 1V from external voltage source and see the digital counts stored in memory location M5063 of PMAC.
- 2.10) The plot looks as shown below. The digits vary by 4 counts 3284.74 to 3288.74. The mean value of 3286 counts has been considered for all calculations for 1V analog i/p.

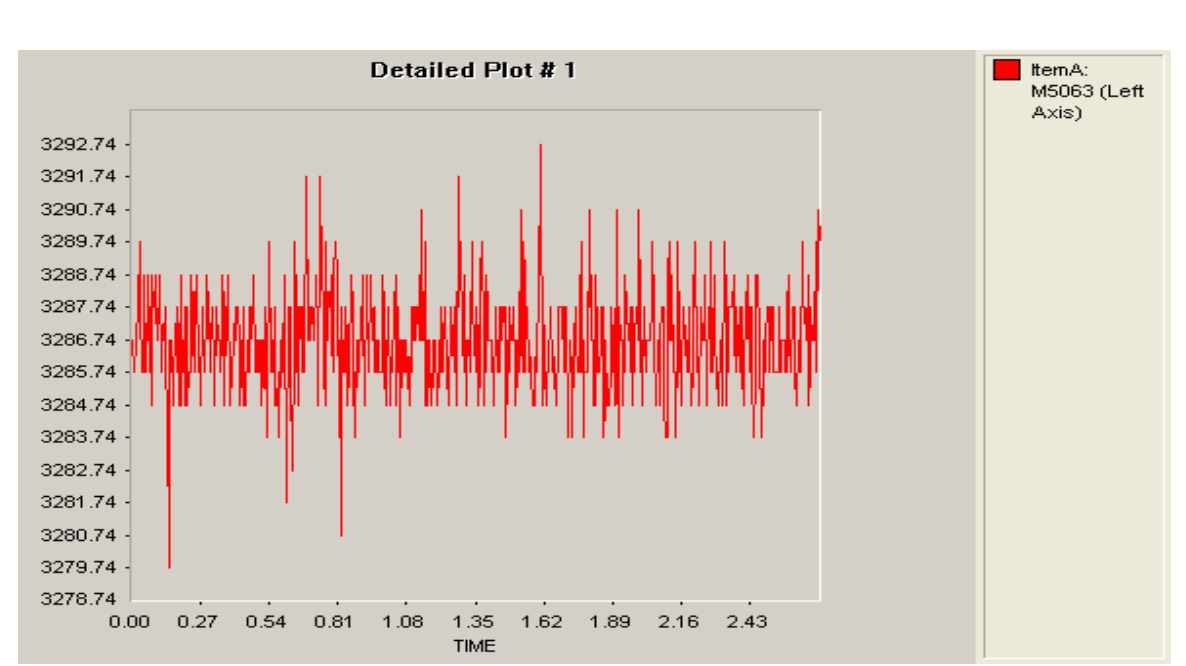

So for 1V analog input the average value of M5063 is 3286 cts.

**The following plot shows the load or the central gear velocity as seen from encoder for 1V analog I/p.** 

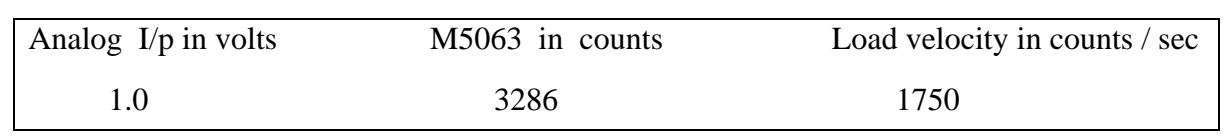

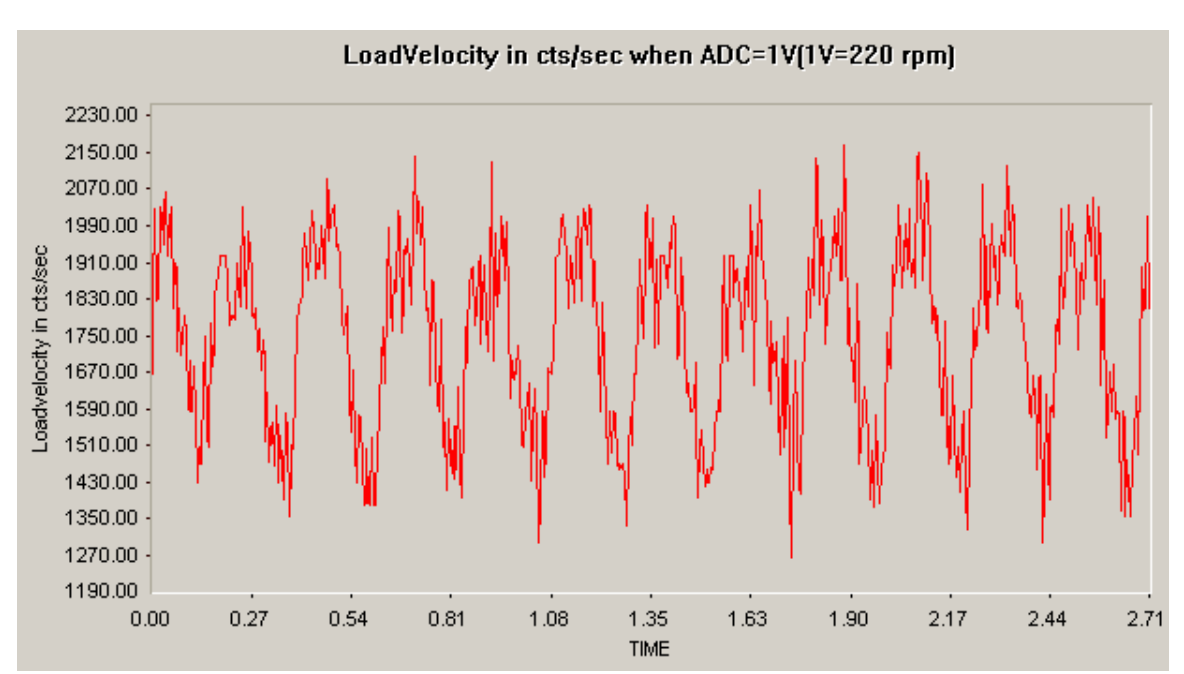

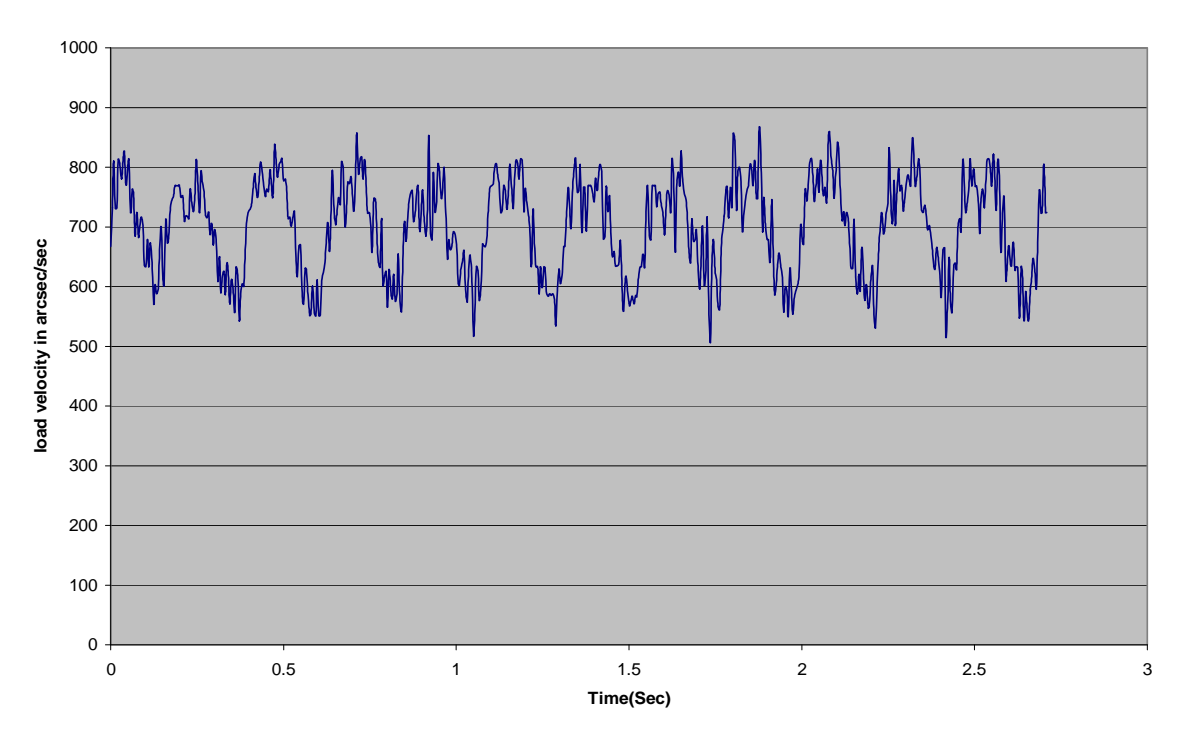

Load Velocity scaled and plotted in arc second / second for the same analog I/p of 1V

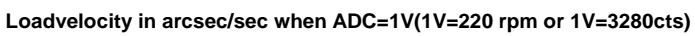

#### Observation: -

- 1) So if 1V analog input is giving to BLC, will get average M5063 (ADC Value in Cts) value is 3286Cts and average LoadVelocity is 1700Cts/sec Or 700 arcsec/sec.
- 2) Also the velocity varies by almost 200 arc seconds / second.

2.11) Now this procedure as above is repeated for one more analog input of 2 volts and the readings and plots are as below

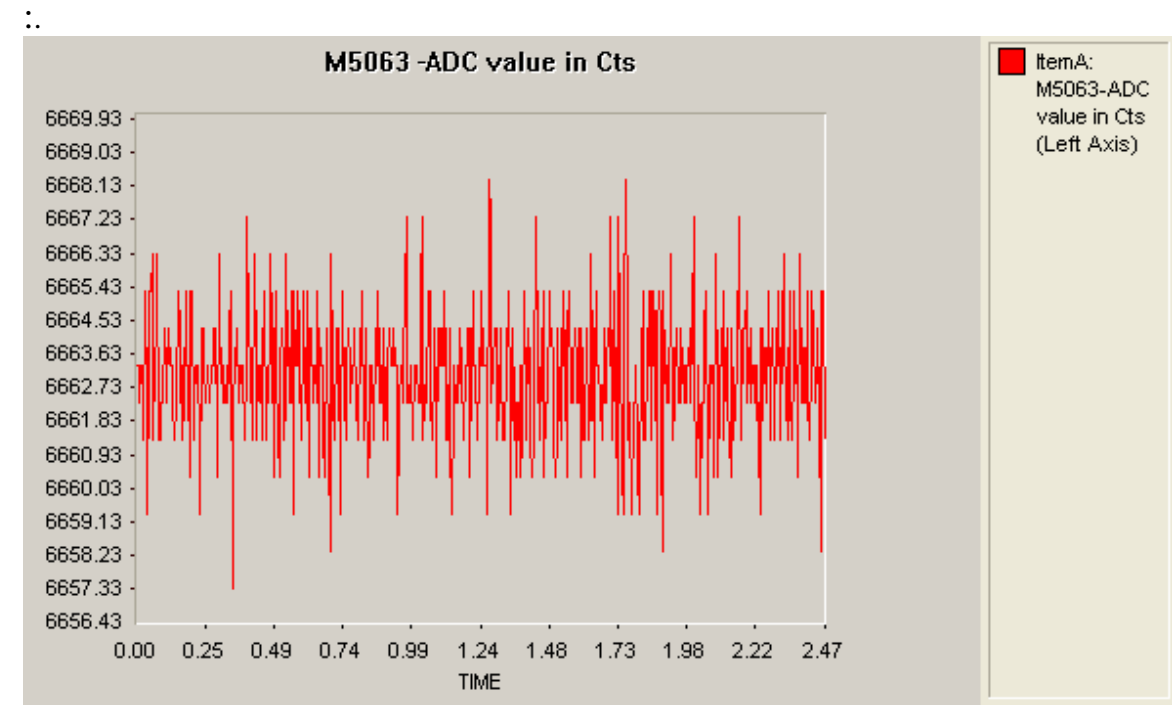

So for 2V analog input the average value of M5063 is 6663 cts.

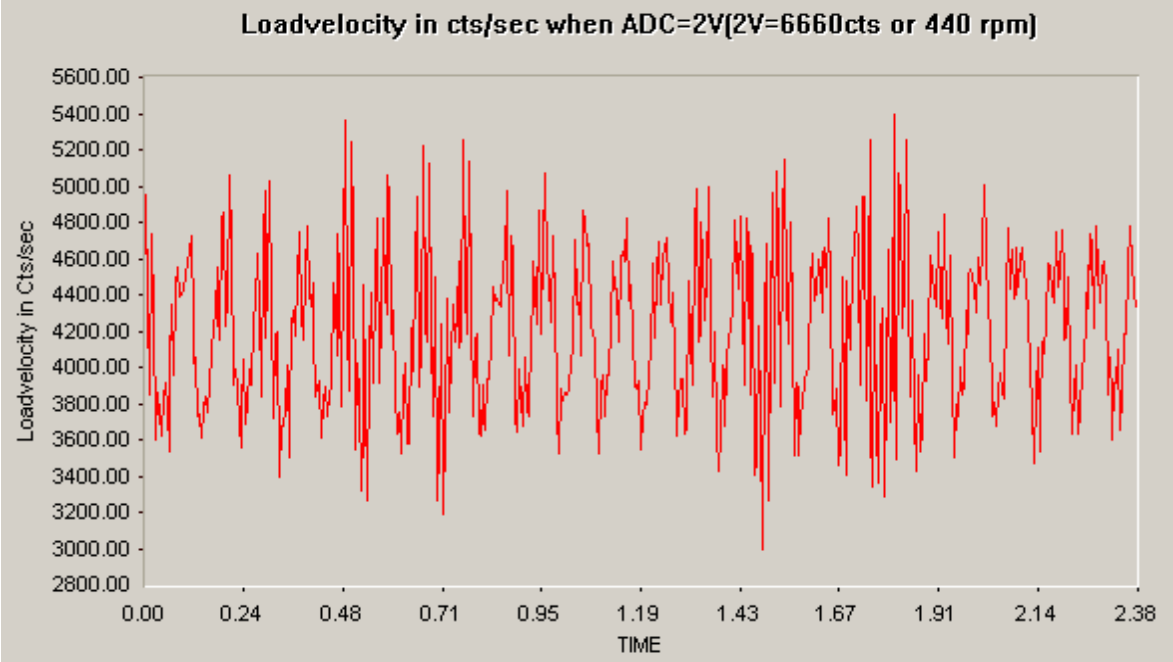

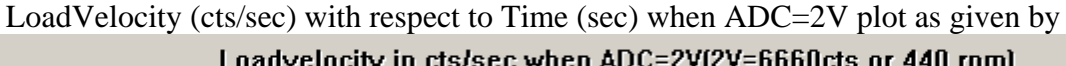

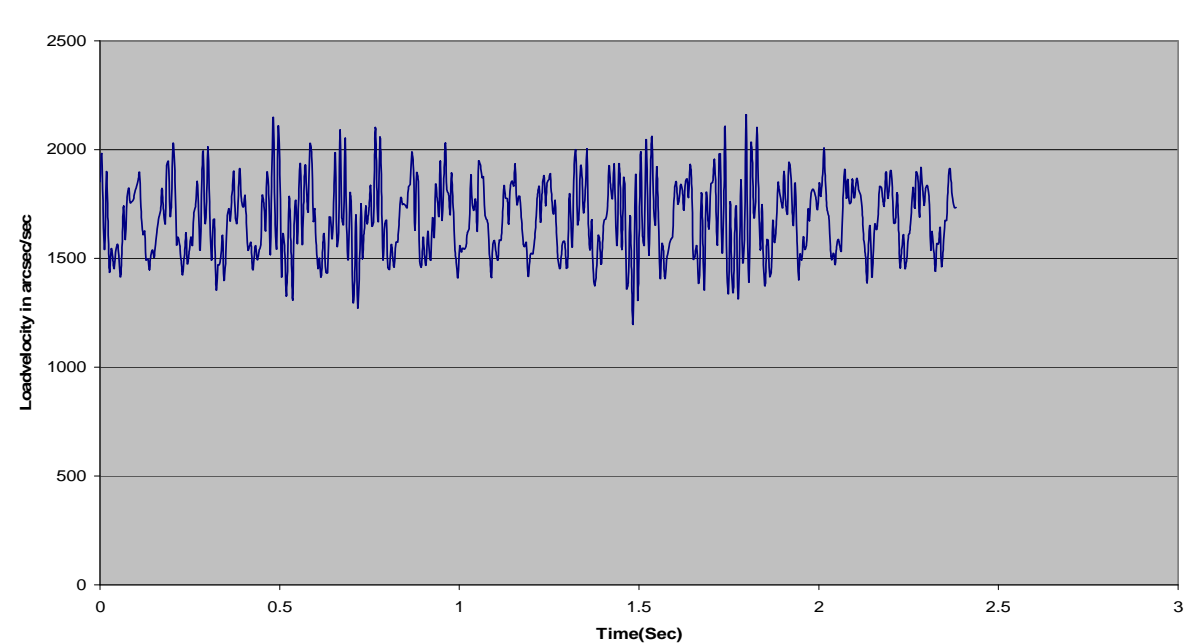

Load Velocity (arcsec/sec) with respect to Time (sec) when ADC=2V plot as given by

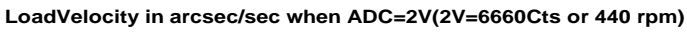

#### Observation: -

1) So if 2V analog input is given to BLC, then average M5063 value is 6663 Cts and average LoadVelocity is 4300Cts/sec or 1700 arcsec/sec.

#### **Example:**

1 rotation of big wheel =  $8192 * 1488 * 73/19$  rotation of motor in counts  $= 8192 * 400$  rotation of load encoder in counts

Therefore resolution ratio of Motor to load  $= 14.29$ 

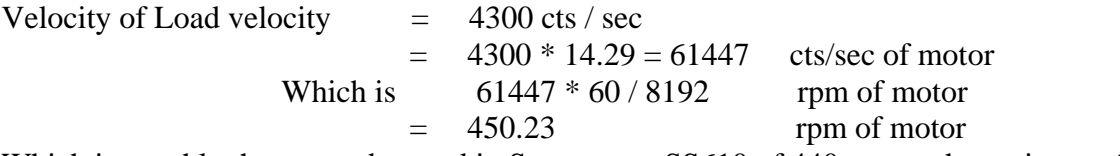

Which is roughly the same observed in Servo star - SS610 of 440rpm as shown in row 3 of table below:

2.12) The table below summarizes the velocity of motor and load for various analog I/p voltages from 1 V to 10 V. The motor velocity is as seen in drive Servo star SS-610

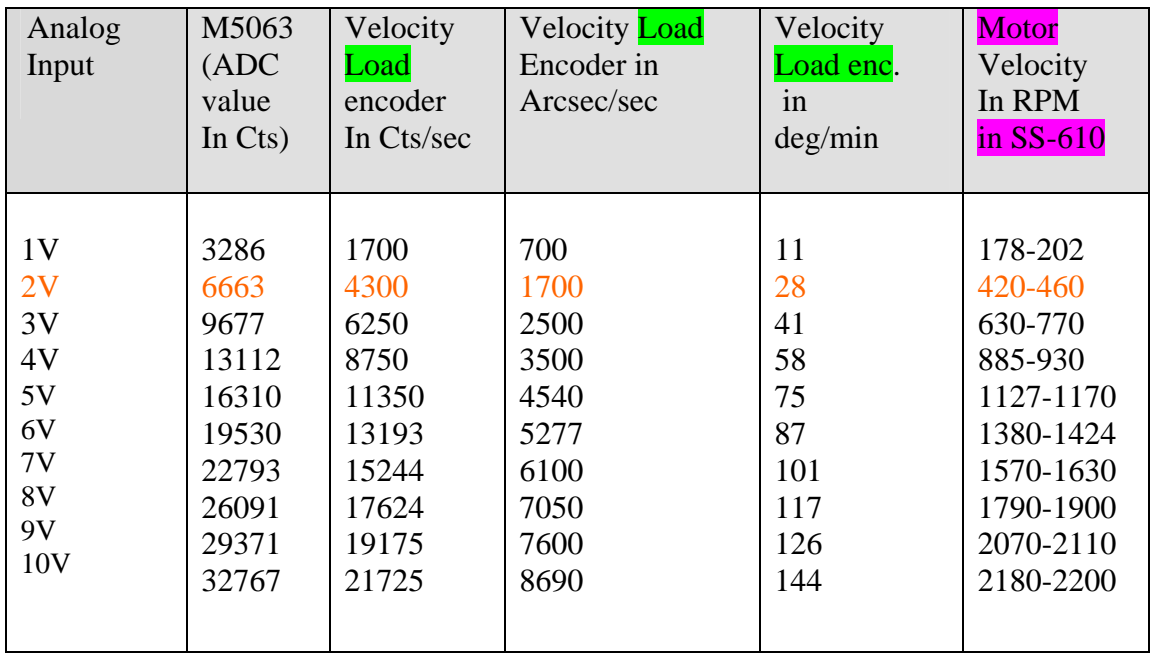

Note: - In GMRT the maximum velocity is 30 deg/Min and Minimum velocity is 15arcsec/sec.

- 2.12) From the above table it is apparent that at full analog i/p of 10 V the load speed is 144 deg. / min, where as GMRT maximum speed required at SLEW is only 30deg./min
- 2.13) So for getting LoadVelocity 4500cts/sec or 1800 arcsec/sec or 30 deg/min velocity, CmdVel Scaling factor (P8) need to change from **1 to 0.207** in PLC0 program which is given in Annexure-D.After changing the "command. Velocity scale "factor the load encoder plot is taken and is observed to be 30deg/min. Both plots counts / sec and deg / min are plotted below.

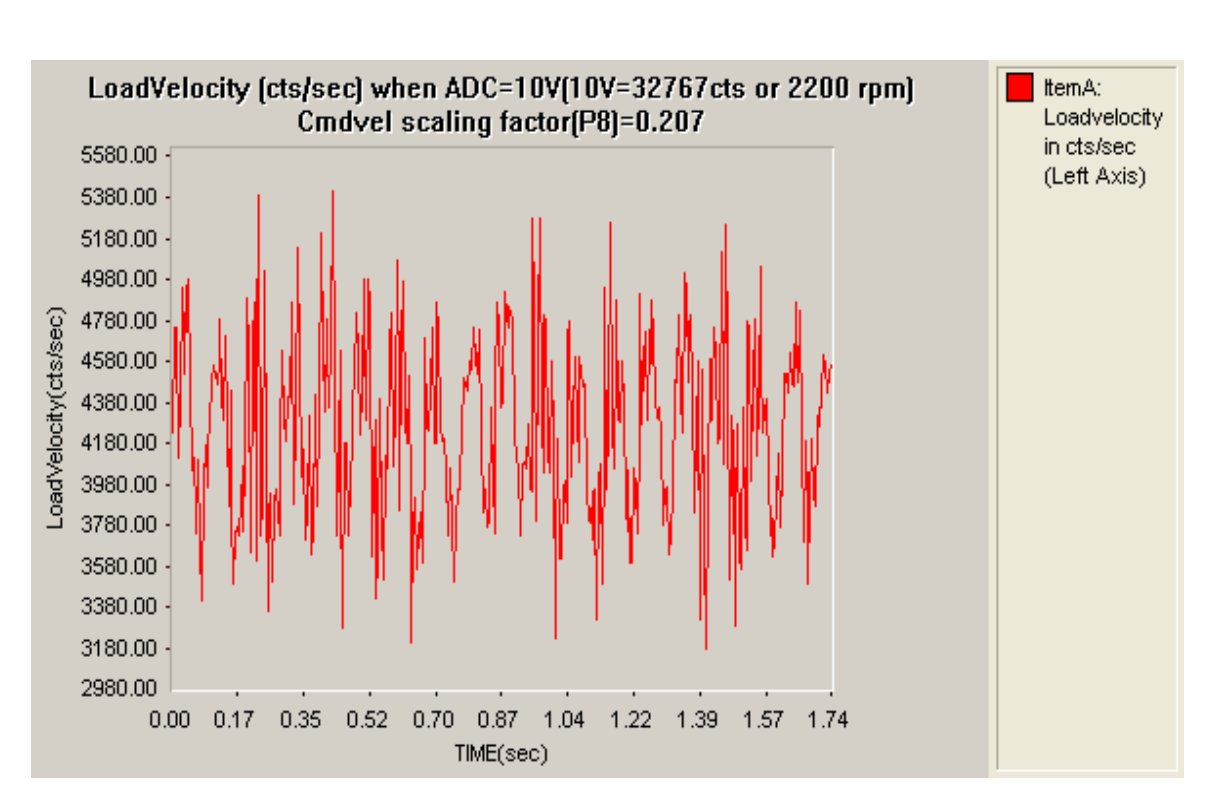

 **Loadvelocity in deg/min (Left Axis) when ADC=10V(10V=32767 or 2200 rpm) with Cmdvel Scaling factor(p8)=0.207**

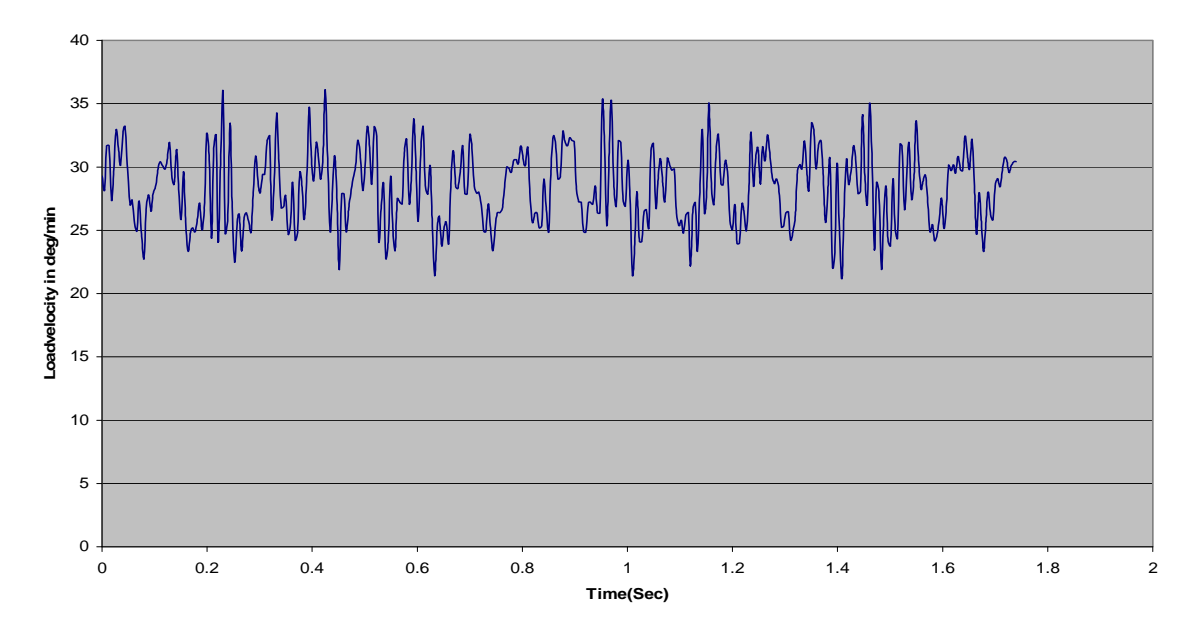

#### **12.PMAC Configured as a velocity loop with standard PMAC PID filter:-**

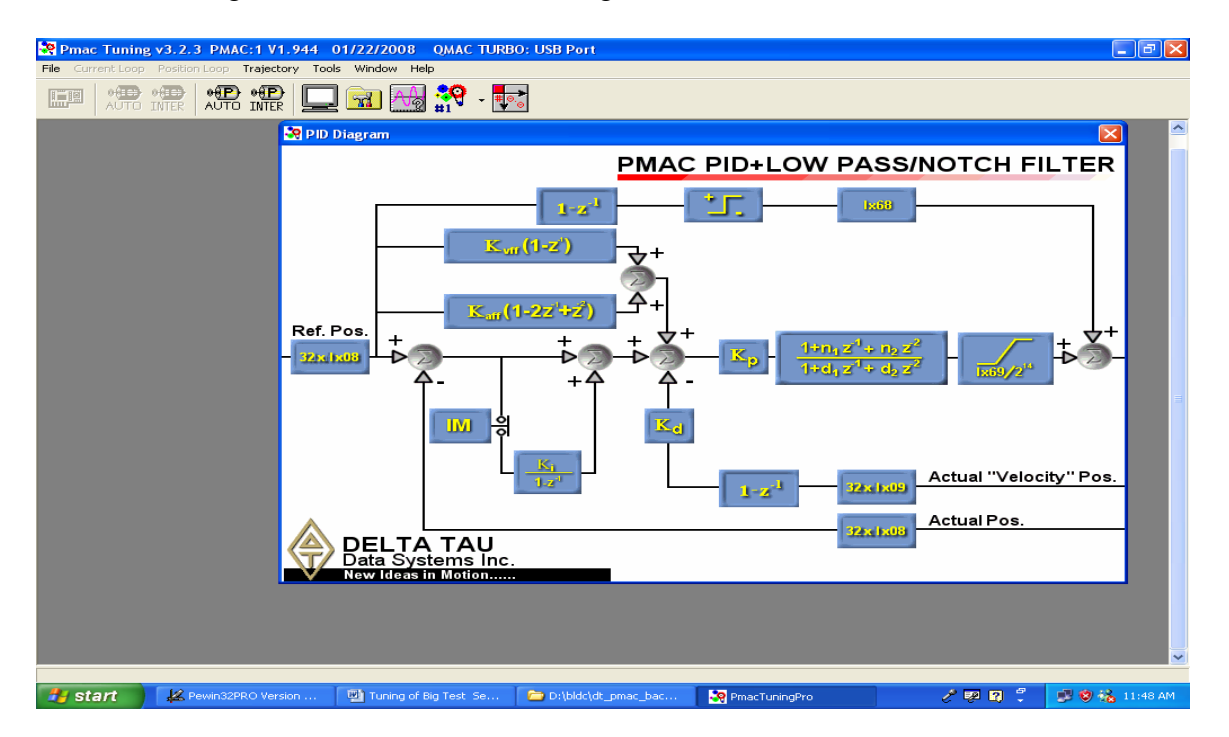

3.1) Block Diagram of PMAC PID filter as given below:-

 Kp= Proportional gain Ki= Integral gain Kd=Differential gain IM=Integral Mode Kvff=Velocity Feed Forward Kaff=Acceleration feedFoward n1, n2, d1, d2= Notch filter coefficients Ix08=Actual Position feedback Ix09=Actual velocity feedback.

#### Test procedure:

- 3.2) For making this PMAC PID filter as velocity loop, we have to make position Feedback needs to be zero. For that we are taking load encoder feedback to #7 Channel, so while closing velocity loop, Position feedback will remain open at Channel #5 and position Feedback will be zero. At Ch #7 we can get encoder Data, which we can used for plotting data between Actual Velocity (arcsec/sec) and Time (sec).
- **3.3)** Here Analog input is given to Ch#7 ADC channel of PMAC which address is given By M5063-> y: \$78115, 8, 16, S.Means Analog value will be stored in Signed 16 Bits Form. This value will scaled and stored in Hand-wheel Position register (M567).So M567 is given by

 M567= 32\*96\*M5063\* AzcmdvelScaling factor/ 32767. Azcmdvelscaling factor can change depend on our speed Requirement (for GMRT speed is 15"/sec to 30deg/min).

- 3.3) Go to Pewin32 pro and File  $\rightarrow$  download file "AZ EL preload velocity 1\_bsr.pmc" .This contains PLC0 program for torque offset. The PLC0 Program as given in **Annexure-E**.
- 3.3) After downloading above file see for 0 errors and warning.
- 3.4) Enable PLC0 , motor #1,#2,#5 and #7(for position feedback) by commands
	- Enable PLC0 #1o0  $#200$  #5o0 #7o0
- 3.5) Close the loop by #5j/. Give 1V analog input. Observe channel #1, #2 and #7 readings. The following shows window regarding position, velocity of #1, #2, and #7, terminal window, watch window and motor status.

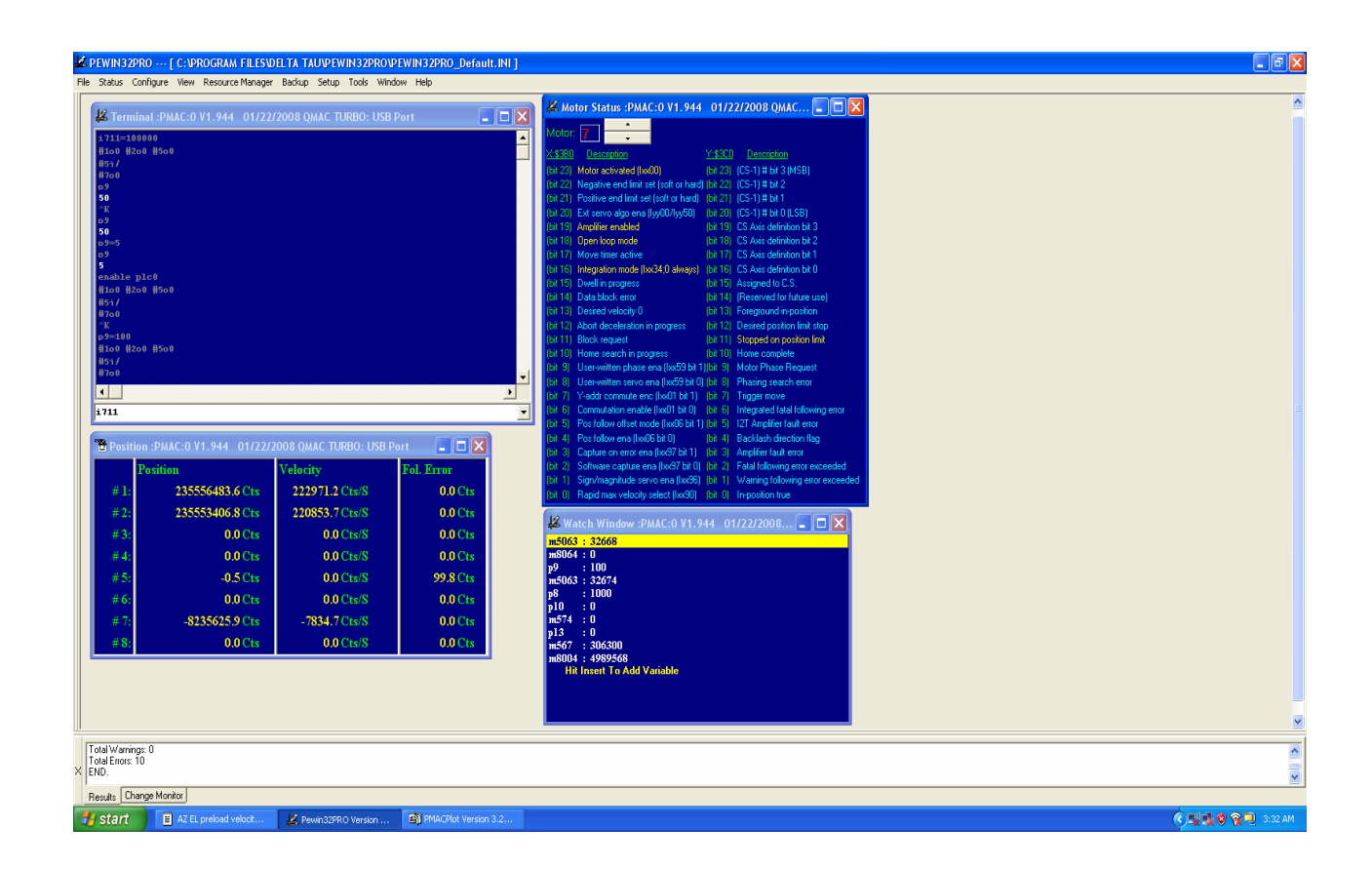

- 3.6) when increasing Analog input from 1V to 10V, can observe increase in Velocities.
- 3.7) Now give Analog input 10V and set CmdVel Scaling factor (P9) is 5 then Plot the LoadVelocity (cts/sec) , LoadVelocity (arcsec/sec) , Velocity Error(cts/sec) and Velocity Error(arcsec/sec) with respect to Time (Sec).The related plots are given below.

#### Load Velocity when P9 (CmdVel Scaling factor=5) and Analog input is 10V

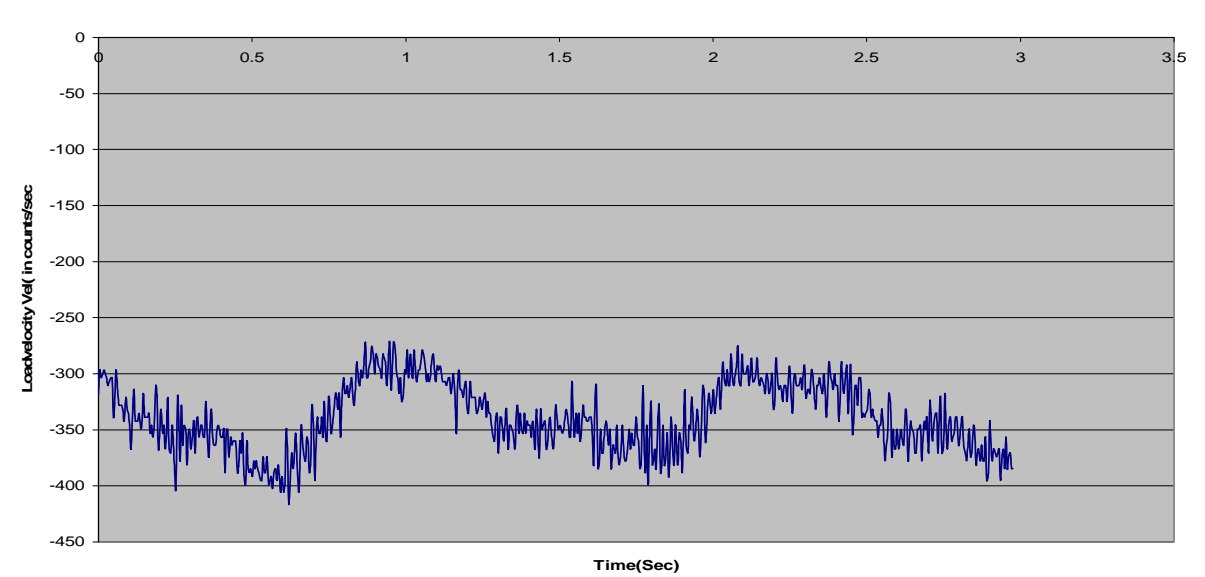

**Load velocity plot for ADC=10V(10V=2200 in rpm) with Vel. Cmd scale factor(P9)=5.**

**Load velocity plot for ADC=10V(10V=2200 in rpm) with Vel. Cmd scale factor(P9)=5.**

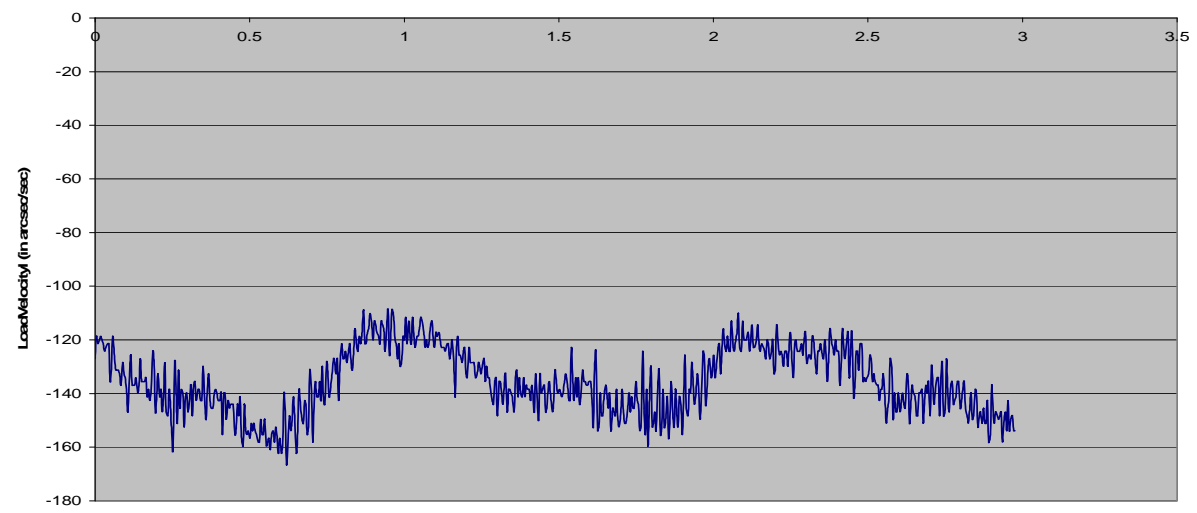

**Time(in sec)**

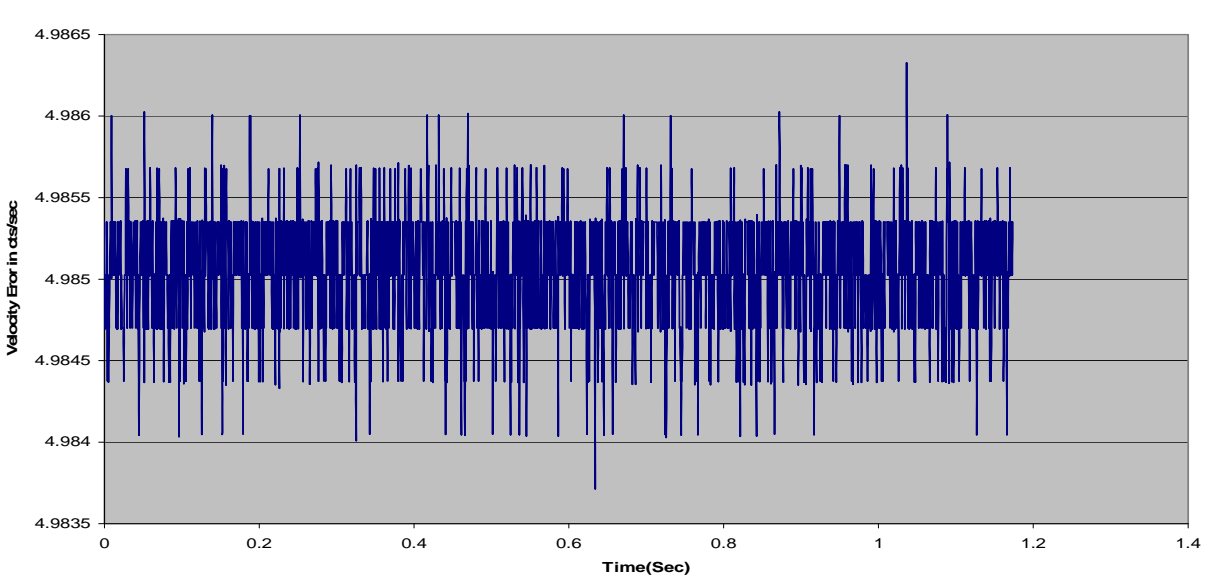

#### Velocity Error (cts/sec) at Cmd Vel Scaling factor (P9) =5 and ADC=10V

**Velocity Error at Cmd Vel Scaling factor( P9)=5,ADc=10V**

Velocity Error (arcsec/sec) at Cmd Vel Scaling factor (P9) =5 and ADC=10V

**Velocity Error at Cmd Vel scaling factor(P9)=5 and ADC=10V**

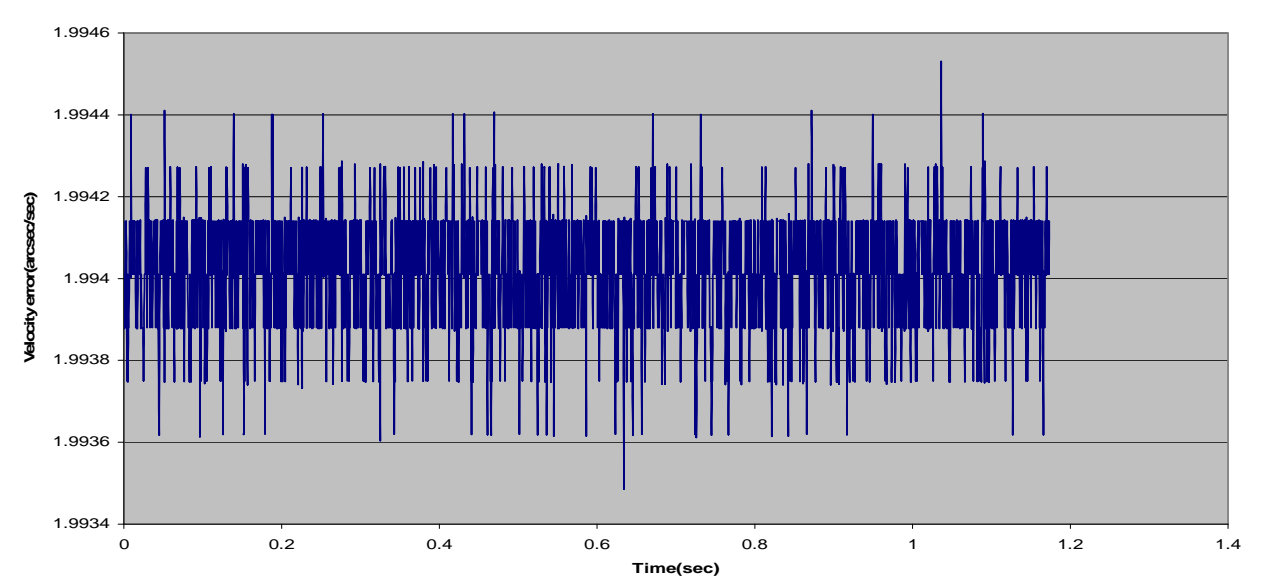

#### **Observation: -**

From the above plots, if 10V analog input is given to BLC with 'CmdVel scaling factor' – P9 =5 then we get an average Load Velocity of 350Cts**/sec** or **140 Arcsec/sec or 2 deg/min**. Velocity Error between command actual works out to **4.985** Cts/sec or  **1.994** arcsec/sec.

#### **Repeat the above Test Procedure for CmdVel Scaling factor**   $P9 = 50$

Now give Analog input 10V and set Cmdvel Scaling factor (P9) is 50 then Plot the LoadVelocity (cts/sec), LoadVelocity (arcsec/sec),Velocity Error(cts/sec) and velocity Error(arcsec/sec) with respect to Time (Sec).The related plots are given below.

Load Velocity when P9 (CmdVel Scaling factor=50) and Analog input is 10V

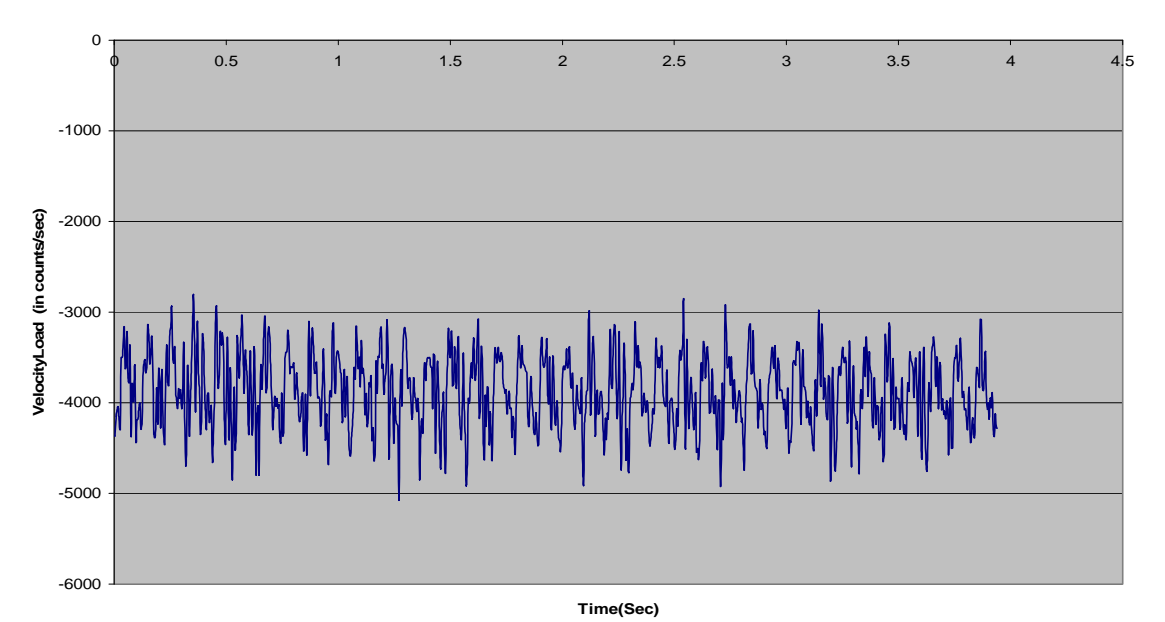

**Load Velocity plot for ADC=10V(10V=2200 rpm or 32767cts), Vel.Cmd scale factor(P9)=50**

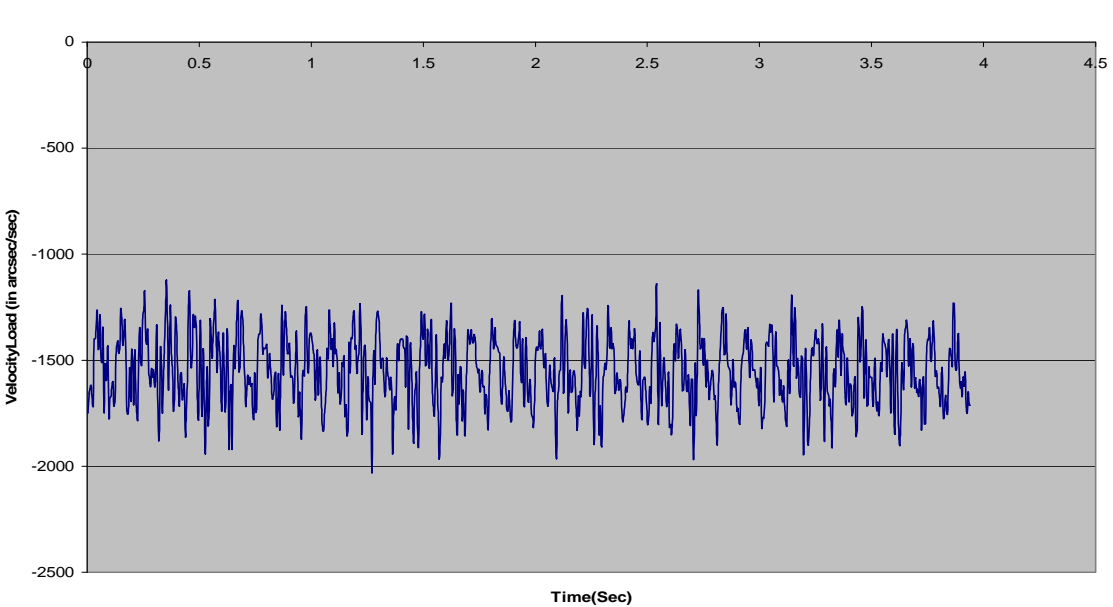

**Load velocity plot for ADC=10V(10V=2200rpm or 32767cts) with Vel. Cmd Scale factor(P9=50)**

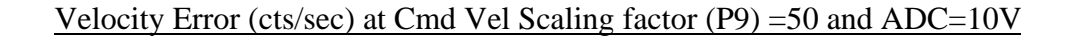

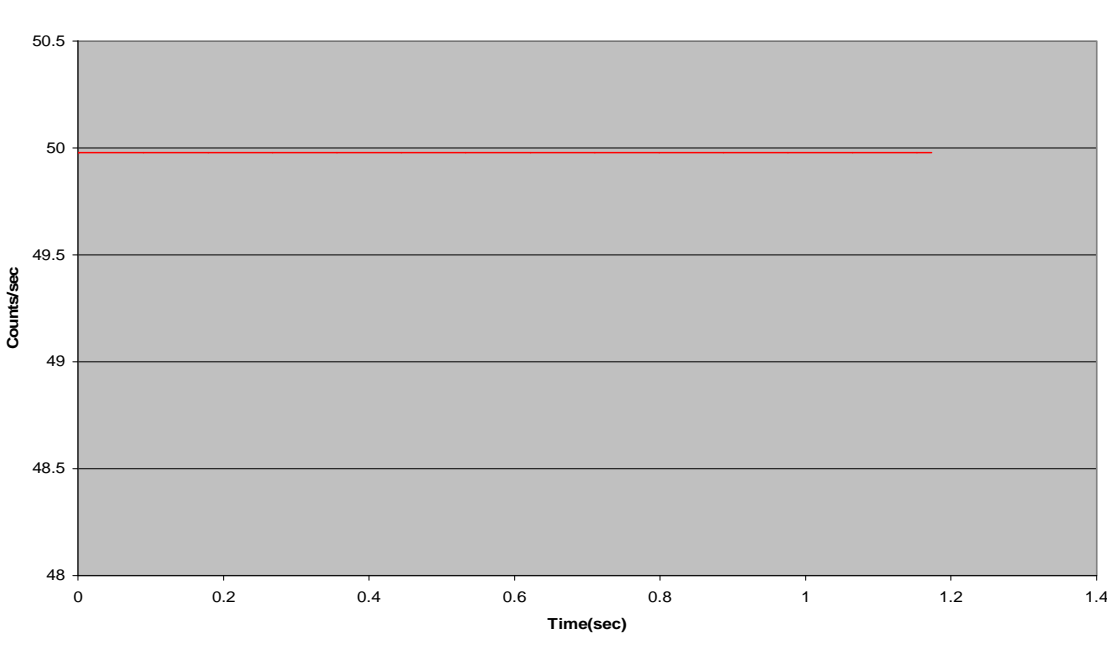

**Velocity Error (cts/sec) at P9=50 and ADC=10V** 

Velocity Error (arcsec/sec) at Cmd Vel Scaling factor (P9) =50 and ADC=10V

**Velocity Error(arcsec/sec) with p9=50 and ADC=10V**

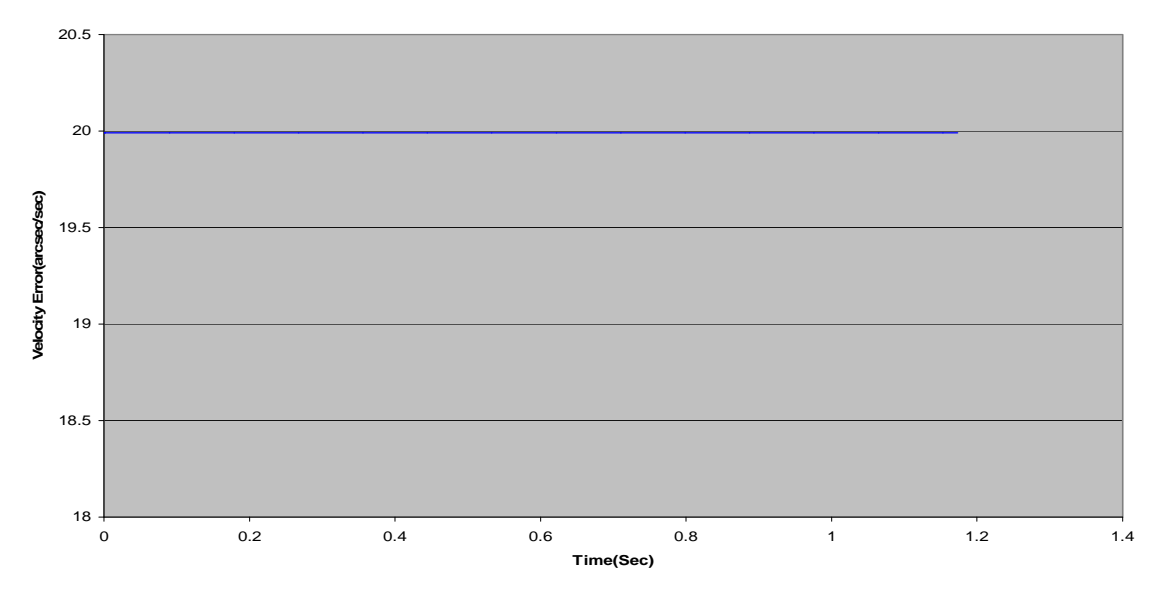

#### **Observation: -**

- 1) So if 10V analog input is giving to BLC and CmdVel scaling factor (P9) =50 then will get average LoadVelocity is **3500Cts/sec** or **1400 Arcsec/sec or 23 deg/min**. Velocity Error is **49.9** Cts/sec or **19.9** arcsec/sec.
- 2) The error in velocity has increased ten fold as scale factor is increased by 10
# **Repeat the above Test Procedure for CmdVel scaling factor P9 = 100**

Now give Analog input 10V and set CmdVel Scaling factor (P9) is 100 then Plot the LoadVelocity (cts/sec), LoadVelocity (arcsec/sec),Velocity Error(cnts/sec) and Velocity Error(arcsec/sec) with respect to Time (Sec).The related plots are given below.

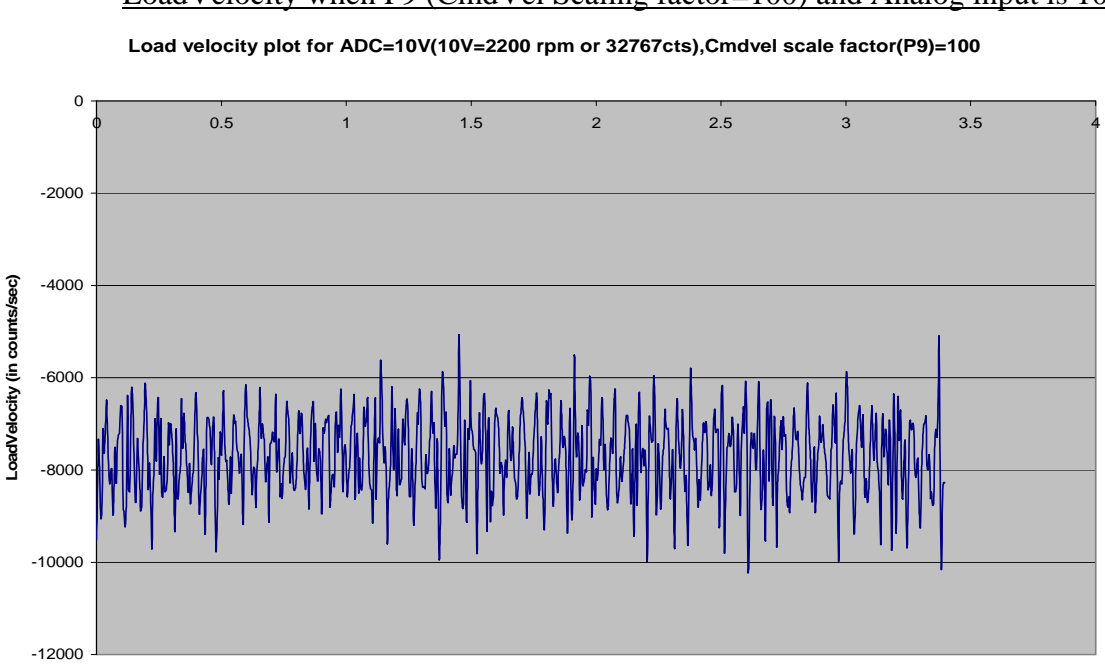

LoadVelocity when P9 (CmdVel Scaling factor=100) and Analog input is 10V

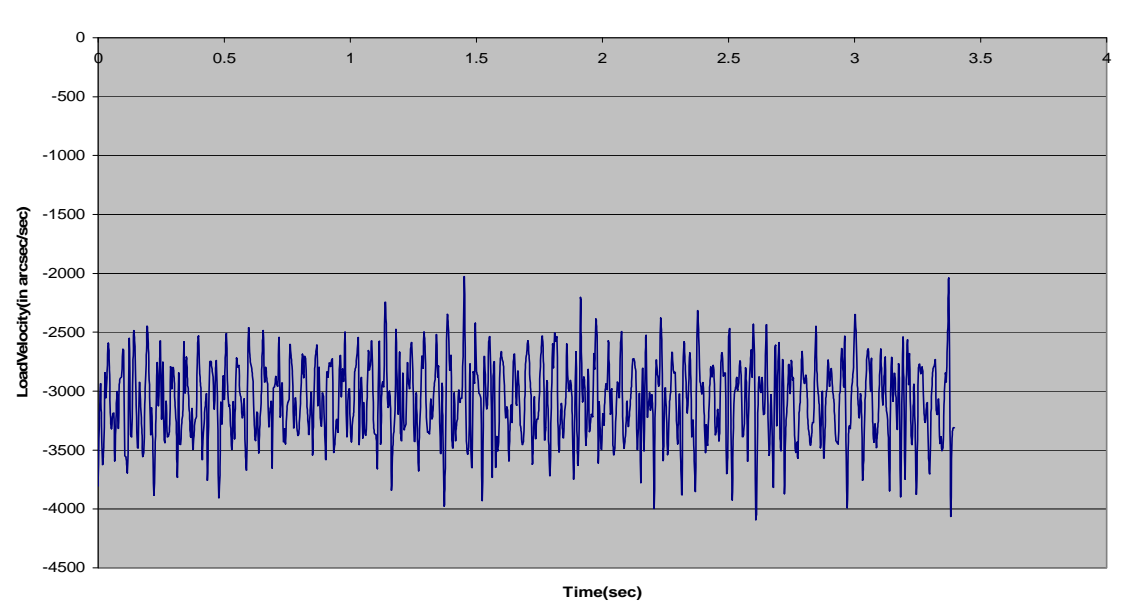

**Load velocity plot for ADC=10V(10V=2200 rpm or 32767cts),CmdVel scale factor(P9)=100**

**Time(Sec)**

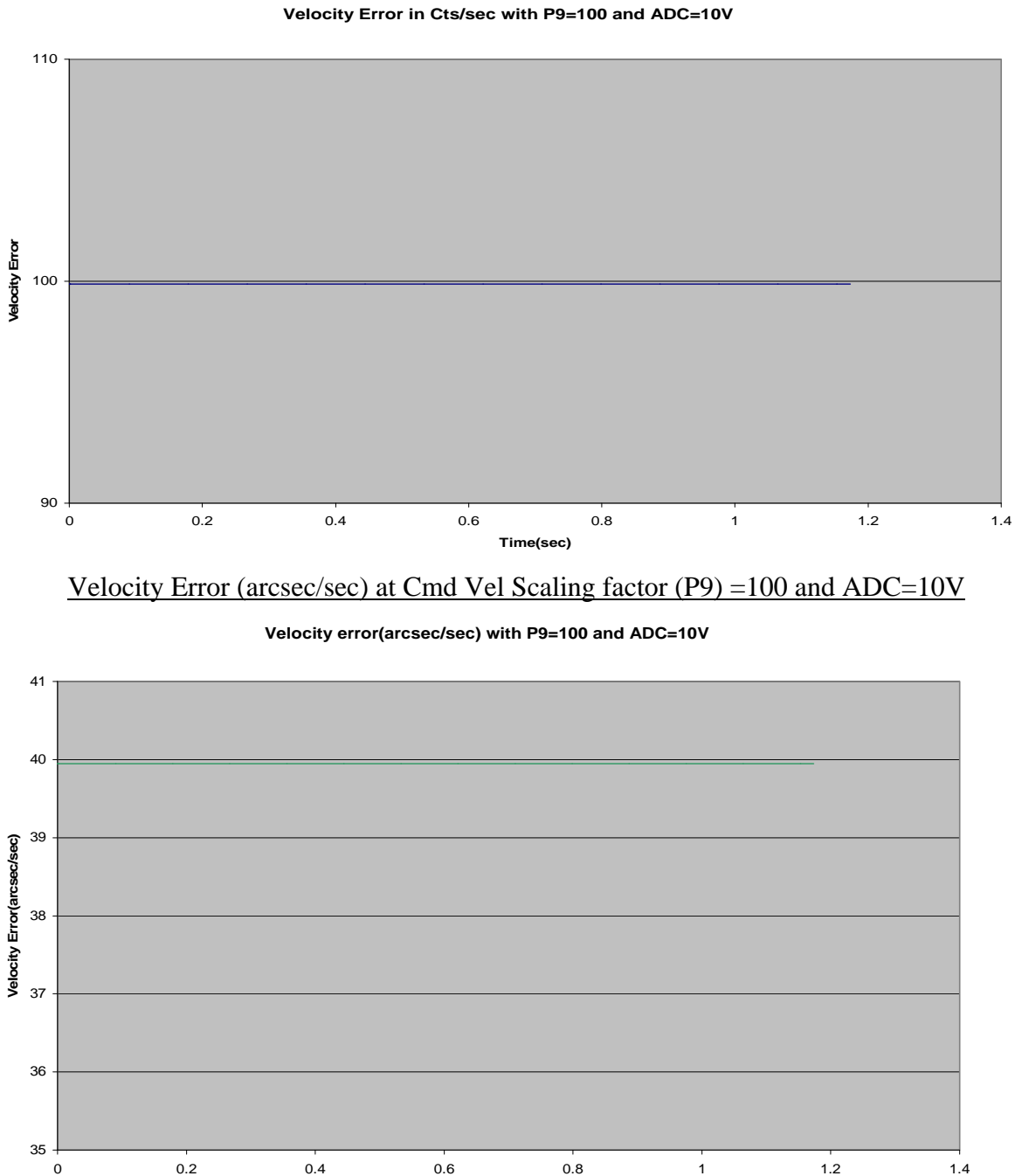

# Velocity Error (cts/sec) at Cmd Vel Scaling factor (P9) =100 and ADC=10V

#### **Observation: -**

1) So if 10V analog input is giving to BLC and CmdVel scaling factor (P9) =100 then will get average LoadVelocity is **7500Cts/sec** or **3000 Arcsec/sec or 50 deg/min**. Velocity Error is **99.8** Cts/sec or **39.9** arcsec/sec.

**Time(sec)**

2) Now the error in velocity has increased 20 fold for an increase of P9 20 times which is consistent with last result.

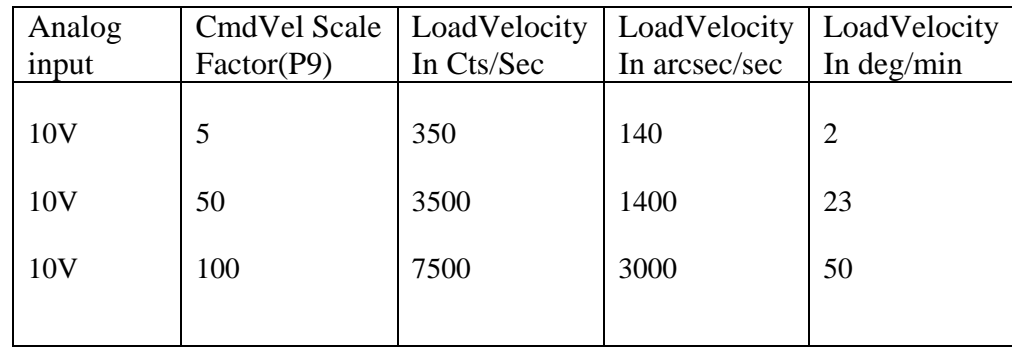

## **Summary of load velocities for different scale factors and for a max. I/p of 10V analog**

## **Speed specifications of GMRT Azimuth axis**

Since the GMRT maximum velocity requirement is **30 deg / Min** and Minimum velocity is **15arcsec/sec** we have to programme the Cmd. Velocity Scale factor accordingly so that for a max. I/p of analog 10Volt we get 30 deg / min load speed.

# **Command velocity scale factor - P9 = 63**

 4.1) So for getting LoadVelocity **4500cts/sec** or **1800 arcsec/sec** or **30 Deg/min** velocity, Cmdvel Scaling factor (P9) need to change to **63** in PLC0 program which is given in Annexure-E. The related plots are given Below.

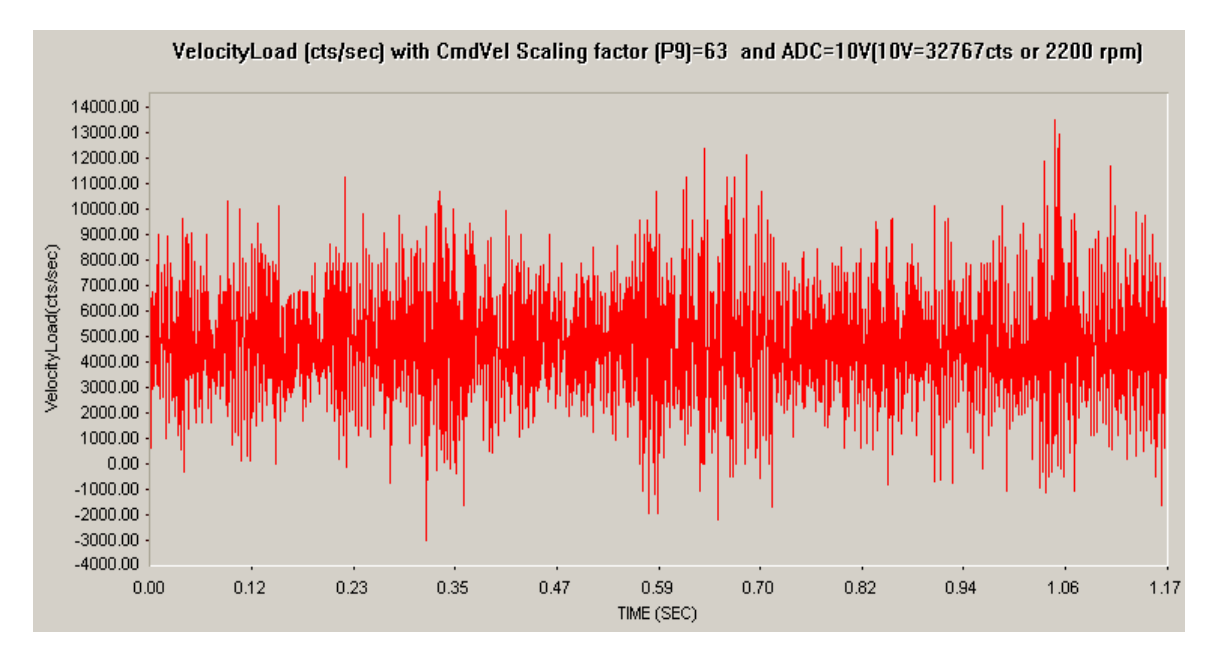

Average Velocity Load is **4500cts/sec**.

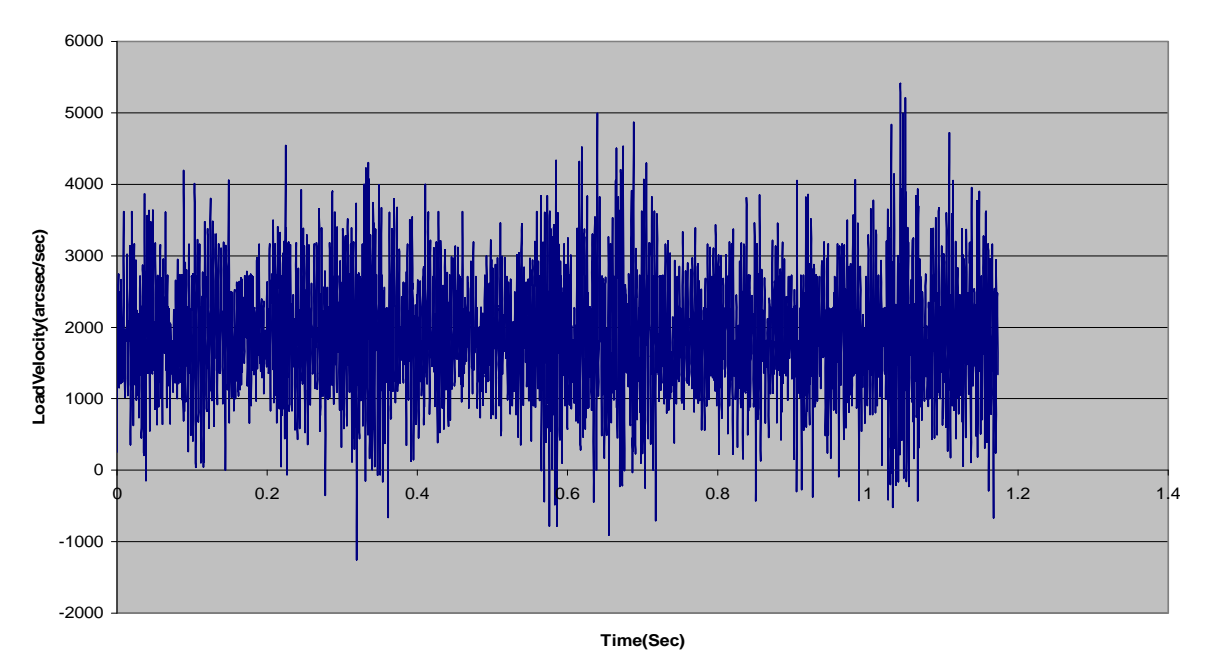

**LoadVelocity (arcsec/Sec) with ADC=10V(10V=32767cts or 2200 rpm) and CmdVel Scaling factor (p9)=63**

Average Velocity Load is **1800arcsec/sec**.

**LoadVelocity (deg/min) with ADC=10V(10V=32767cts or 2200 rpm) and Cmdvel Scaling factor(P9)=63**

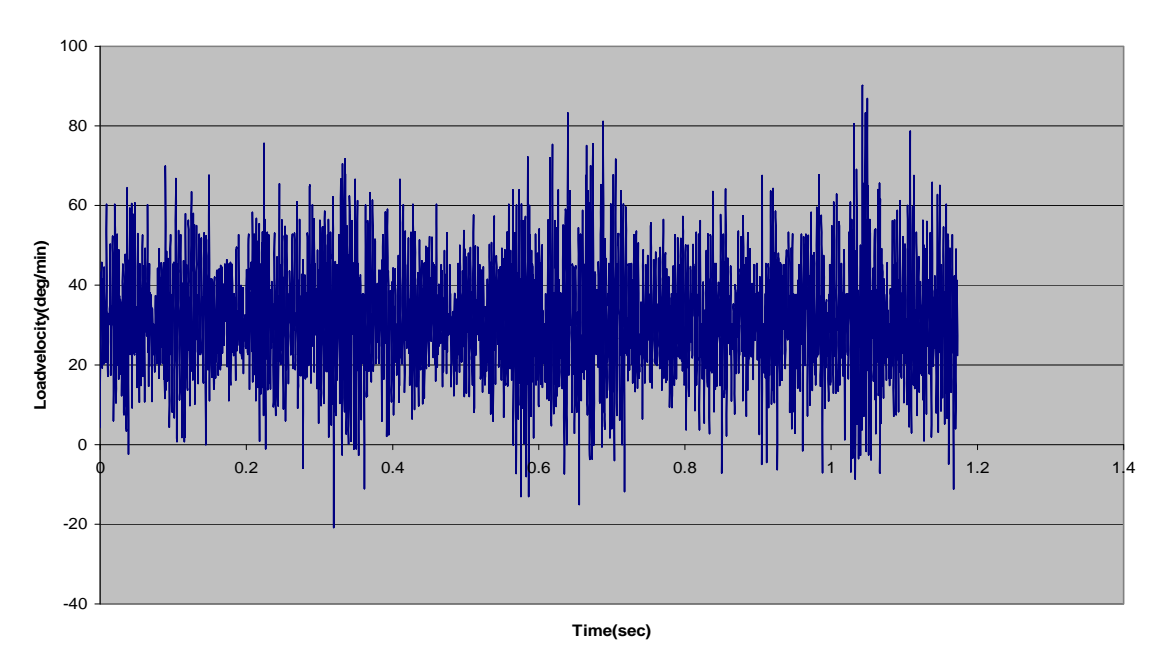

 **Average Velocity Load is 30 deg/min.** 

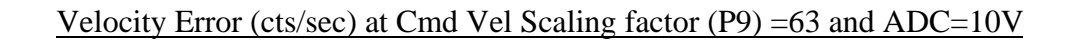

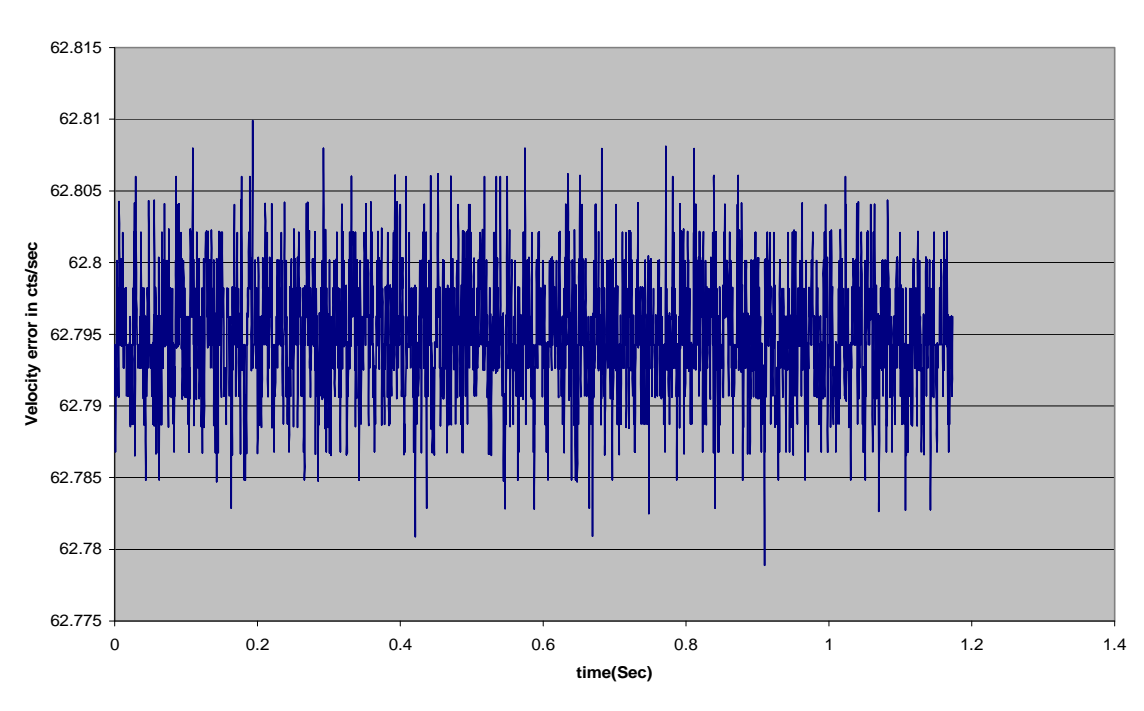

**Velocity Error in Cts/sec with P9=63 and ADC=10V**

Velocity Error (arcsec/sec) at Cmd Vel Scaling factor (P9) =63 and ADC=10V

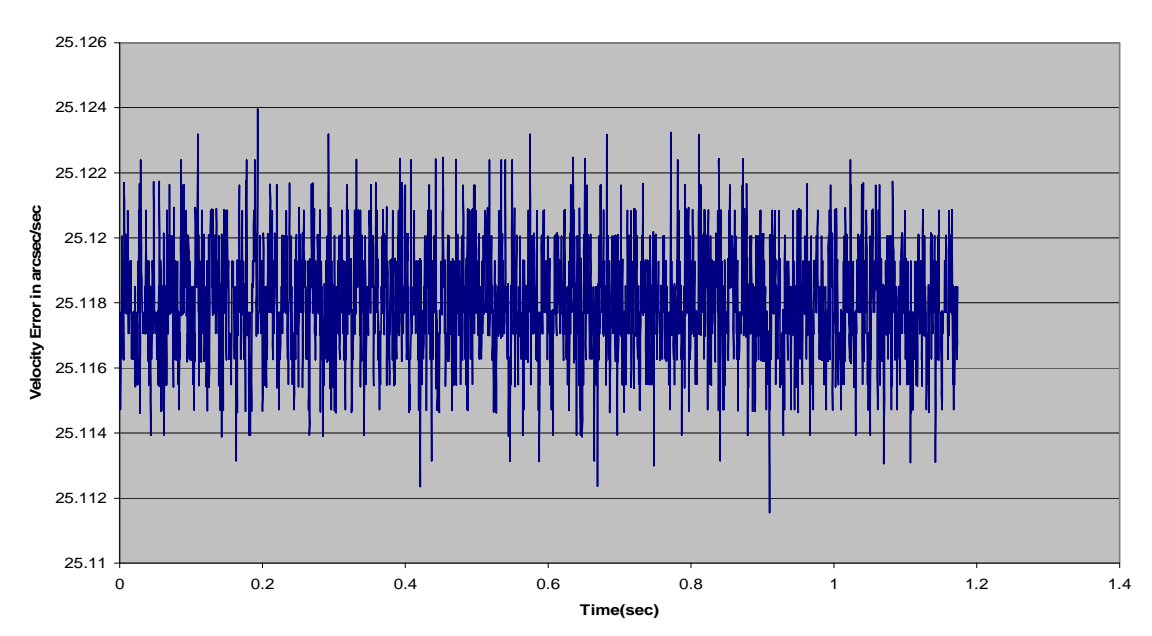

**Velocity Error in arcsec/sec with P9=63 and ADC=10V**

Velocity Error with P9 (Cmd Vel Scaling Factor) =63 and ADC=10V is **62.7** Cts/sec or **25.11** arcsec/sec.

# **Command velocity scale factor - P9 = 5.35**

4.1) For getting Load Velocity **375cts/sec** or **150 arcsec/sec** velocity, CmdVel Scaling factor (P9) need to change to **5.35** in PLC0 Program which is given in Annexure-E. The Velocity Error (Cts/sec) and Velocity Error (arcsec/sec) with respect to Time (sec) Plotted below.

Velocity Error (cts/sec) at Cmd Vel Scaling factor (P9) =6 and ADC=10V

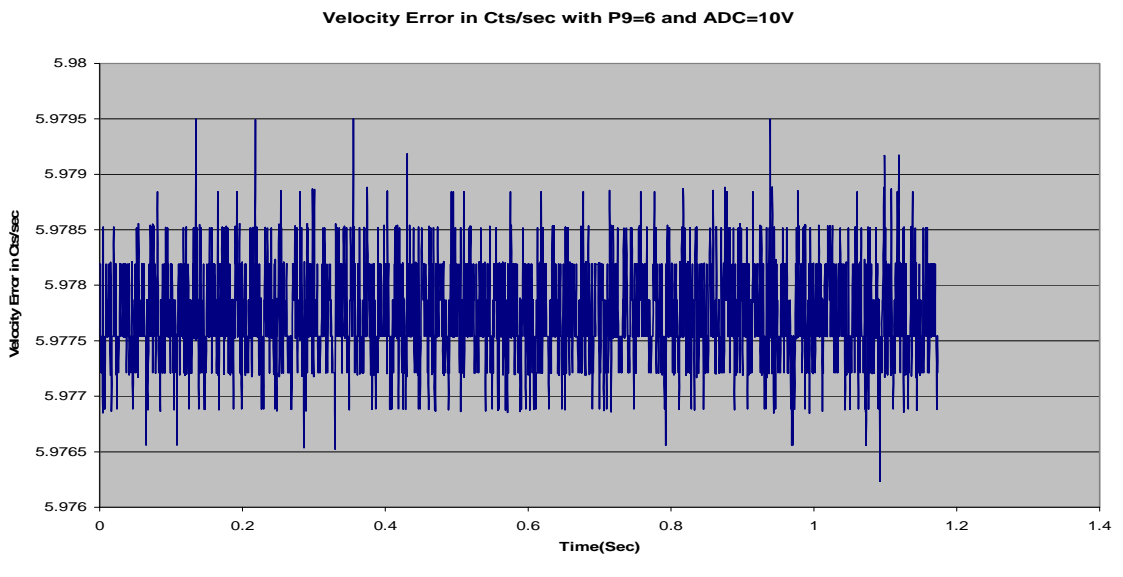

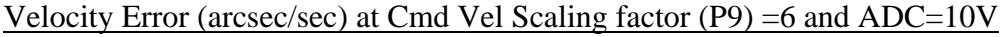

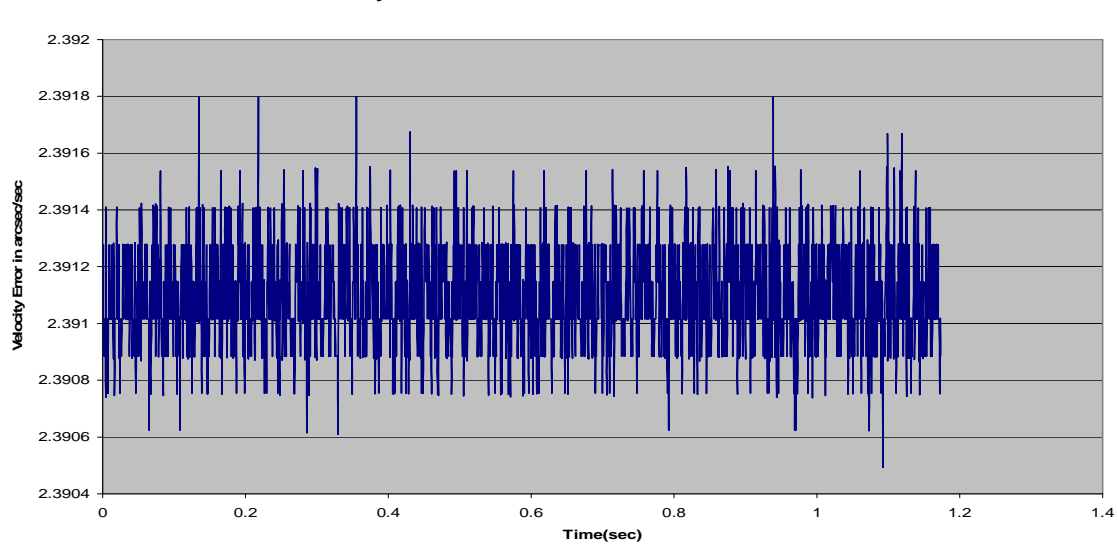

**Velocity Error in arcsec/sec with P9=6 and ADC=10V**

Velocity Error with P9 (Cmd Vel Scaling Factor) =6 and ADC=10V is **5.9** Cts/sec or **2.39** arcsec/sec.

# 4.2) **Summarization of Velocity Error for Various Velocities.**

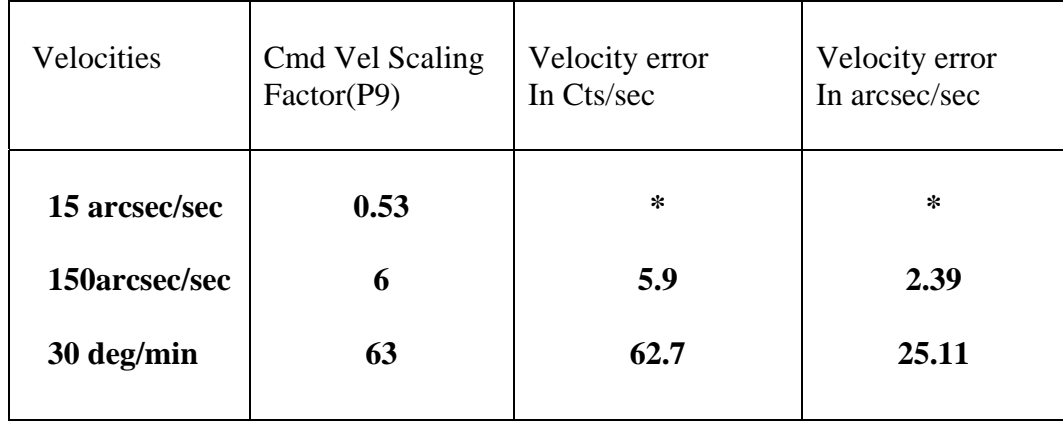

- Note: 1) \* Large test Setup at Rayshed is not responding for CmdVel Scaling factor (p9) =0.53 for getting Load Velocity 15 arcsec/sec or 37.5 cts/sec with Analog input 10V.
	- 2) For getting Load Velocity =15 arcsec/sec, keep CmdVel Scaling factor = 6 and change Analog Input to 1V.

#### **13.Step response plots for PMAC configured as Velocity loop**

- 1) Keep the Cmd. Velocity Scaling factor P9 = 50 in the PLC 0 algorithm and
- 2) Keep analog input voltage at 0V from Power supply (put the SW in OFF) before beginning the test.

#### **Procedure:**

 **First open** 'Pmacplot pro' from toolbar for plotting the response

 Click detail plot, | Keep gather period  $= 10$  | Go to Item to gather, | Scaling and Processing, | Items to plot ---- define gather buffer | Begin gathering | Adjust analog  $i/p$  to  $ADC = 5$  Volt and switch ON the ADC I/p supply | End gather after 10000ms | Upload data | And plot data.

> In order to get multiple step response switch the power supply on / off several times after 'begin gather' and before 'end gather'.

The following Commands are to be given in TERMINAL window before giving STEP Input

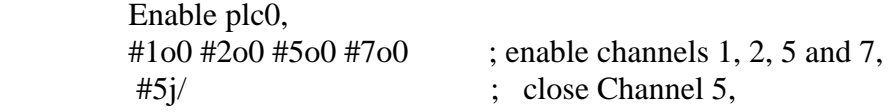

The plot is as shown below.

## **Example illustrating the procedure and calculation of damping ratio and damped natural frequency**

- 1. Keep P9 (CmdVel Scaling factor) =63 and keep analog input 5V From Power supply.
- 2. Procedure for Step response:-
	- 2.1) Go to **PMAC Plot Pro**
	- 2.2) Detail Plot
	- 2.3) Press  $\rightarrow$  Item to Gather  $\rightarrow$  Take Gather Period as 10  $\rightarrow$  Take Source1 for M5063 (Command Vel Signal)  $\rightarrow$  Take Source2 for M762 (Actual Position)  $\rightarrow$  OK
	- 2.4) Press  $\rightarrow$  Scaling and Processing  $\rightarrow$  Edit Source1  $\rightarrow$  Change Item Name as  $M5063 \rightarrow$  Scale factor as 0.00055 $\rightarrow$  differentiate as none $\rightarrow$ OK

 (Here the default scale of 0.000326 is changed to 0.00055 to increase the Response to match to the Step input. )

2.4) Edit Source  $2 \rightarrow$  Change Item Name as M762  $\rightarrow$  Scale factor as 0.000326 differentiate as Once(Velocity) $\rightarrow$ OK $\rightarrow$ OK

 (M762 is Actual Position of Load Encoder, but we need Actual Velocity. So we are Differentiating once to Actual Position for getting Actual Velocity)

2.6) Press  $\rightarrow$  Items to plot  $\rightarrow$  Edit  $\rightarrow$  Horizontal Axis as Time  $\rightarrow$  Left Vertical Axis as M5063 and M762

#### $\rightarrow$  OK

- 2.7) Press **Define Gather Buffer**
- 2.8) Press **Begin Gathering**
- 2.9) After 2000ms switch on 5V analog Input Power supply.
- 2.10) After 15000ms Press **End Gathering**.
- 2.11) Press **Upload Data**.
- 2.12) Press **Plot Data**

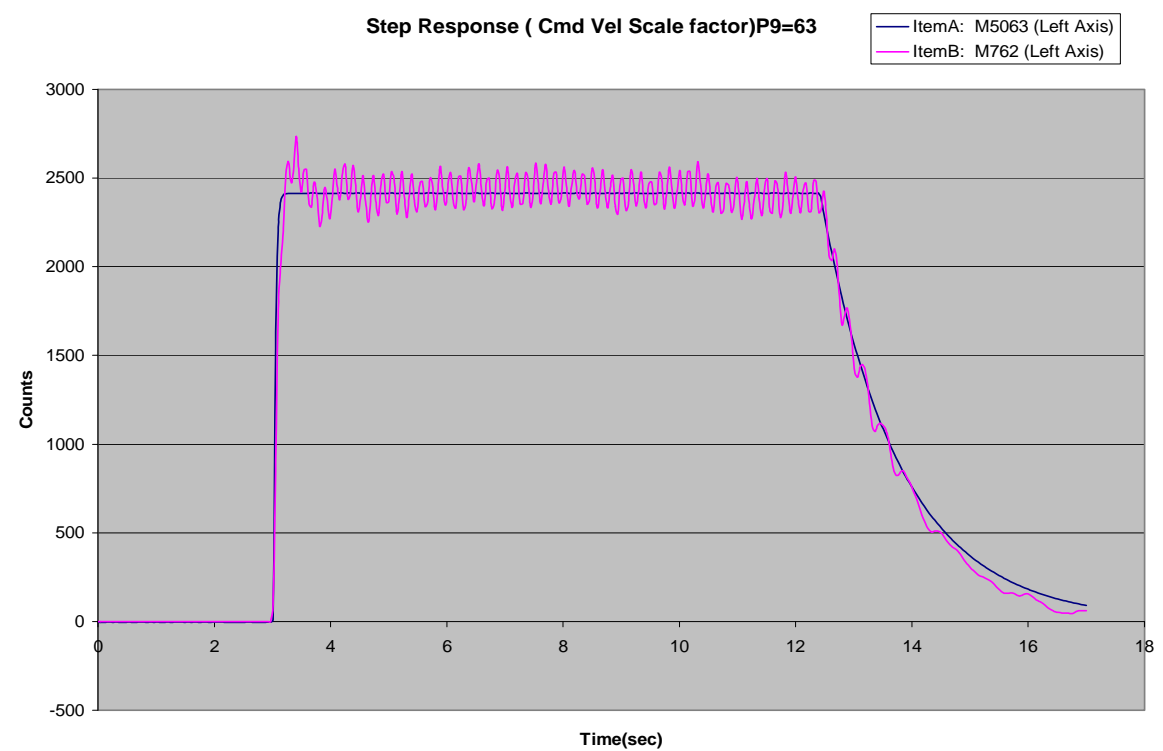

Step Response (Cmd Vel Scale Factor) P9=63. And 0V to 5V Step has given

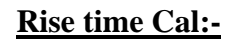

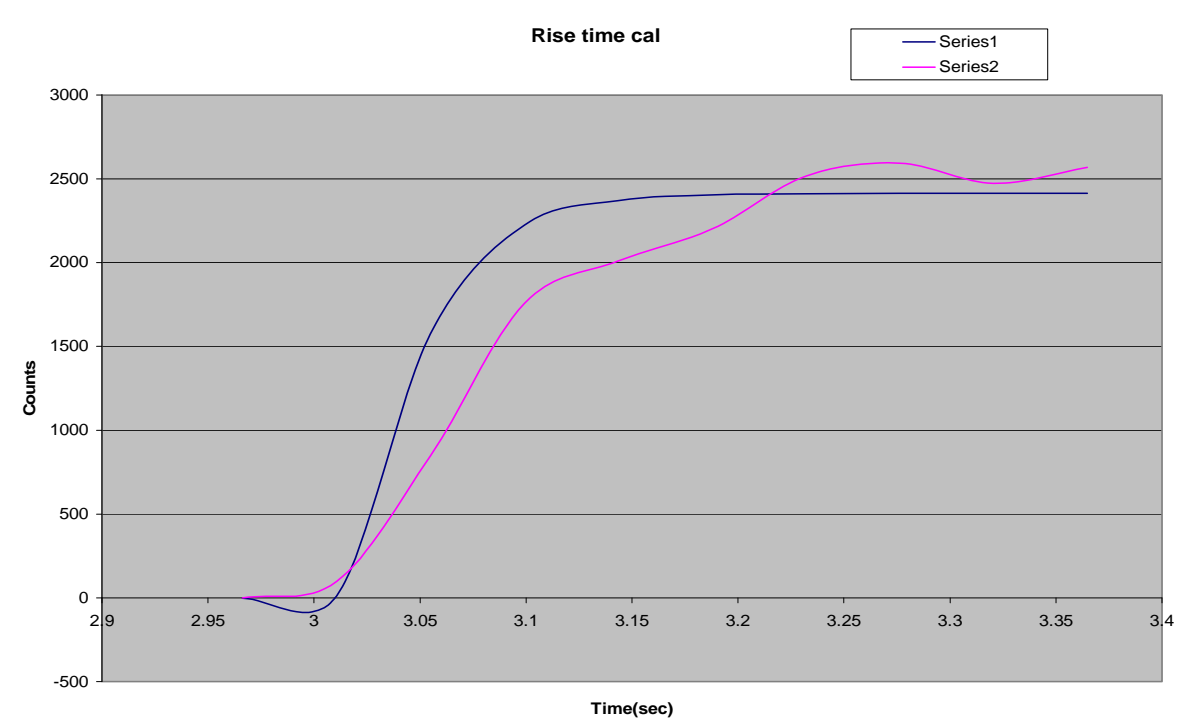

## **Rise Time:**

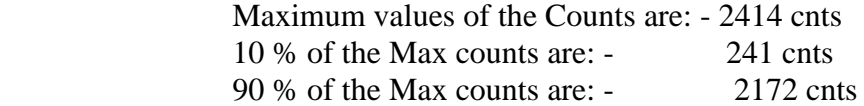

 At 10 % of Max counts the time is 3.05 sec At 90 % of Max counts the time is 3.18 sec

Rise time = 2.44-2.35= **0.13sec.** 

#### **Max Overshoot: -**

Maximum Overshoot  $= 2735$  Cnts

Max Step Value in counts  $= 2414$  cnts.

Overshoot in % =  $((2735-2414)/2414)*100$ 

 $= 13%$ 

#### **Settling Time:-**

 Maximum Step Counts are 2414cnts  $+/- 5\%$  of Max. Counts are  $= 2414 + 120 = 2534$  (max)  $2414 - 120 = 2294 \text{(min)}$ 

 So Act Vel (M762) when it is settling in between 5% of Max. Step Counts will give you the Settling Time.

5% Settling Time = 4.64Sec

#### **Conclusion:**

**Zeta – 'Damping ratio'** is calculated from the % max. Overshoot is **0.55**

The **natural frequency 'wn'** calculated from settling time and Zeta of 0.55 comes to **1.16 rads / sec** 

The **damped frequency** of oscillation **'wd'** is **0.96 rads / sec**

The **resonant frequency** of oscillation of the large test setup **'wr'** is **0.72 rads / sec**

#### **14.Sine Response in Velocity Loop:-**

 Sine wave of frequencies from 0.1Hz to 25 Hz has given to Ch #7 ADC of PMAC instead of analog input. The following plots shows sine responses For frequencies 0.1hz, 0.25hz, 0.5hz, 1hz, 2hz, 3hz, 5hz, 7hz, 10hz, 15hz, 20 Hz, 25 Hz, 30 Hz and 100 Hz.

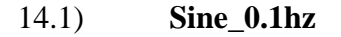

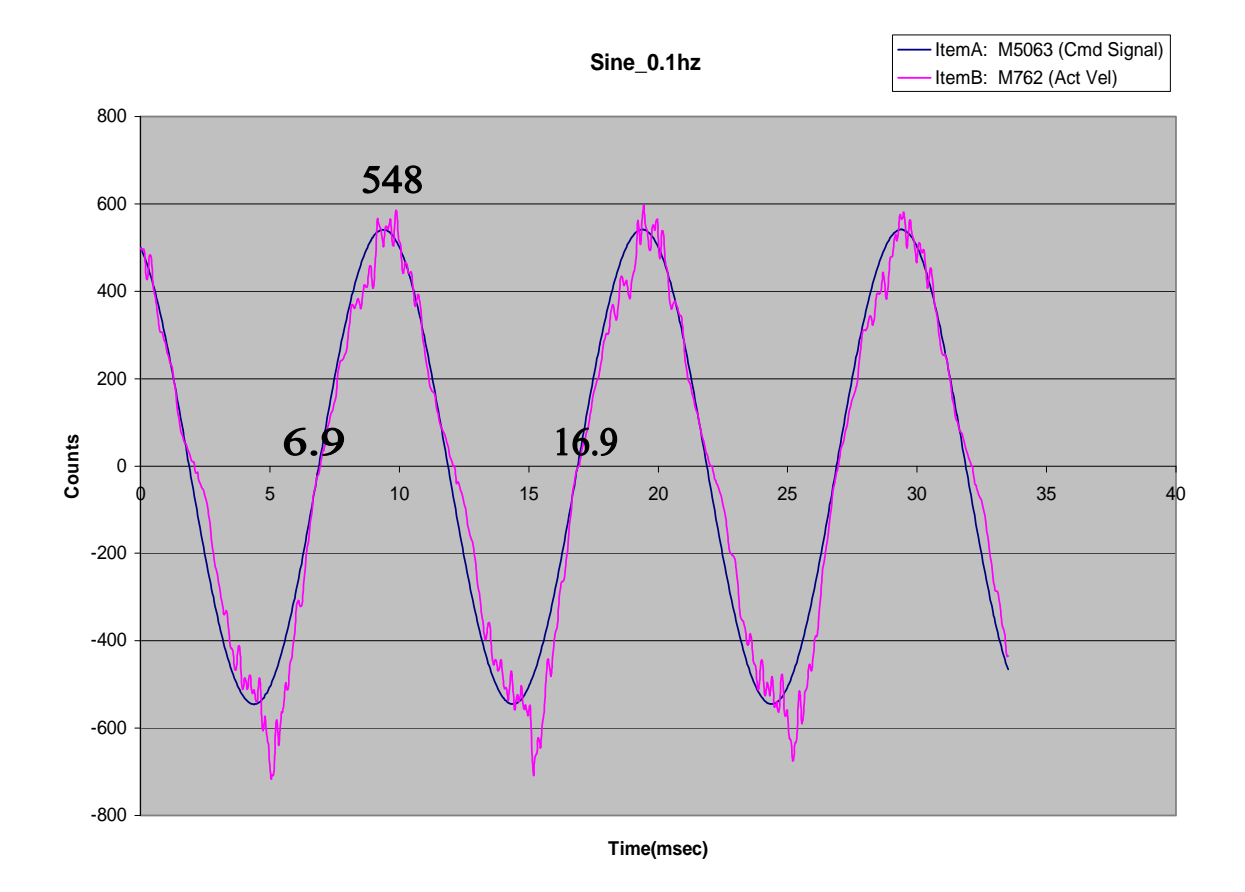

Calculations of Magnitude and phase from each frequency response plots **f = 0.1Hz**

Magnitude ratio  $= 548/548=1$ Magnitude in  $dB = 20 \log 1 = 0$   $dB$ Phase difference  $= 0$ -msec:  $10m \sec = 360deg$ 0 msec =  $-0 \times 360/10$  deg  $0$  msec  $= -0$ **deg** 

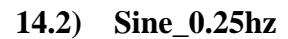

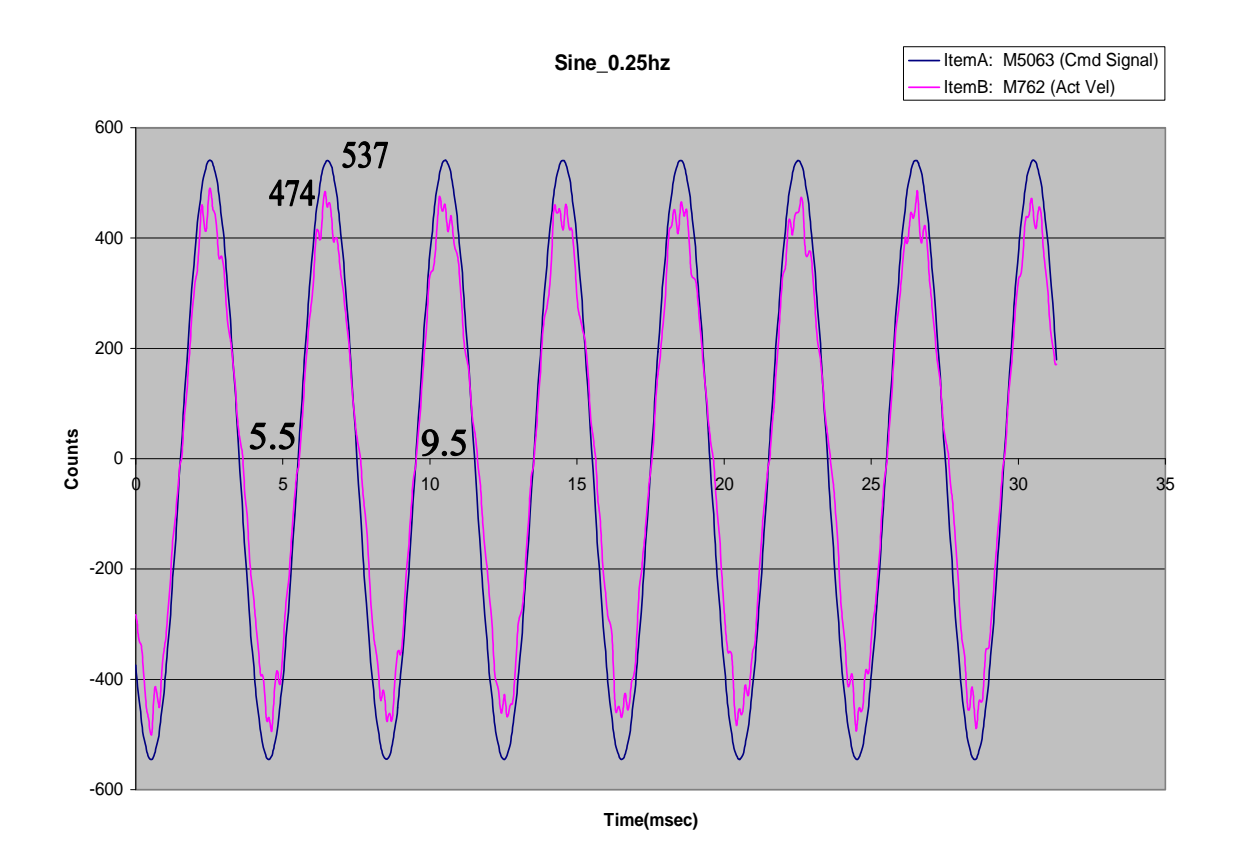

Calculations of Magnitude and phase from each frequency response plots **f = 0.25Hz**

Magnitude ratio =  $474/537=0.88$ Magnitude in  $dB = 20 \log 0.88 = -1.08dB$ Phase difference  $= 0$ -msec; 4m sec - 360deg 0 msec =  $-0 \times 360/4$  deg  $0$  msec  $= -0$ deg

**14.3) Sine\_0.5hz**

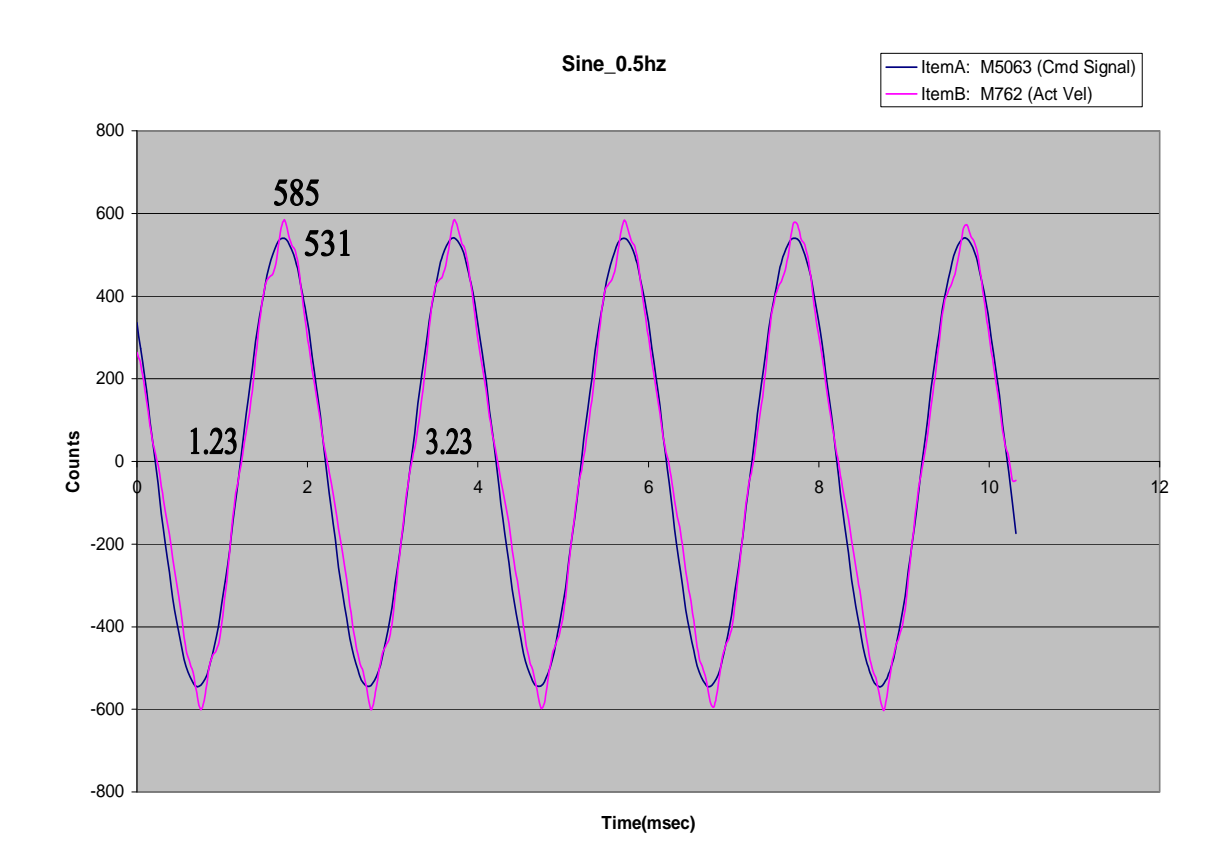

Calculations of Magnitude and phase from each frequency response plots **f = 0.5Hz**

Magnitude ratio =  $585/531=1.108$ Magnitude in  $dB = 20 \log 1.108 = 0.84$ Phase difference =  $0$ -msec; 2m sec - 360deg 0 msec =  $-0 \times 360/2$  deg  $0$  msec  $= -0$ deg

**14.4) Sine\_1hz**

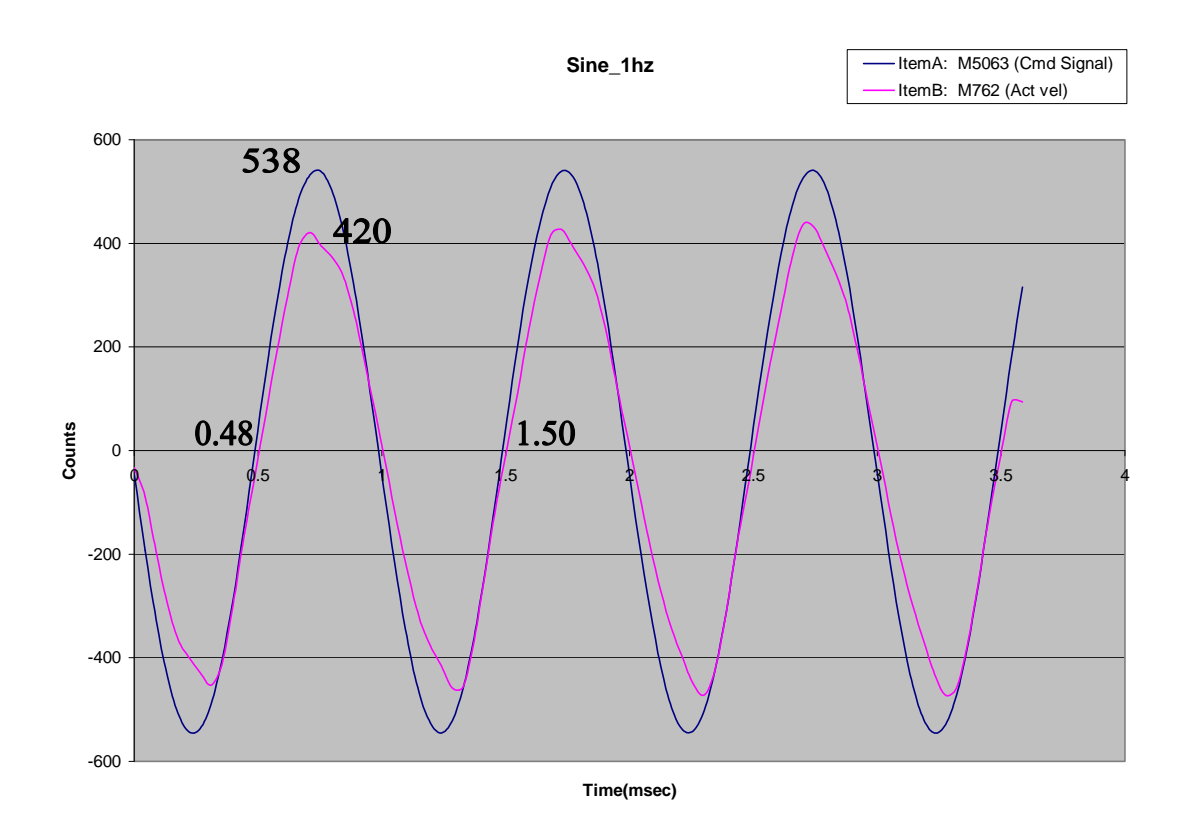

Calculations of Magnitude and phase from each frequency response plots **f = 1Hz**

Magnitude ratio =  $420/538=0.78$ Magnitude in  $dB = 20 \log 0.78 = -2.15$ Phase difference  $= 0$ -msec; 1.02m sec - 360deg 0 msec =  $-0 \times 360/1.02$  deg  $0$  msec  $= -0$ deg

**14.5) Sine\_2hz**

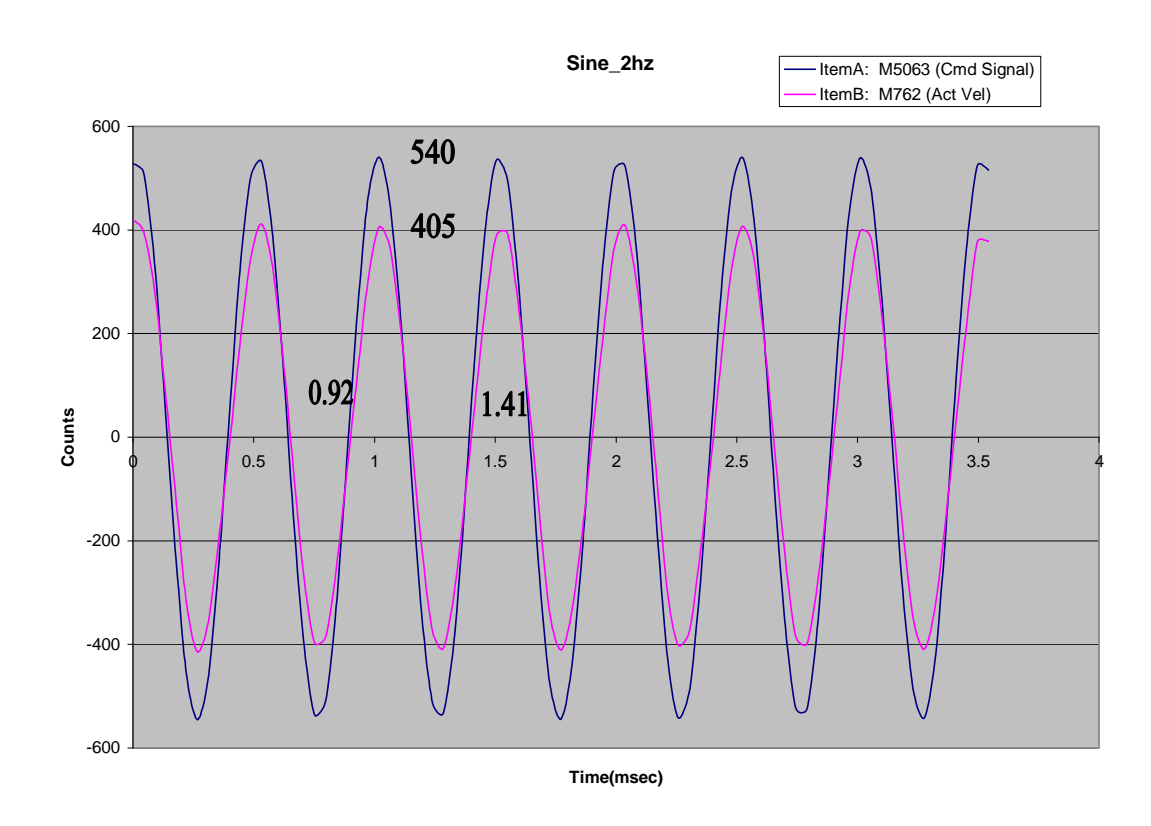

Calculations of Magnitude and phase from each frequency response plots **f = 2 Hz**

Magnitude ratio =  $405/540=0.75$ Magnitude in  $dB = 20 \log 0.75 = -2.4$ Phase difference =  $0$ -msec; 0.5m sec - 360deg 0 msec =  $-0 \times 360/1.02$  deg  $0$  msec  $= -0$ deg

## **14.6) Sine\_3hz**

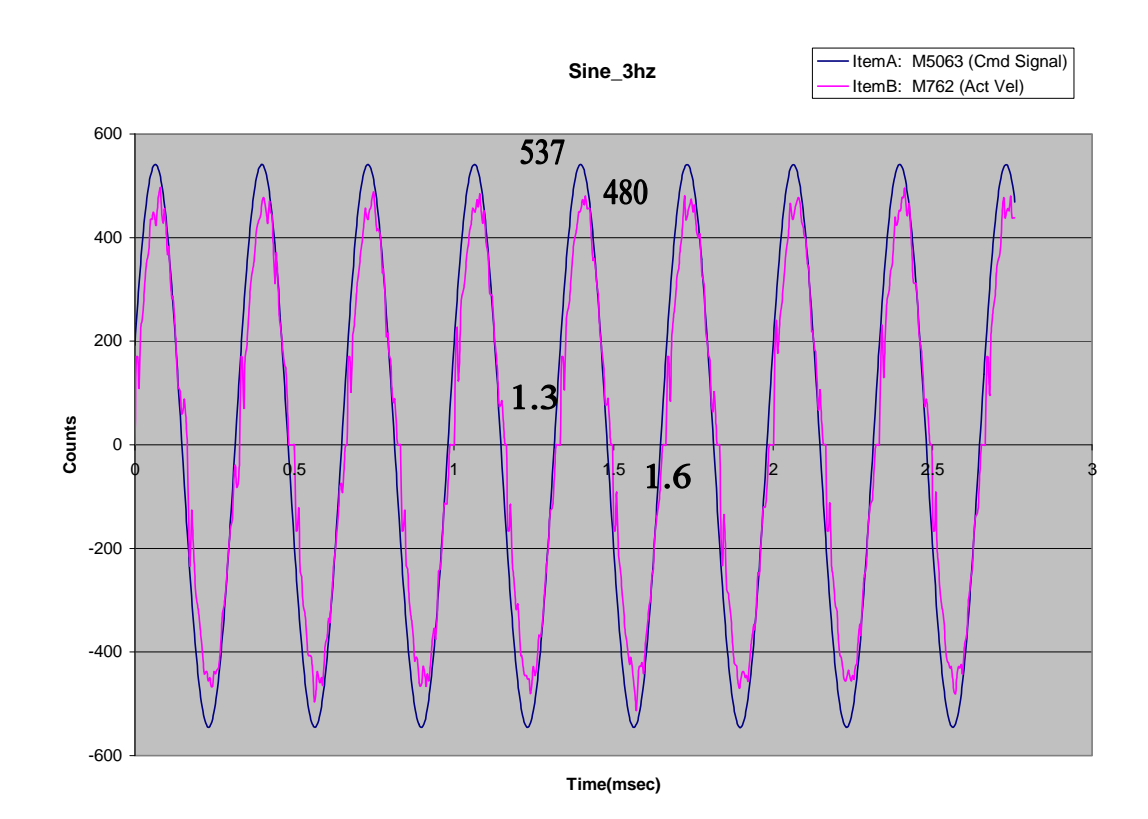

Calculations of Magnitude and phase from each frequency response plots **f = 3 Hz**

Magnitude ratio =  $480/537=0.89$ Magnitude in  $dB = 20 \log 0.89 = -0.97$ Phase difference  $= 0$ -msec; 0.3m sec - 360deg 0 msec =  $-0 \times 360/0.3$  deg  $0$  msec  $= -0$ **deg** 

## **14.7) Sine\_5hz**

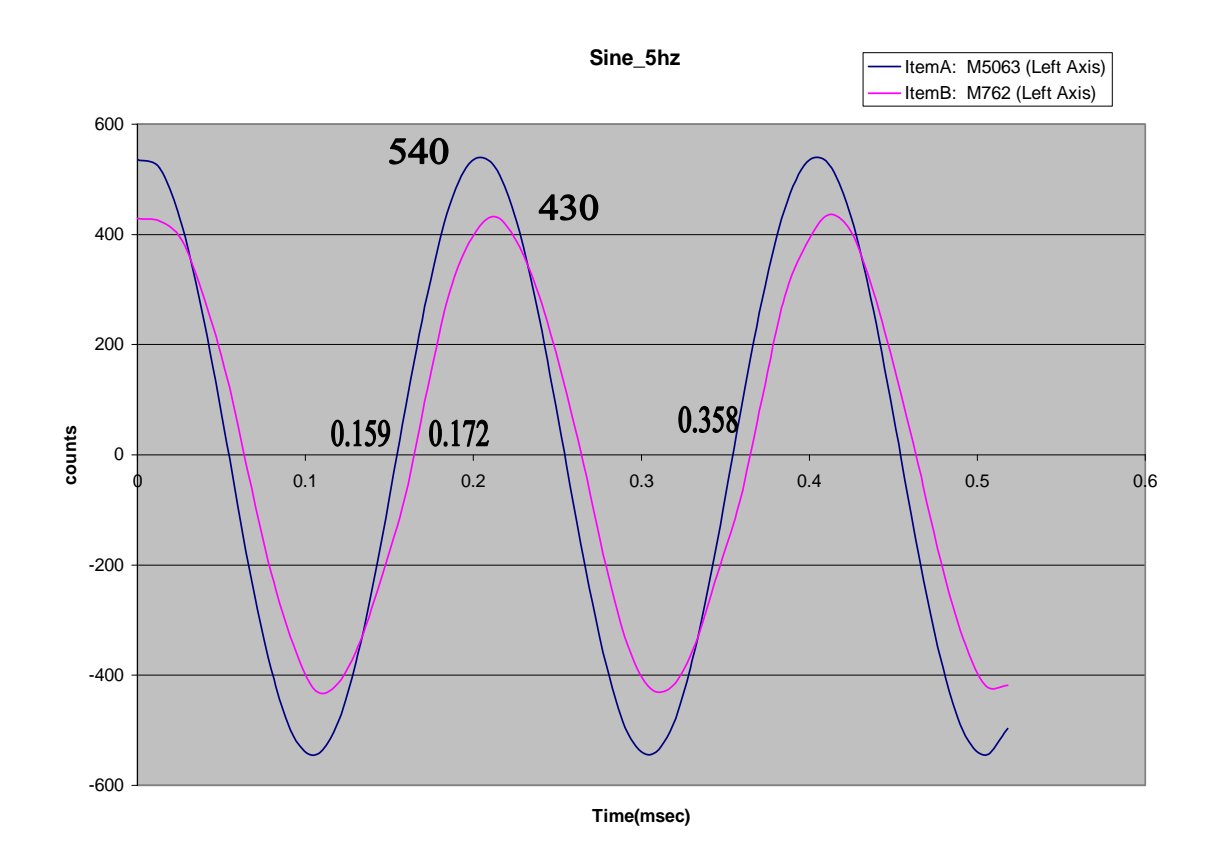

Calculations of Magnitude and phase from each frequency response plots  $f = 5 Hz$ 

Magnitude ratio =  $430/540=0.796$ Magnitude in  $dB = 20 \log 0.796 = -1.97$ Phase difference  $=$  0-msec: 0.2m sec - 360deg 0.013 msec =  $-0.013 \times 360/0.2$  deg 0 msec **= -23deg**

#### **14.8) Sine\_7hz**

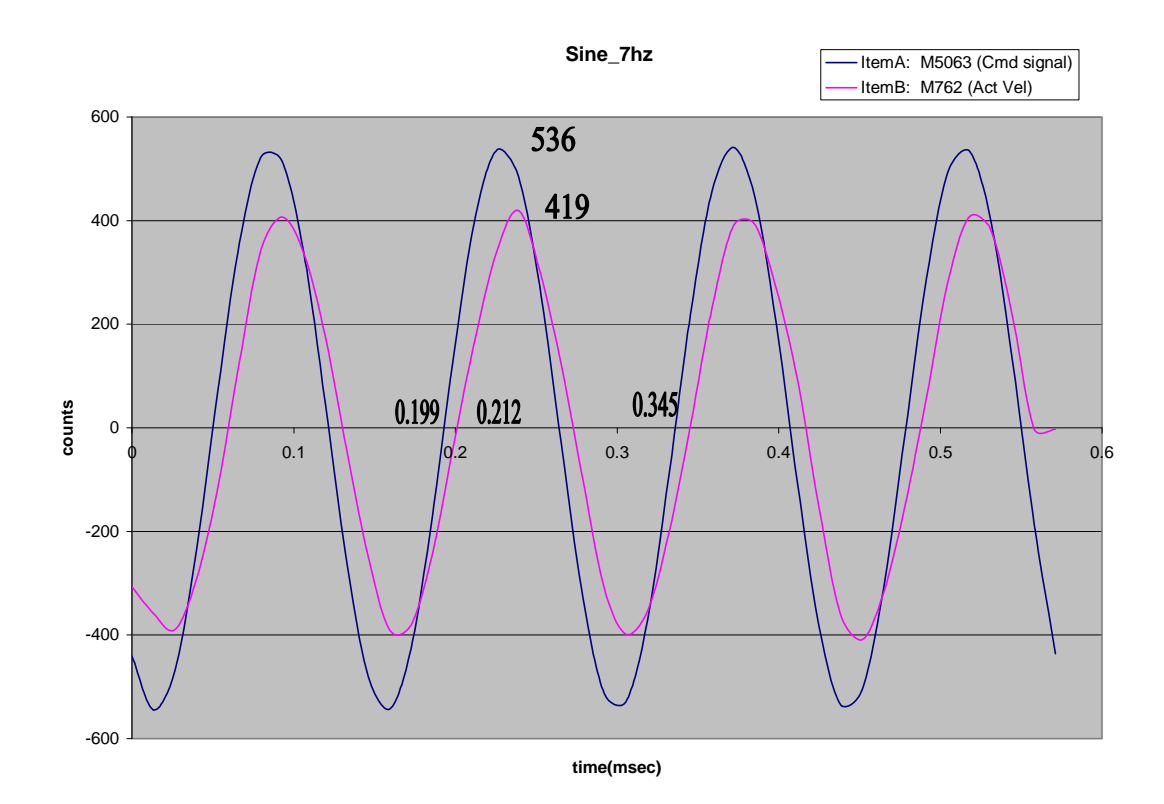

Calculations of Magnitude and phase from each frequency response plots **f = 7 Hz**

Magnitude ratio =  $419/536=0.781$ Magnitude in  $dB = 20 \log 0.781 = -2.13$ Phase difference  $= 0.013$ -msec; 0.146m sec - 360deg 0.013 msec =  $-0.013 \times 360/0.146$  deg 0.013 msec **= -32deg**

## **14.9 ) Sine\_10Hz**

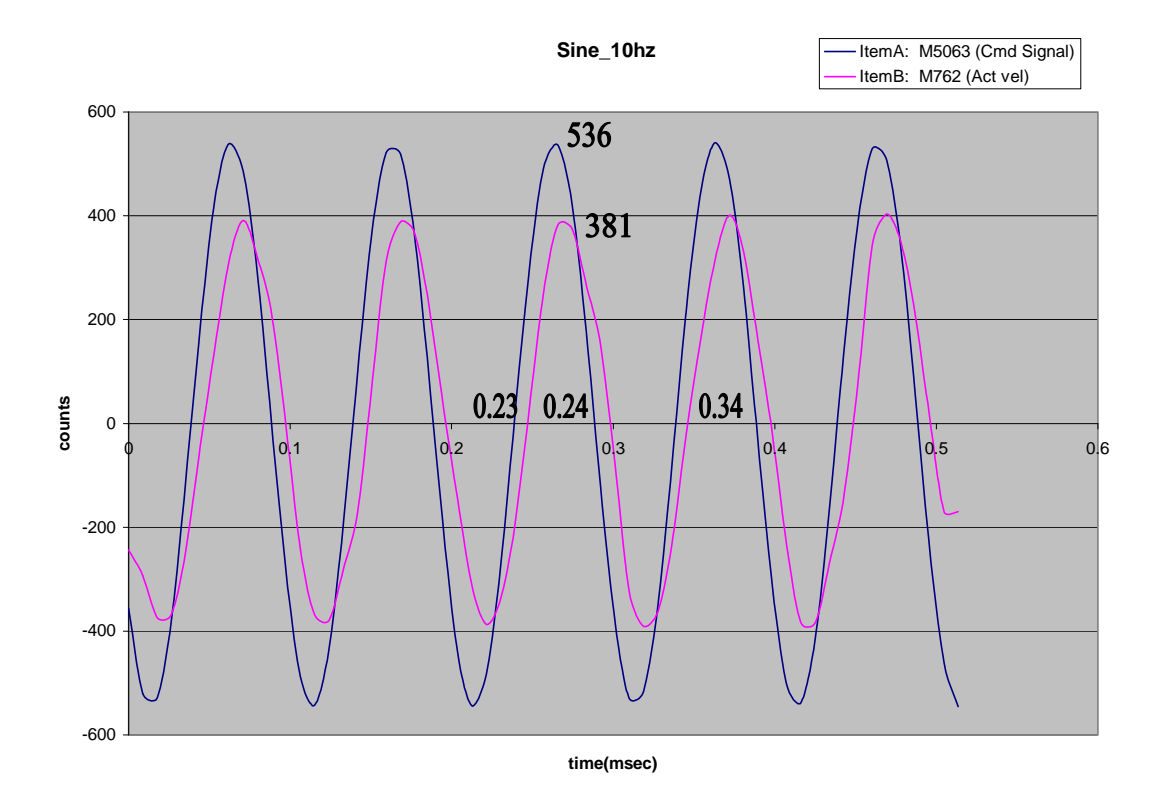

Calculations of Magnitude and phase from each frequency response plots **f = 10 Hz**

Magnitude ratio =  $381/536=0.71$ Magnitude in  $dB = 20 \log 0.71 = -2.96$ Phase difference = 0.01-msec; 0.11m sec - 360deg 0.01 msec =  $-0.01 \times 360/0.11$  deg 0.01 msec **= -33deg**

#### **14.10) Sine\_15hz**

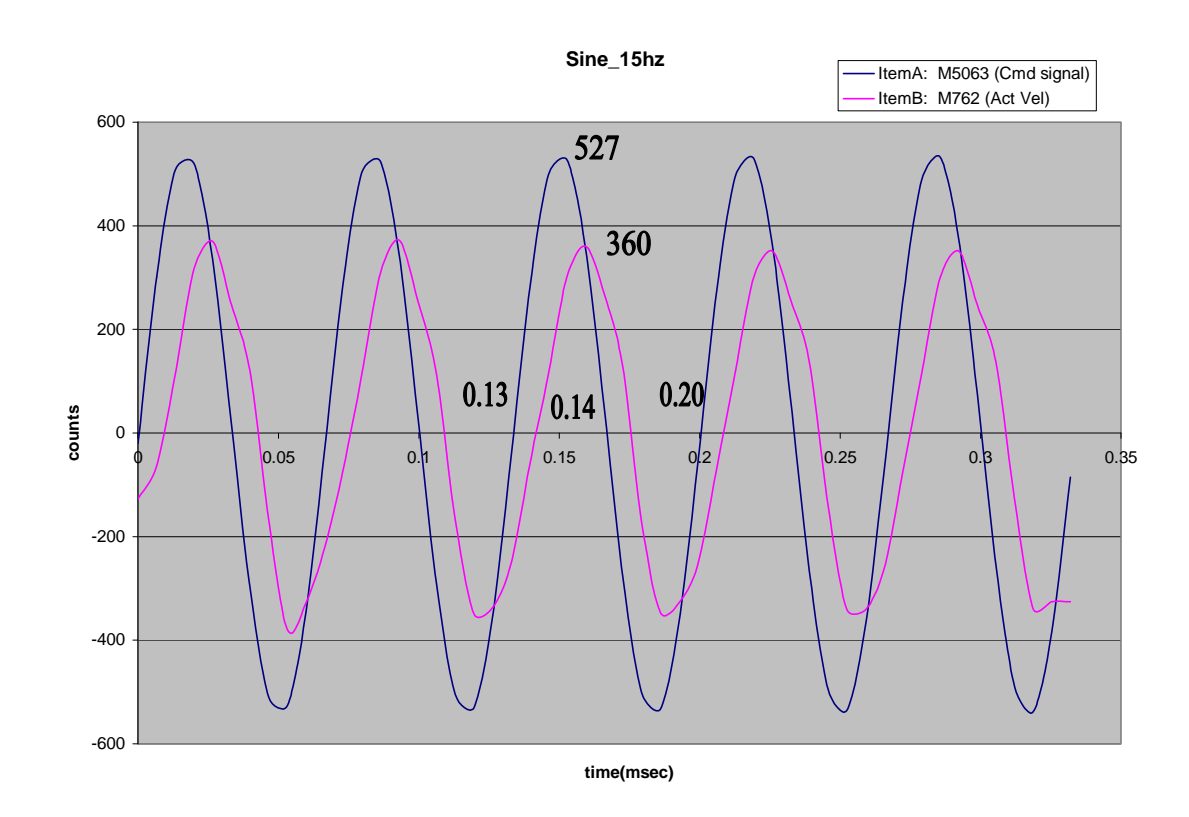

Calculations of Magnitude and phase from each frequency response plots **f = 15 Hz**

Magnitude ratio =  $360/527=0.68$ Magnitude in  $dB = 20 \log 0.68 = -3.3$ Phase difference  $= 0.01$ -msec; 0.07 m sec - 360deg 0.01 msec =  $-0.01 \times 360/0.07$  deg 0.01 msec **= -51deg**

## **14.11) Sine\_20hz**

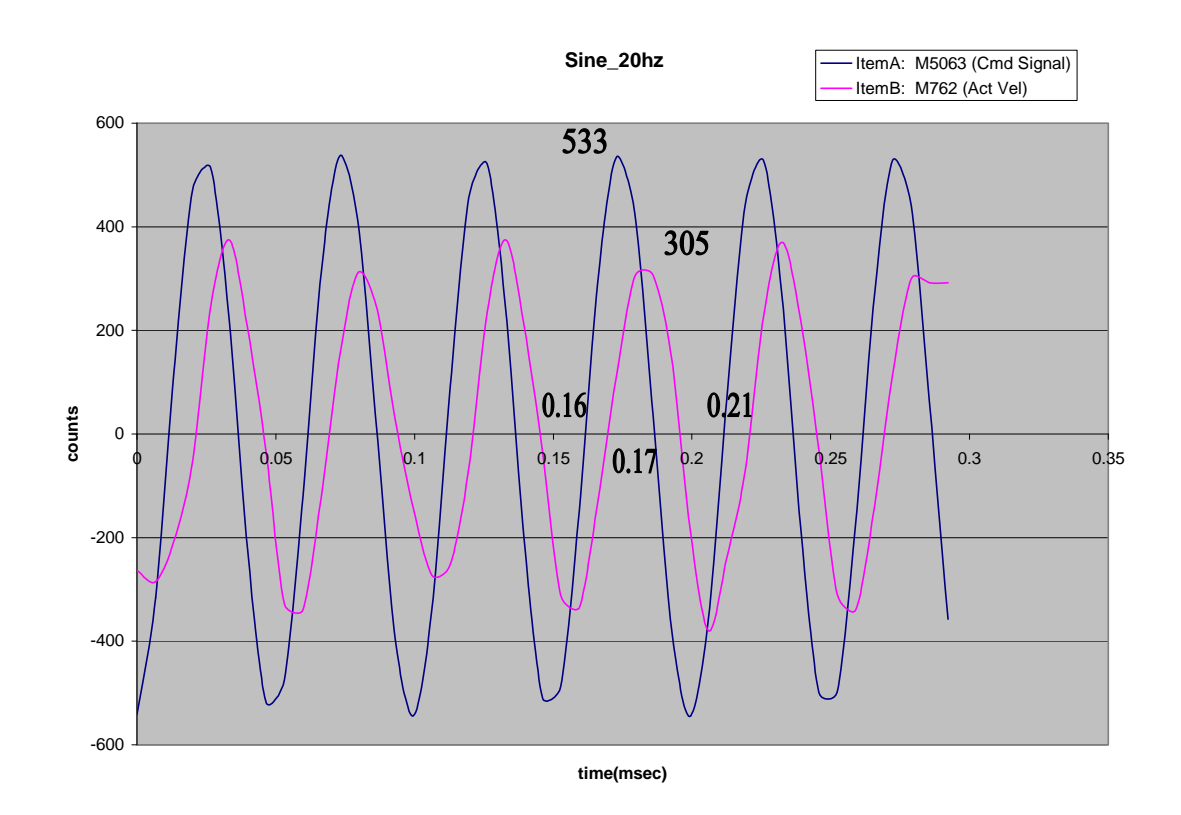

Calculations of Magnitude and phase from each frequency response plots **f = 20 Hz**

Magnitude ratio =  $305/533=0.57$ Magnitude in  $dB = 20 \log 0.68 = -4.8$ Phase difference  $= 0.01$ -msec; 0.05 m sec - 360deg 0.01 msec =  $-0.01 \times 360/0.05$  deg 0.01 msec  $= -72 \text{deg}$ 

#### **14.12) Sine\_25hz**

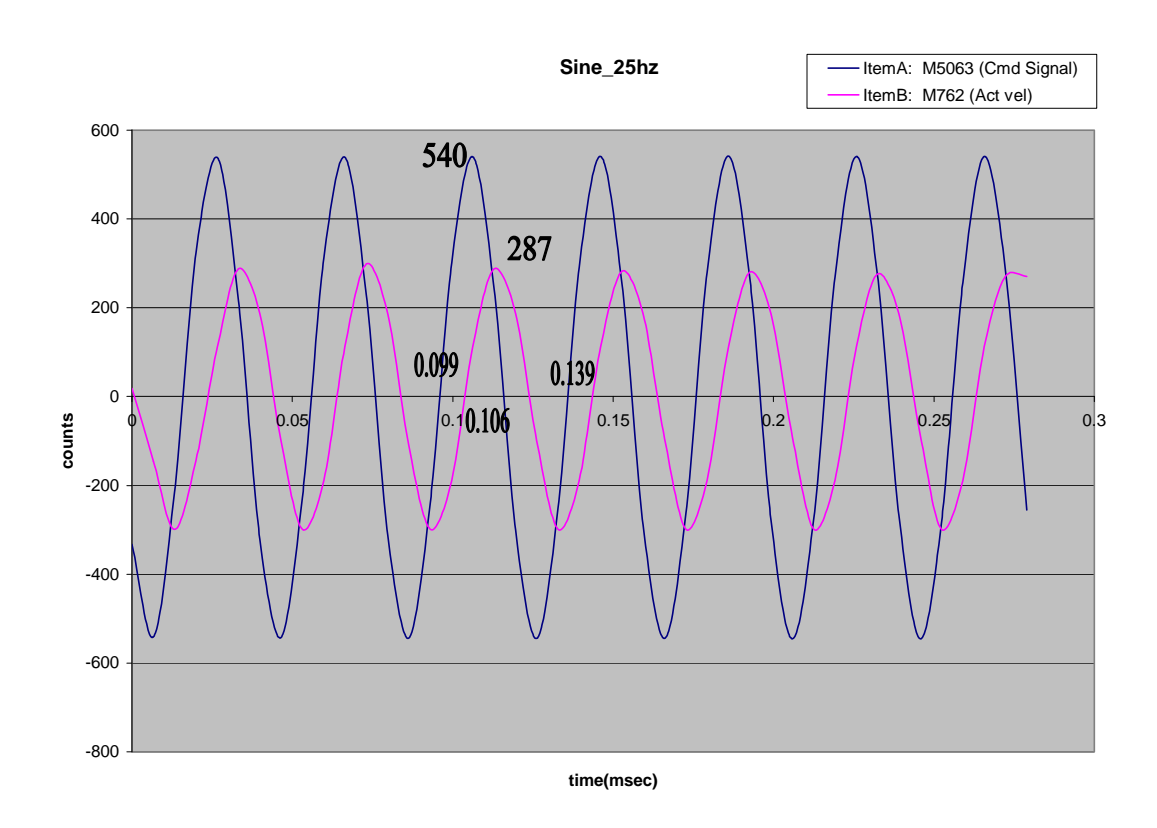

Calculations of Magnitude and phase from each frequency response plots **f = 25 Hz**

Magnitude ratio =  $287/540=0.53$ Magnitude in  $dB = 20 \log 0.68 = -5.4$ Phase difference  $= 0.007$ -msec; 0.04 m sec - 360deg 0.007 msec =  $-0.007 \times 360/0.04$  deg 0.007 msec **= -63deg**

**14.13) Sine\_30hz**

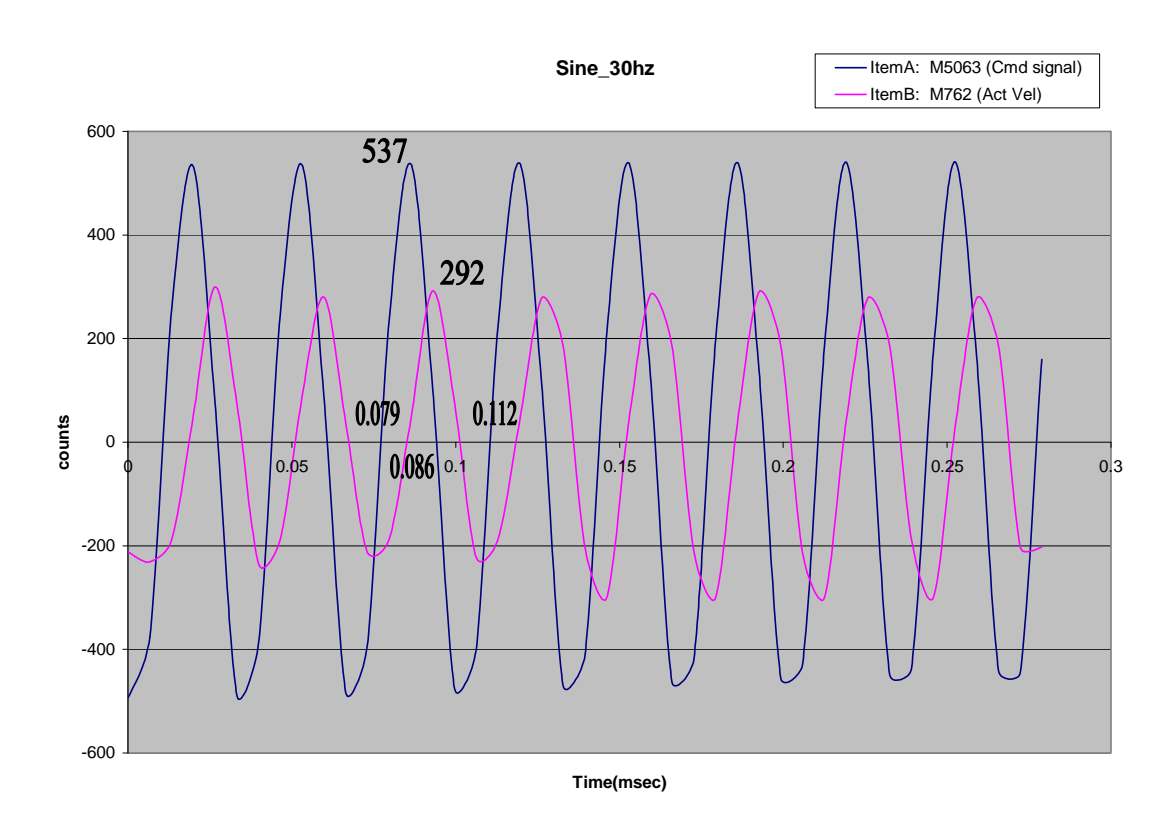

Calculations of Magnitude and phase from each frequency response plots **f = 25 Hz**

Magnitude ratio =  $292/537=0.54$ Magnitude in  $dB = 20 \log 0.68 = -5.2$ Phase difference  $= 0.007$ -msec; 0.033 m sec - 360deg 0.007 msec =  $-0.007 \times 360/0.033$  deg 0.007 msec **= -76deg**

## **14.14) Sine\_100hz**

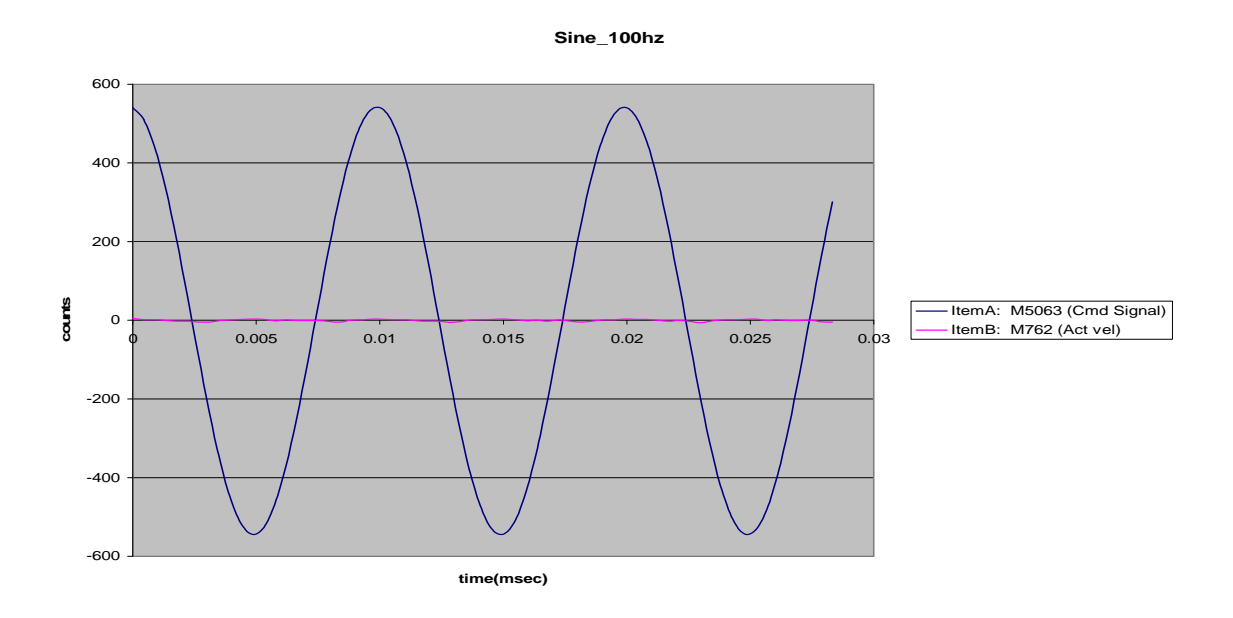

Here Act Vel (M762) is not visible, so I am multiplying M762 with 10, calculating gain and dividing with 10.

After multiplying with 10, the above plot is shown below

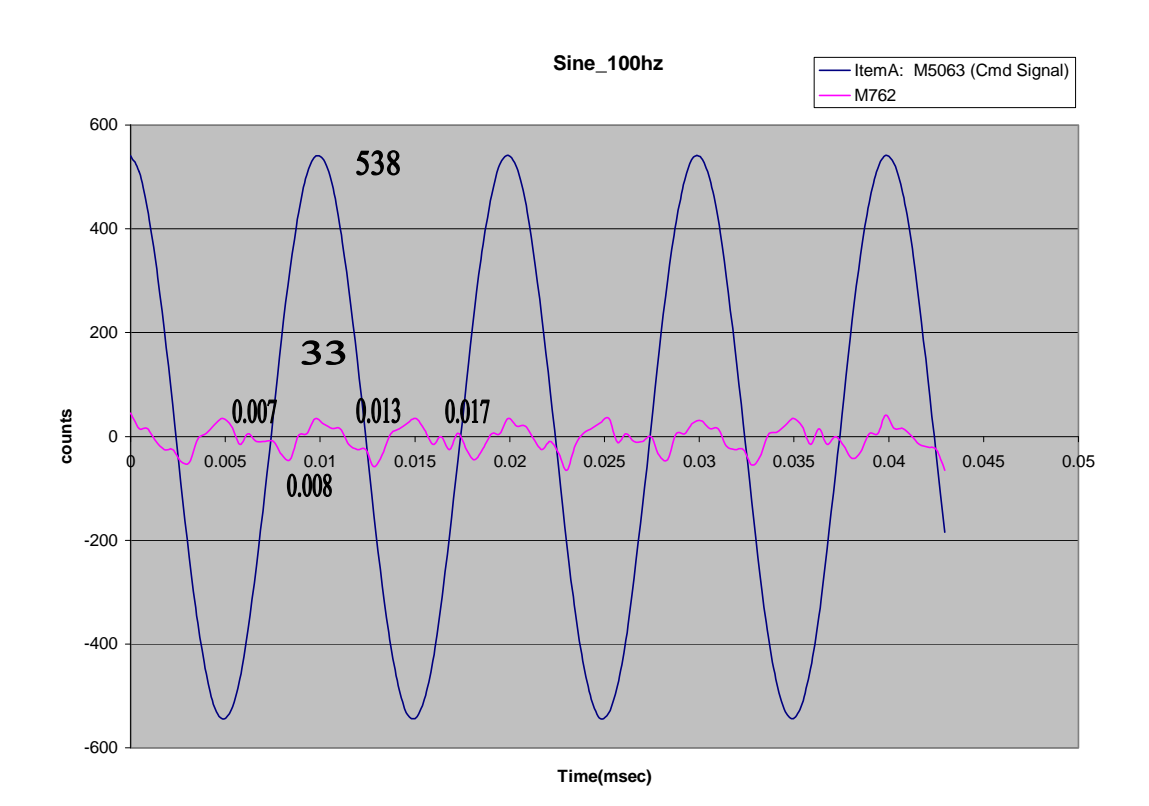

Calculations of Magnitude and phase from each frequency response plots **f =100 Hz**

Magnitude ratio =  $33/538=0.061$  (but we multiplied with 10 to M762), so actual Magnitude ratio =  $0.061/10=0.0061$ Magnitude in  $dB = 20 \log 0.0061 = -44dB$ Phase difference =  $(0.001+0.004)/2 = 0.0025$  0.01 m sec - 360deg  $0.0025$  msec =  $-0.0025$  x 360/0.01 deg 0.001 msec **= -90deg**

## **Sine wave frequencies and related magnitude as given below in table**

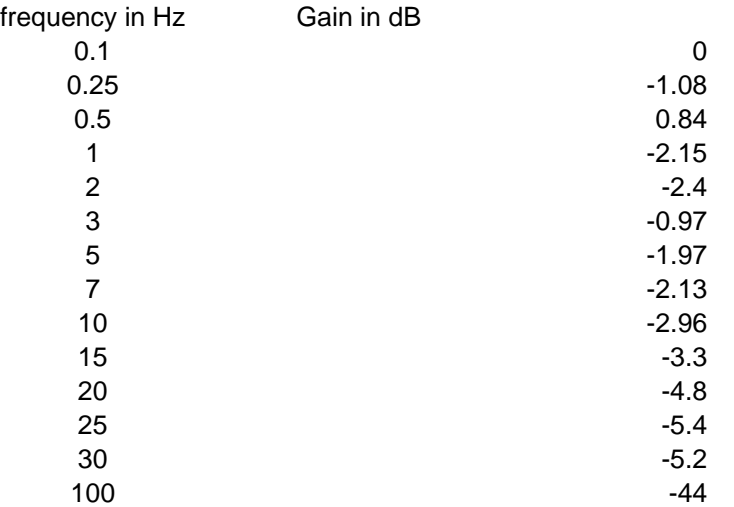

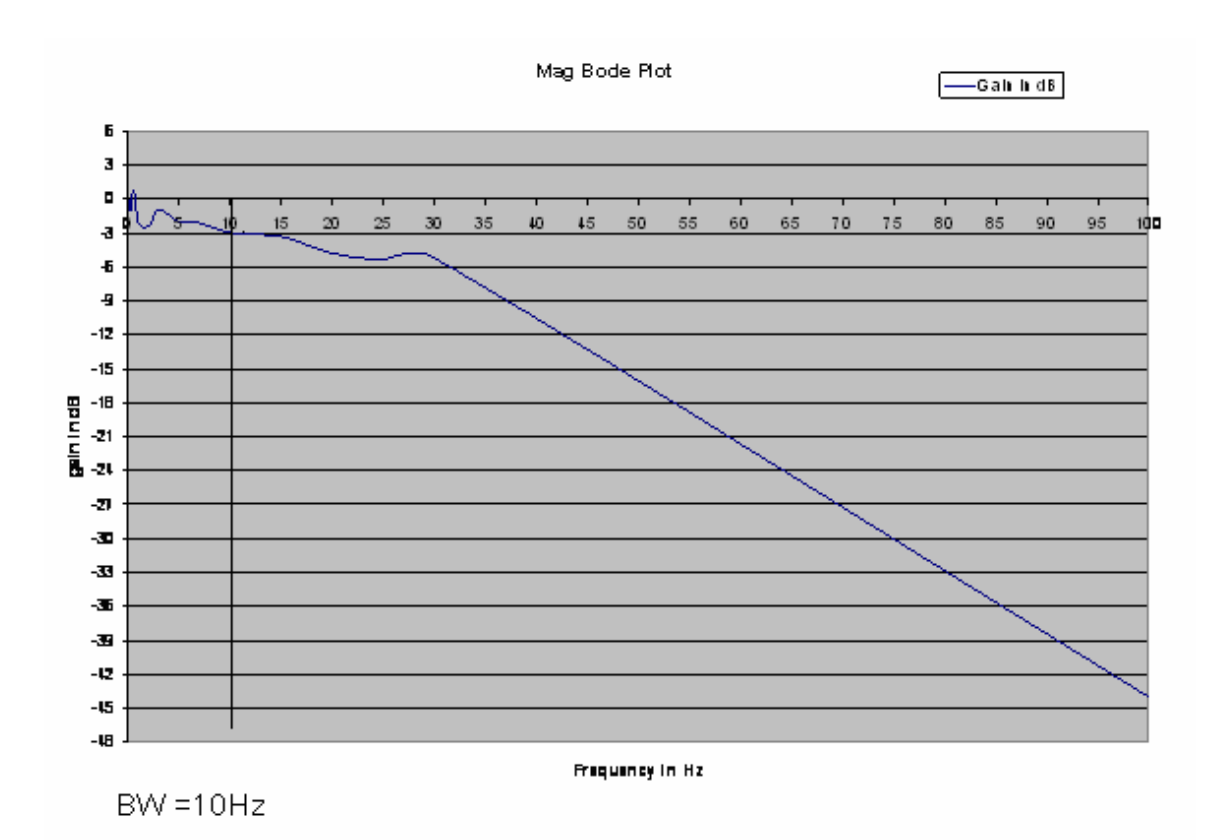

3 dB bandwidth of Velocity loop is given by **10Hz** (according to above fig.)

## **Sine wave frequencies and related Phases as given below in table**

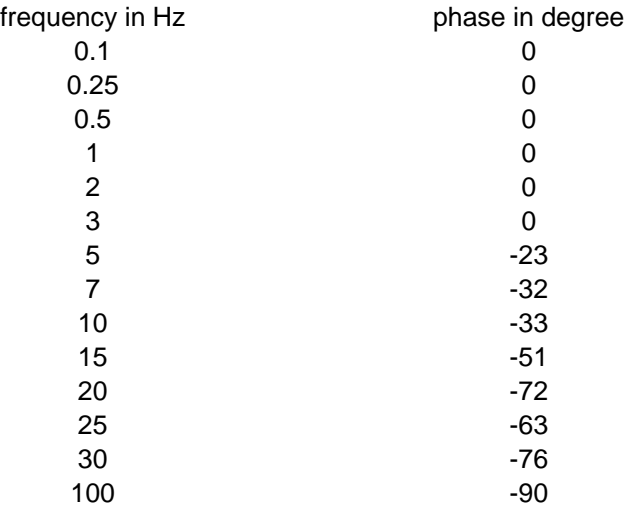

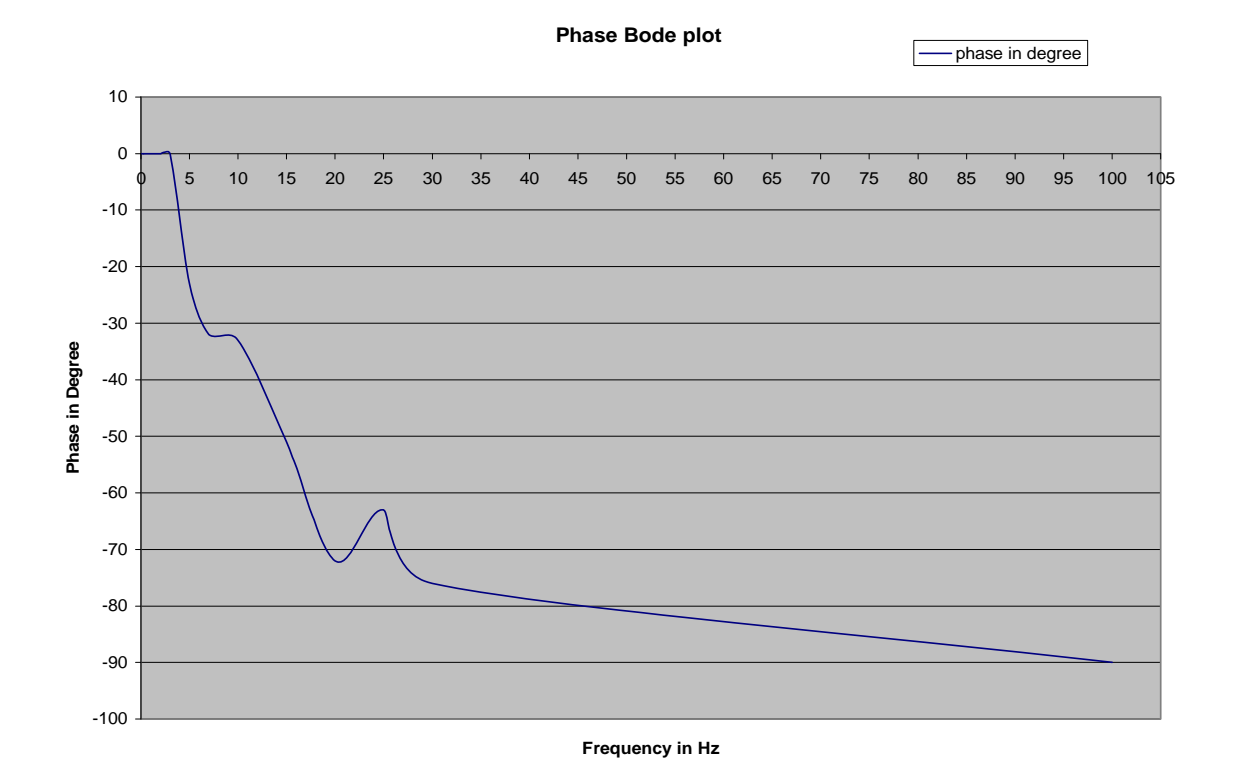

64

## **15. Sine Sweep in Velocity Loop:-**

 Sine sweep from 0.1 Hz to 100 Hz with 100sec Sine Sweep has given to Ch #7 ADC of PMAC instead of analog Input. The following shows sine sweep responses.

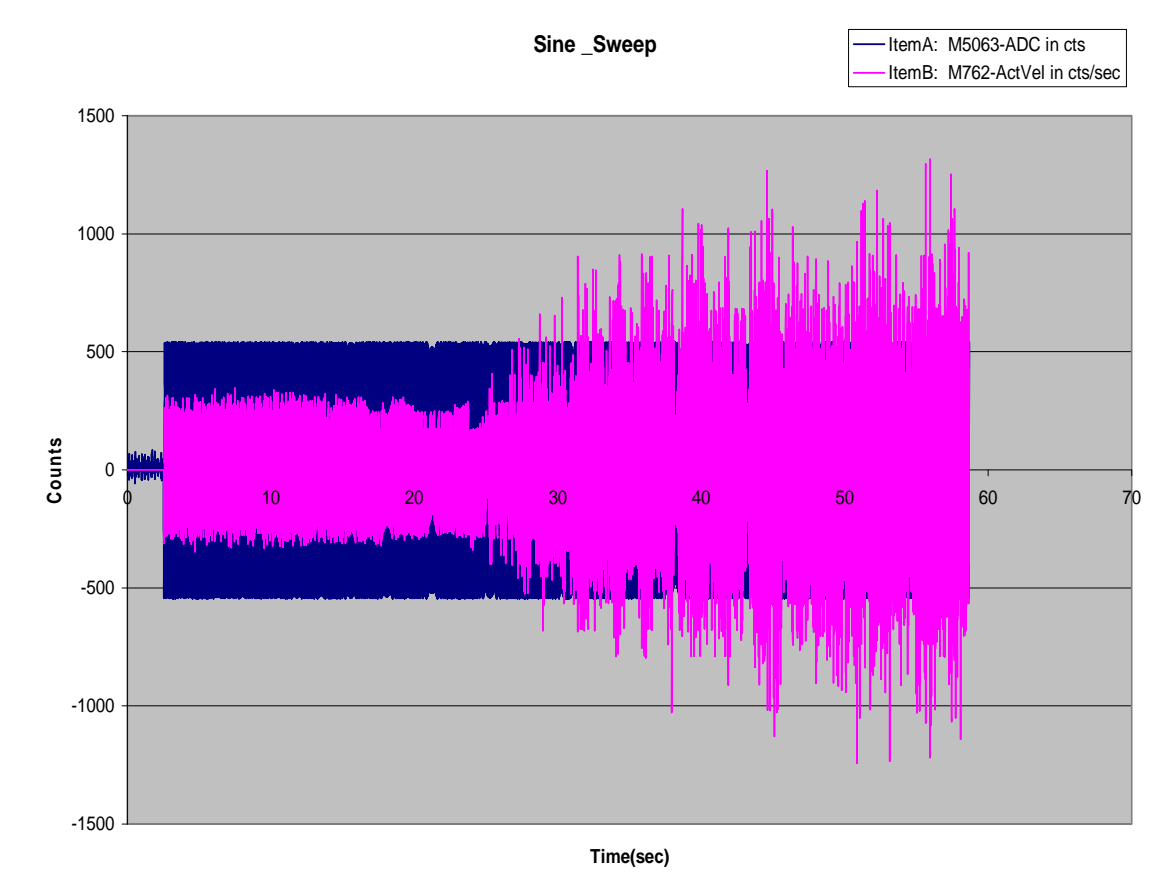

Sine sweep from 0.1Hz to 100 Hz, Sweep time =100sec and ActVel and CmdVel in cts/sec

#### **16.Conclusion of the tests on Large test setup:-**

The plots taken by us are similar to the plots by Mr. Leopold of MACCON GmbH, Germany in his visit in Jan 2009 and April 2009, both the procedure and results are validated.

## **17.Future Plans:-**

- 5.1) Testing with present SSC (Station Servo Computer) or PC104 with Velocity Loop (in PMAC).
- 5.2) Testing Counter Torque Card and Servo star 610 drives without PMAC.

# Leopold's test report of tests performed in large test setup and C04 antenna

# **Large Test setup report:-**

05.01.2009 Ad 1) Tests with small test set-up system

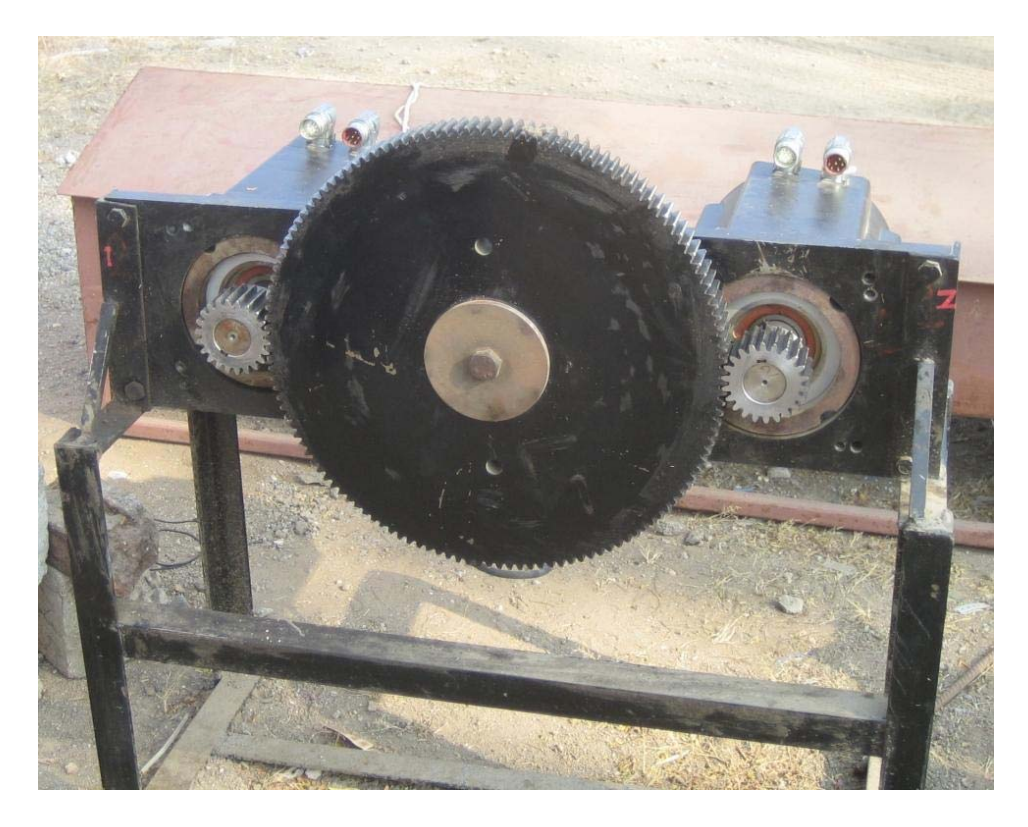

Motor 1 with Amp 3 and #2 of PMAC Motor 2 with Amp 4 and #3 of PMAC Load enc at ENC 1 of PMAC

New tuning of motor 1, Results:

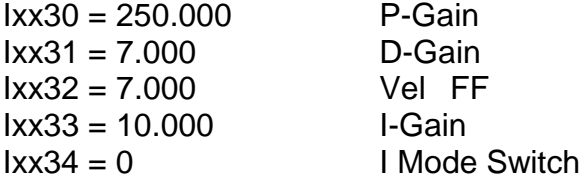

Results see below, during the move we have a position error of about +/- 2 counts:

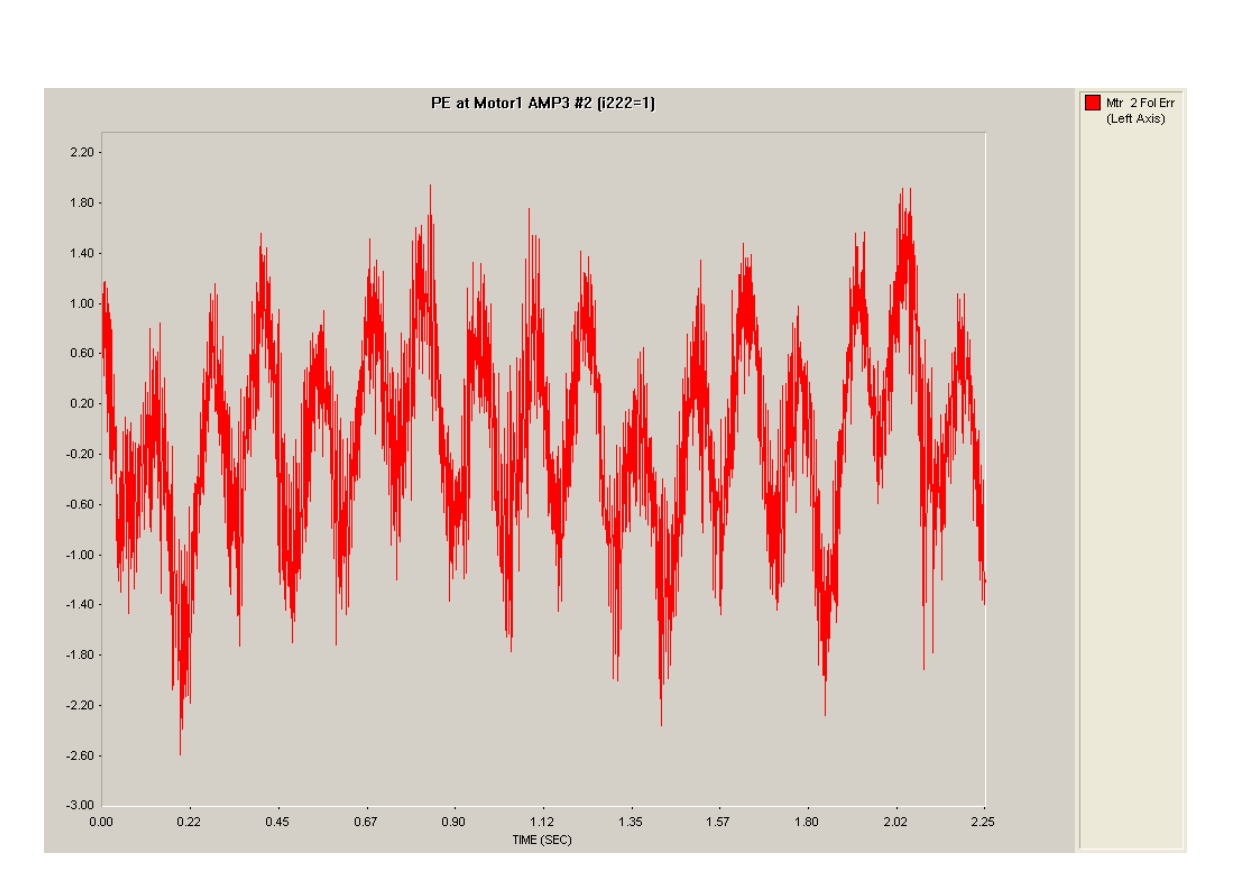

Checking the play

#2j/ (oscillating) #3o5 (not oscillating)

#1hmz#2hmz#3hmz

#3o-5 gives:

#1: -3 counts #2: 0 counts #3: -49 counts

## Now copying the PID values to motor 2

Results are very similar; during the move we have and position error of about +/- 2 counts:

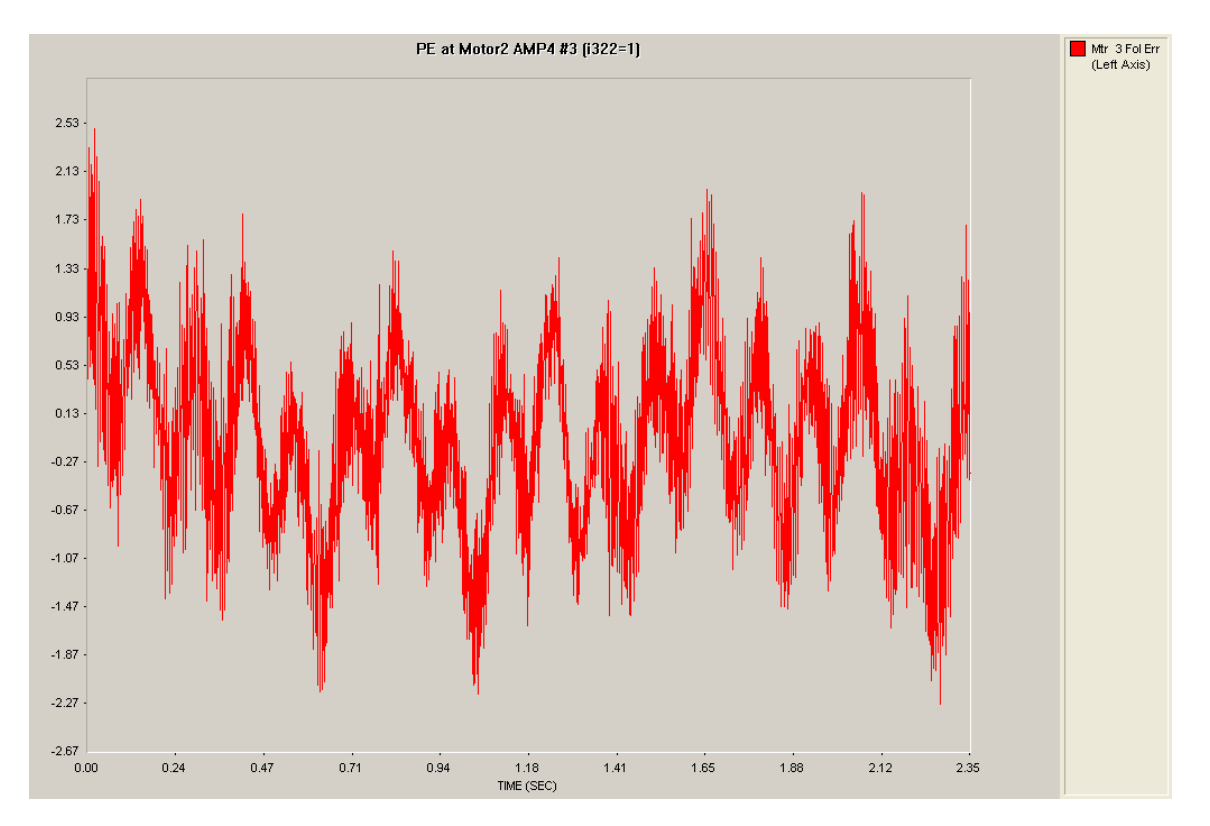

Checking the play

#3j/ (oscillating) #2o5 (not oscillating)

#1hmz#2hmz#3hmz

#2o-5 gives:

#1: -4 counts #2: -48 counts #3: 0 counts

 $\rightarrow$  is ok

Now test with load encoder and simplified backlash compensation (by adding a torque bias to the other motor by open loop command)

Tuning:

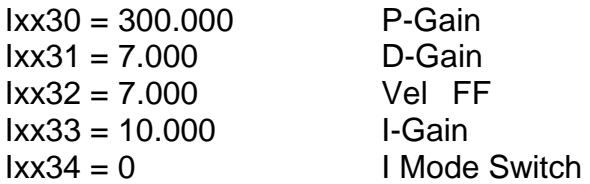

Results see below, during the move we have a position error of about +/- 1 count:

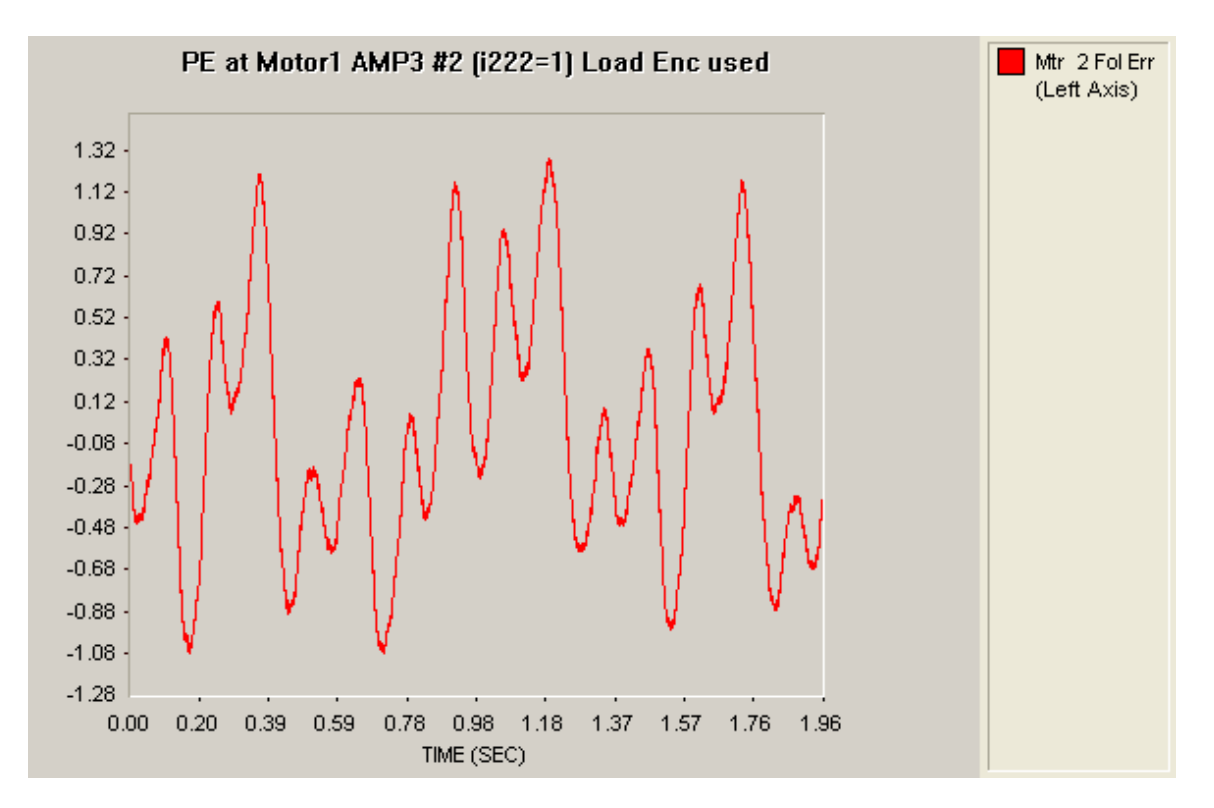

## 06.01.2009 Ad 2) Tests with big test set-up system

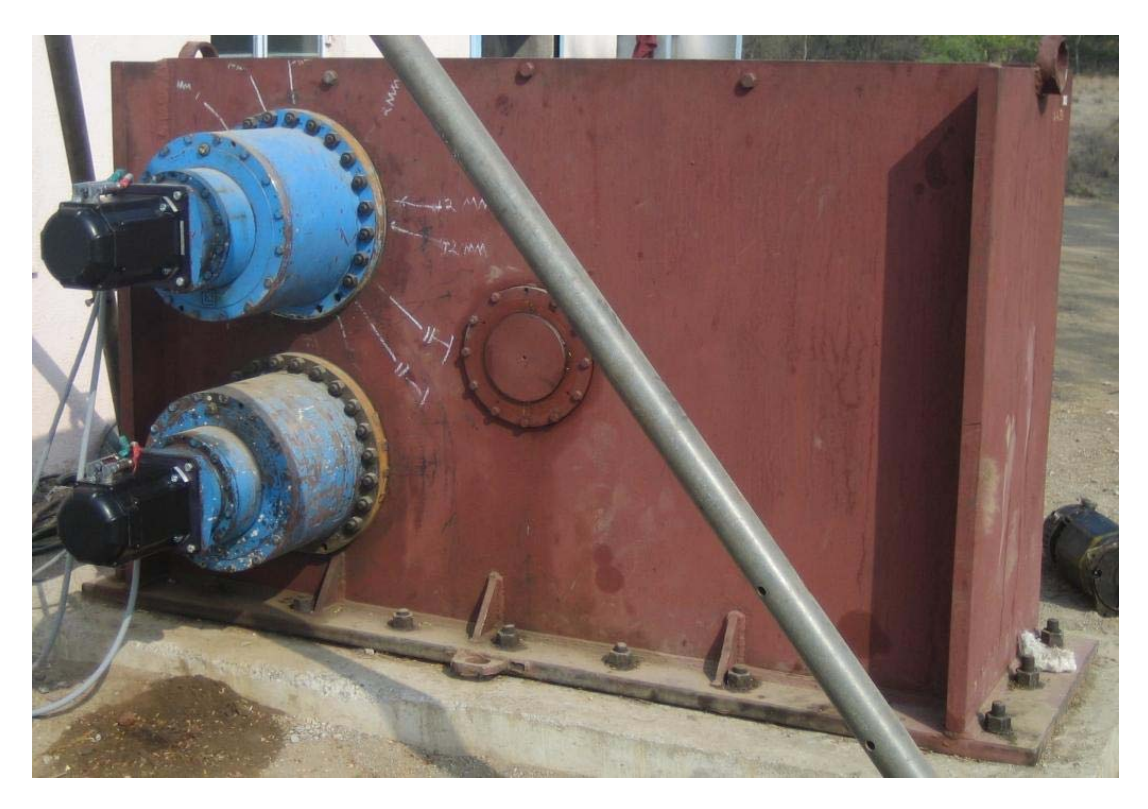

Motor 1 with Amp 3 and #2 of PMAC Motor 2 with Amp 4 and #3 of PMAC Load enc at ENC 1 of PMAC

Running at 1000 rpm with Motor 1, Motor 2 is in open loop, Braking motor decoupled, but the gear box is still mounted

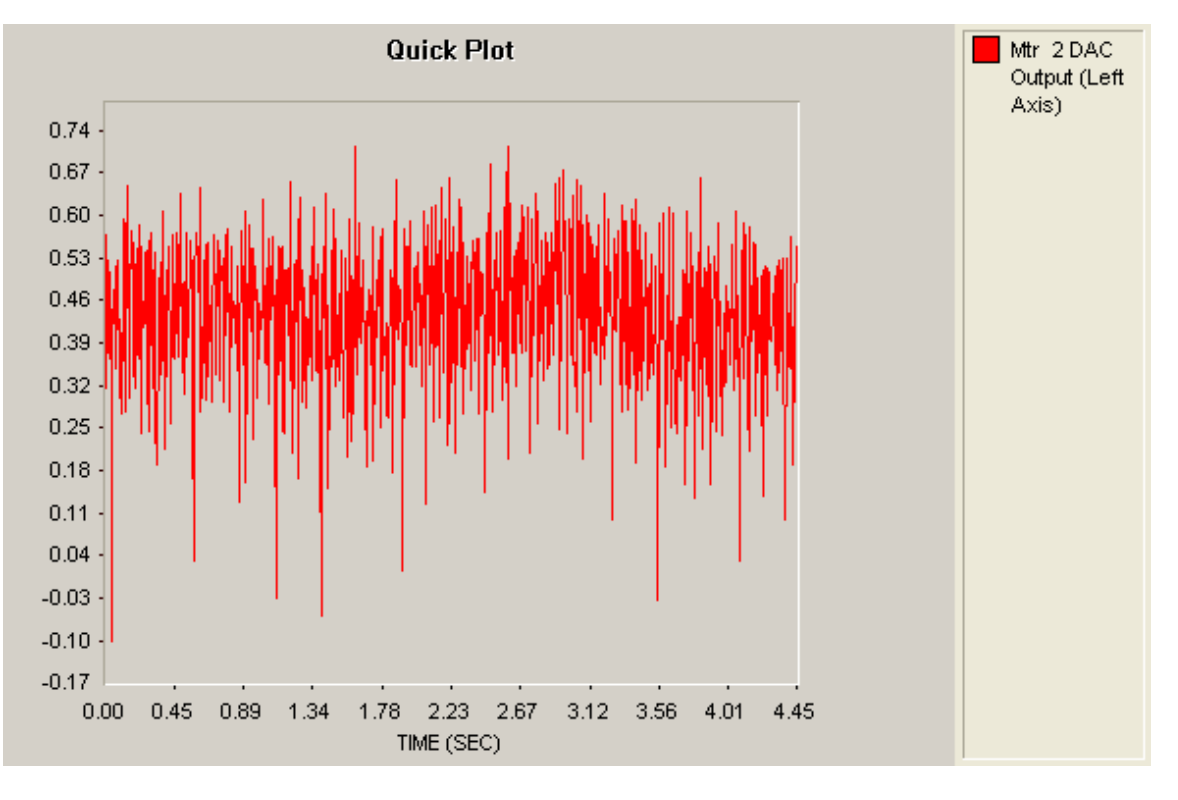

M268 is in the range of about 1000 digits, Measurements with the current probe is about 1.8 to 2A, see plot 1 of the FLUKE scope, used with MACCON current probe.

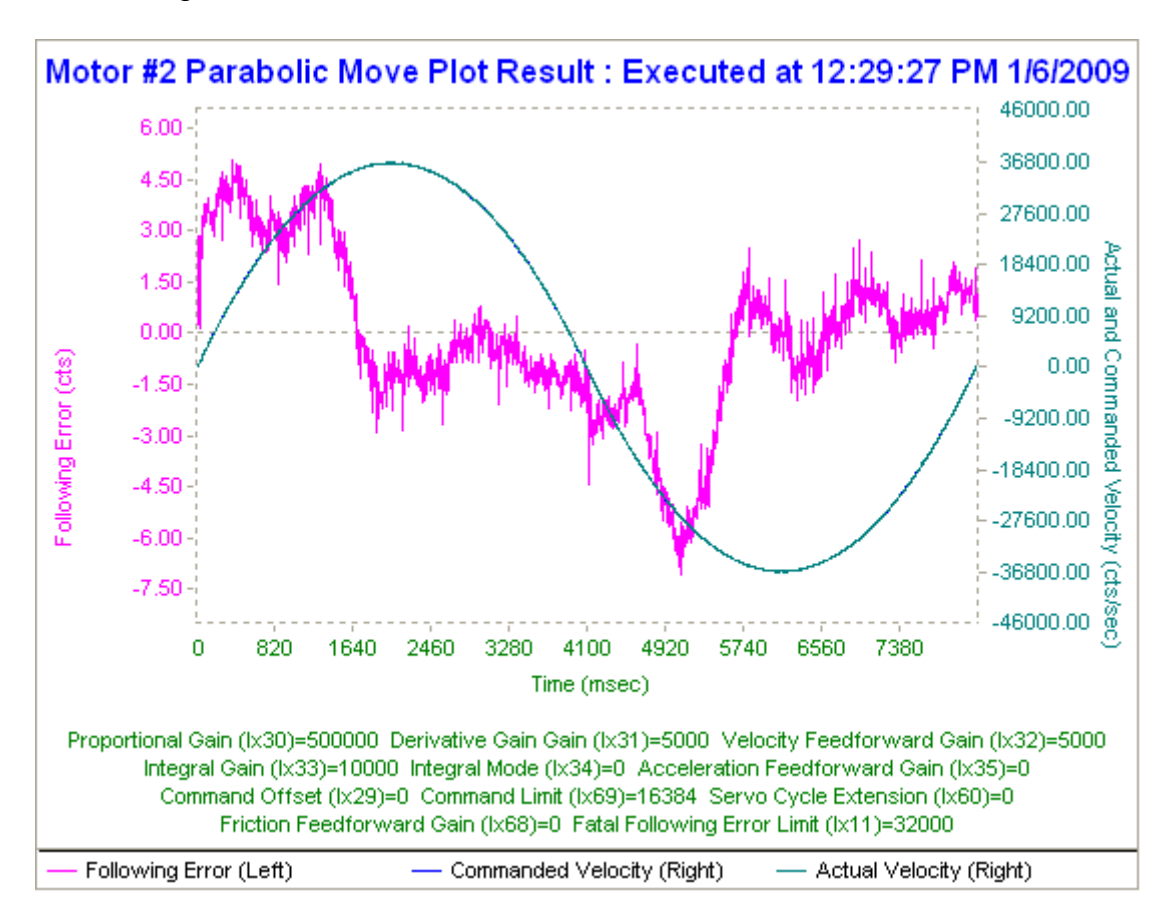

Now tuning motor 1

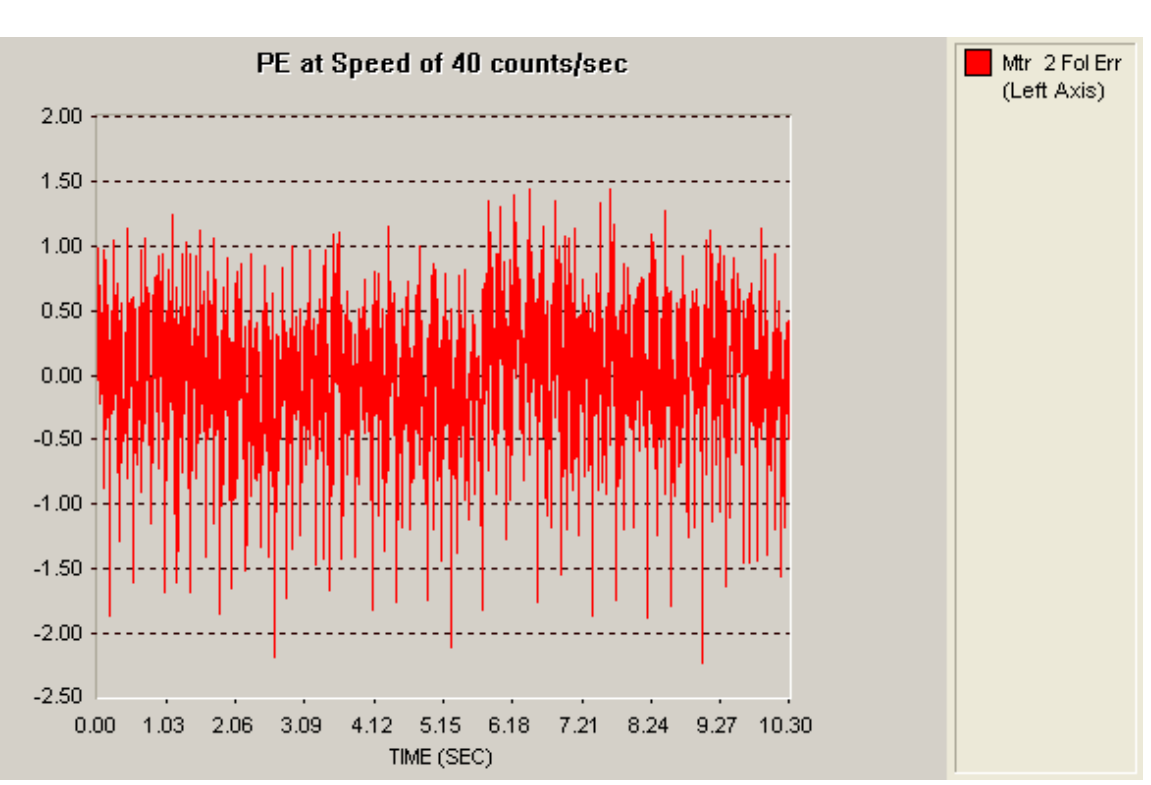

Move with constant speed (40 counts/msec):

## In Position (speed  $= 0$ ):

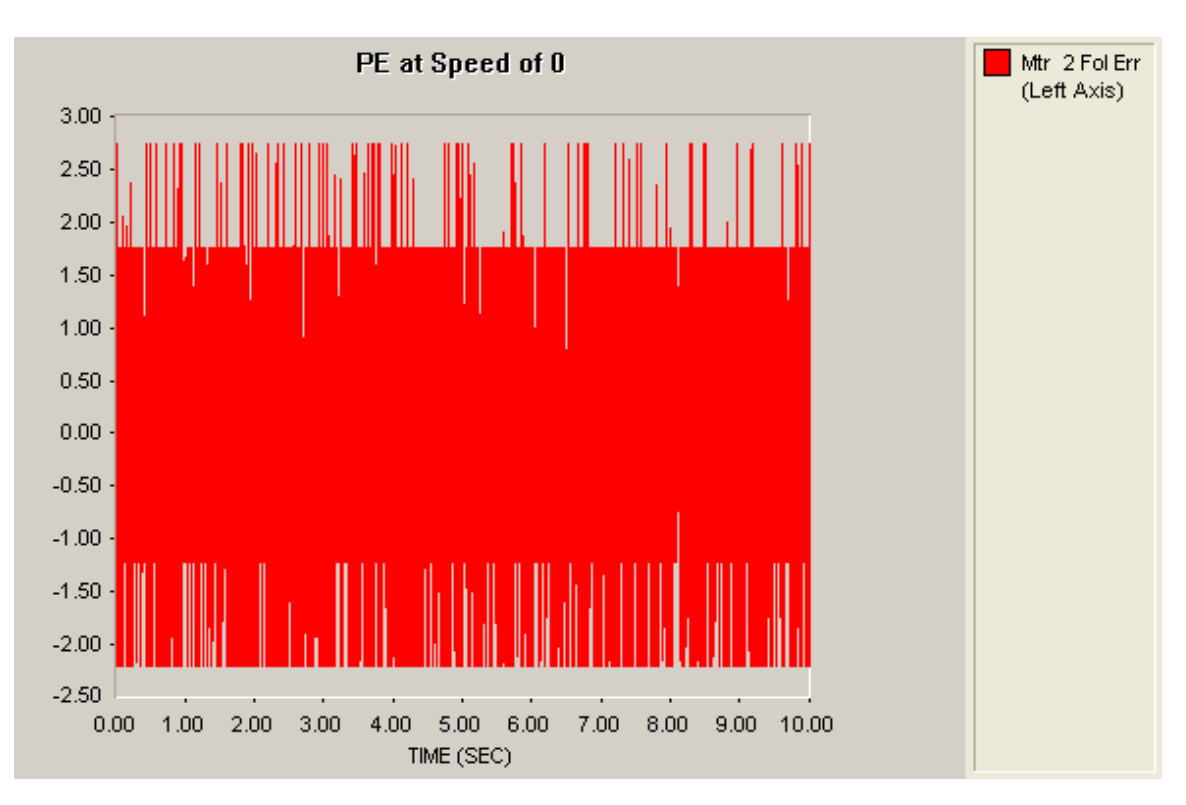
#### Now with motor 2

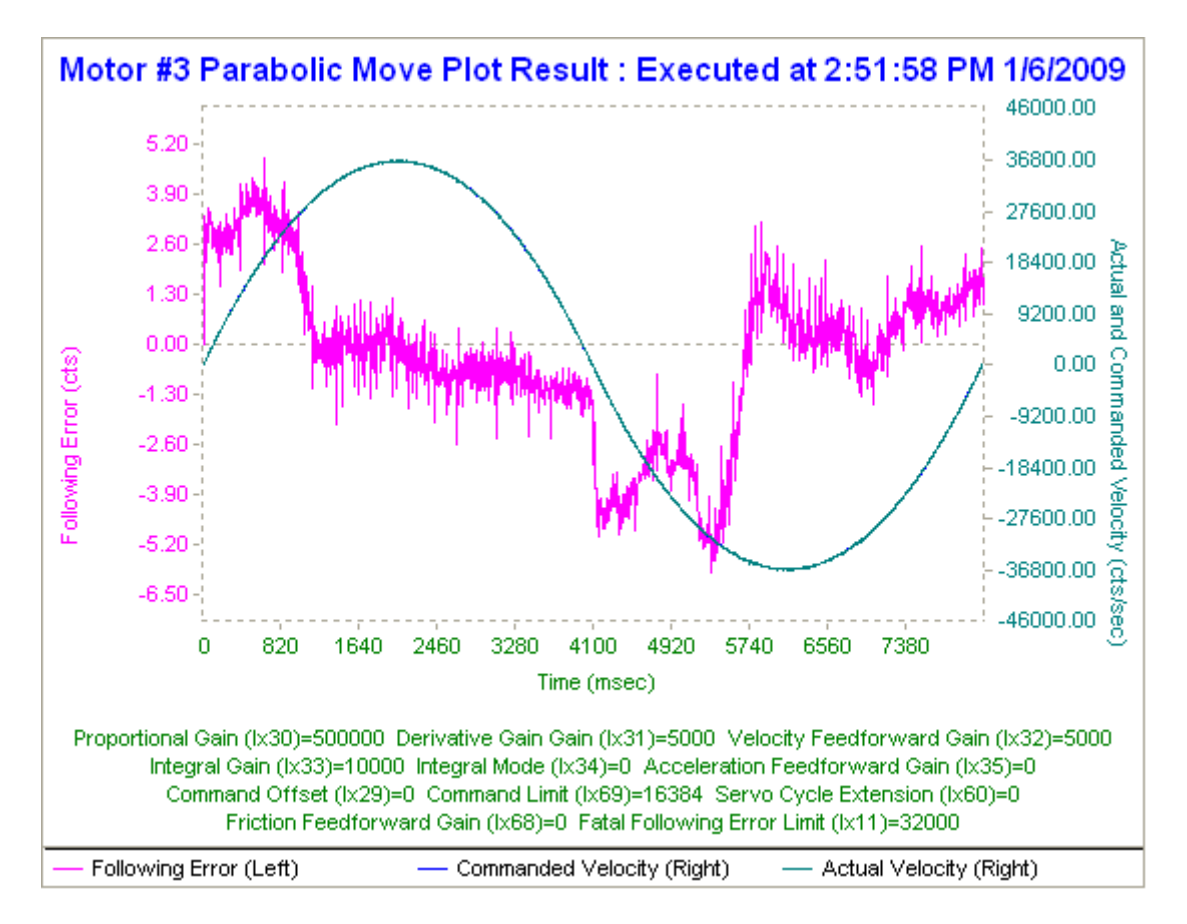

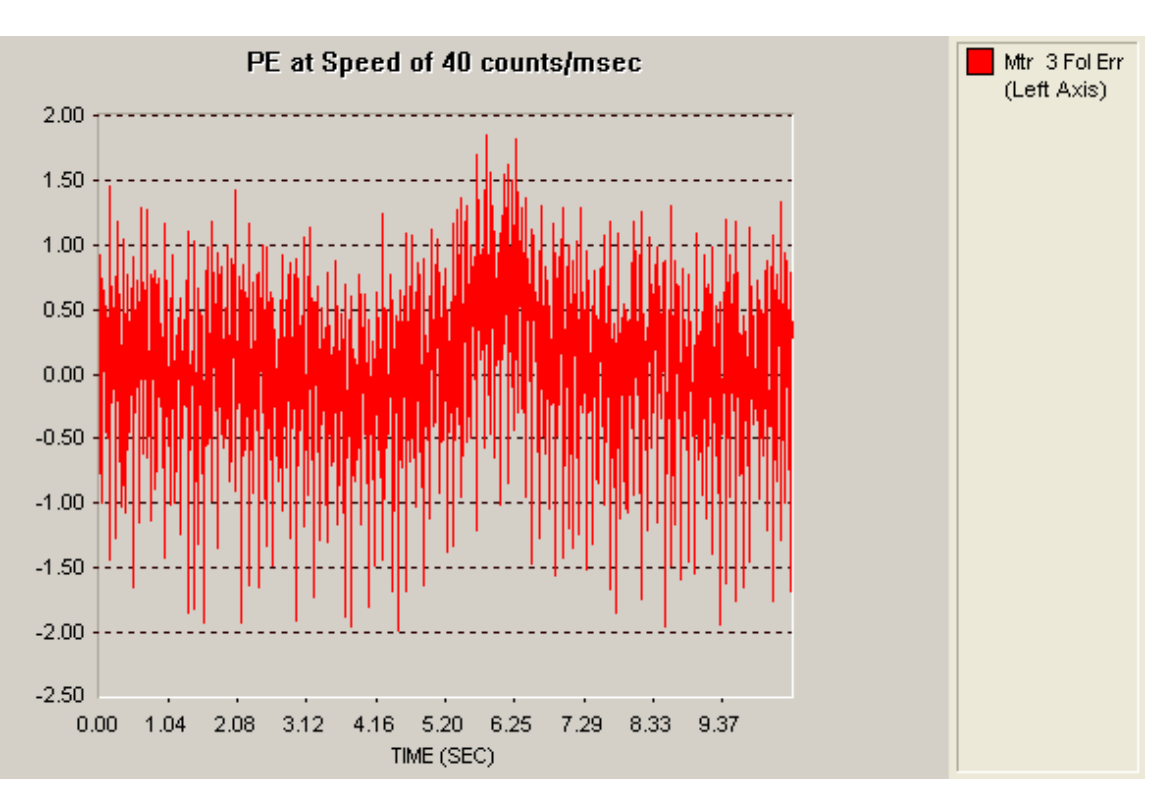

Move with constant speed (40 counts/msec):

## In Position (speed  $= 0$ ):

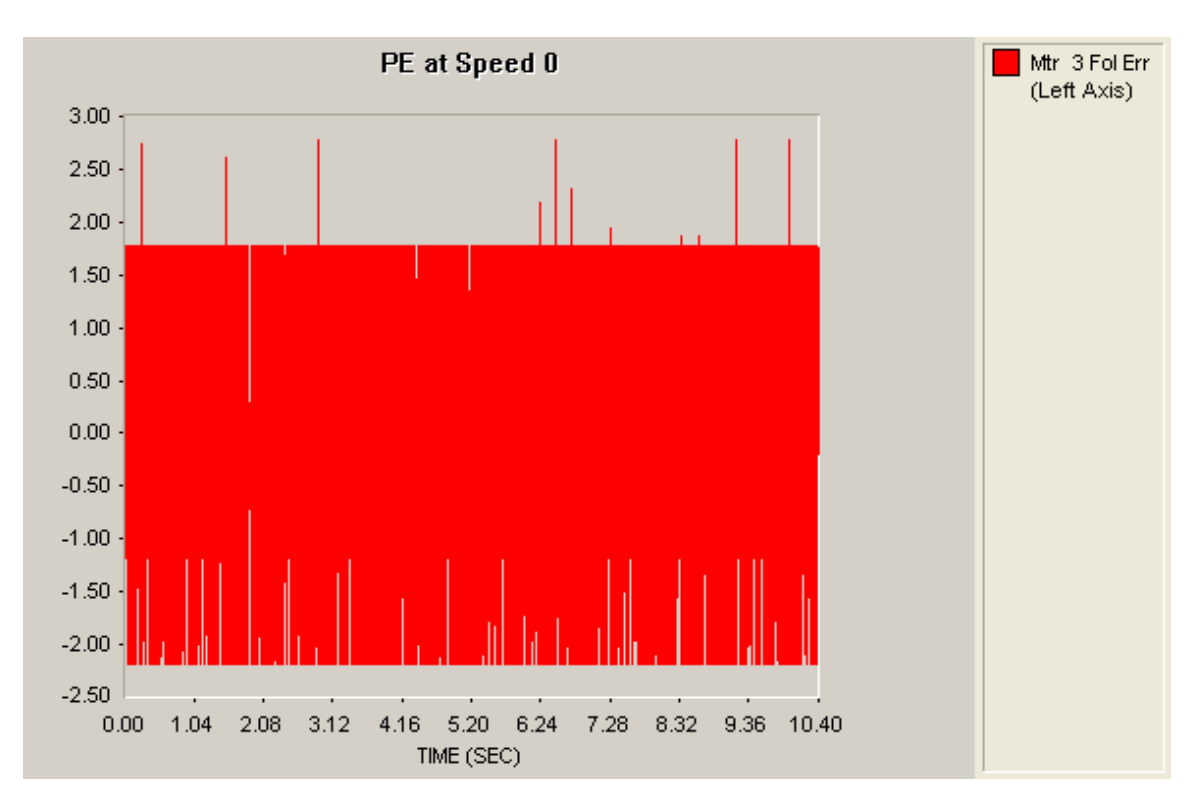

Running at 1000 rpm with Motor 2, Motor 1 is in open loop, Braking motor decoupled, but the gear box is still mounted

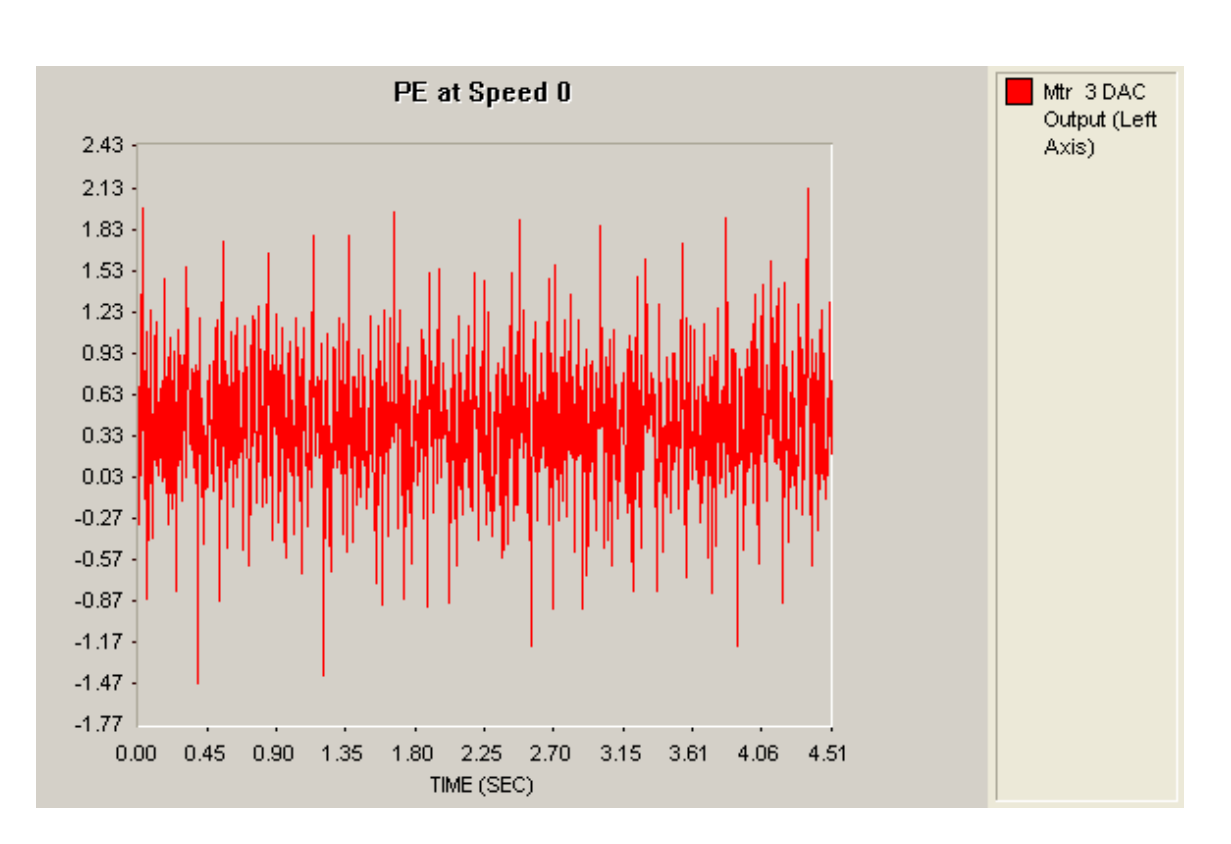

M368 is in the range of about 1500 digits

Measurements with the current probe is about 2.3A, see plot 1 of the FLUKE scope, used with MACCON current probe.

Values are higher than motor 1, reason is the tuning (which was not made before!)

Open point: How many points can be saved in PMAC? Answer: about 13500 values can be stored in PMAC data gathering

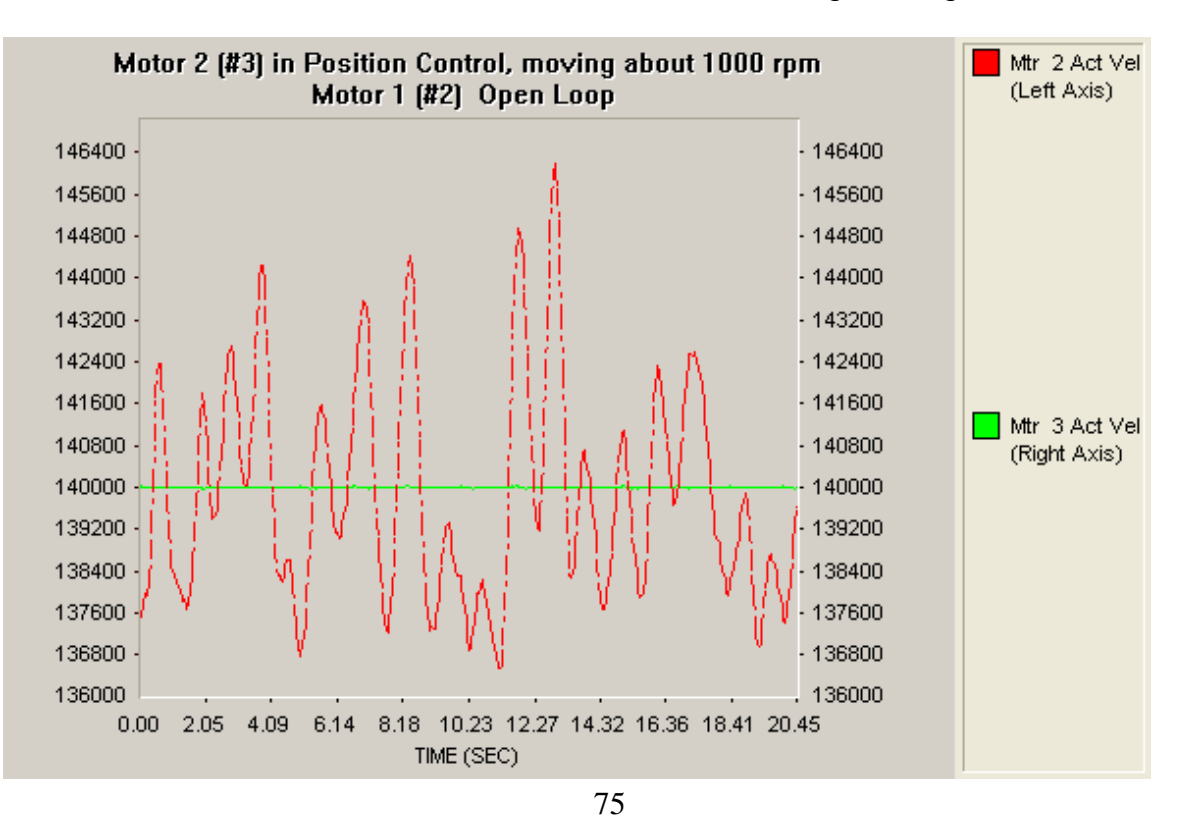

Absolute load encoder mounted, check of the resolution:

Move over one full revolution of the big wheel.

8192 (resolution of the resolver at the motor) \* 1488.94 (gear at the motor) \* 73 / 19  $(gear) = 46863366$  $\rightarrow$  gives one rev of the wheel

Resolution at the load encoder: 8192 (sin/cos) \* 50 (interpolation of IBV102) \* 4 (quad)  $\rightarrow$  gives 1638400  $\rightarrow$  ok!

#### 07.01.2009

IBV resolution changed to 100\* interpolation, unit used: IBV102: Ident. no. 536 422-20, serial no. 21 616 432 Settings in the interpolation box (highest frequency setting  $\rightarrow$  could be lowered)

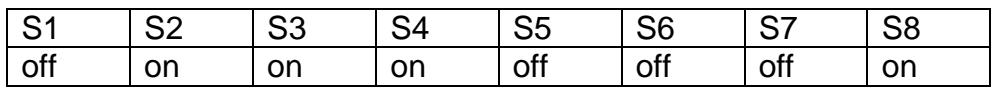

PMAC changed:

old SN: C0004HSV (4 axis module), new SN: C00004JWX (8 axis module)

Open point:

Servostar wiring of analog signals  $\rightarrow$  picture?

Configuration changed back to the original state: Motor 1  $\rightarrow$  Servostar 3  $\rightarrow$  Axis 1 of the PMAC Motor 2  $\rightarrow$  Servostar 4  $\rightarrow$  Axis 2 of the PMAC Load Encoder  $\rightarrow$  ENC5 of PMAC

Setting the configuration in the new drive and checking all axes  $\rightarrow$  ok

Current consumption at 24V DC: PMAC + 2 servostars (brakes not active): 2,1A PMAC + 2 servostars (1 brake active): 3,3A PMAC + 2 servostars (2 brakes active): 4,5A

Measuring the backlash at the big test set-up system (carried out as before at the small test set-up;  $\rightarrow$  010 gives about 2A (measured via Servostar = effective current)

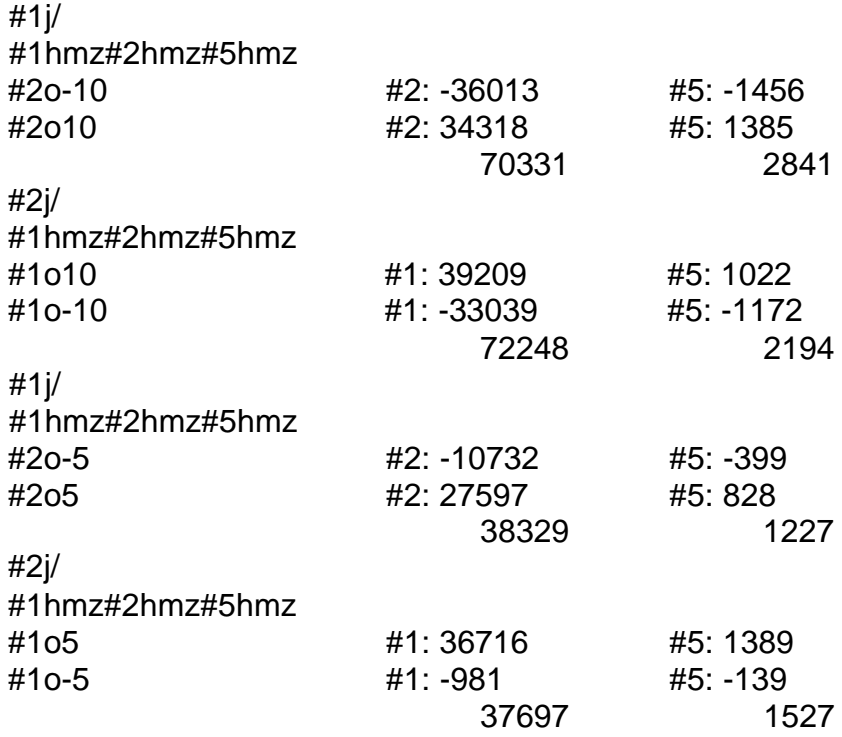

Test with dual feedback (motor 1 and load encoder = ENC 5, motor 2 in idle)

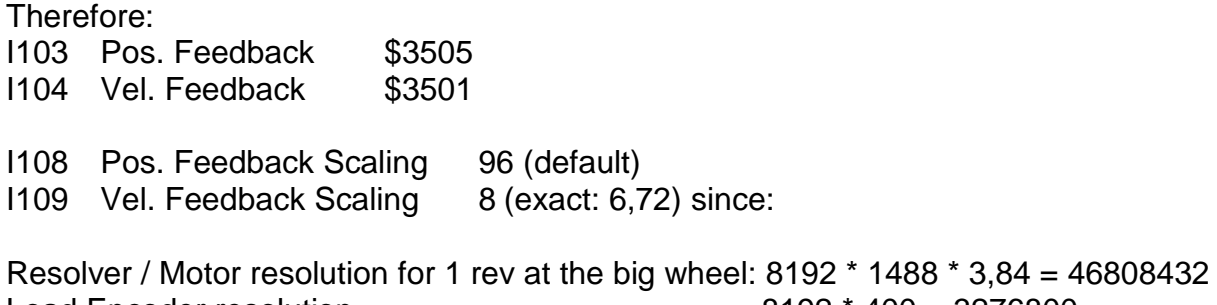

Load Encoder resolution 8192 \* 400 = 3276800 Motor / Load resolution: 14.28

After some tuning:

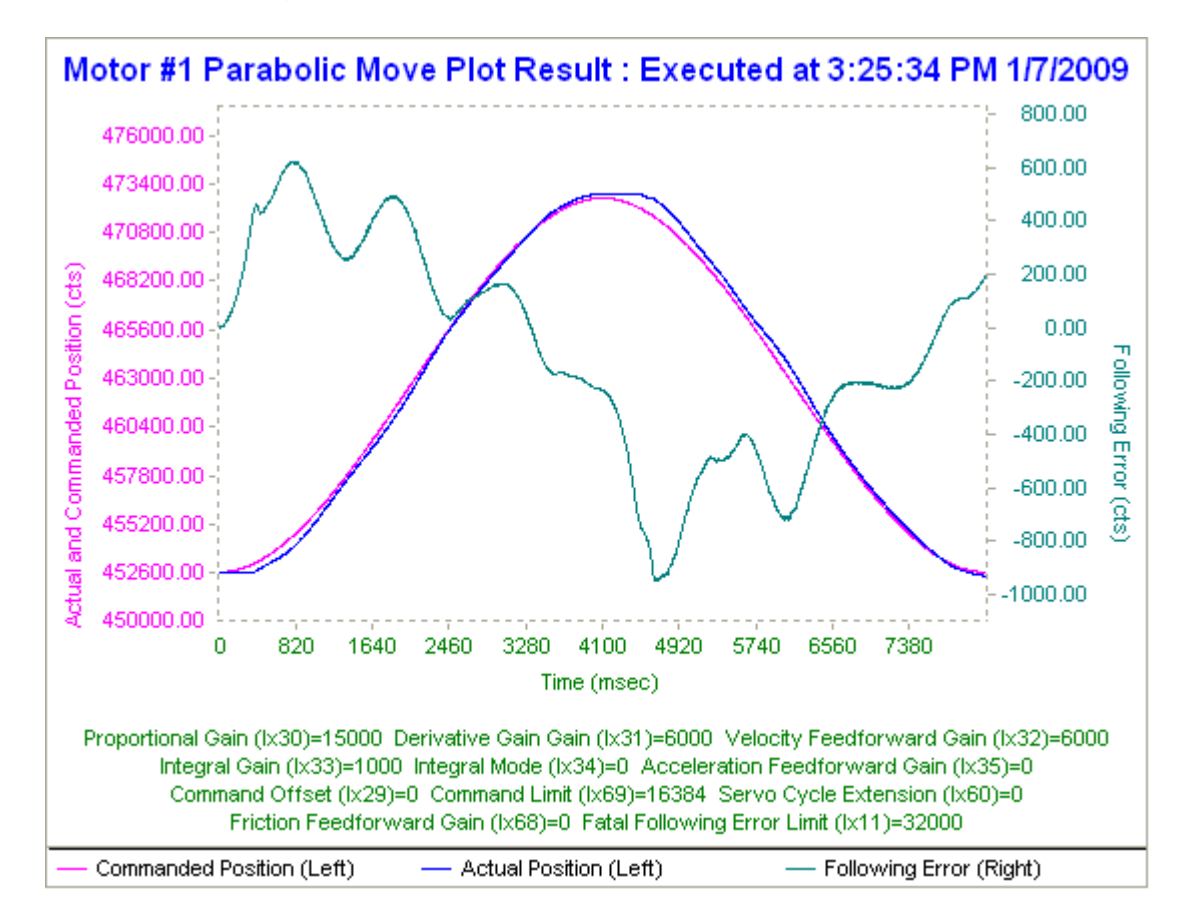

## Constant speed

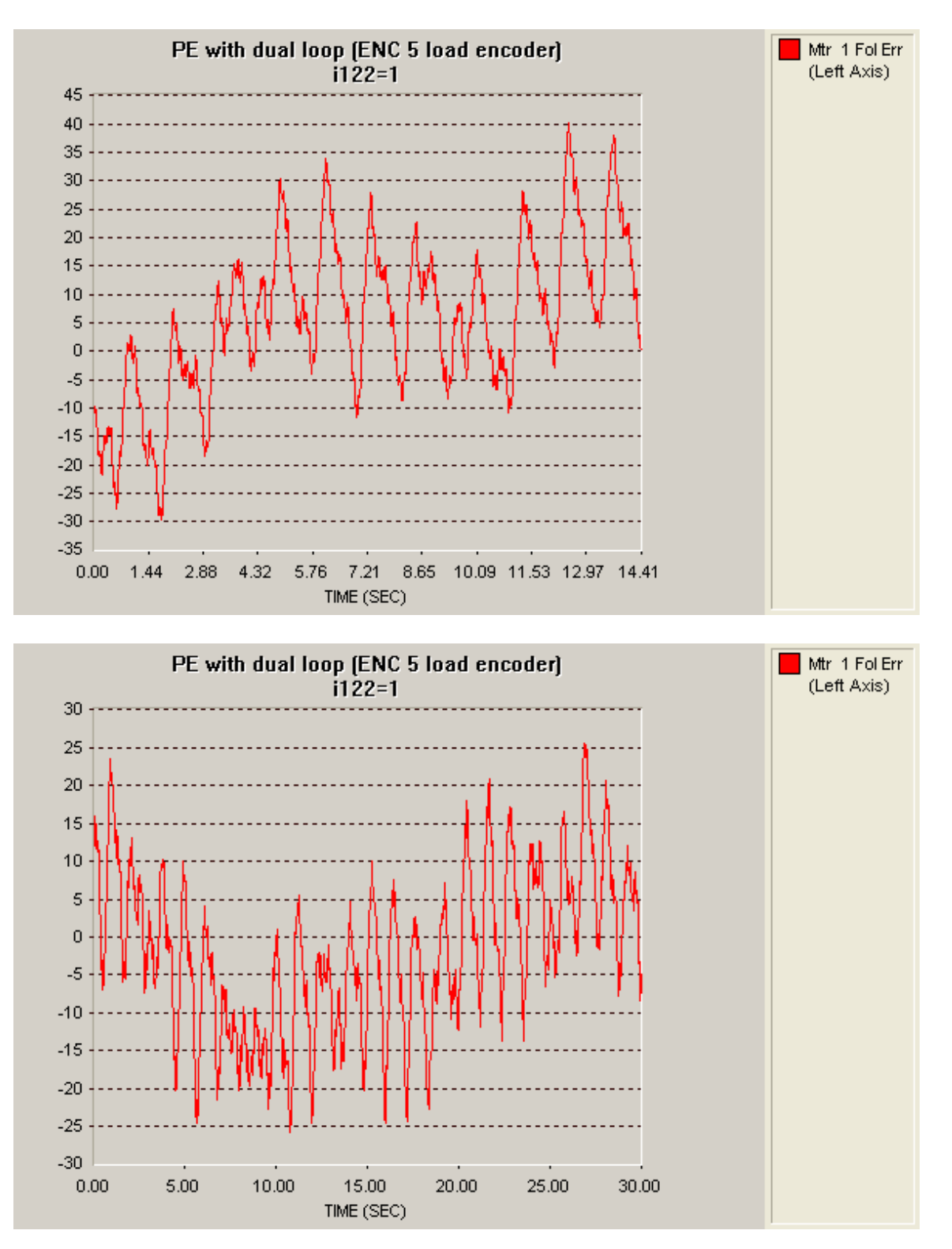

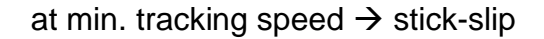

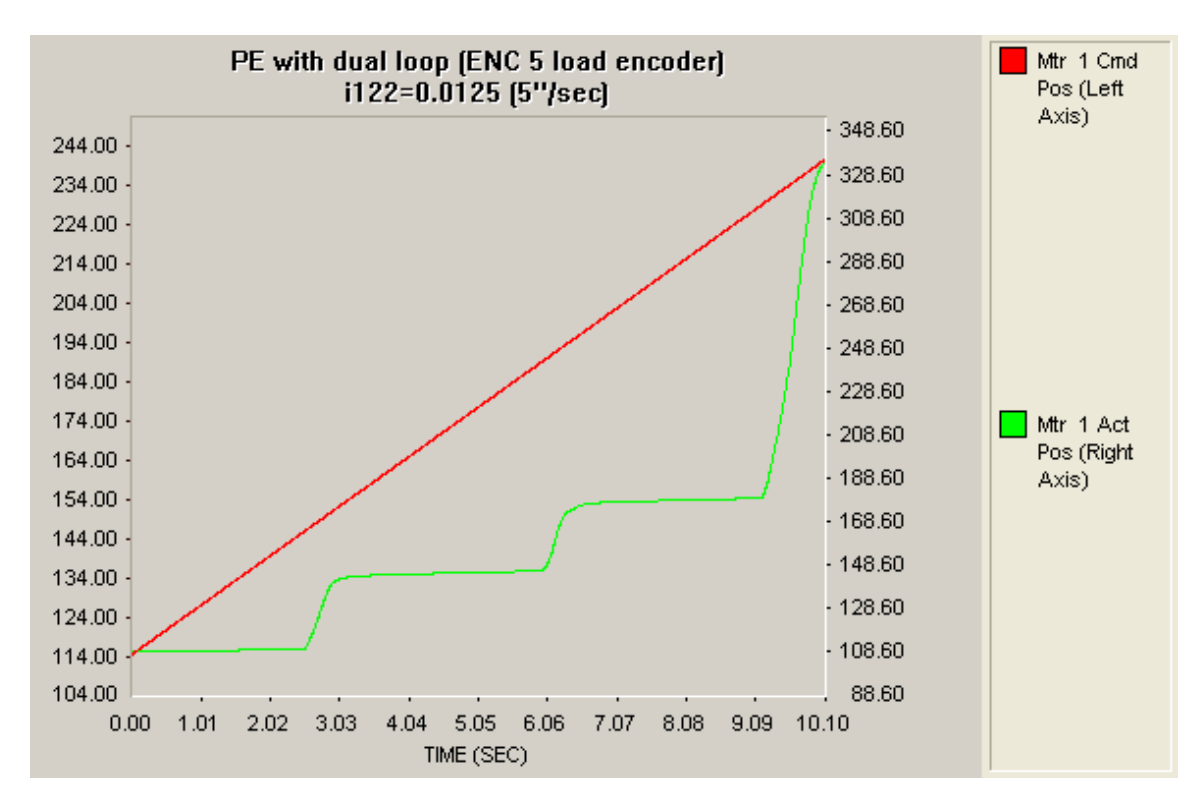

Test with backlash compensation algorithm

 $\rightarrow$  see preload13.pmc

Problem with "desired velocity 0" ???

# 08.01.2009

Backlash compensation now working properly

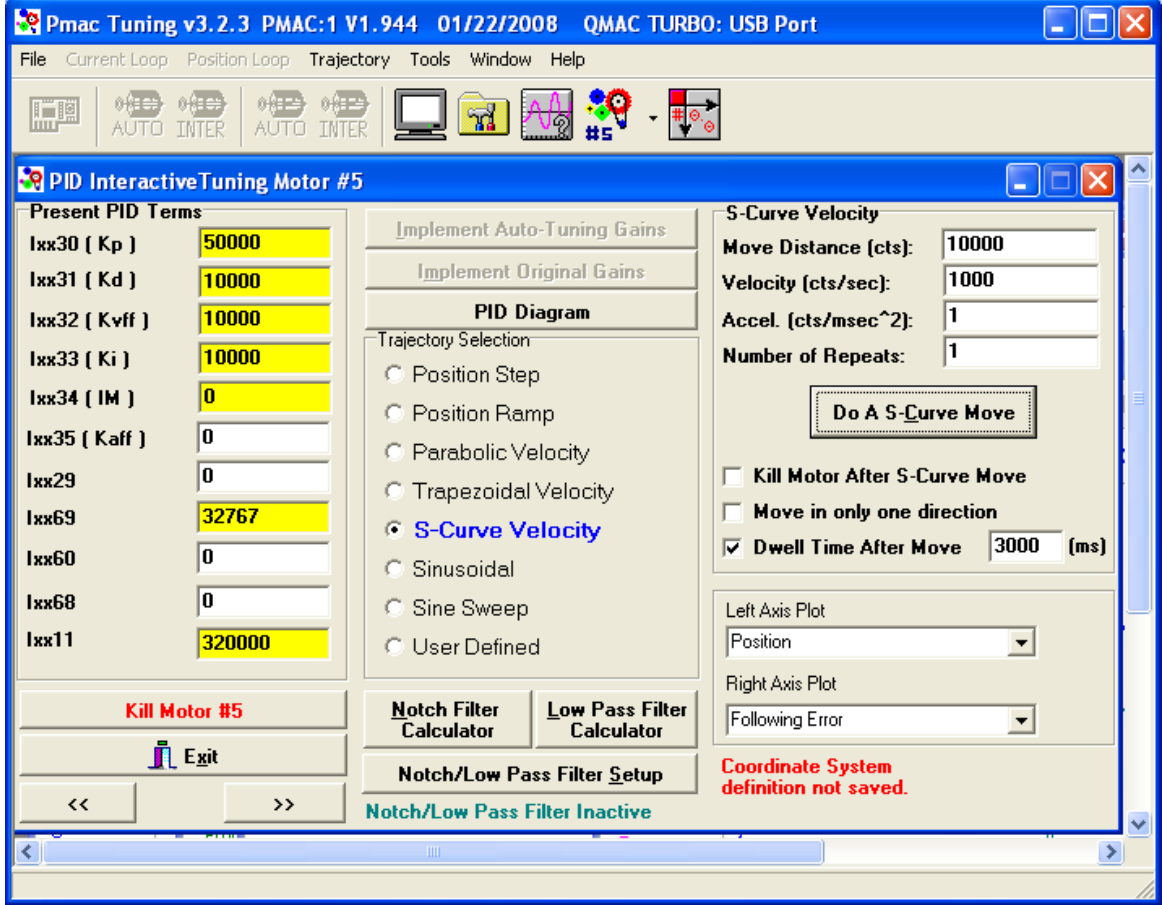

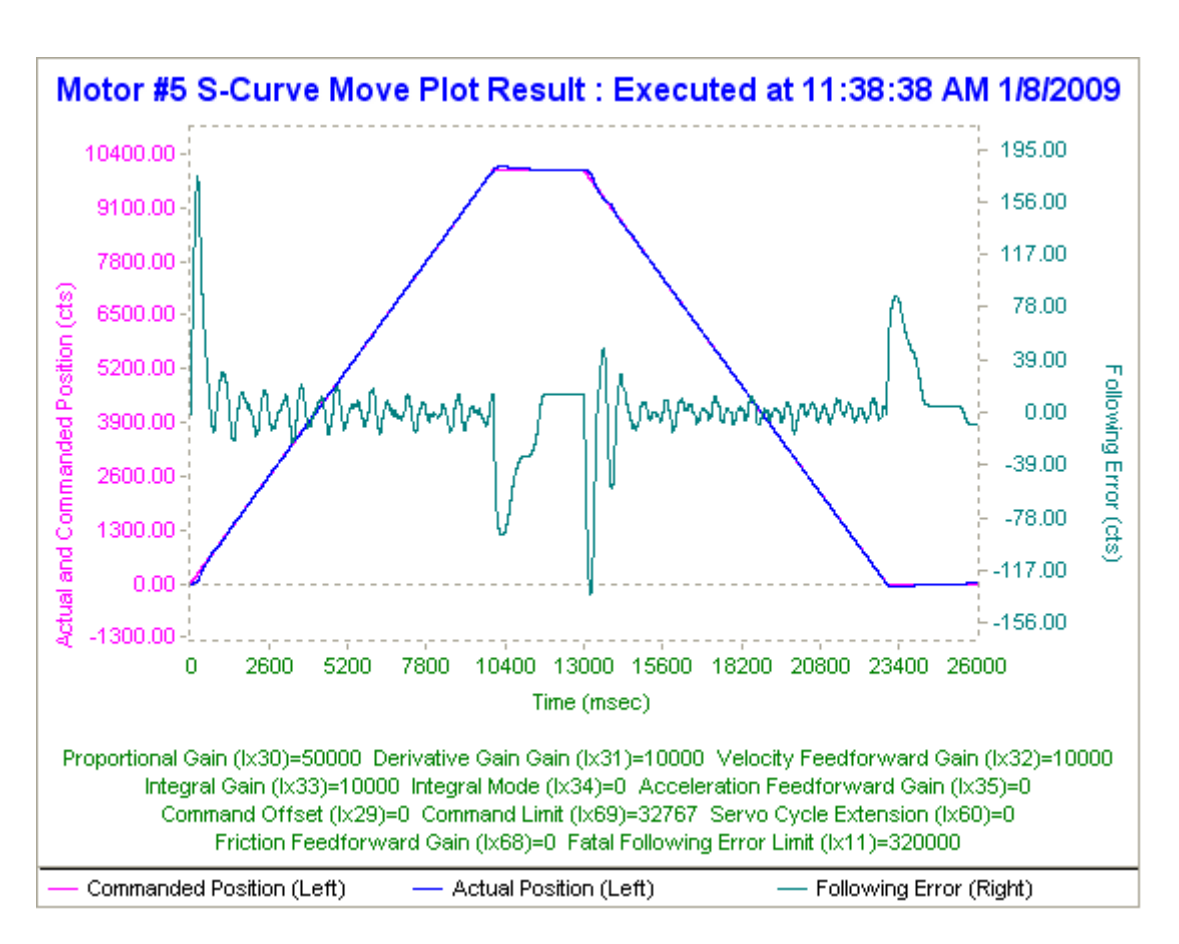

After new tuning

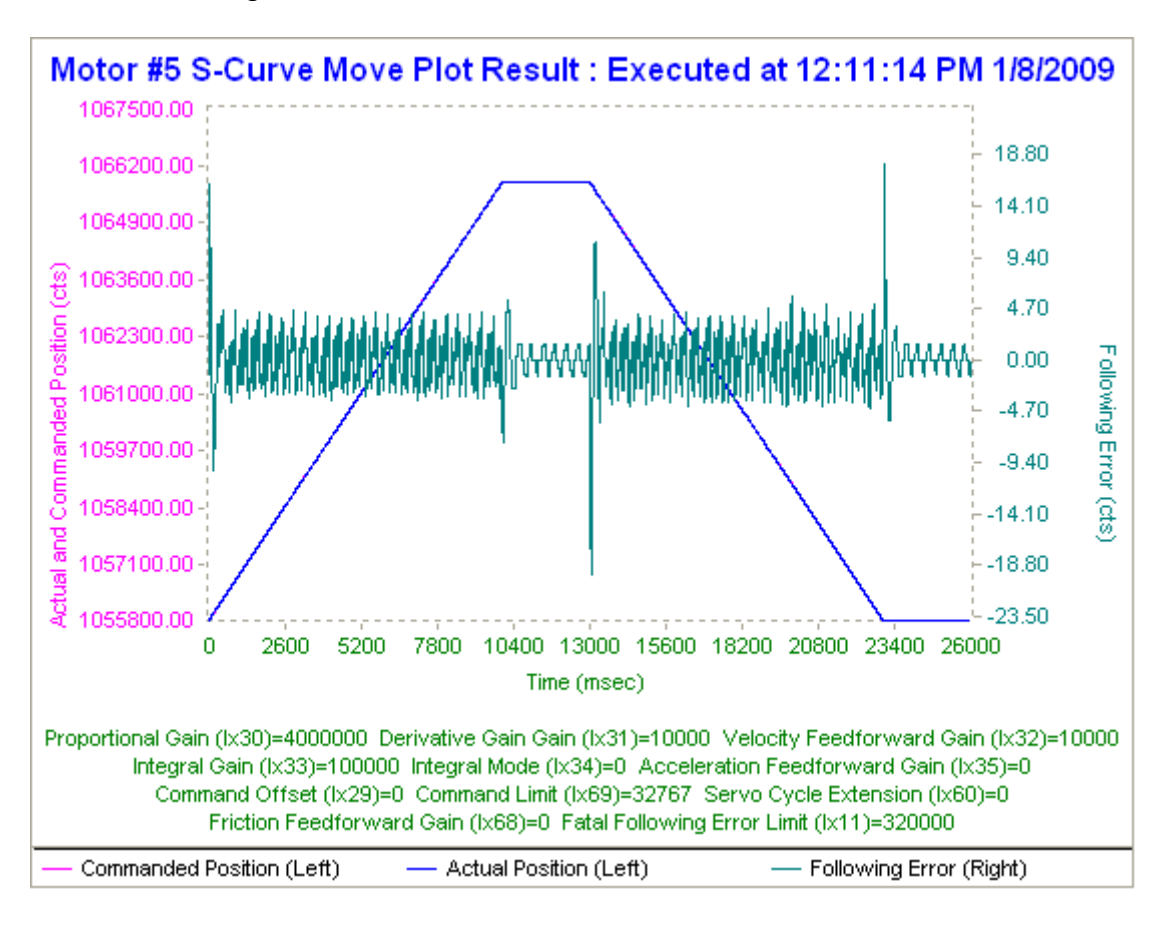

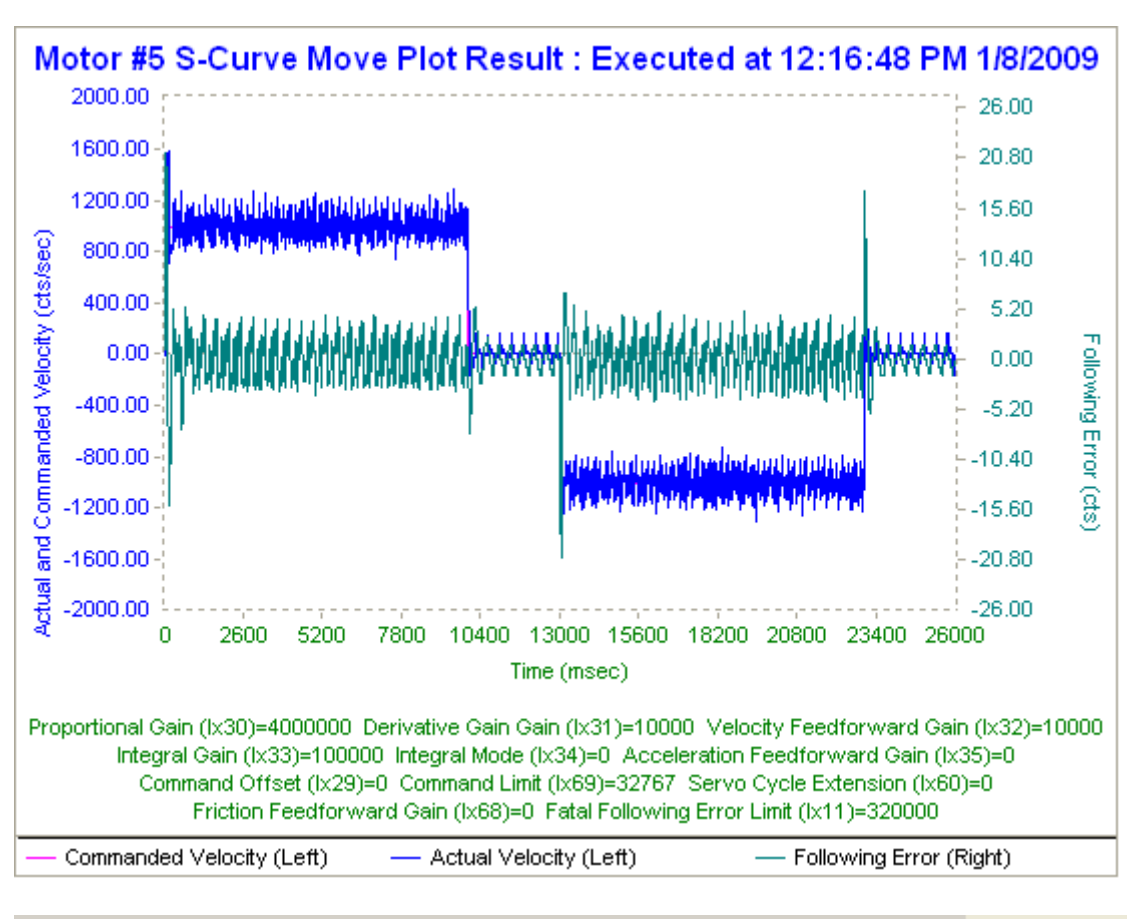

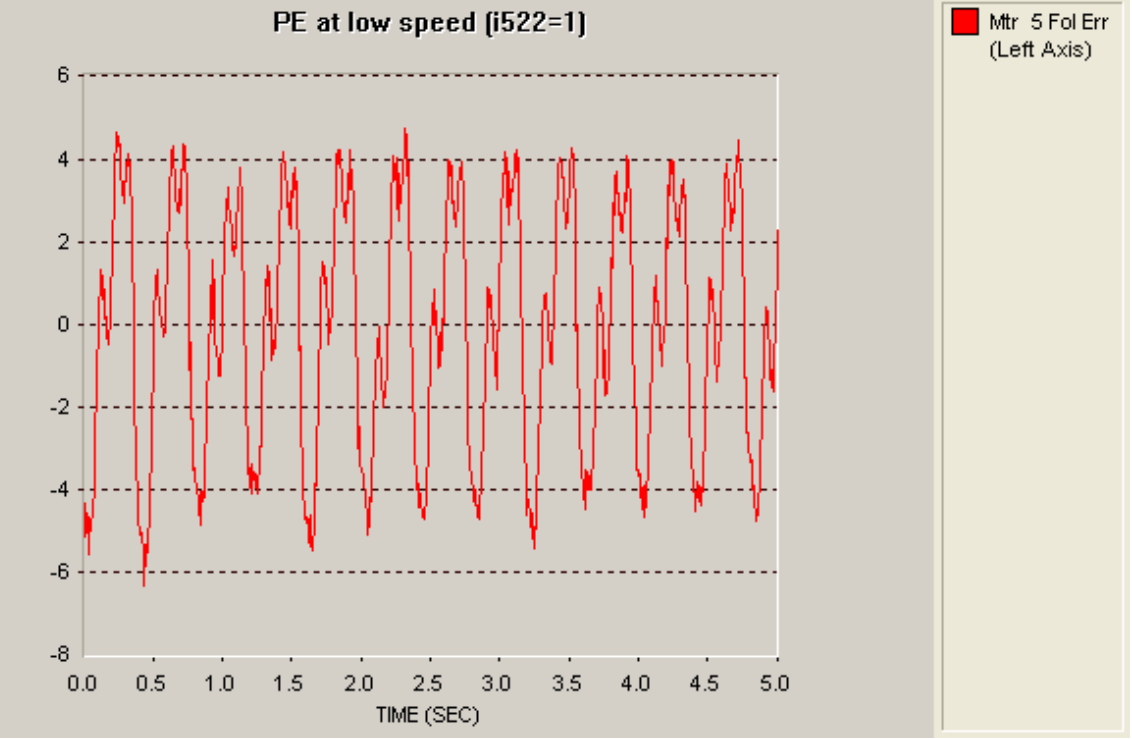

# Very low speed

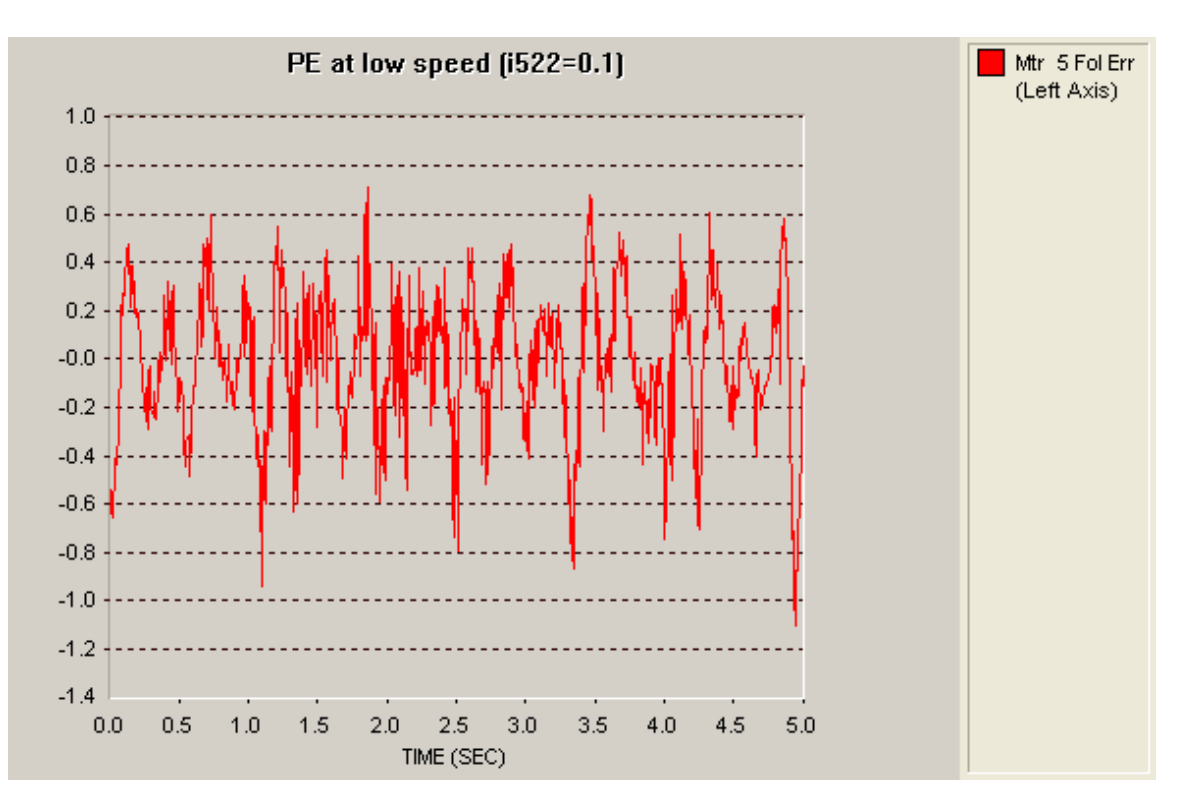

Following error with backlash compensation at high speed (i522=10)

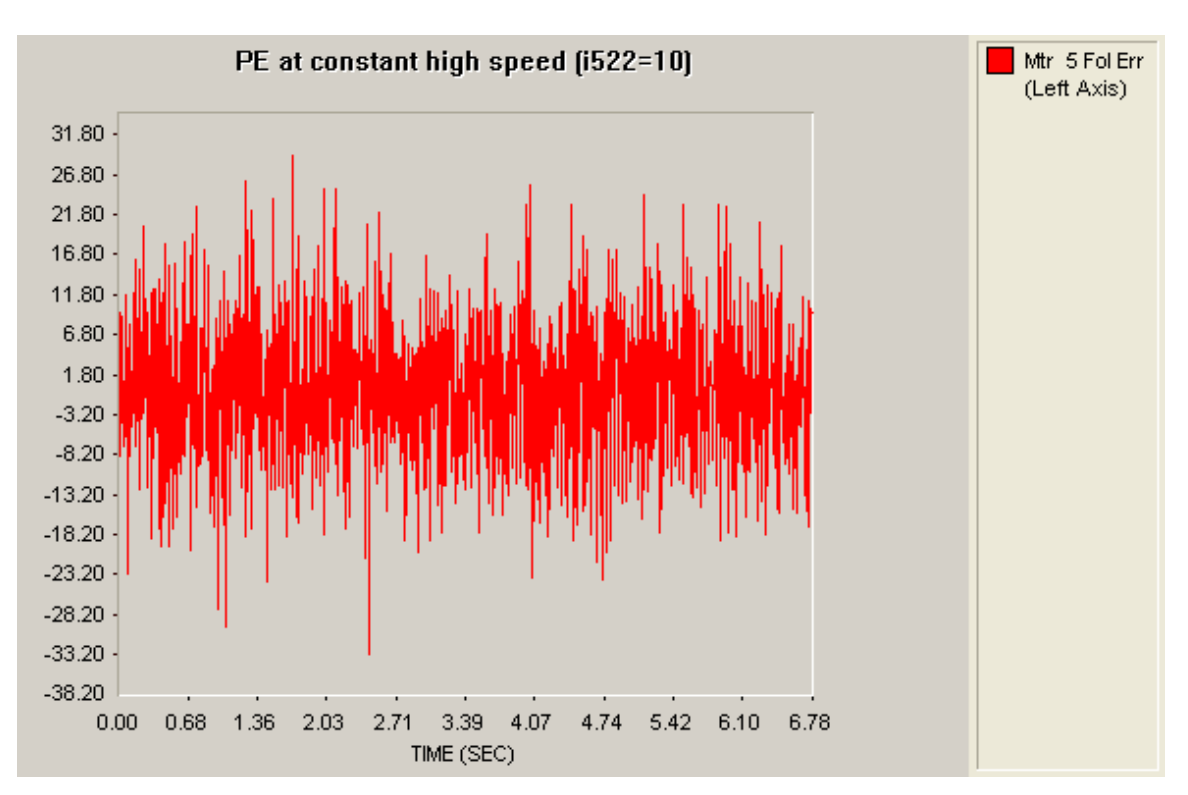

ad 3) Tests with big test set-up system and load (external DC motor)

Load are 6 heaters in parallel (4.4 Ohms) and a DC motor with 59V/krpm and 0.5Nm/A, speed relation about:  $1522 = 5 \rightarrow 500$  rpm at the motor

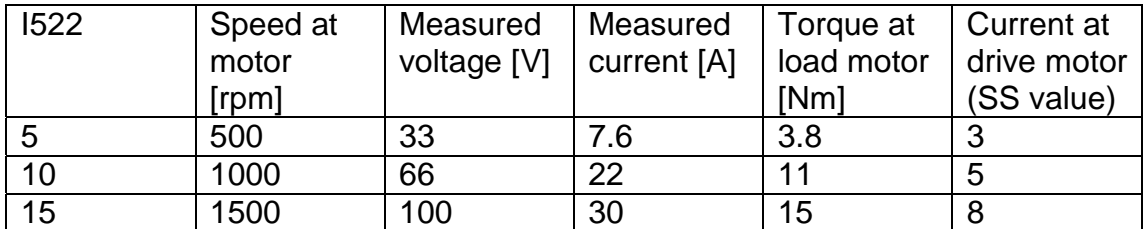

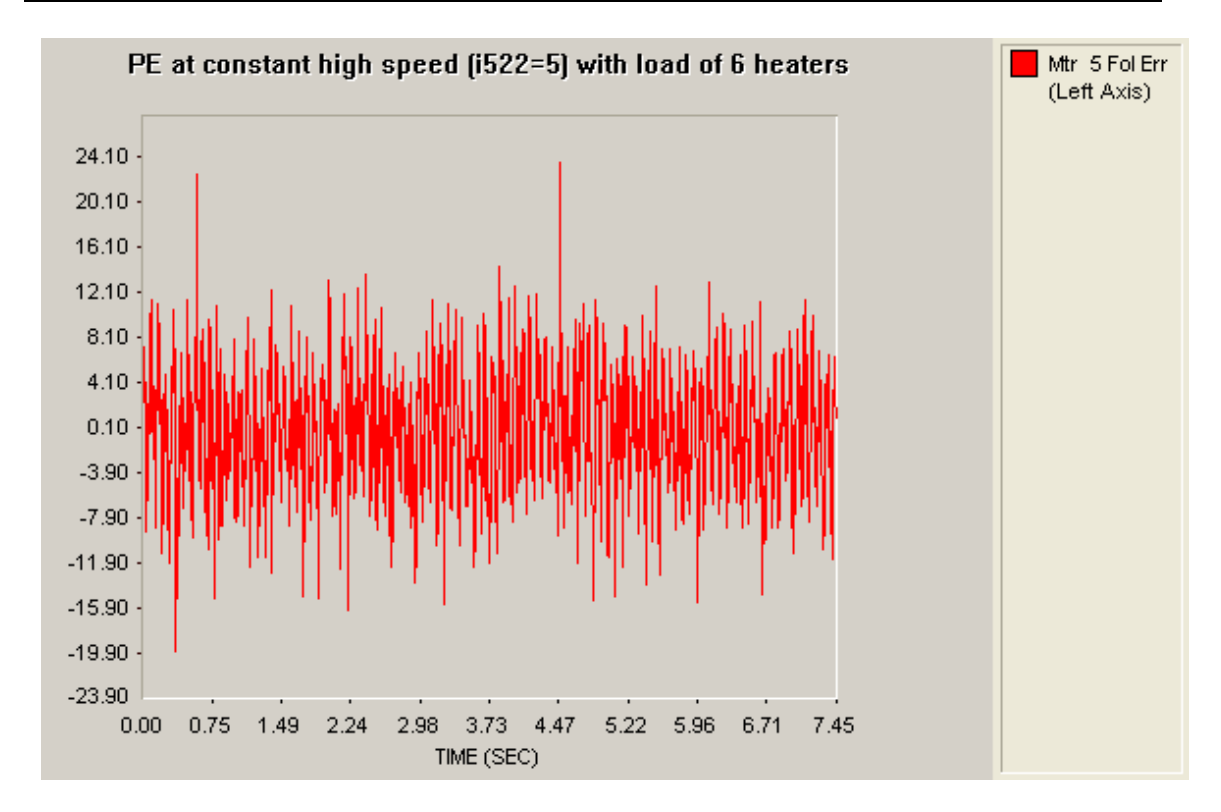

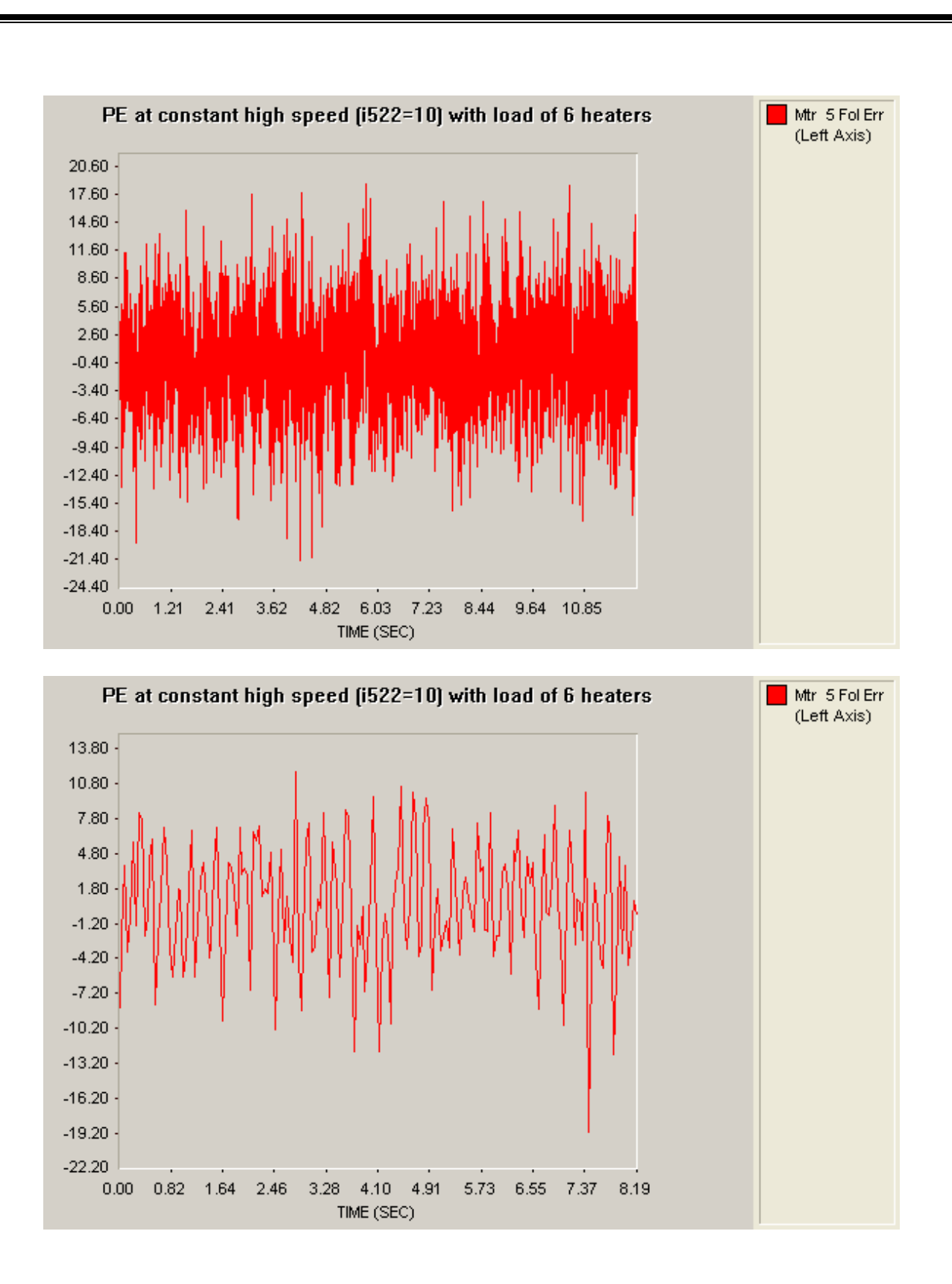

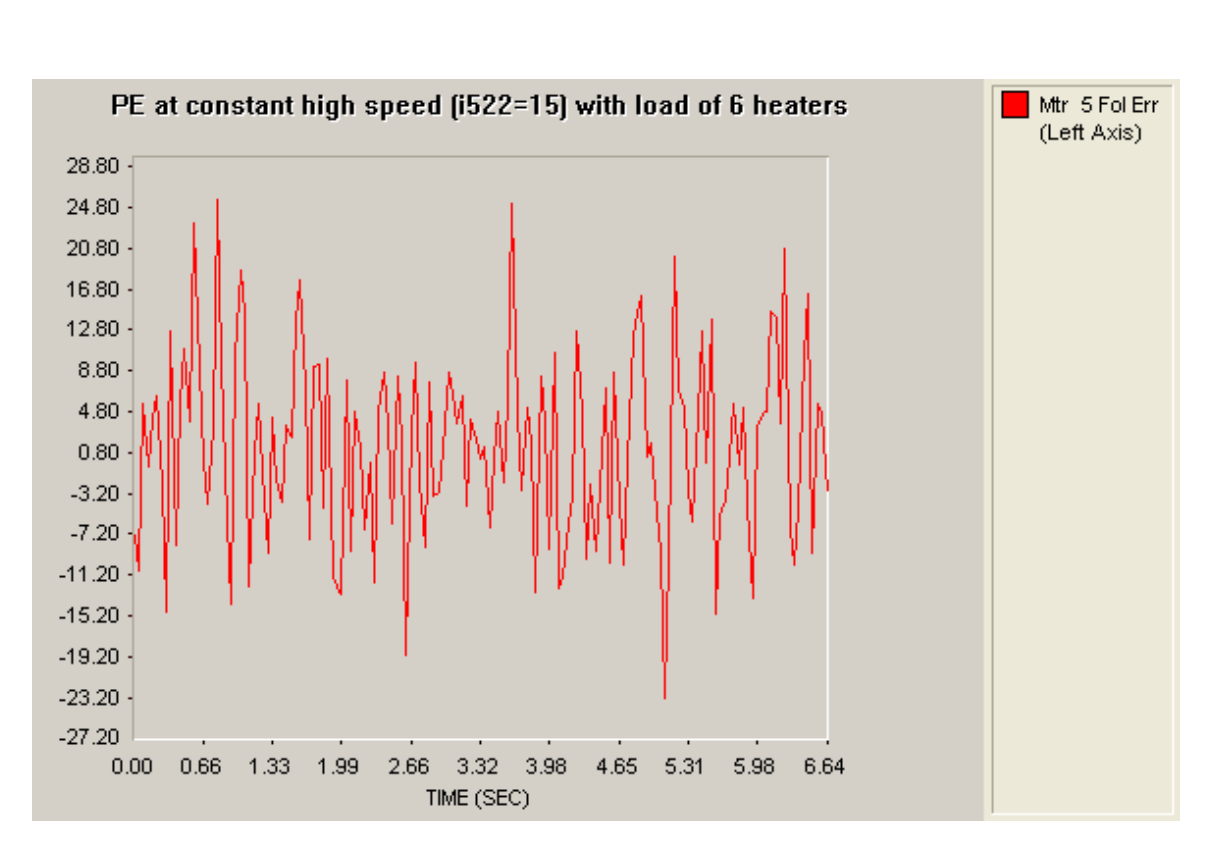

Then gear wheel broke

# **Report of Tests on C04 Antenna:-**

Task 1 at AZ (16.04.2009)

Re-wiring the interlock system: The "+270°-limit" switch and the "+270°-limit" as well as the "safety switch" should go into the enable line of the Servostar ( $\rightarrow$  this will engage the motor brake incase of error as well!). Both enable lines for the Servo star must be connected in parallel because there is only one contact per limit switch (in case that the enable of the second Servostar is not wanted it needs to be disabled with Servostar software disable).

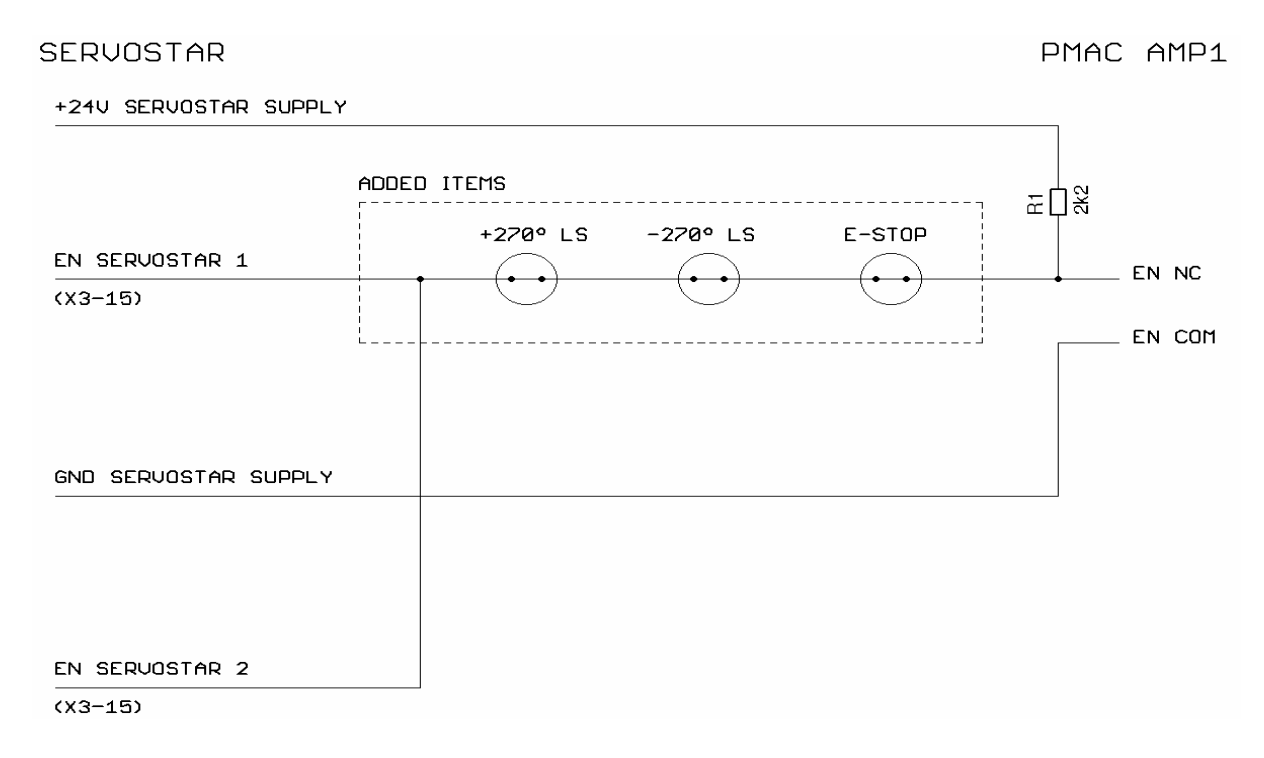

Circuitry of enable part (interconnection BLC and Servostar)

Final limit will not be used (as in the current system)

Cable wrap switch is used to de-power the whole system (as used in the current system)

Because of the not detecting the 0° switch the travel is only possible between about -60° and +60° (on the way to -270° the axis will pass the +270° first!)

 **Check of the limit switches (-270° and +270°) successfully (motors stopped moving)** 

 **Check of the E-Stop Switch successfully (motors stopped moving)**  → Check of the Cable Wrap Switch successfully (whole rack was de**powered)** 

#### **Check of analog reading with BLC ADC:**

 $\rightarrow$  When leaving the default strobe word (I7106 = \$FFFFFE) and using the plc30 (see "Measurements ADC at BLC.pmc") for correction and using the differential input (+Input = pin 2 and -Input = pin 6) we have a linear behavior from  $-10V$  to  $+10V$ 

 $\rightarrow$  Using the strobe word (I7106 = \$1FFFFF) and the definition M5063->Y:\$78115,8,16,s we are getting the correct readings:

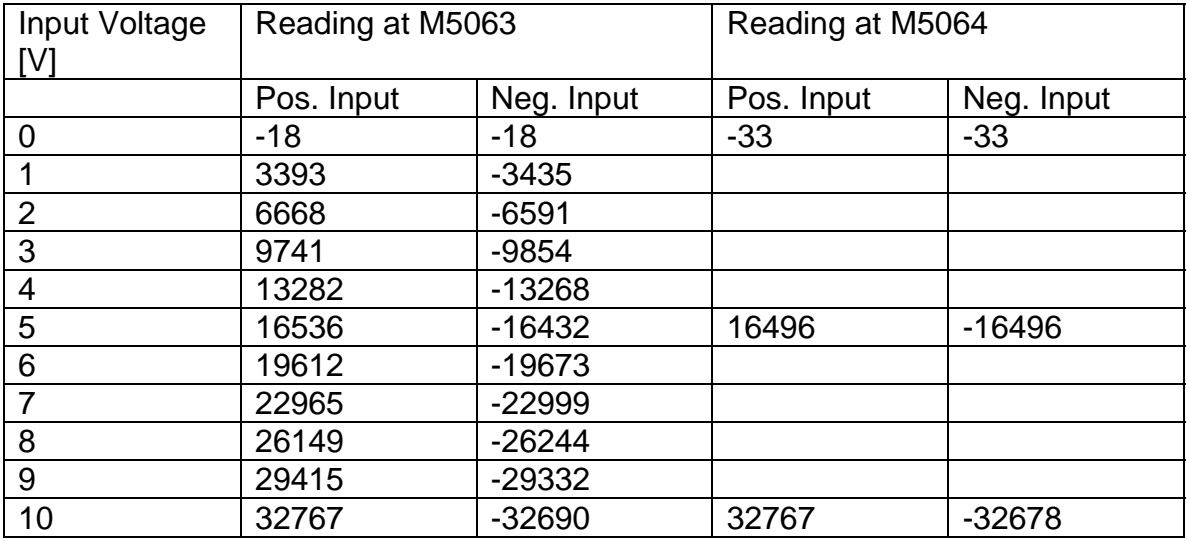

(see file :" ADC Readings.xls")

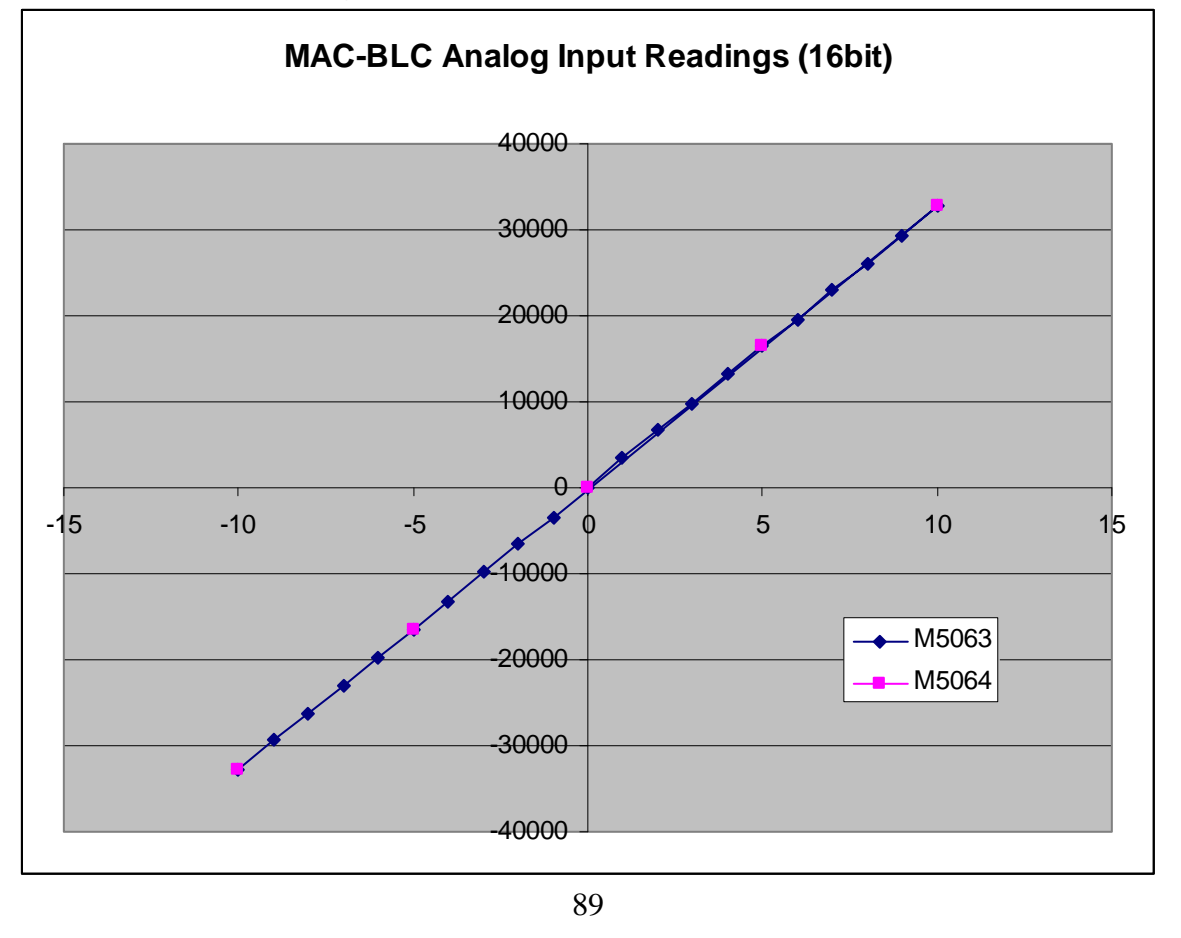

Check of the current loop parameters in Servostar: Kt of the BL motor: 3.1Nm/A Max. continuous torque (limited by the gearbox): 20Nm Peak torque: 2 \* continuous torque

 $\rightarrow$  Settings for Servostar: ICONT: 6.5A IPEAK: 13A

 $\rightarrow$  see file: "16042009 Adapted Current Levels"

Further tries were made for setting up a long RS232 cable in order to control the BLC from the tent or the platform  $\rightarrow$  not successful, next day we will try with Ethernet connection

#### Task 2 at AZ

 $\rightarrow$  Both motor were driving the antenna in closed loop mode (position loop closed by resolver at motor)

 $\rightarrow$  Current about 1A (measured with Servostar, changing between 0.5 – 1.5A), when running 1000 rpm at motor  $\rightarrow$  16.67 rpm  $\rightarrow$  0.32°/s at load

# 17.04.2009

Truptis calculations for position feed back and velocity "position" feed back scales at antenna side:

Resolver (motor) count after one revolution of big gear =  $4096*4*1488*12.6 =$ 307180339.2 (to be checked because of different possible gear factor!)

Load encoder reading (considering 17 bit absolute and interpolator) 8192\*400 = 3276800

motor to load reading ratio = 307180339.2/3276800 = **97.744**

if position feedback scaling =96 then velocity "position" feedback scale is  $=1.018 = 1$  approx.

#### **Check the communication to BLC with Ethernet**

BLC gets the IP address: 192.6.94.5 Laptop: IP address: 192.6.94.1 (no DHCP)  $\rightarrow$  working!

Now we are working on the first platform, in order the have a better feeling on the system behavior.

Checking the resolution of the system and the scaling:  $\rightarrow$  Load encoder opposite to the resolvers  $\rightarrow$  change #5 feedback orientation:  $I7110=7$ 

#1 moved for 1000000 cnts and #5 moved 10626 counts  $\rightarrow$  calculated: 10230,8 #1 moved for 3000000 cnts and #5 moved 31890 counts  $\rightarrow$  calculated: 30692,4 #1 moved for 7384808 cnts and #5 moved 78510 counts  $\rightarrow$  calculated: 75552,5

Currently used parameter (without tuning):

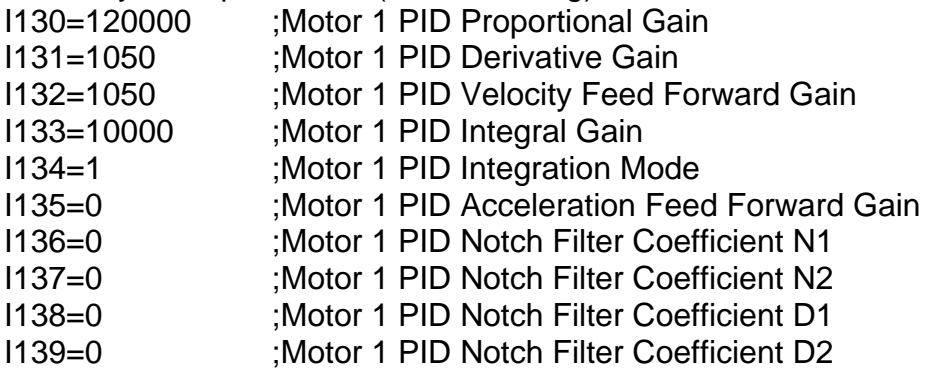

Checking the backlash  $(\#1j / \#2o-3 / \#1hmz \#2hmz \#5hmh / \#2o3)$ #2 = 118222 cnts #5 = 495 cnts  $\rightarrow$  0.055° = 200arcsec

Check Parabolic move with: motor1 with resolver1, #2 just #2o-3:

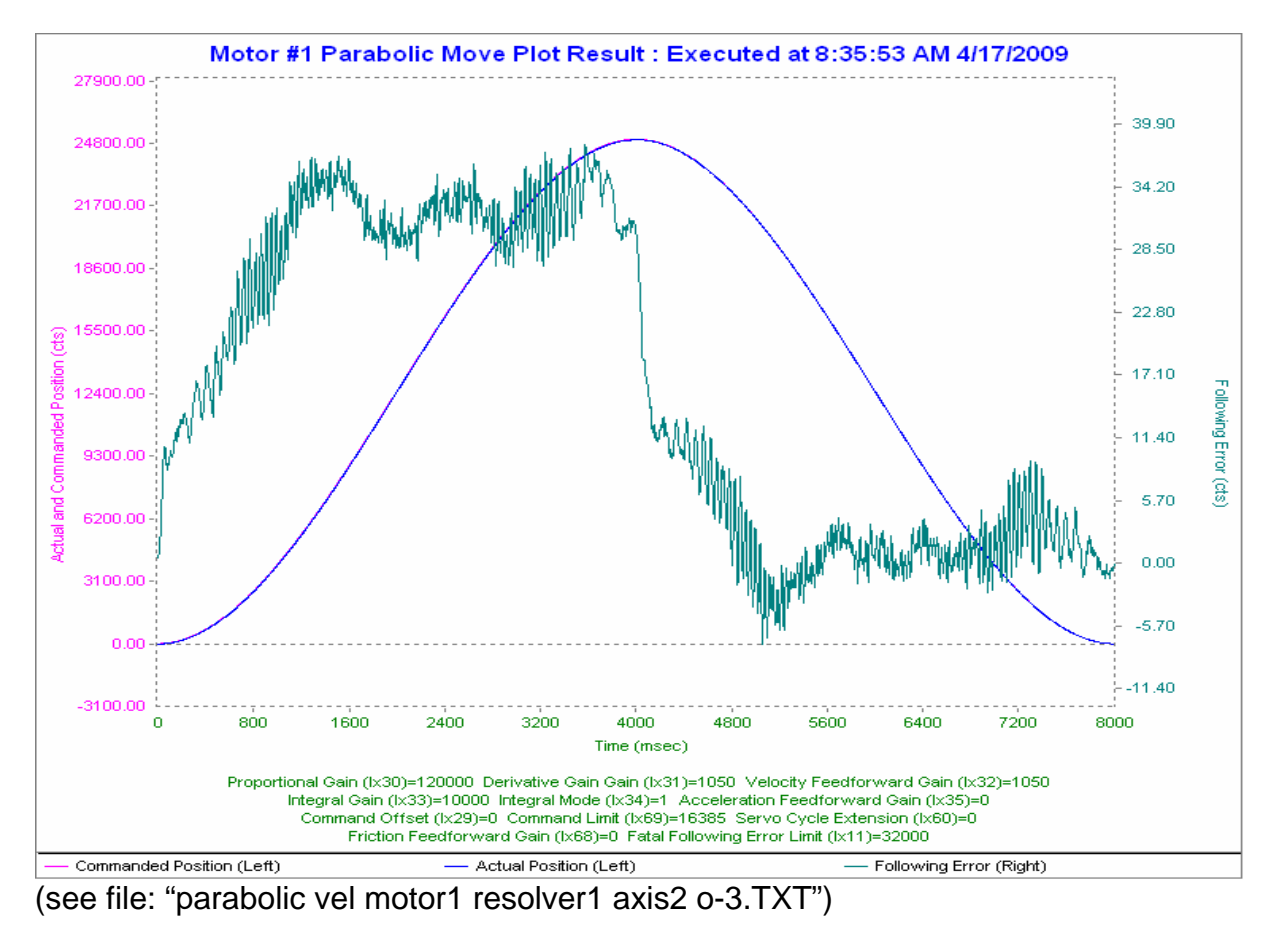

91

#### **Checking the necessary torque offset:**

#1j/ #2o2 / #2hmz / #5hmz  $#2 = -106741$   $#5 = -469$  (cnts) #2o-2  $#2 = -295$   $#5 = -3$  (cnts) #2o-3  $#2 = -114636 #5 = -485$  (cnts) #2o3  $#2 = -6831 #5 = -11$  (cnts)

 $\rightarrow$  we start with torque bias of 2%  $\rightarrow$  Mx68=330 (checked at Servostar  $\rightarrow$  about 0.4A)

**AZ LOAD ENCODER SCALING: 2.5 counts / 1'' 0.4" per 1 count** 

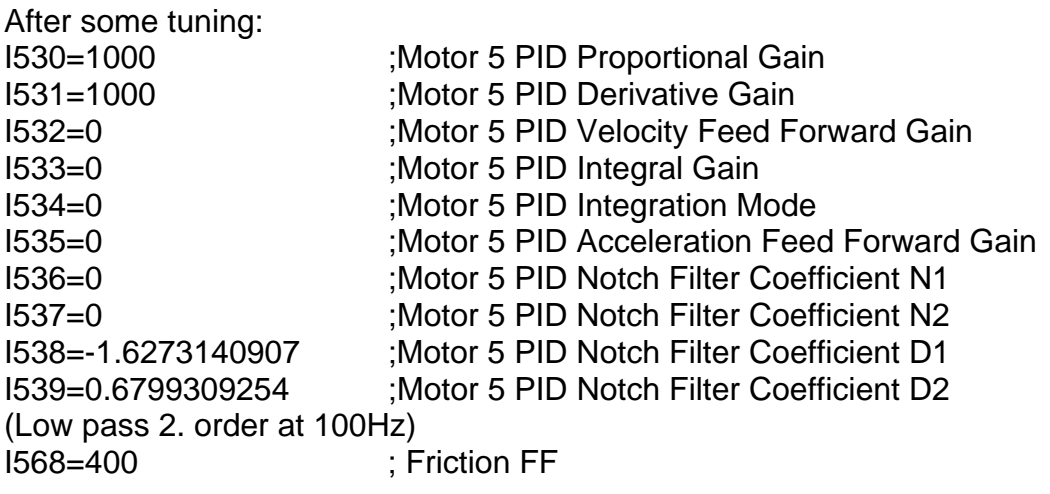

Now torque offset increased: P8=800

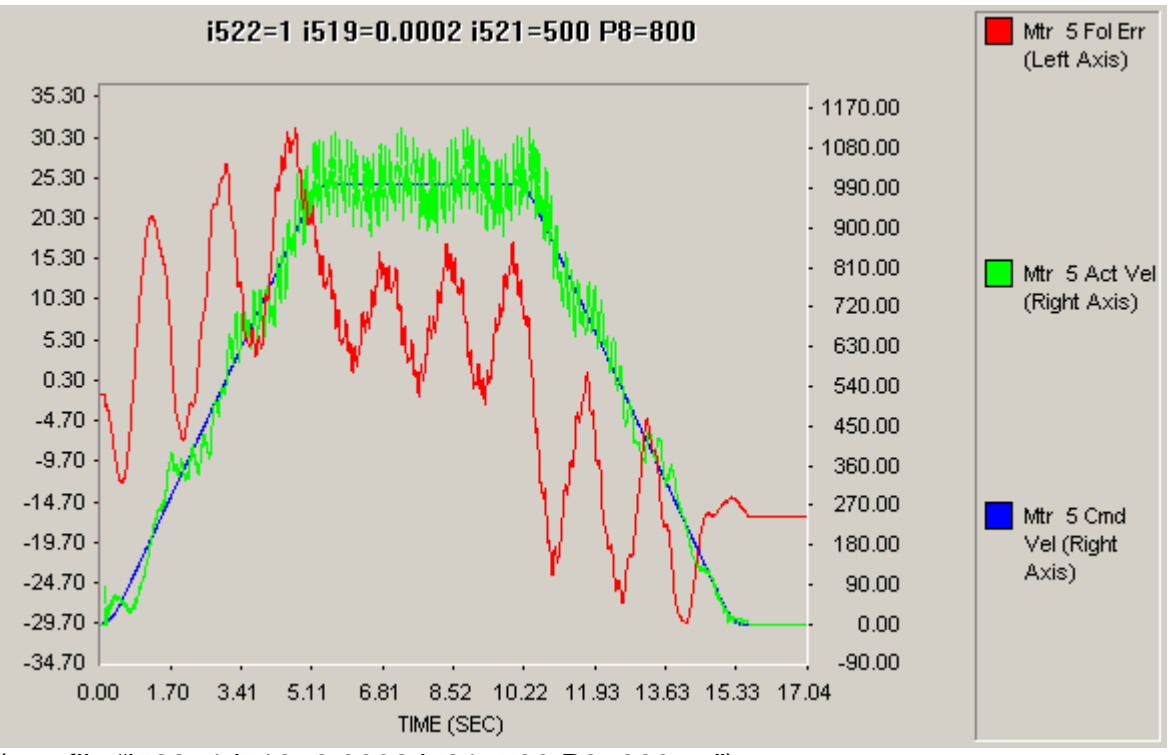

(see file "i522=1 i519=0.0002 i521=500 P8=800.txt")

 $\rightarrow$  Accuracy already quite good, so we try to decrease the hearable noise of the system.

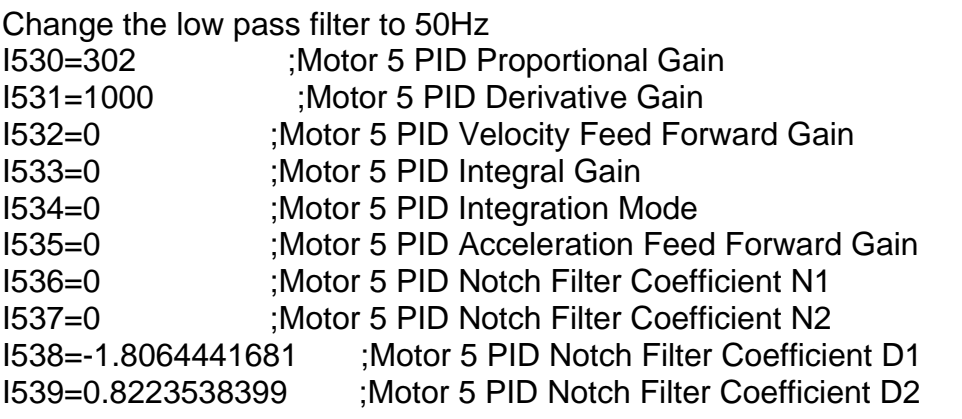

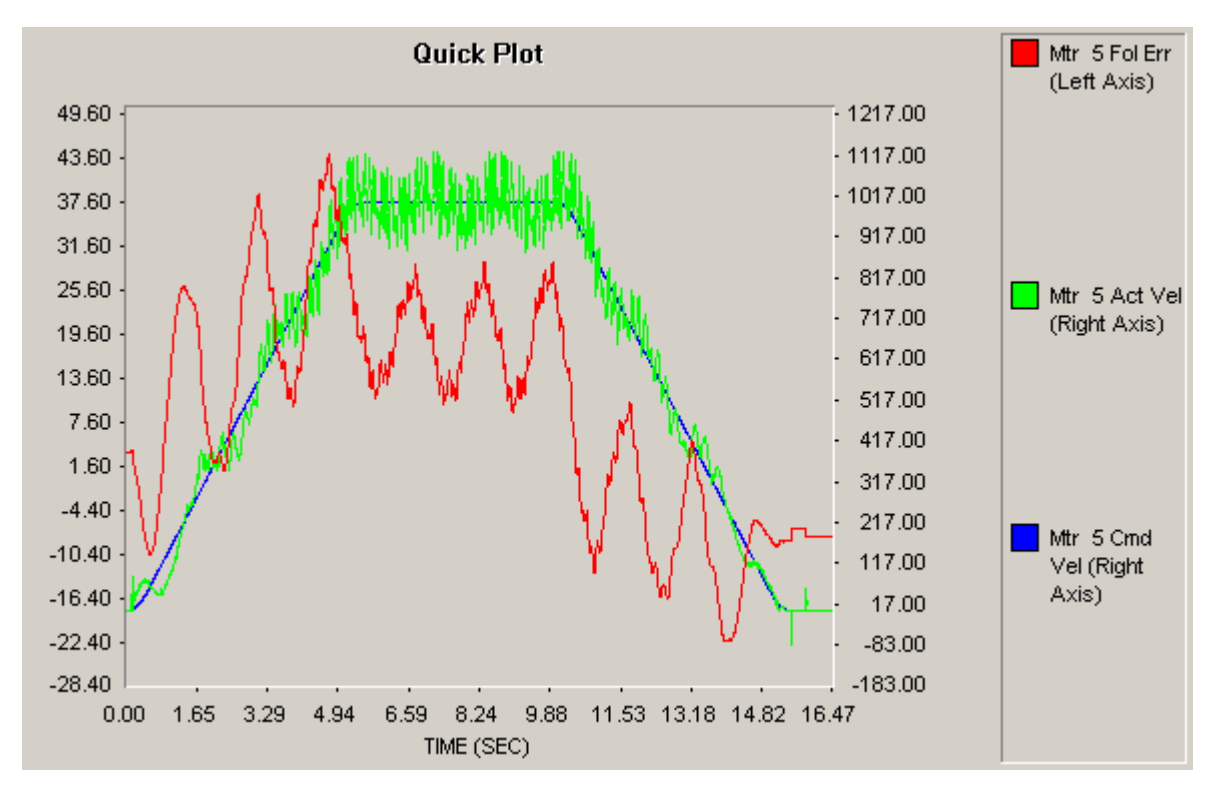

 $\rightarrow$  not successful!

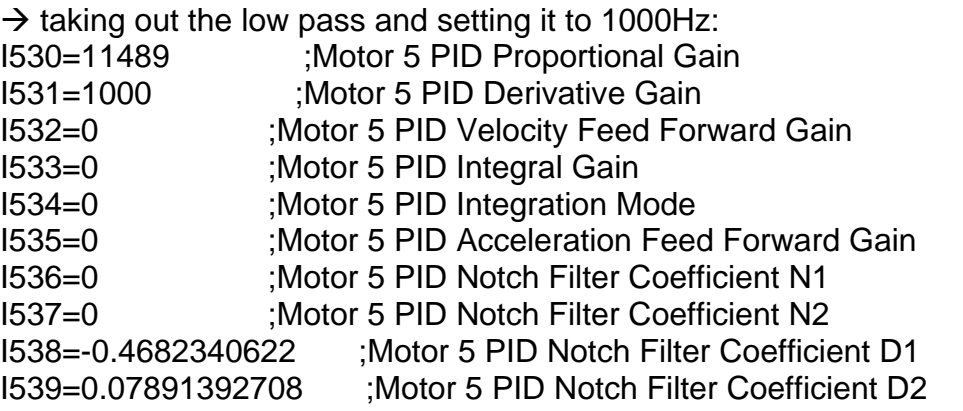

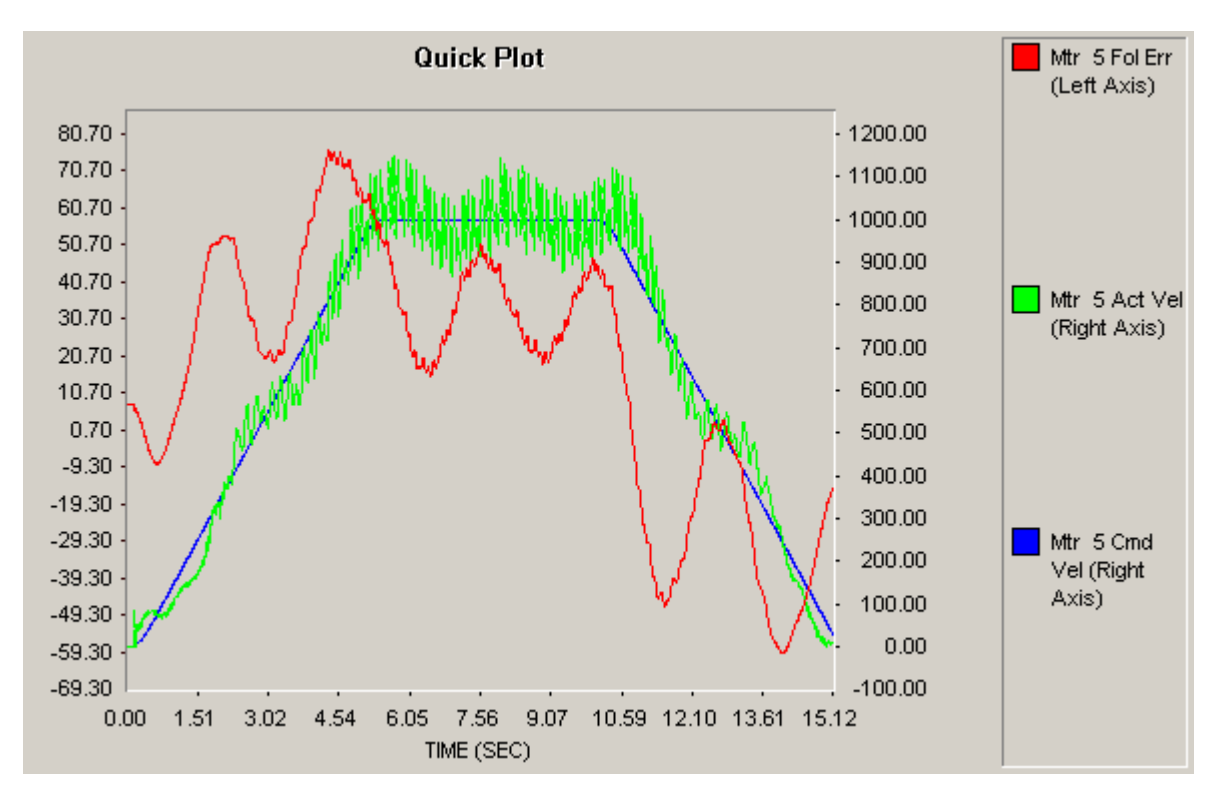

Visual inspection on top of the AZ platform:

 $\rightarrow$  Hearable noise is coming from the thunderstorm "slip" ring elements (they are vibrating because of loose parts), therefore the noise can not be measured at the motors neither the load encoder, checking the behavior at the motor side it is ok!  $(\rightarrow$  see picture below)

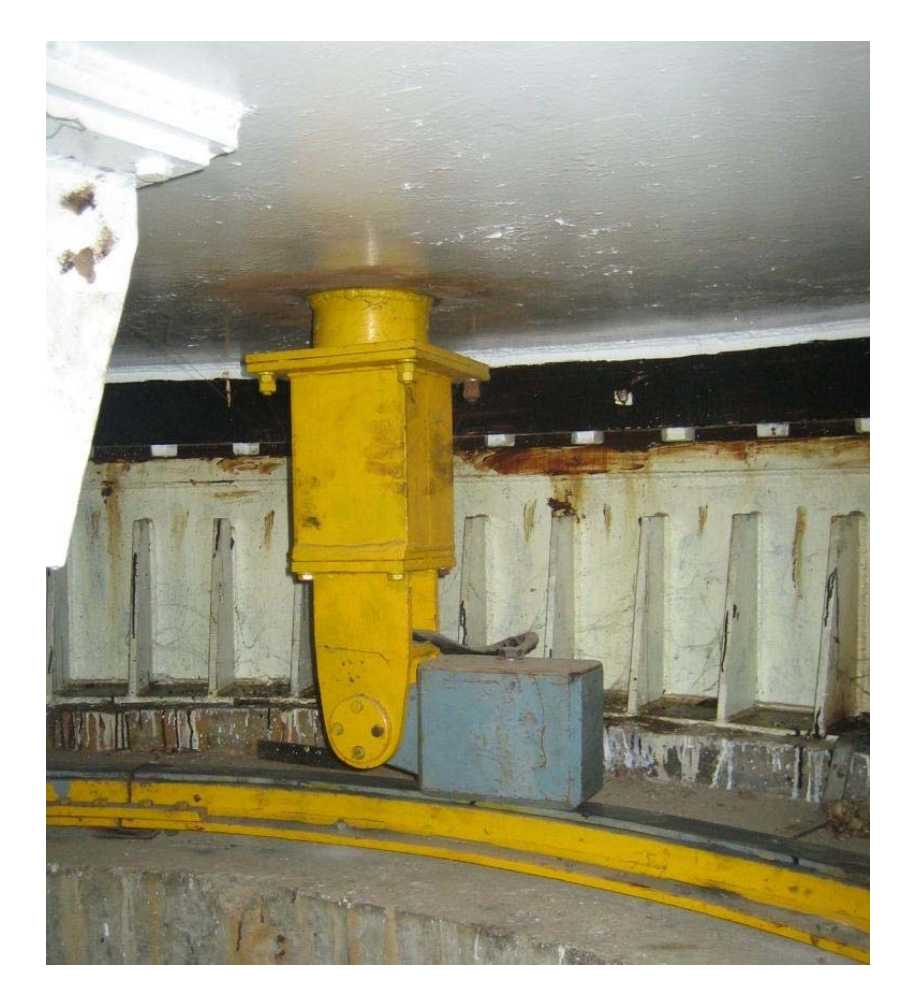

Now checking higher and lower speeds: High speed is  $30^{\circ}$ /min  $\rightarrow$  i522 = 4.551 counts/msec

 $\rightarrow$  running with 30°/min with j+  $\rightarrow$  antenna stopped at about 71° because of LS  $\rightarrow$  overwriting the LS at Servostar

 $\rightarrow$  running with 30°/min with j-  $\rightarrow$  antenna stopped at about -52.5° (so probably 0° position was not exact)

 **running with 30°/min is ok** 

Now doing data gathering: 30°/min move from -40° = -360000 counts to +40° = 360000  $\rightarrow$  about 3min  $\rightarrow$ data gathering period  $= 50$ 

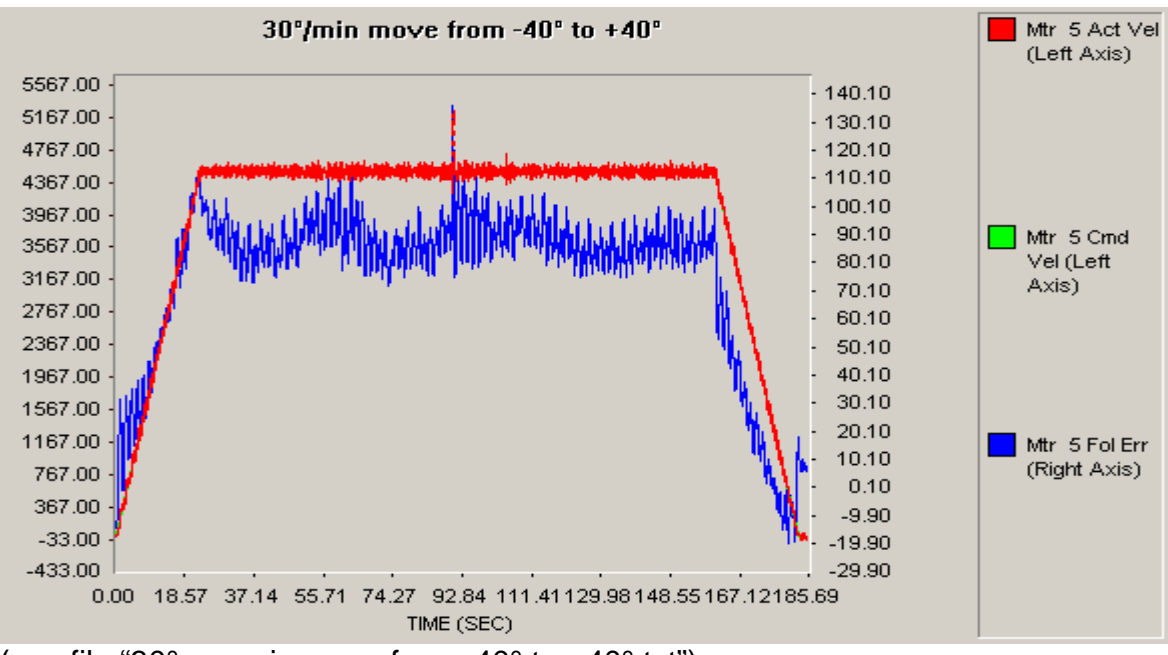

(see file "30° per min move from -40° to +40°.txt")

150arcsec/sev move from -5° = -45000 counts to +5° = 45000  $\rightarrow$  about 4min  $\rightarrow$ data gathering period =  $50 / 1522 = 0.38$ 

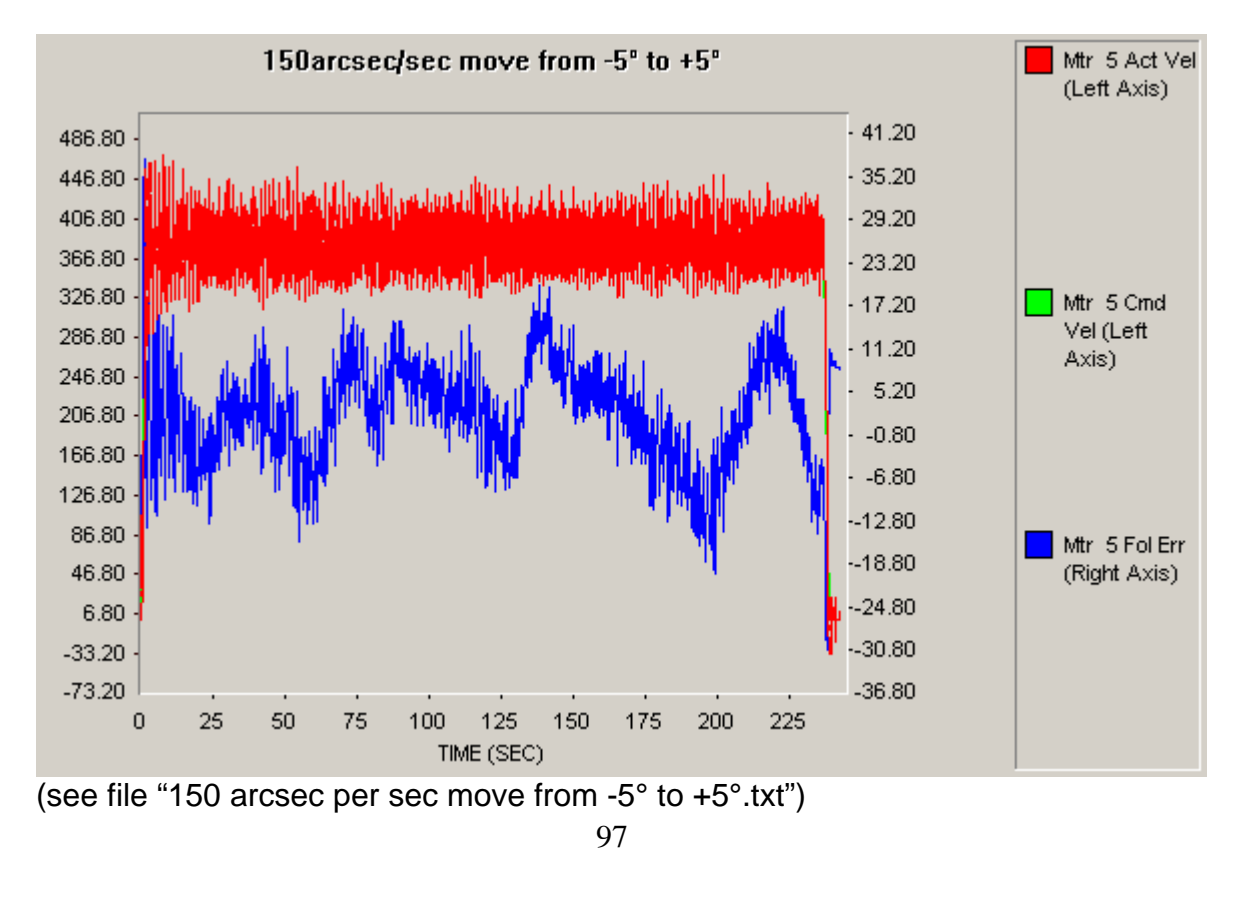

15arcsec/sev move from -0.5° = -4500 counts to +0.5° = 4500  $\rightarrow$  about 4min  $\rightarrow$ data gathering period =  $50 / i522 = 0.038$ 

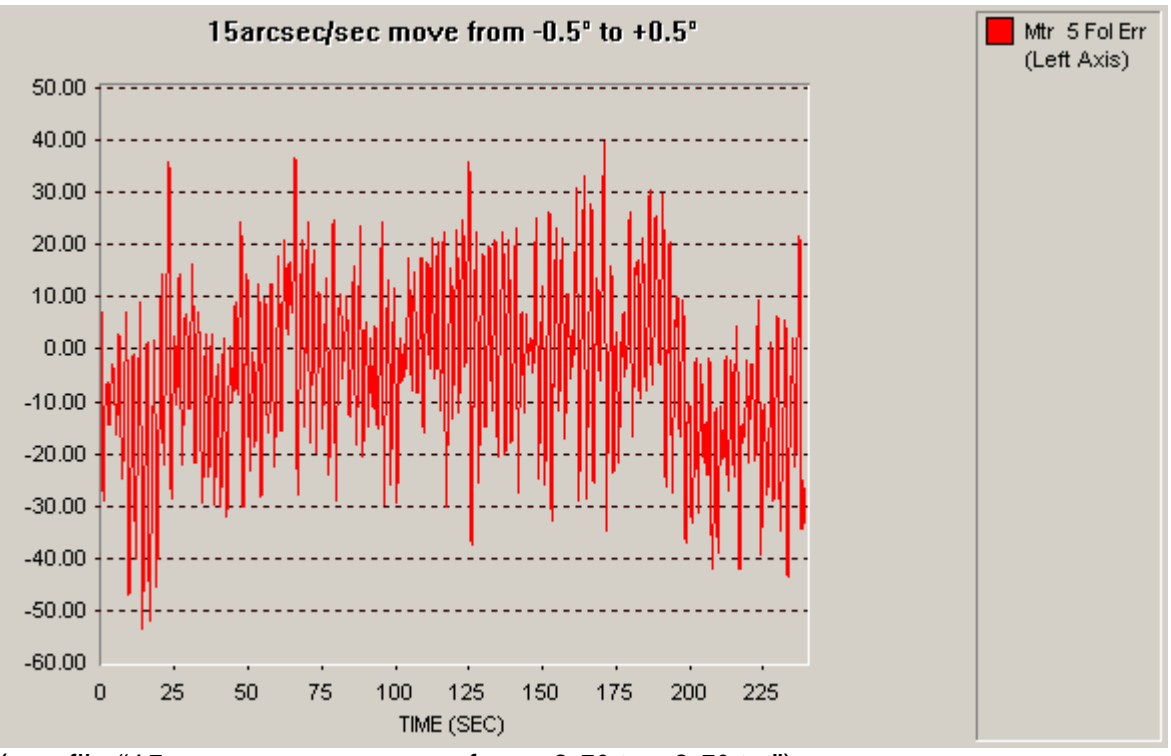

(see file "15arcsec per sec move from -0.5° to +0.5°.txt")

Short discussion with N.V. Nagarathnam concerning clock issues: Timing accuracy for 3sec over about 7 hours  $\rightarrow$  to be checked!

Task 3 at AZ 18.04.09

Include "Tp2mvar.pmc" in the program preload13\_2.pmc tested after "\$\$\$\*\*\*"  $\rightarrow$  ok

Check with preload14\_plc0.pmc (i.e. the velocity loop calculation are done in the plc0 together with the calculations of the backlash algorithm)

Decreasing the PMAC max. DAC to 5000

Checking the scaling of the variables: Running with i129=550 in order to run the axis in open loop Speed at motor 1 and 2 is about 130000cnts/s P13 is -364000

**After some tests this way of implementing the velocity loop is not considered further. We are making the velocity loop by standard PMAC functions.** 

# 20.04.09:

Short check with full PMAC Position Loop (position loop with load encoder closed by PMAC, backlash compensation is active). Speed i522=0.1 means 40"/s; i522=0.2 means 80"/s; following error is in counts and scaled by 0.4" per count.

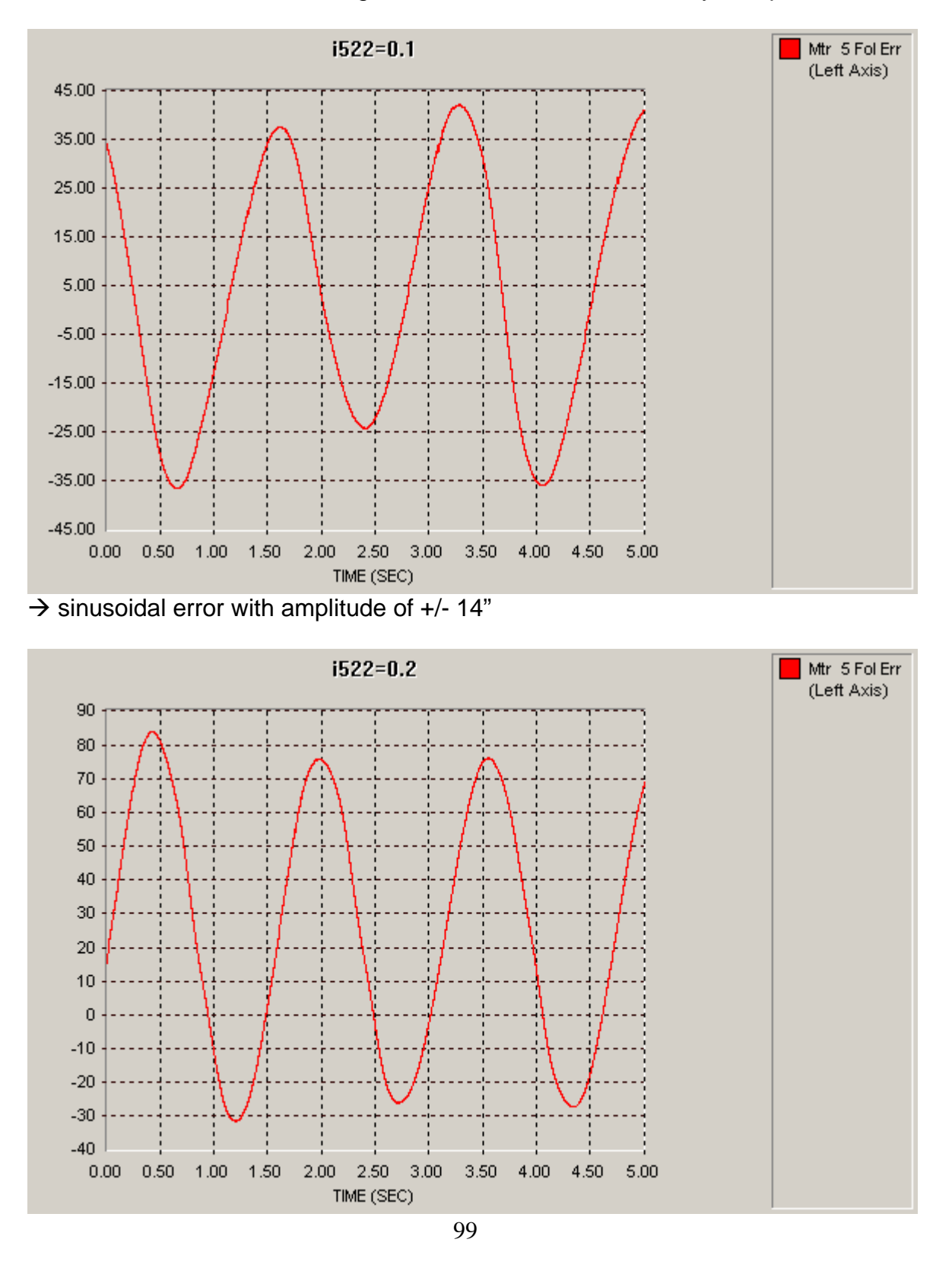

 $\rightarrow$  sinusoidal error with amplitude of +/- 24"

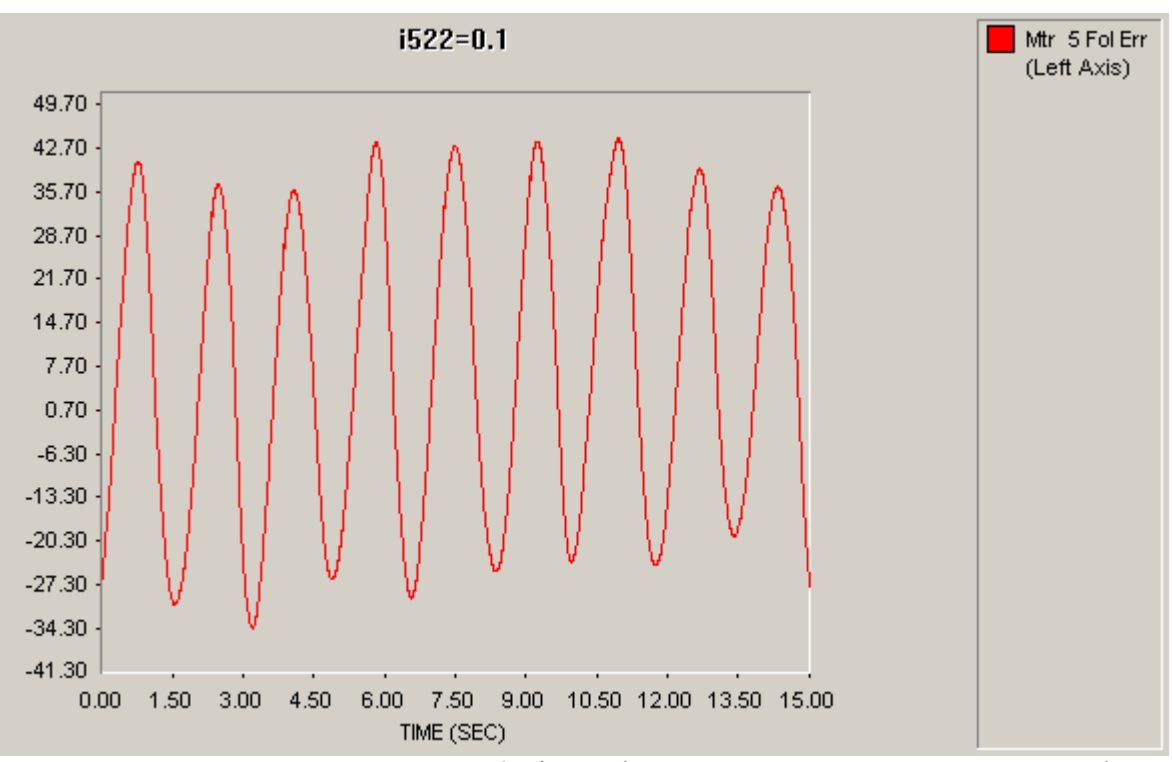

 $\rightarrow$  sinusoidal error with amplitude of  $+/- 15$ " (measured over a long time period)

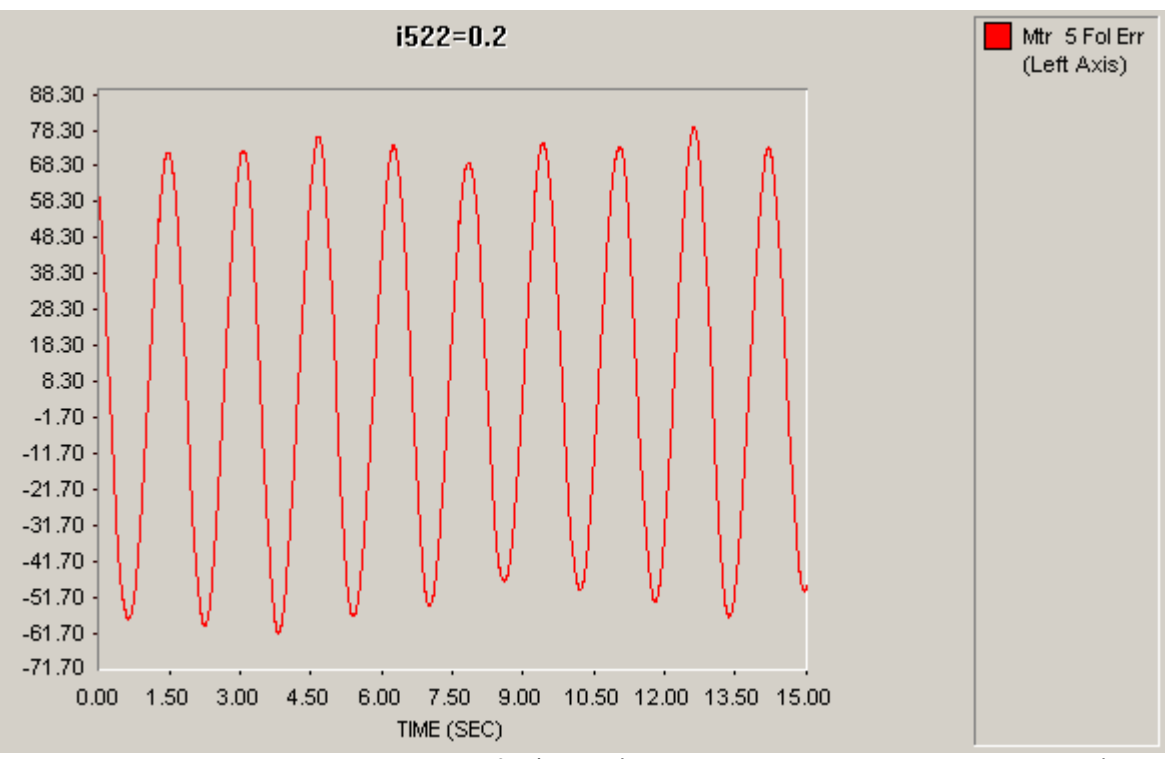

 $\rightarrow$  sinusoidal error with amplitude of  $+/- 26$ " (measured over a long time period)

# **Reason for this sinusoidal error should be investigated!**

#### **PMAC Velocity Loop**

Now the standard PMAC PID is used to make the velocity loop and reading the analog input as the velocity command  $\rightarrow$  see file "preload14\_PMAC.pmc" Implementation: position feedback needs to be zero (set to inactive axis)

Kd (ix31) becomes the scaling factor for vel feedback ( $\rightarrow$ 128) Following error needs to be disabled

Analog input is gives scaled to hand-wheel register (M567)

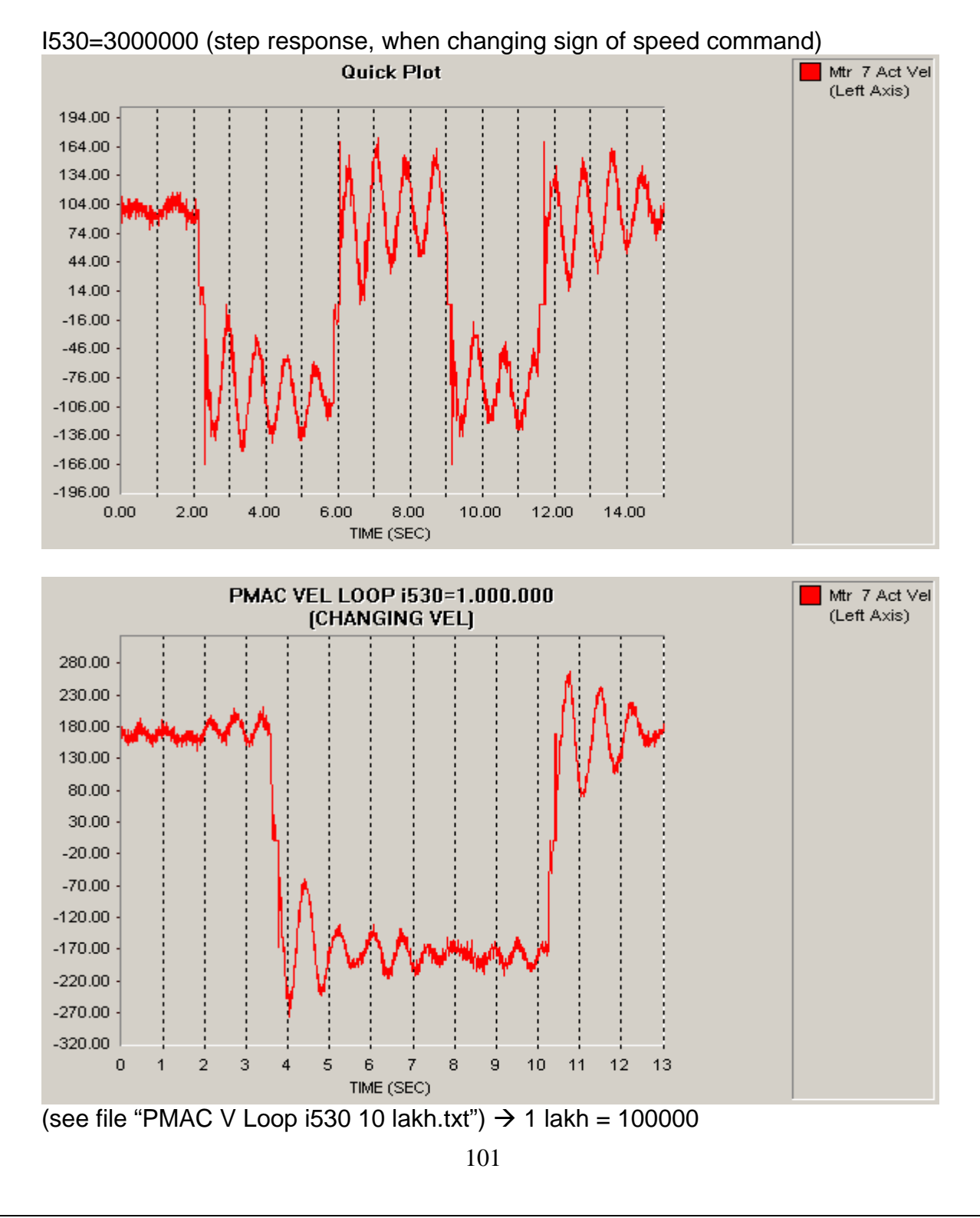

Check with low pass filtering the PID:  $\rightarrow$  100 Hz and 10 Hz (low pass 2. order), no changes

# Task 4 at AZ "Locked Rotor Frequency" Test (LRF)

With the old system a LRF was made. Basically it is a sine sweep of the velocity loop with the following parameters:

Start frequency: 0.2Hz

Stop frequency: 9 Hz

Sweep time: 100s

Amplitude (at motor): 35rpm

With our gear ratio of 1488  $*$  12.6 = 18748.8 this means about 40 arcsec / sec = 100 counts / sec

With the scaling of the analog input  $(P9) = 200$  we are getting with 10V analog input about 4500 counts / sec

So we are changing the P9 = 5 and we are getting 112 counts / sec with 10V

Check:

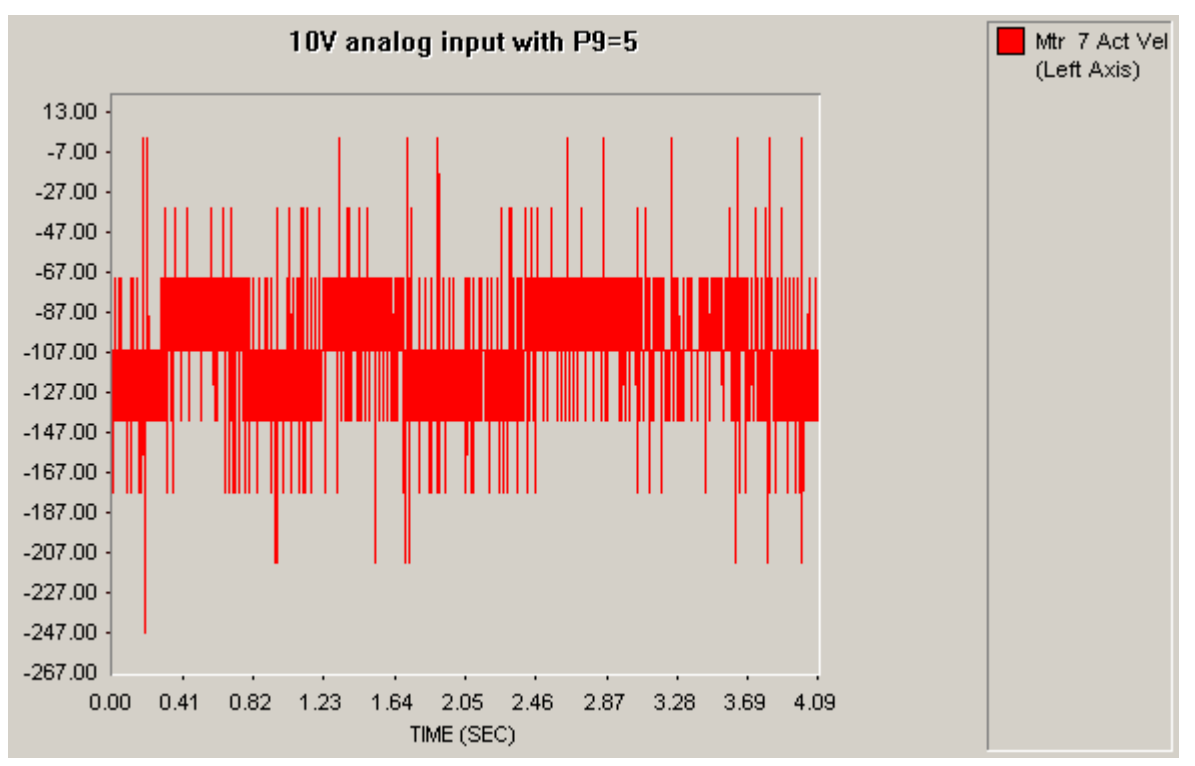

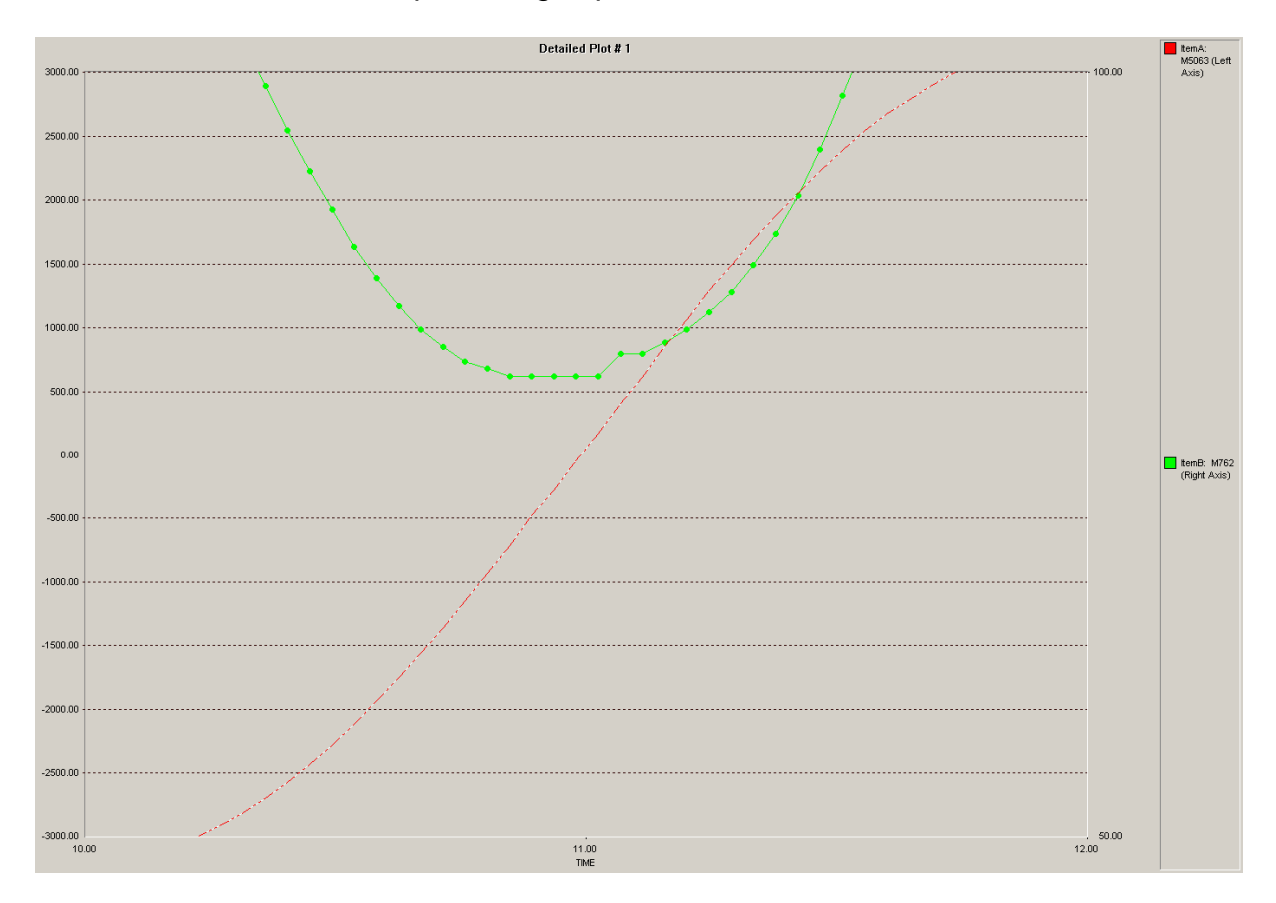

Unstated behavior when input voltages pass zero line:

This unstated behavior might be in relation to the sinusoidal following error at low speeds.

LRF test was carried out with the command given by a function generator to the analog input of the BLC. Analog input (M5063, scaled with 0.0039 in detailed plot) and actual position (M562) of the **load encoder (!)** was recorded by detailed plot of PMAC Plot Pro (measuring the load encoder is different to the old system, there only tachometer was measured).

Scaling of analog input P9 = cmdVelScaling = 50 in order to obtain with sweep amplitude of 2V (peak-peak) the requested velocities.

For higher accuracy the position was measured, velocity needs to be calculated offline.

Different P gains of PMAC velocity loop were checked (i530).

#### **Measurements should be repeated with measuring the resolver feedback.**

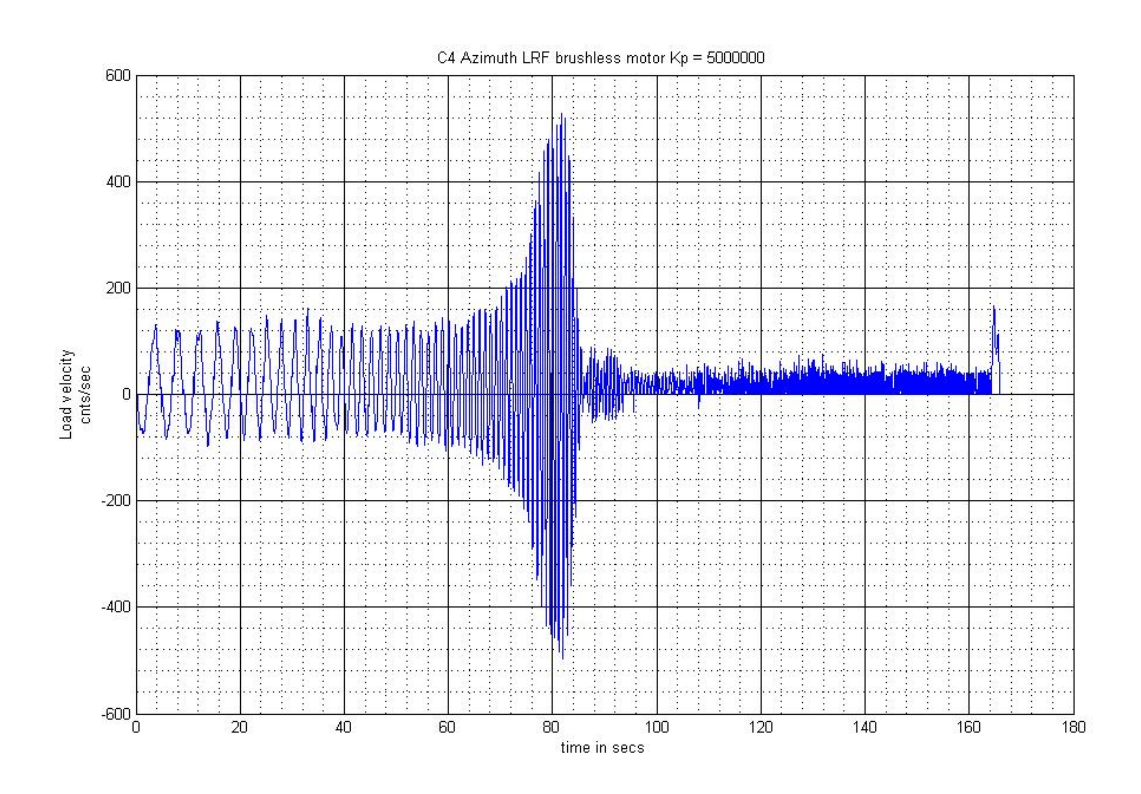

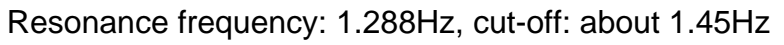

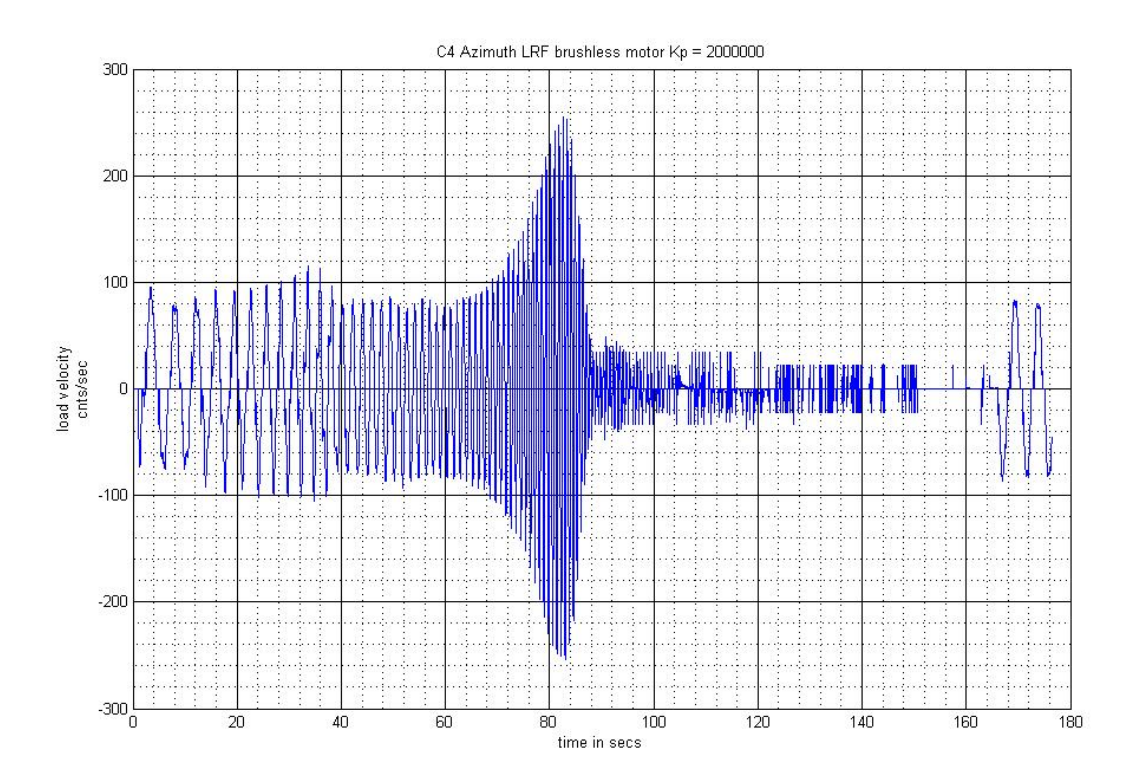

Resonance frequency: 1.33Hz, cut-off: about 1.5Hz

# Task 1 to 4 at EL (21.04.2009)

Servostar configurations saved to the EL 1 und EL2 drives ("16042009 Adapted Current Levels")

DAC offsets #3 (EL1): i329=-280 DAC offsets #4 (EL2): i429=-170 (later removed)

Axis 3 orientation has to be changed, since the motors are mounted opposite to each other, therefore:

- i7030=3 (all other axis are at 7)
- analog command changed at Servostar side X3/4 and X3/5 is swapped

# **Checking the backlash:**

#4j/ #3o5 / #3hmz #4hmz

Position of #3 after change of o command: 136.592 counts  $\rightarrow$  10804640,63" (motor side)  $\rightarrow$  430" = 7 arcmin (load side)

Run motor 4 in closed loop (only resolver feedback / motor 3 in open loop o0)  $\rightarrow$ ok

Run motor 3 in closed loop (only resolver feedback / motor 4 in open loop o0)  $\rightarrow$ ok

Check of load encoder: Feedback orientation needs to be changed:  $17120 = 3$ 

Check of the resolution: #3 $=$ 1000000counts  $\rightarrow$  #6 = 8000 counts

Resolver (motor) count after one revolution of big gear = 4096\*4\*821.976\*30.55 = 411424633.7 (to be checked because of different possible gear factor!)

Load encoder reading (considering 17 bit absolute and interpolator) 8192\*400 = 3276800

motor to load reading ratio = 411424633.7/3276800 = **125.5568**

if position feedback scaling = 96 then velocity "position" feedback scale is  $=$  1 approx. New Encoder Table Definitions.

Entry Address Y-Word Conversion Method

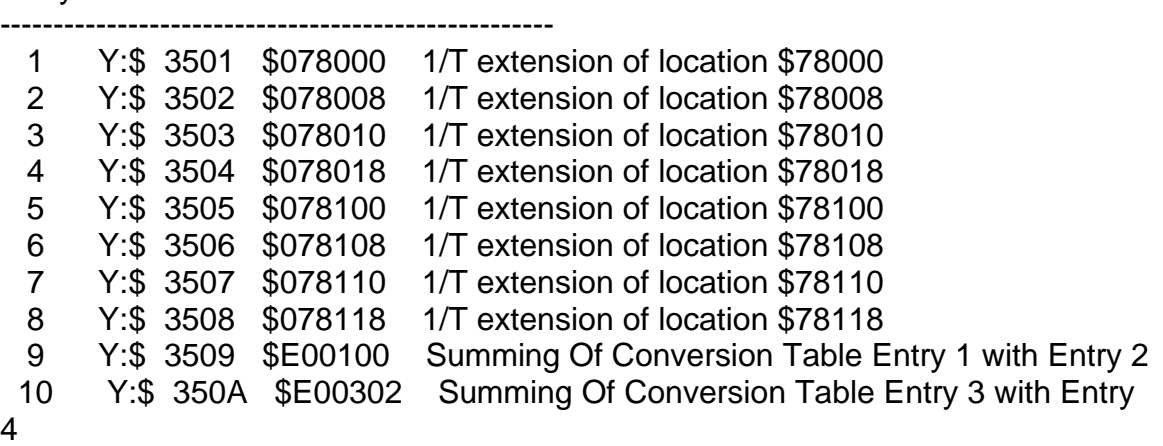

22.04.09

Problems with the communication (plc0 too long, shorted  $\rightarrow$  ok)

plc0 running / torque offset 1000 / #3o0#4o0 / #3hmz#4hmz / torque offset -1000  $#3 = -105000$  counts

 $#4 = 50000$  counts  $\rightarrow$  i.e. backlash about 155000 counts (as before measured)

Now doing the position loop (speed i622=0.1 means 40"/s; following error is in counts and scaled by 0.4" per count):

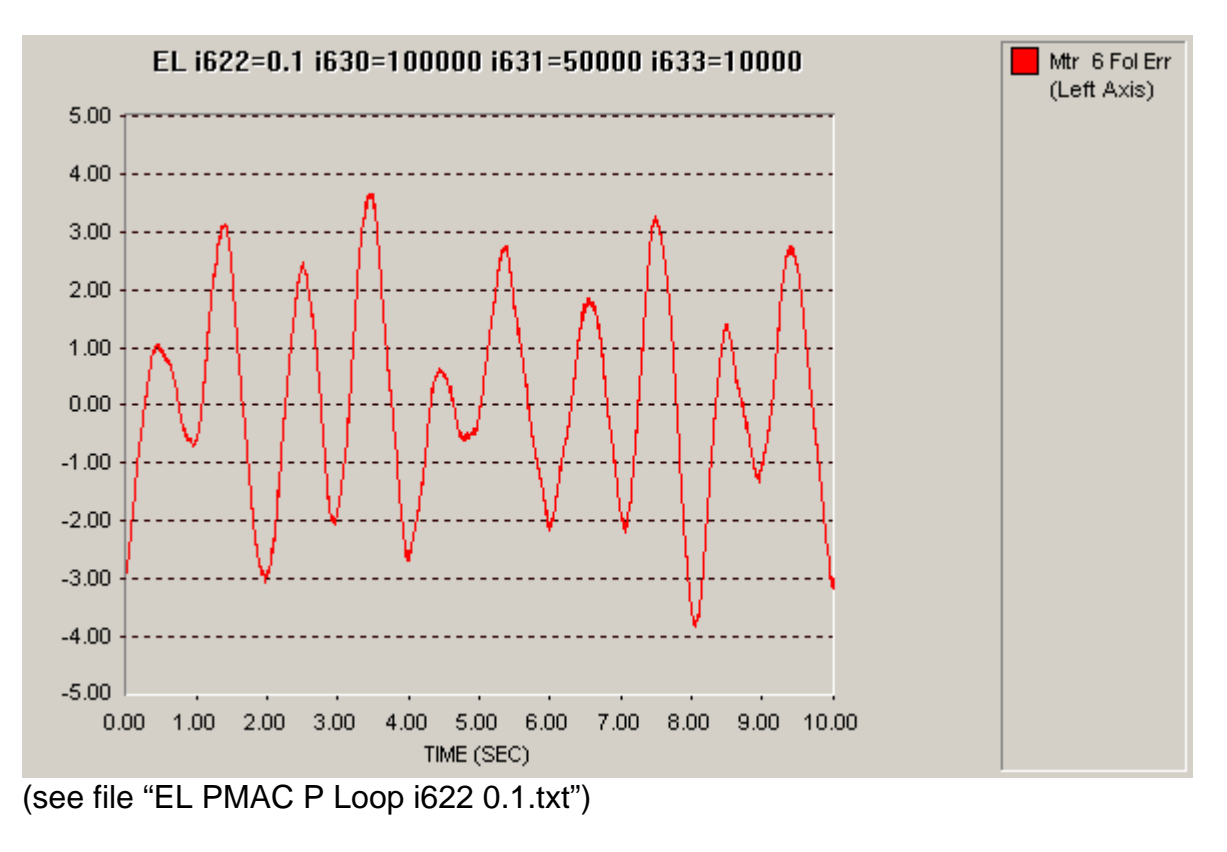

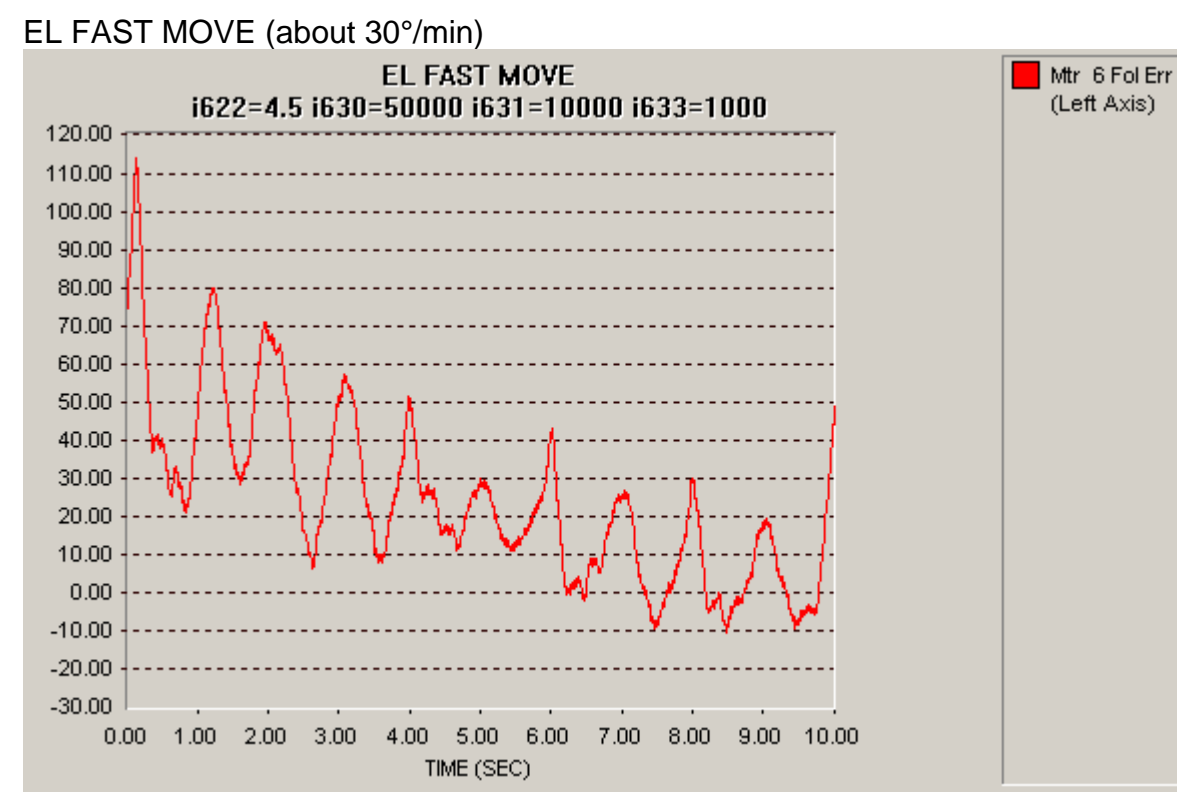

(see file "EL PMAC P Loop i622 4.5.txt")

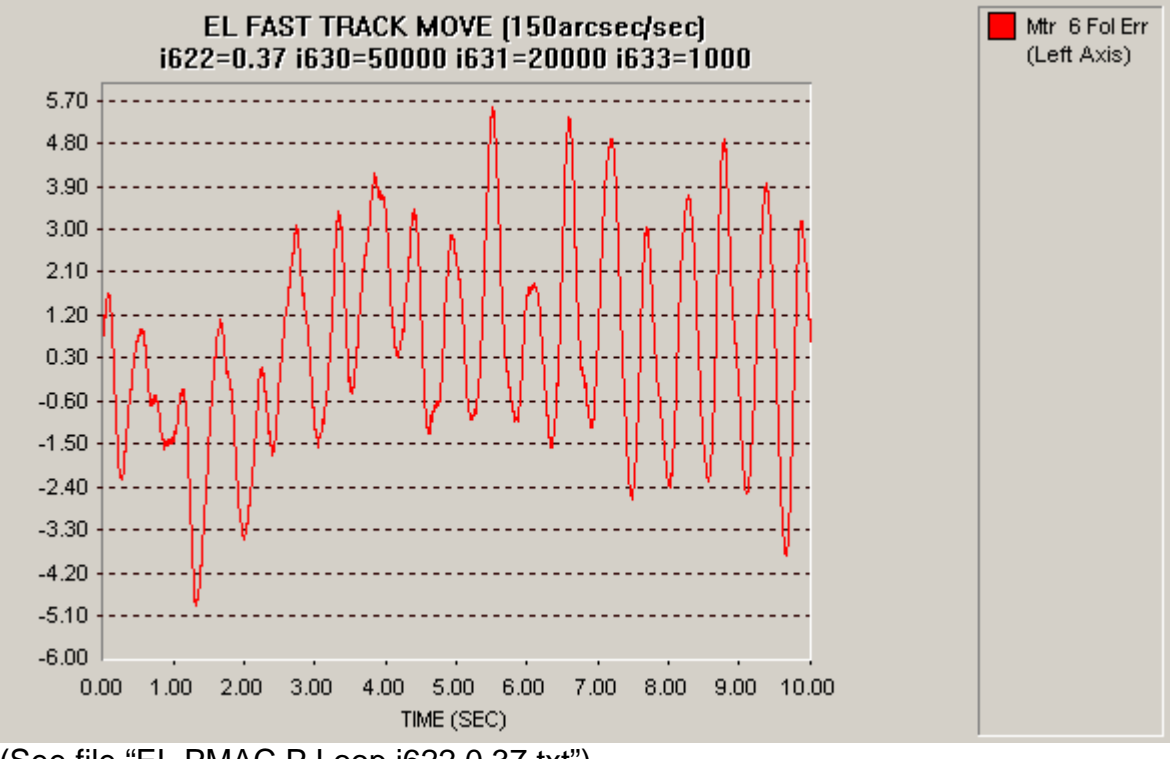

(See file "EL PMAC P Loop i622 0.37.txt")

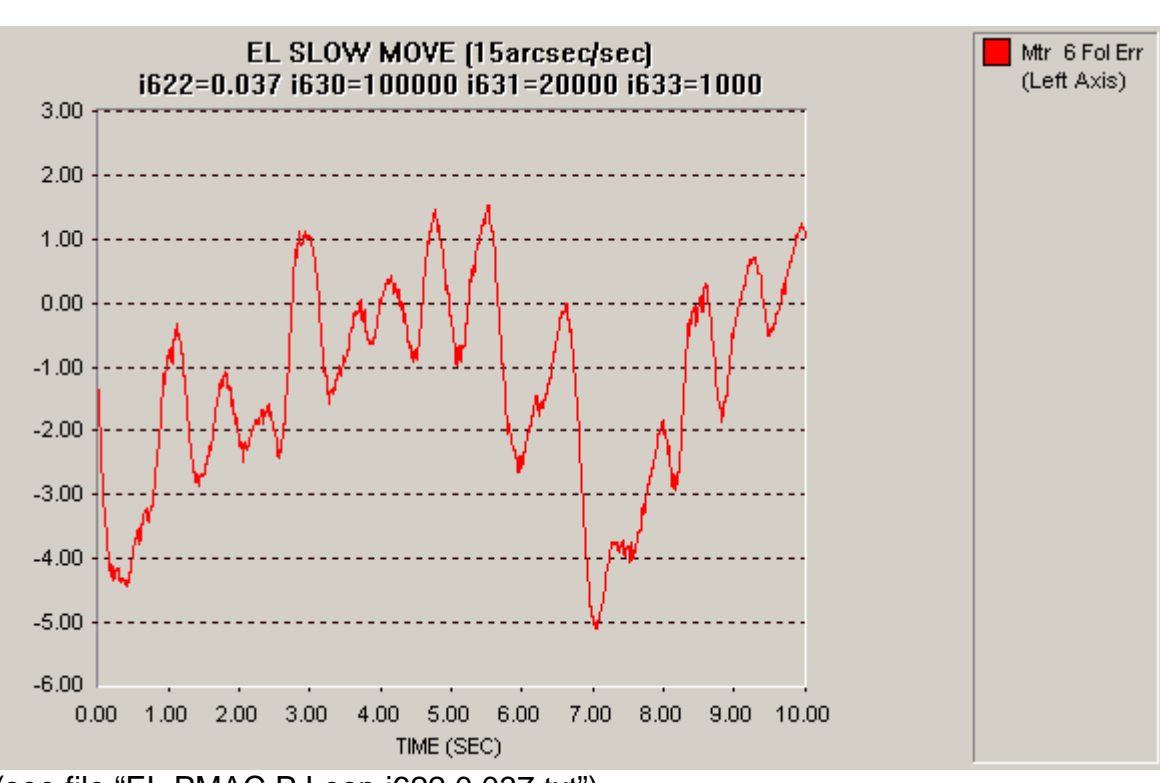

(see file "EL PMAC P Loop i622 0.037.txt")

Step Response EL:

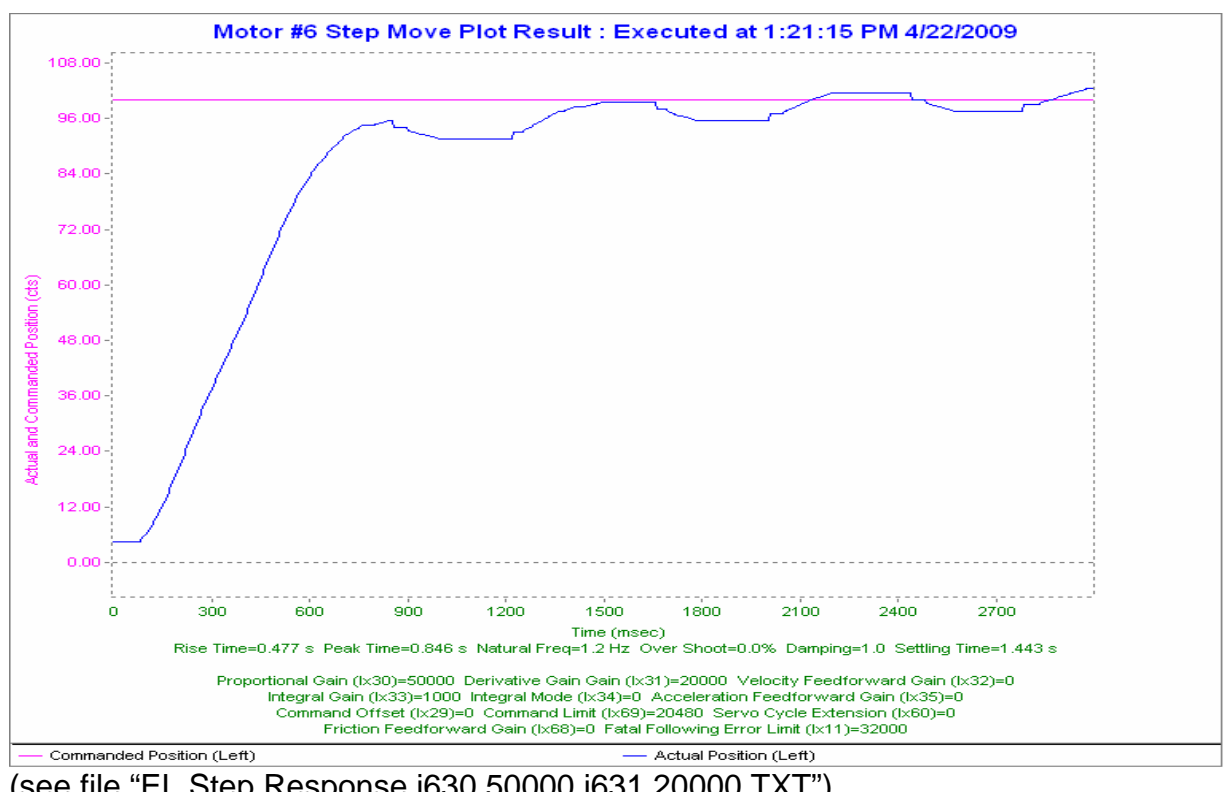

(see file "EL Step Response i630 50000 i631 20000.TXT")
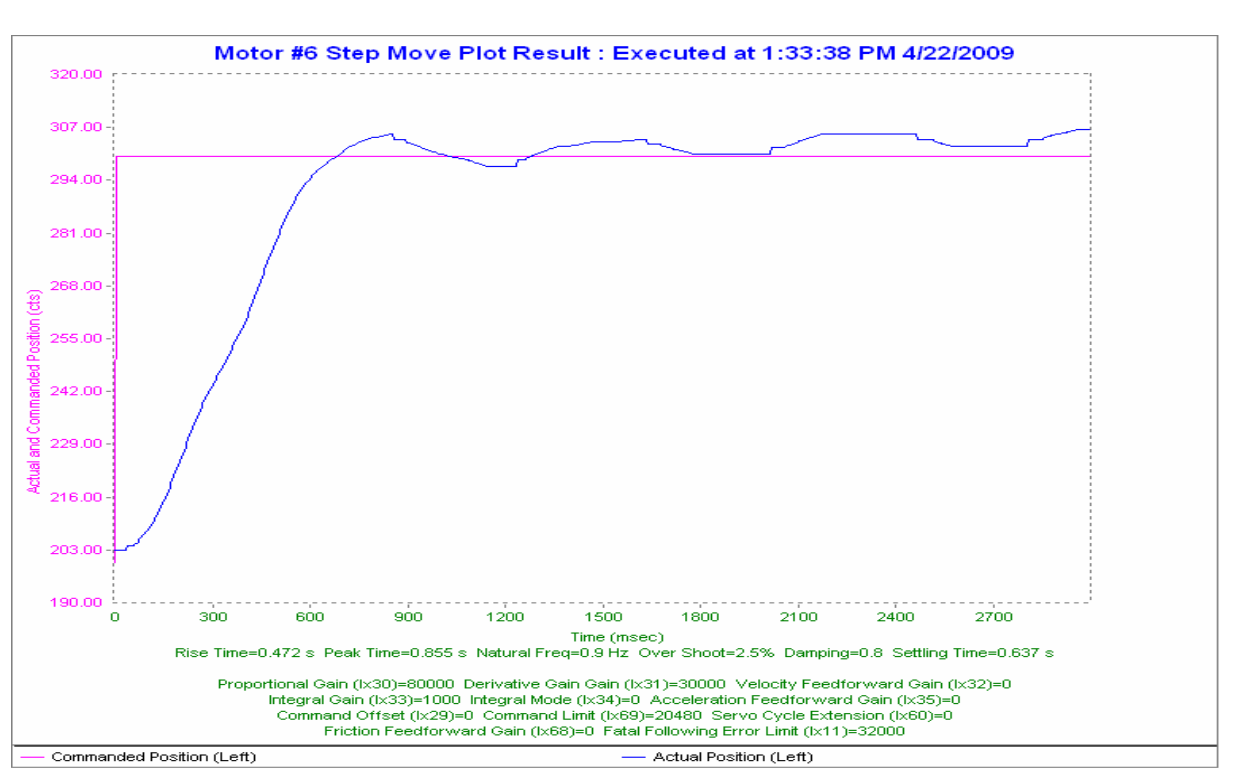

(see file "EL Step Response i630 80000 i631 30000.TXT")

Now doing EL velocity loop with PMAC PID

 $\rightarrow$  see file: "AZ EL preload velocity 1.pmc"

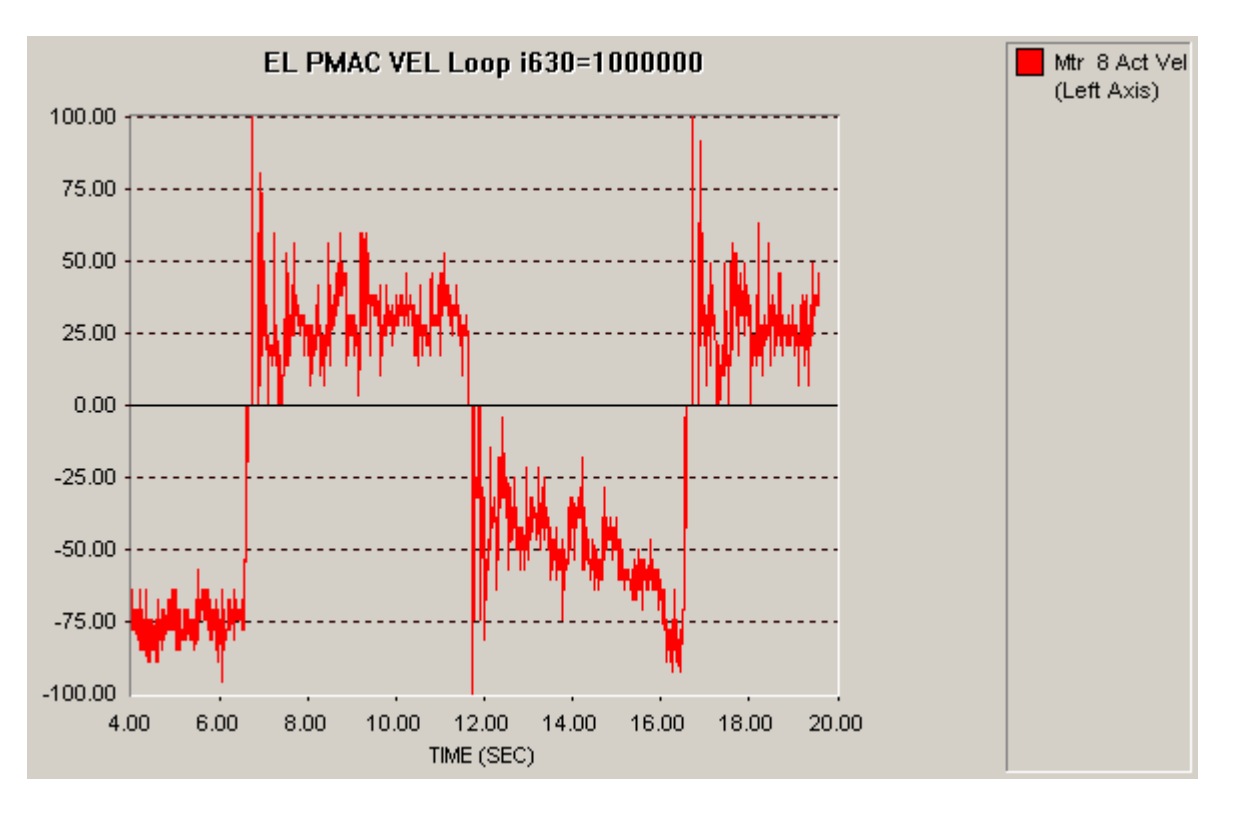

## Task 4 at EL "Locked Rotor Frequency" Test (LRF) (22.04.2009) Settings as above

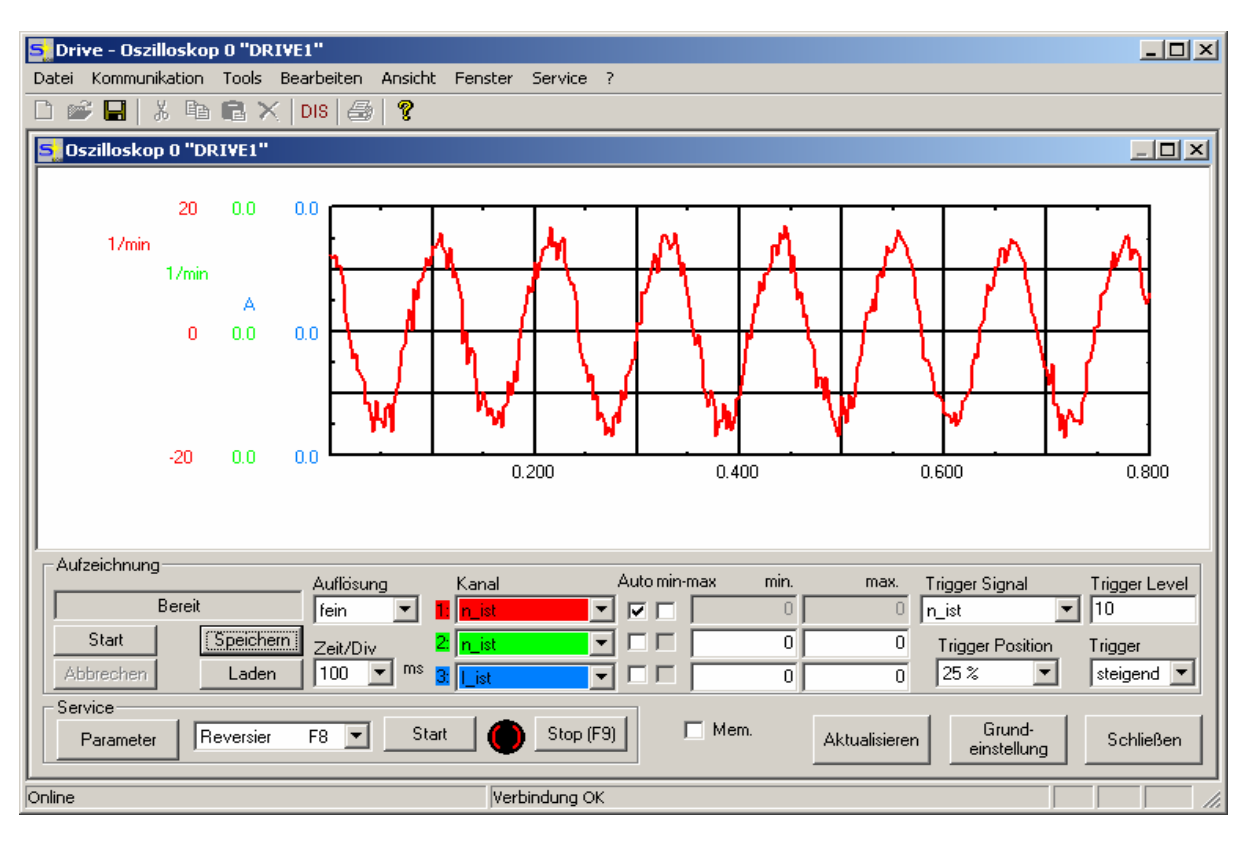

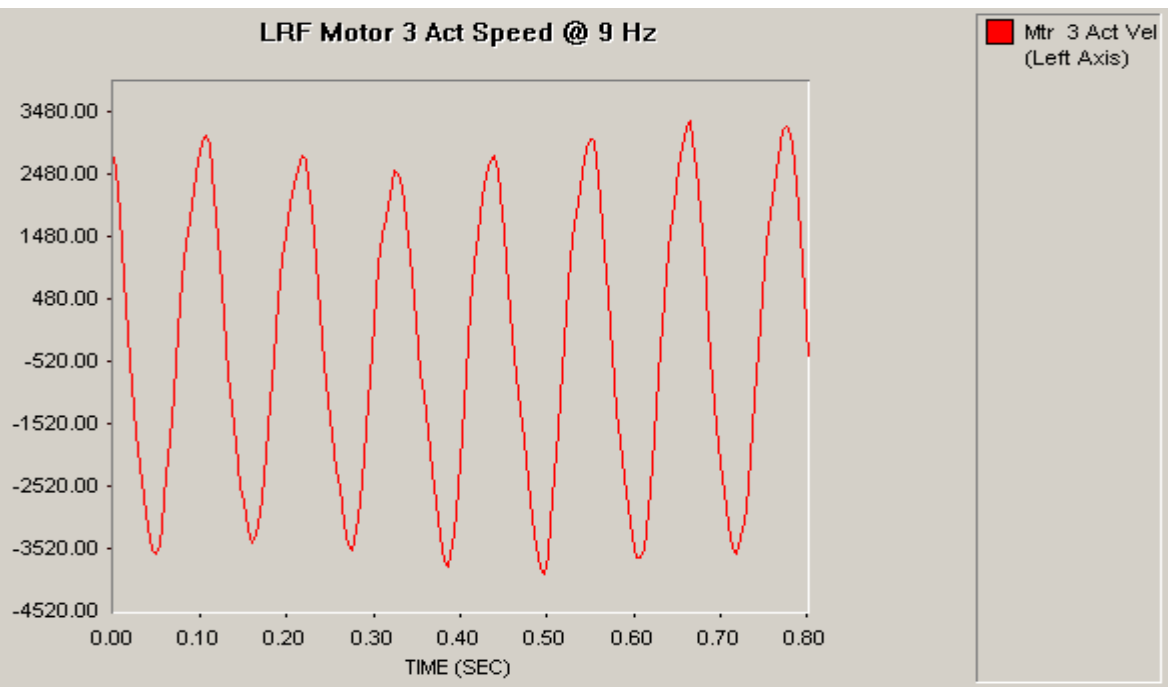

## **Regeneration**

Critical situation for regenerations (according GMRT): When the wind speed is increasing from 40km/h to 80km/h the EL axis needs to be moved with high speed (20°/min) from 15° to 90° (i.e. parking position). Reflected speed to the motor is:

 $20^{\circ}$ /min \* 821.976\*30.55 = 20° / min / 360° \* 25111 = about 1400 rpm

Time for that move will be about 4min, during that time max. regeneration can occur.

When using the maximal torque of 20Nm, we get a mechanical power of maximal 2800W per motor.

Since each of the two AZ and EL motors are working in anti-backlash the DC-bus of the two drives should be connected (via X7). This lowers the regeneration load.

Additionally the regeneration load can be checked in the "DRIVE" software of Servostar in the "Monitoring View".

**Annexure – A** (Algorithm for pre-loading the two motors with PMAC configured as Position loop)

*Algorithm for pre-loading the two motors* along with configuration of I variables for channels #1, #2 and #5 where motors 1, and 2 and load encoder are connected**. (File name: - upload 07012009\_bsr.CFG) See attached CD.** 

 ; PLC0 algorithm Close Endg Del gat  $i7016, 2, 10=1$  ; true DAC Output i100, 2,100=1 ; activate axis  $i122, 2,100=15$  ; slow default speed  $i119, 2,100=1$  ; higher  $acc + dec$ i123, 2,100=5 ; homing speed i124, 2,100=\$20001 ; no limit switches i130, 2,100=500000 ; PID Settings i131, 2,100=5000 i132, 2,100=5000 i133, 2,100=10000  $i134, 2,100=0$ i169, 2,100=16384 ; 10V diffential DAC Output

; load encoder setting i7110=3 ; changing counting direction

; ----------------------------------------------------------

; PLCC0 real-time task for torque offset and active damping

; Standard position/speed control loop at axis 5

; Control output of axis 5 distributed to axes 1 and 2

; adding a torque offset

; Axes 1 and 2 must be activated via command O0

; When killing axes 1 and 2, Torque Offset must be reset to 0

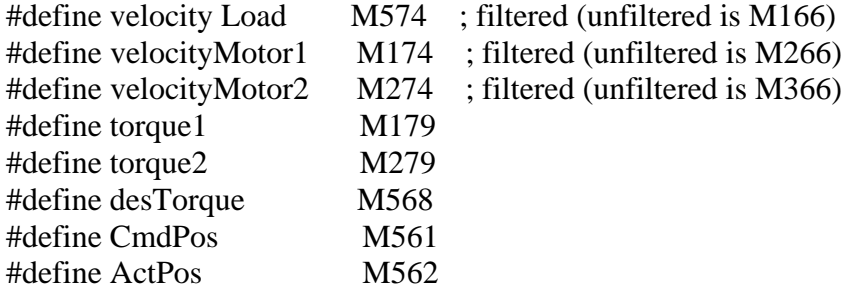

#define PosError P1 ; position control deviation #define FRICTION Offset P2 #define D1 P3 ; damping coefficient 1 #define D2 P5 ; damping coefficient 2 #defines GR P6 ; gear ratio #define MAX\_TORQUE P7 ; Nm scaled to 16 bit integer #define TORQUE\_OFFSET P8 ; Nm scaled to 16 bit integer D1  $= 0$  $D2 = 0$  $GR = 8.64257$  $MAX_TORQUE = 32768$ TORQUE\_OFFSET = 1150

- 
- 
- 
- 
- 
- 

 $I5 = 3$ ; PLC program control enabled  $I8 = 0$  ; PLCC 0 called every sample ; Motor encoders used for velocity feedback  $I8008 =$ \$E00100 ; sum of motor 1 and 2 encoders written into ; Motor 5 velocity feedback register  $i500 = 1$  $i503 = $3505$  $i504 = $3509$  $i508 = 96$  $I509 = 4$  ; motor 5 velocity scaling factor ; Half of default value 96 to get average ; Of motor 1 and 2 ; considering the different resolution of motor and load  $i524 = $20001$ 

OPEN PLC 0 CLEAR ; friction compensation PosError = cmdPos - actPos; If  $(posError > 0)$  desTorque = desTorque + FRICTION\_Offset; EndIf If  $(posError < 0)$  desTorque = desTorque - FRICTION\_Offset; EndIf

; Torque offset If  $(desTorque < 0)$  torque2 = desTorque/2 - TORQUE\_OFFSET; If  $(torque2 < -MAX_TORQUE/2)$  $torque2 = -MAX_TORQUE/2$ 

```
 EndIf 
 torque1 = desTorque - torque2Else 
 torque1 = desTorque/2 + TORQUE_OFFSET;If (torque1 > MAX_TORQUE/2)torque1 = MAX_TORQUE/2 EndIf 
 torque2 = desTorque - torque1; active damping 
torque1 = torque1 - D1 * (velocityMotor1 - velocityMotor2) - D2 *(velocityMotor1 + velocityMotor2 - 2*velocityLoad/GR) 
torque2 = torque2 + D1 * (velocityMotor1 - velocityMotor2) - D2 *(velocityMotor1 + velocityMotor2 - 2*velocityLoad/GR) 
; Saturation 
If (torque1 > MAX_TORQUE/2)torque1 = MAX_TORQUE/2EndIf 
If (torque1 < -MAX_TORQUE/2) torque1 = -MAX_TORQUE/2 
EndIf 
If (torque2 > MAX_TORQUE/2)torque2 = MAX_TORQUE/2EndIf 
If (torque2 < -MAX TOROUE/2)torque2 = -MAX_TORQUE/2EndIf 
CLOSE ; PLC 0
```
**Annexure – B**( Measurement of Position accuracy of large Test setup in position loop)

The following plot shows following error with set speed i522=10 counts/m-sec, i.e. 666 rpm of motor and Kp=500,000, Kd=10,000, Kvff=10,000, Ki=10,000

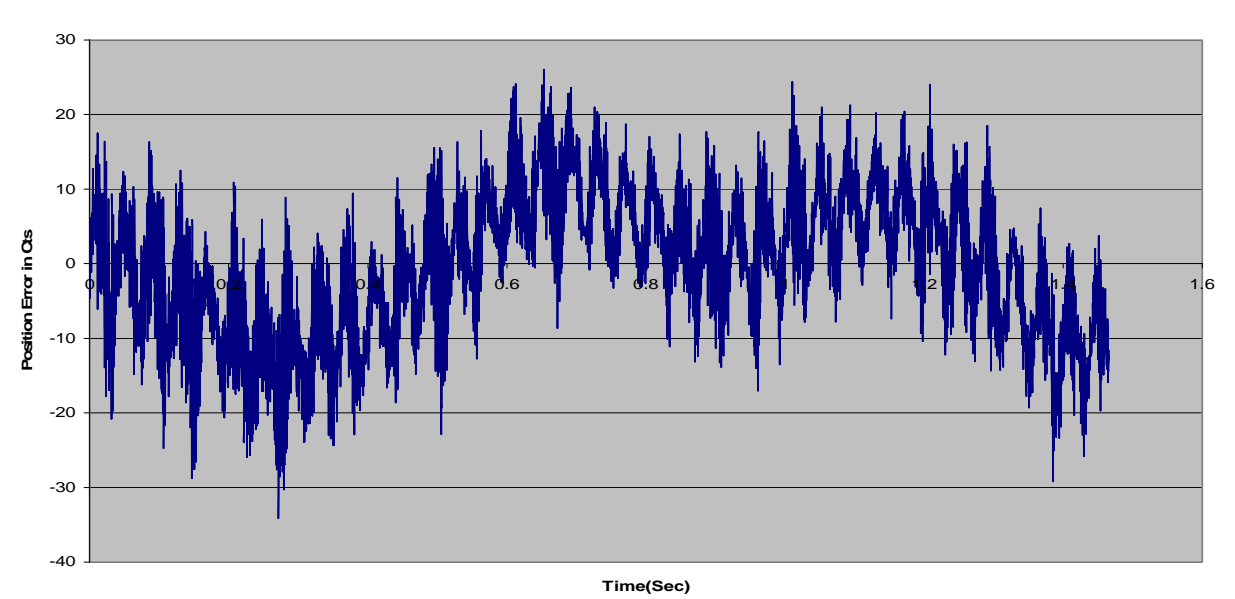

**Position Error in Cts at Constant High Speeds (i522=10Cts/ms or 666 rpm)**

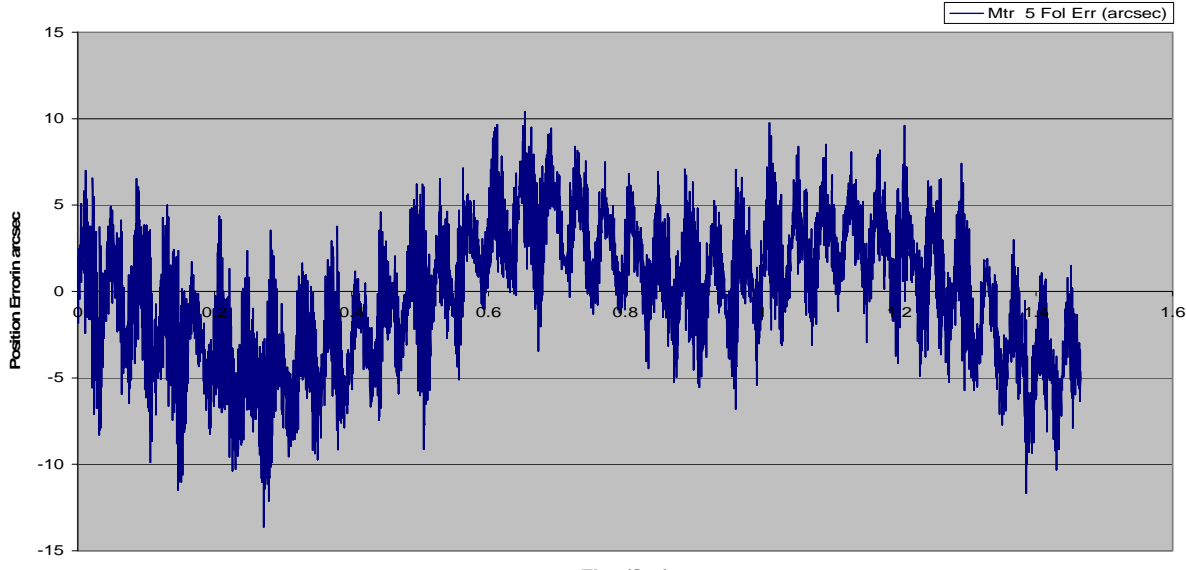

**Position Error in arcsec at Constant High Speeds (i522=10Cts/ms or 666 rpm)**

**Time(Sec)**

*The following error for the plot is between +/\_ 25 cts or +/-10arcsecs.* 

The following plot shows following error with set speed i522=1cts/ms, i.e. 66.6 rpm of motor and Kp=500,000, Kd=10,000, Kvff=10,000, Ki=10,000

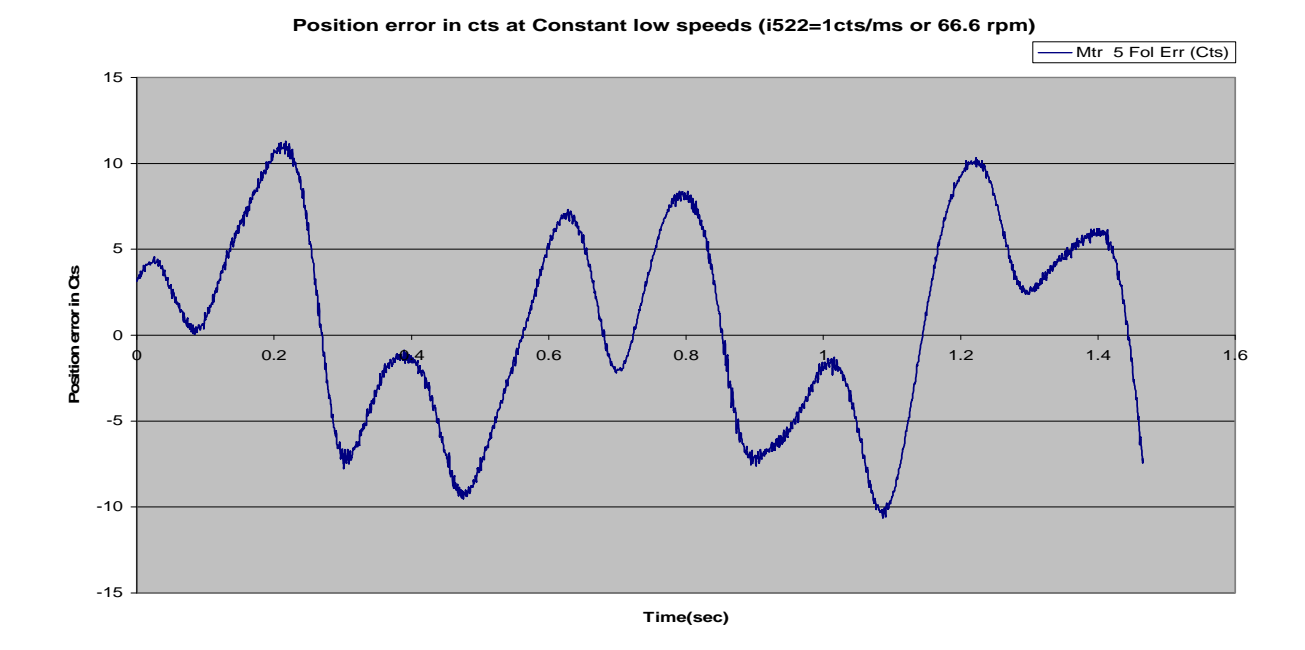

**Position Error in arcsec at Constant low speeds(i522=1 cts/ms or 66.6 rpm)**

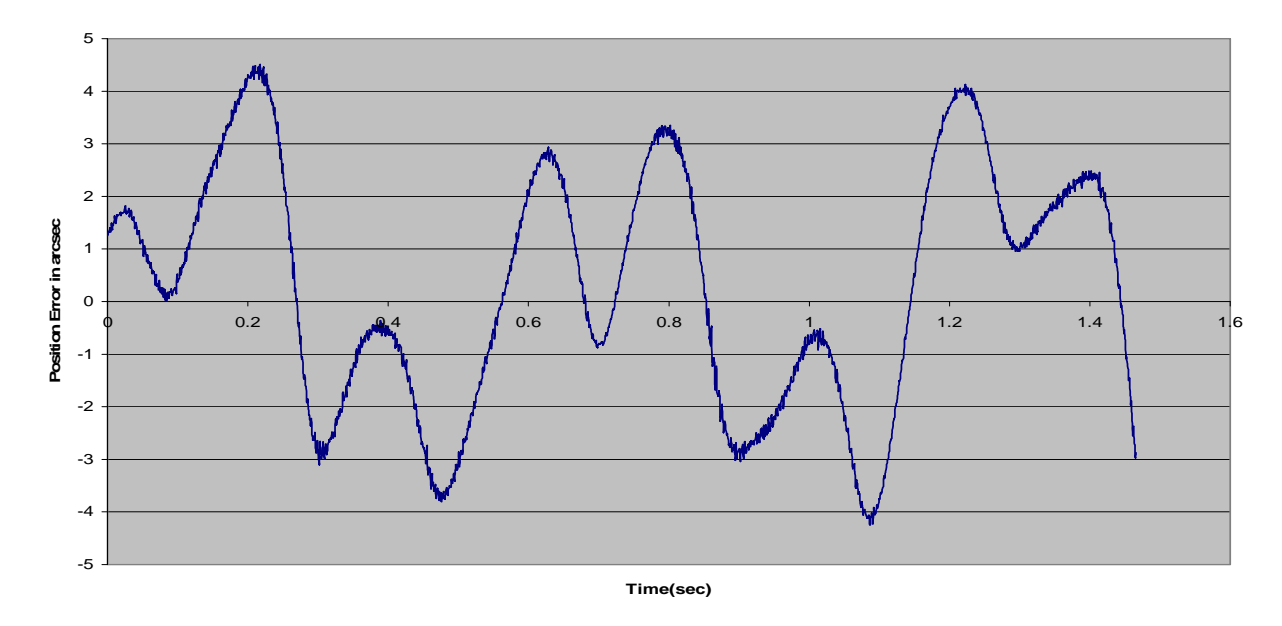

*The following error for the plot is between +/\_ 10 cts or +/-4 arcsec.* 

The following plot shows following error with set speed i522=0.1cts/ms, i.e. 6.6 rpm of motor and Kp=500,000, Kd=10,000 , Kvff=10,000 , Ki=10,000

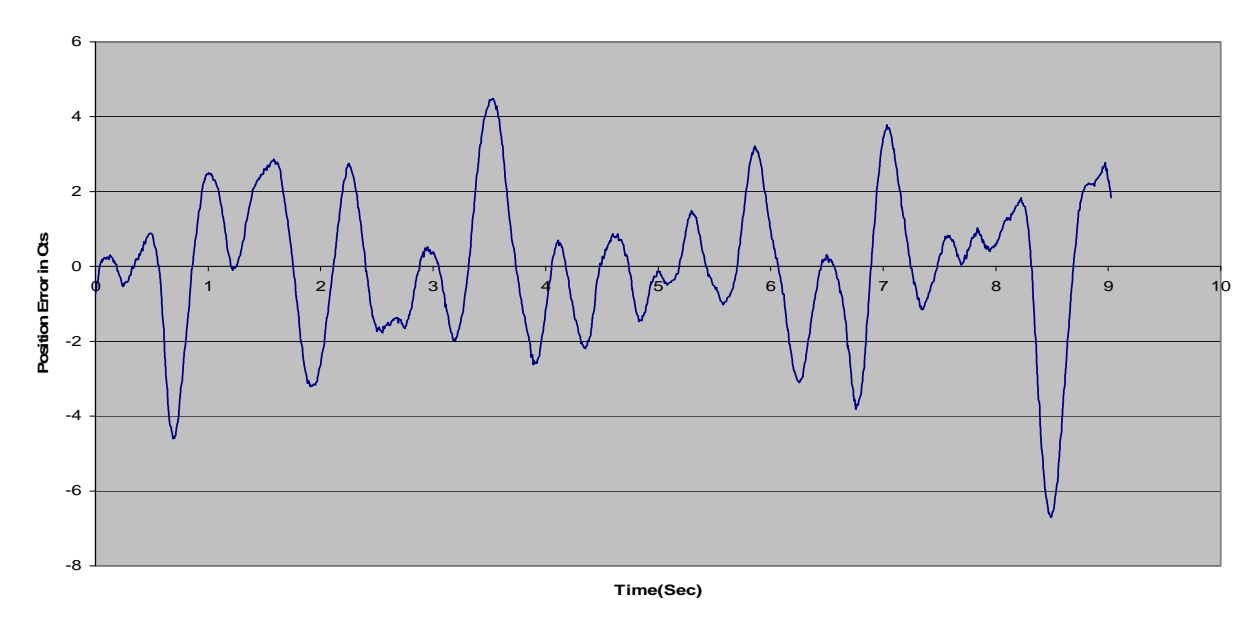

**Position error in Cts with i522=0.1cts/ms or 6.66 rpm**

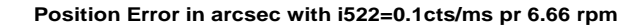

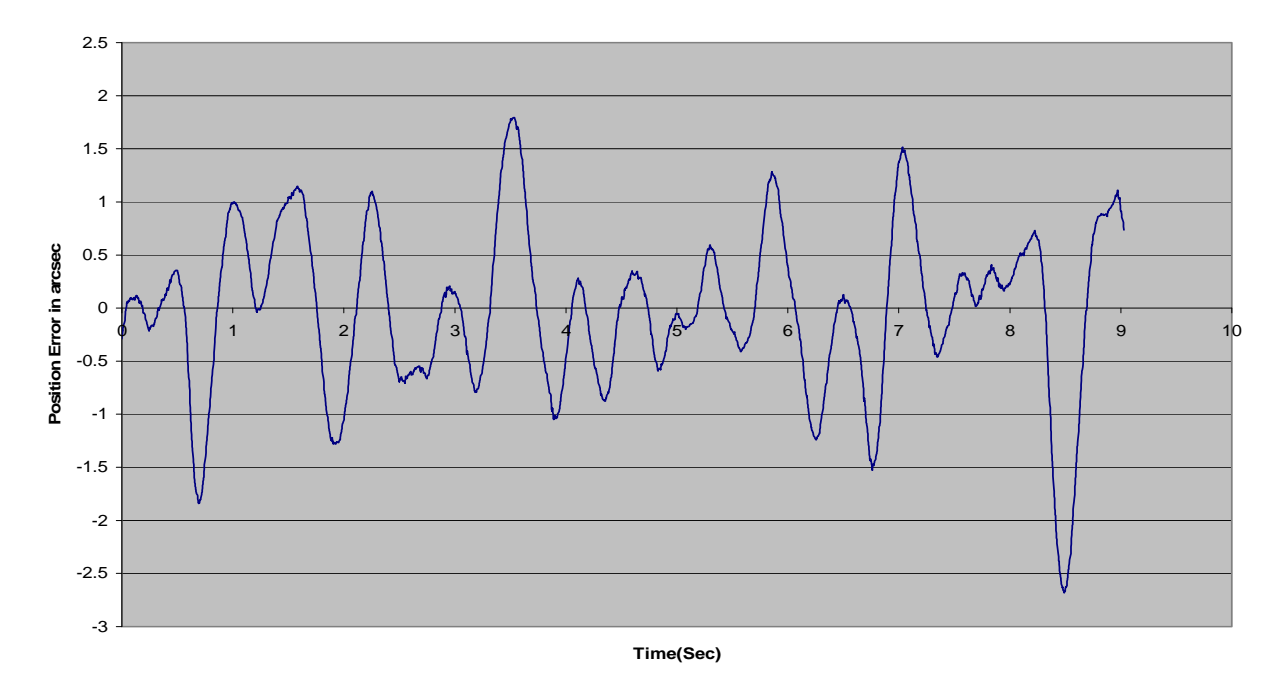

*The following error for the plot is between +/\_ 4 cts or +/- 1.6 arcsecs.* 

The following plot shows following error with set speed i522=10 cts/ms, i.e. 666 rpm of motor and Kp=40, 00,000, Kd=10,000, Kvff=10,000, Ki=100,000

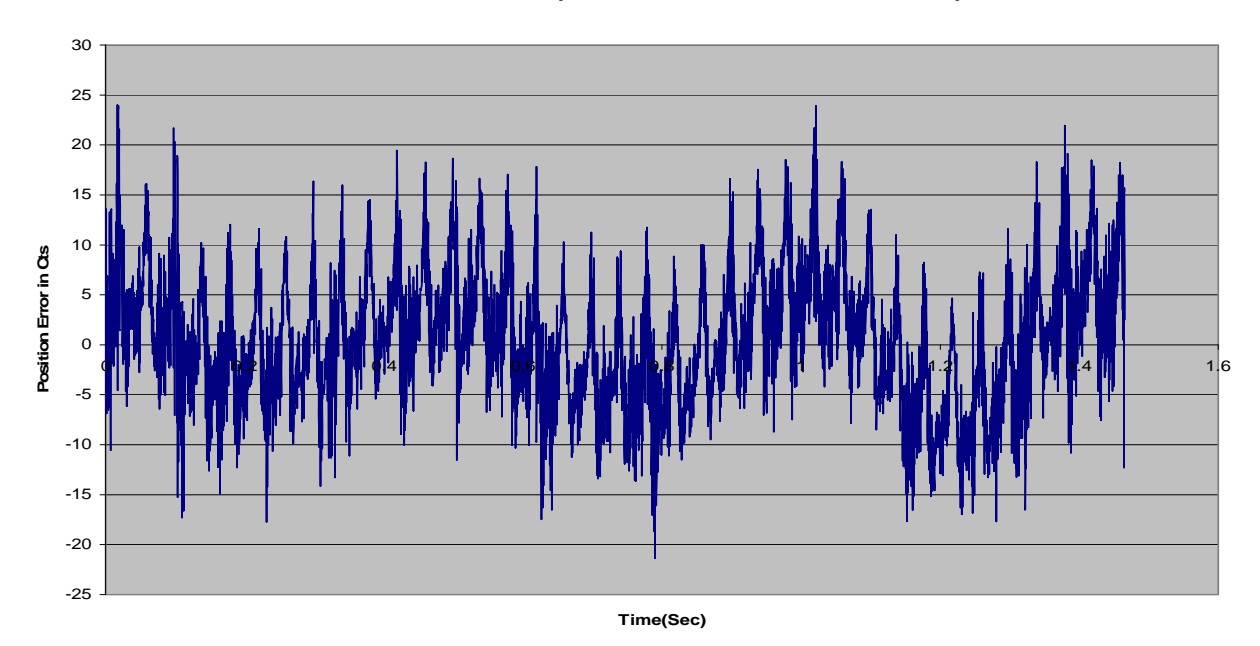

**Position Error in Cts with kp=4000000 and i522=10Cts/ms or 666rpm**

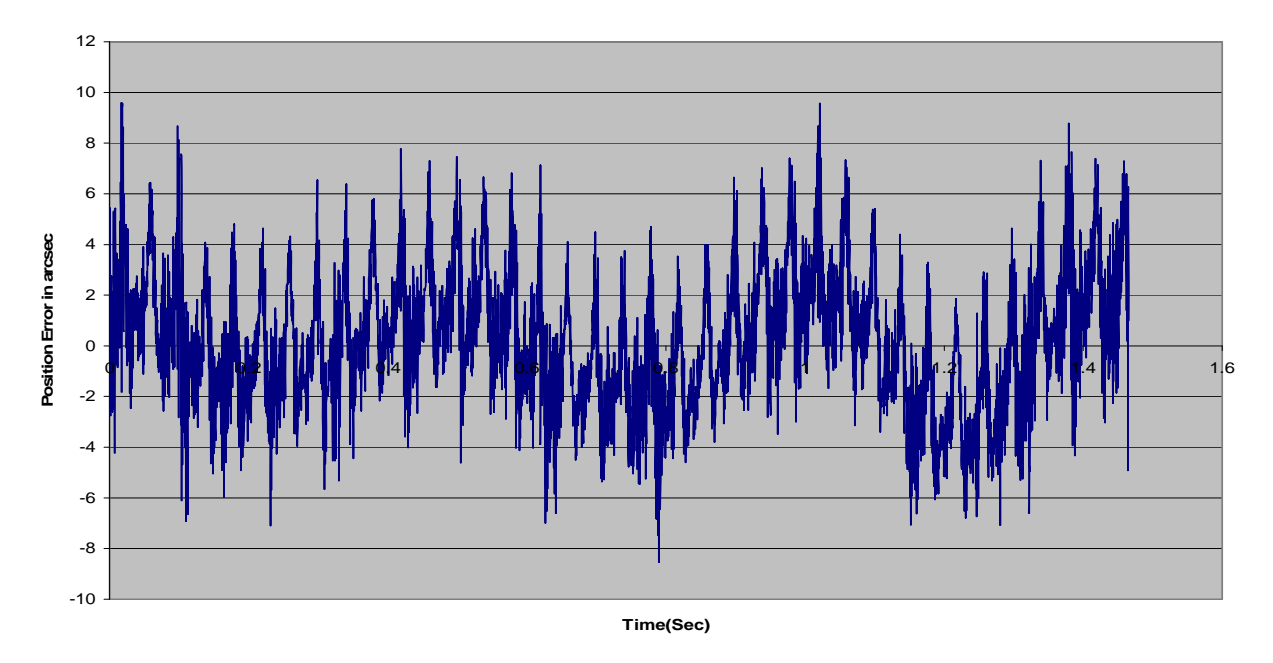

**Position Error in arcsec with kp=4000000 and i522=10Cts/ms or 666rpm**

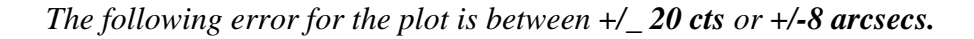

The following plot shows following error with set speed i522=1cts/ms, i.e 66.6 rpm of motor and Kp=40, 00,000, Kd=10,000, Kvff=10,000, Ki=100,000

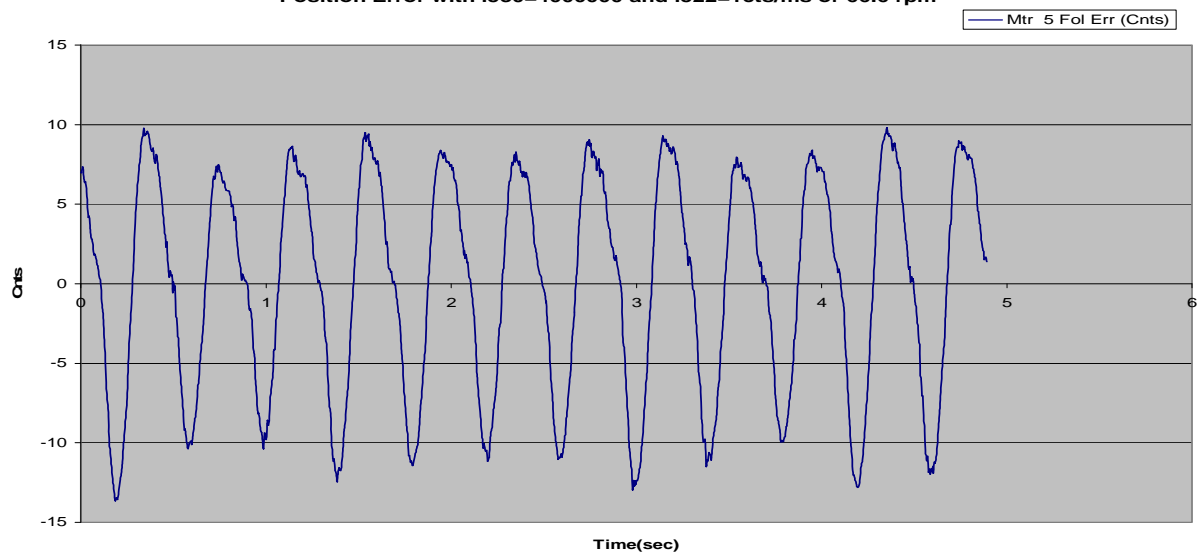

**Position Error with i530=4000000 and i522=1cts/ms or 66.6 rpm**

**Position Error with i530=4000000 and i522=1 cts/ms or 66.6 rpm**

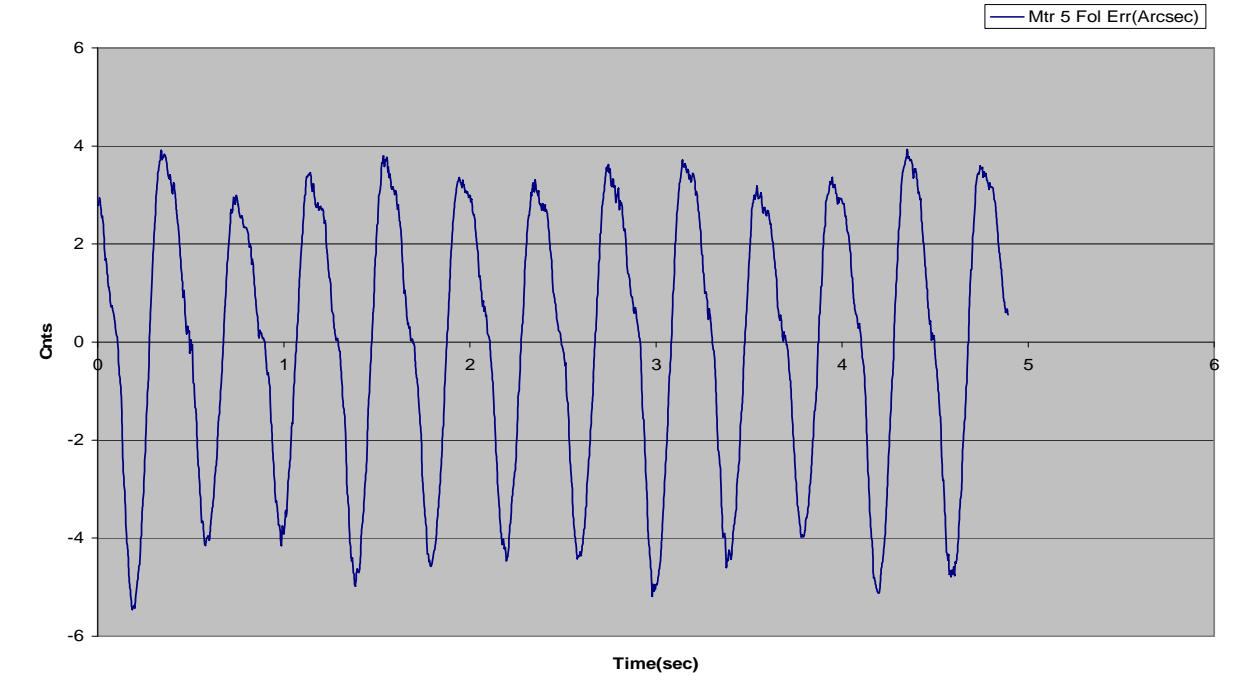

*The following error for the plot is between +/- 10cts or +/-4arcsec.* 

### **Annexure – C** (Brushless motor tuning with S-curve profile) The following shows Channel #5 (Encoder) S Curve move plot with Kp=50,000, Kd=10,000 Kvff=10,000, Ki=10,000

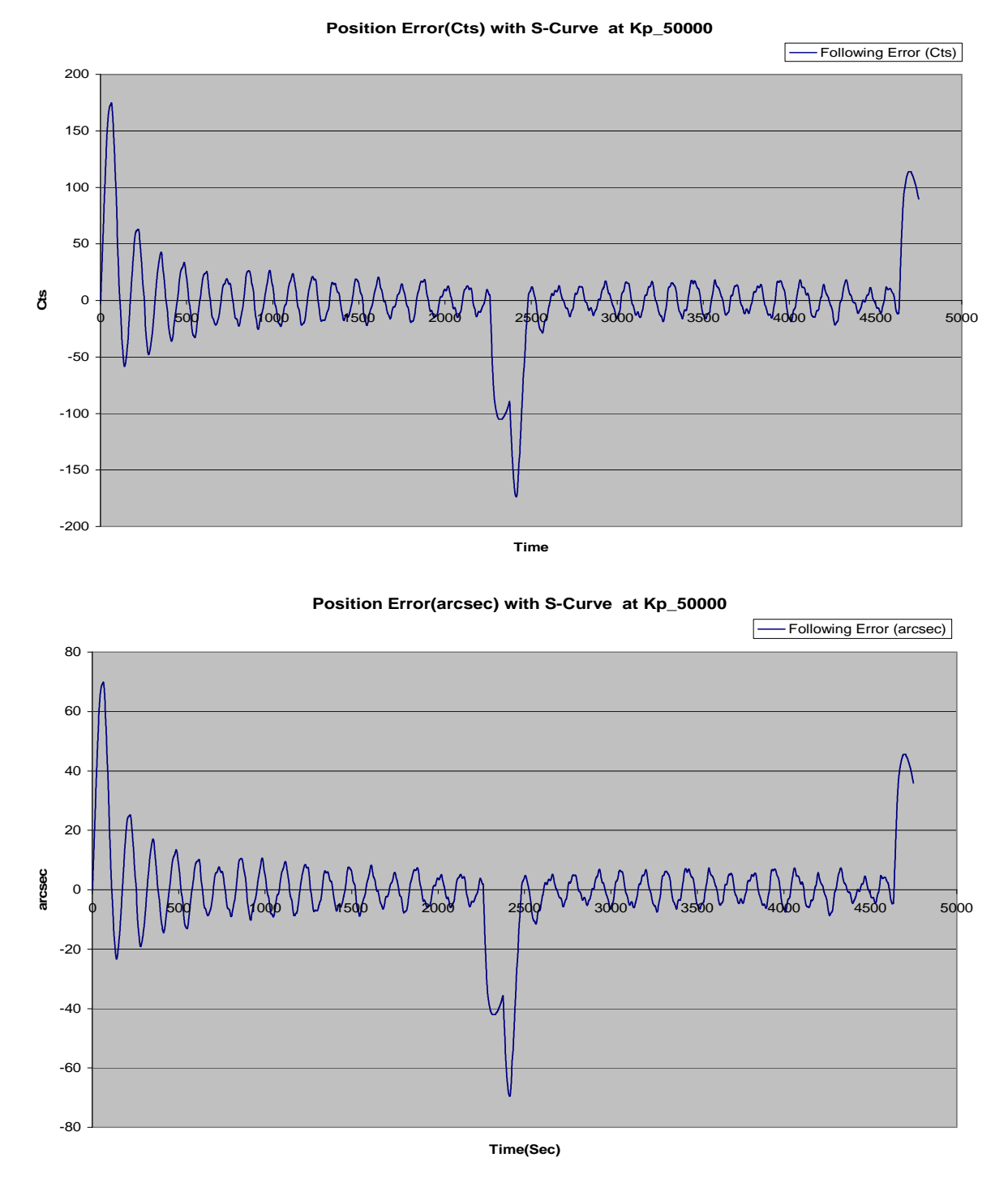

*The following error for the plot is between +/- 20 cts or +/- 8 arcsec.* 

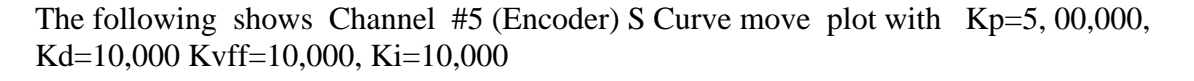

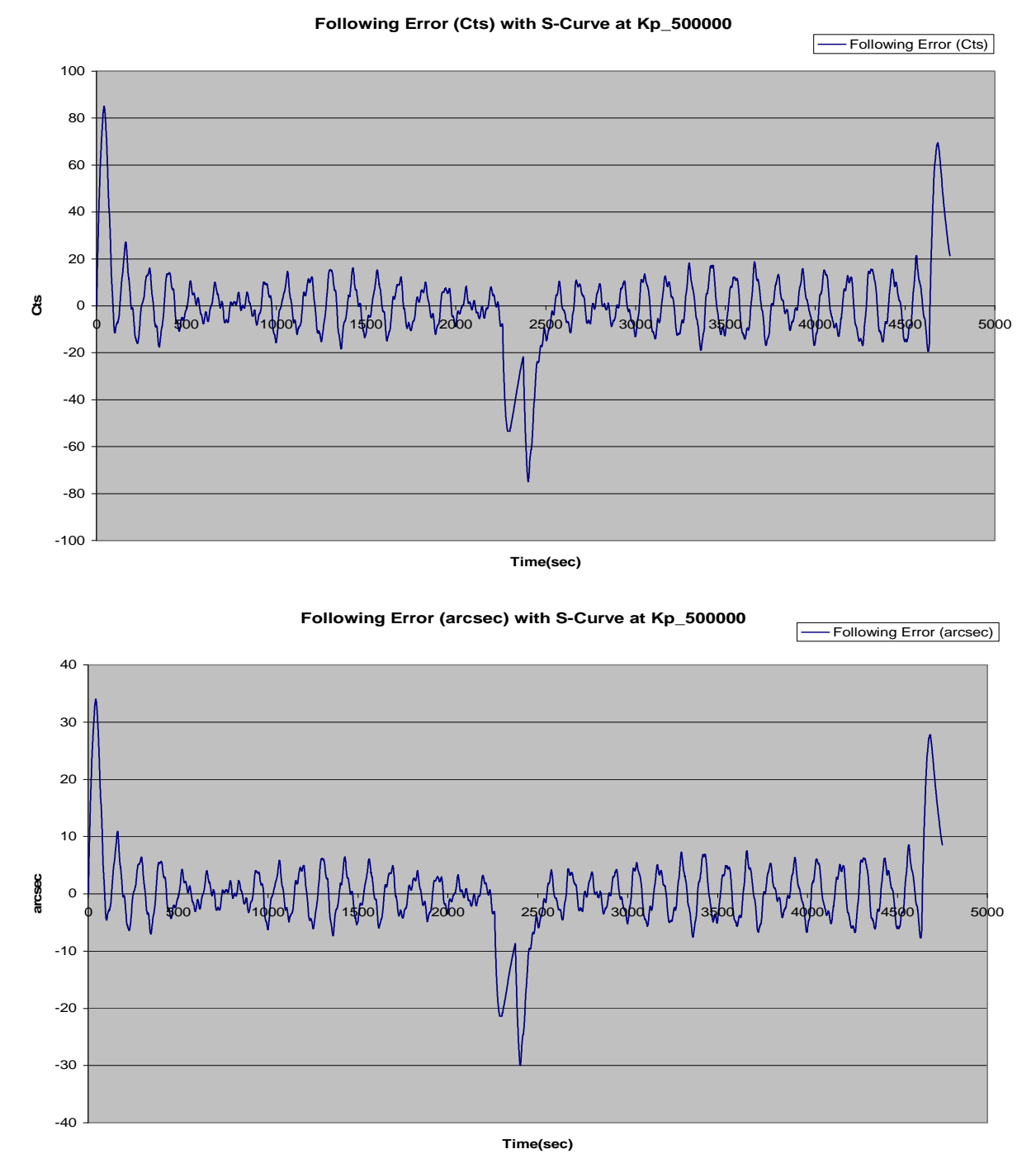

*The following error for the plot is between +/- 18 cts or +/- 7 arcsec.* 

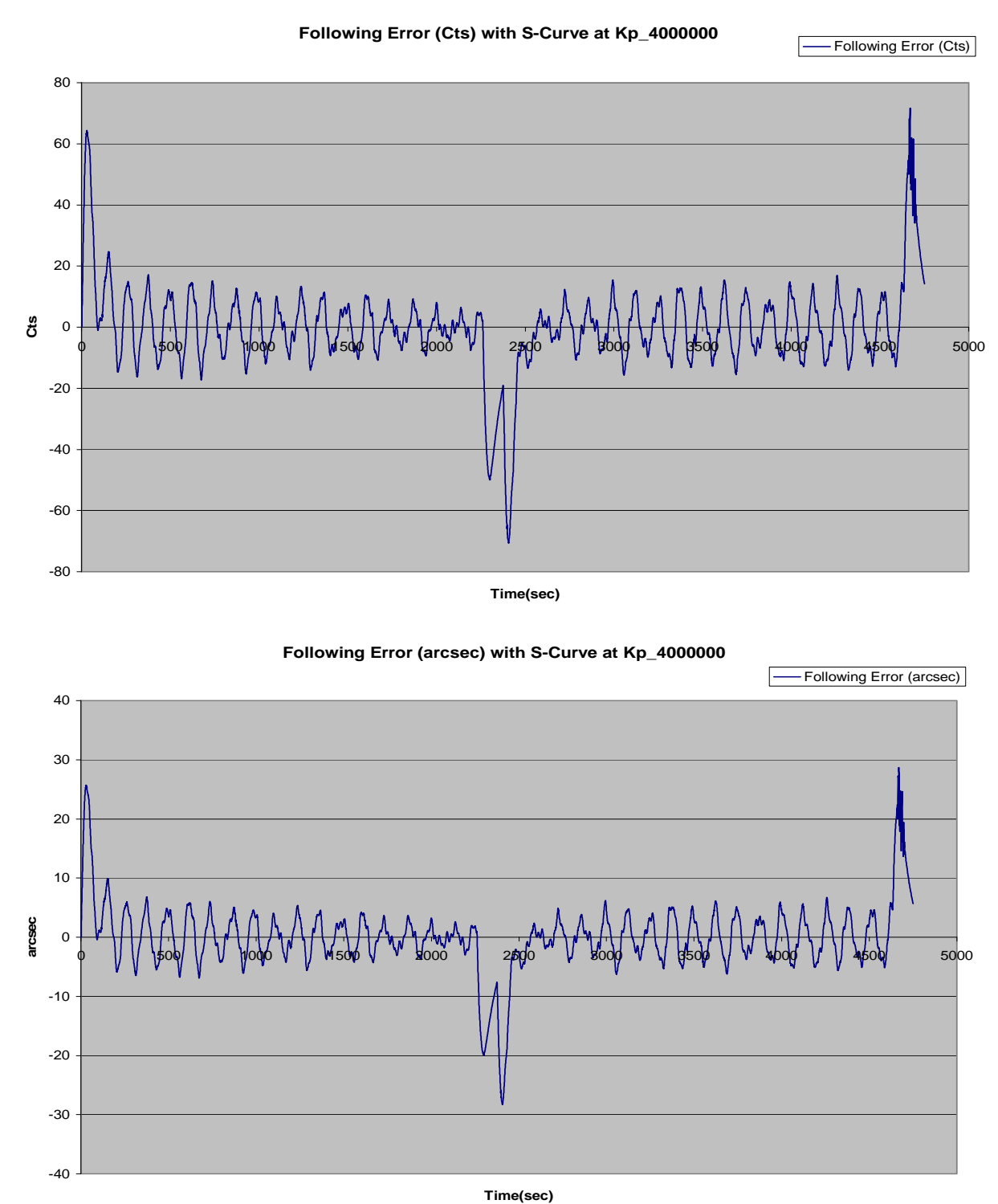

The following shows Channel #5 (Encoder) S Curve move plot with Kp=40, 00,000, Kd=10,000 Kvff=10,000, Ki=100,000

*The following error for the plot is between +/- 18 cts or +/-7 arcsec* 

#### **Annexure D(Algorithm for pre-loading the two motors with PMAC configured as software Velocity loop)**

Algorithm for preloading the two motors along with configuration of I variables for Channels #1, #2 and #5 where motor 1, motor 2 and load encoders are connected. (**File name:-upload 09012009\_bsr.CFG**) see attached CD.

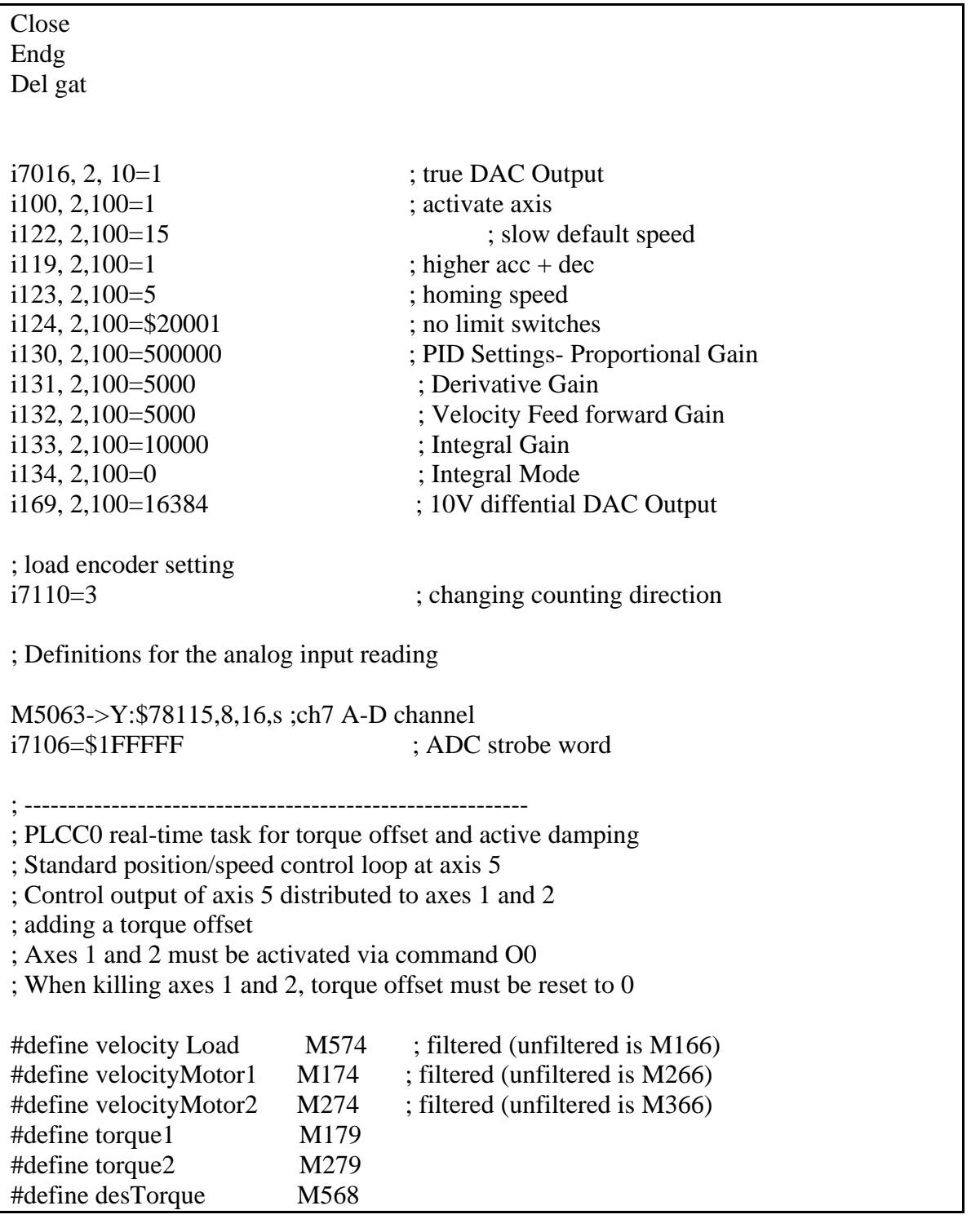

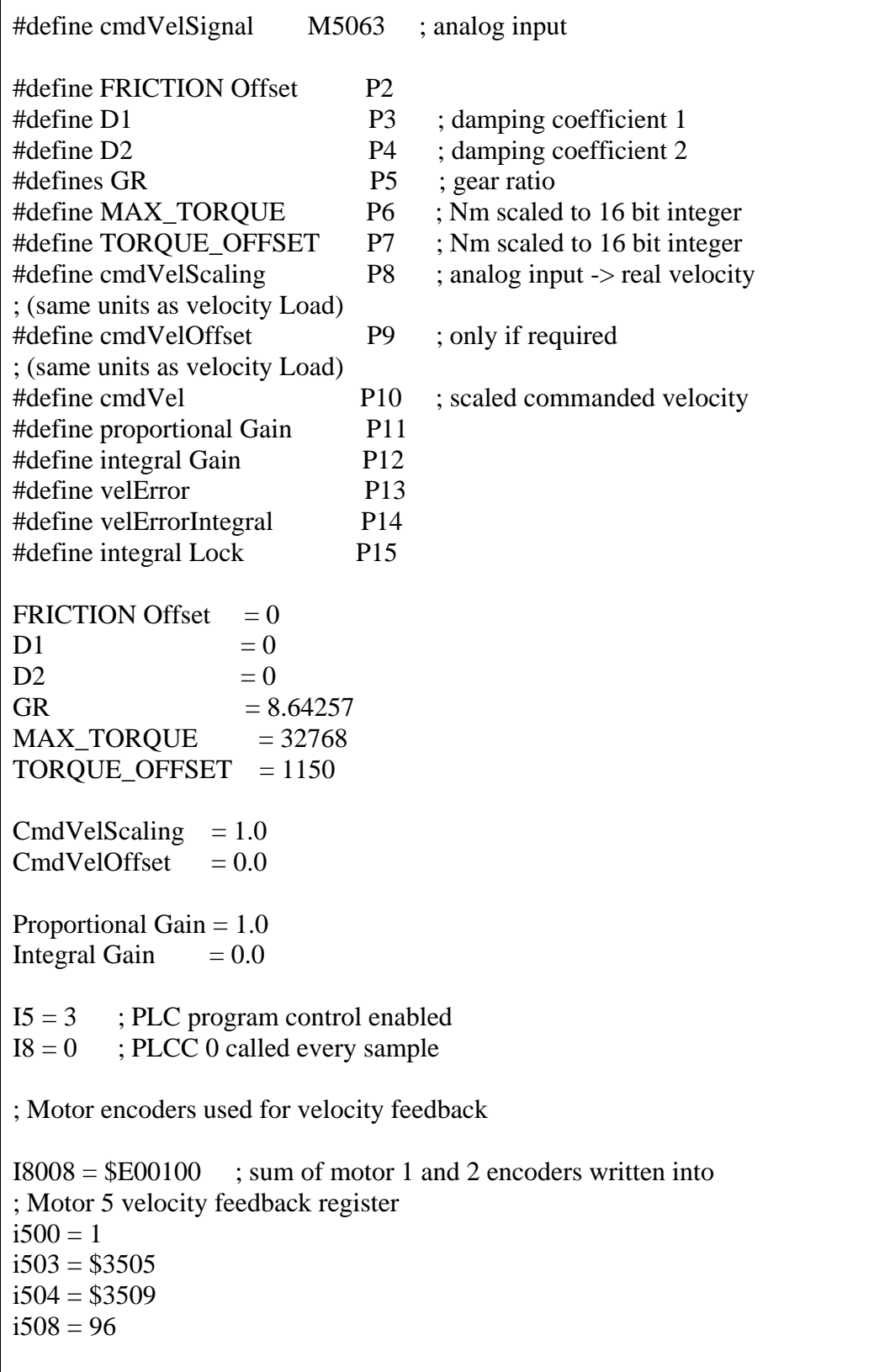

```
I509 = 4 ; motor 5 velocity scaling factor
; Half of default value 96 to get average 
; Of motor 1 and 2 
; considering the different resolution of motor and load 
i524 = $20001OPEN PLC 0 CLEAR 
; Velocity PI controller for axis 5 
CmdVel = cmdVelSignal * cmdVelScaling + cmdVelOffsetVelError = cmdVel - velocity Load 
If (integral Lock < 0)
VelErrorIntegral = velErrorIntegral + velErrorEndIf 
DesTorque = proportional Gain * velError + integral Gain * velErrorIntegral 
; Friction compensation 
If (cmdVel > 0) DesTorque = desTorque + FRICTION Offset; 
EndIf 
If (cmdVel < 0) DesTorque = desTorque - FRICTION Offset; 
EndIf 
; Torque offset 
If (desTorque < 0)torque2 = desTorque/2 - TORQUE OFFSET;
 If (torque2 < -MAX_TORQUE/2)torque2 = -MAX TORQUE/2 EndIf 
 torque1 = desTorque - torque2Else 
 torque1 = desTorque/2 + TORQUE_OFFSET;If (torque1 > MAX_TORQUE/2)
  torque1 = MAX_TORQUE/2 EndIf 
 torque2 = desTorque - torque1EndIf
```

```
; active damping
```

```
torque1 = torque1 - D1 * (velocityMotor1 - velocityMotor2) - D2 * (velocityMotor1 +
velocityMotor2 - 2*velocityLoad/GR) 
torque2 = torque2 + D1 * (velocityMotor1 - velocityMotor2) - D2 * (velocityMotor1 +
velocityMotor2 - 2*velocityLoad/GR)
```
; Saturation

Integral  $Lock = 0$ 

If  $(torque1 > MAX_TORQUE/2)$  $torque1 = MAX_TORQUE/2$ Integral Lock  $= 1$ EndIf

```
If (torque1 \langle -MAX_TORQUE/2)
torque1 = -MAX_TORQUE/2integralLock = 1EndIf
```

```
If (torque2 > MAX_TORQUE/2)torque2 = MAX_TORQUE/2integralLock = 1EndIf
```

```
If (torque2 < -MAX_TORQUE/2) 
torque2 = -MAX_TORQUE/2Integral Lock = 1EndIf
```

```
CLOSE ; PLC 0
```
#### **Annexure E (Algorithm for pre-loading the two motors with PMAC configured as a Velocity loop with PMAC PID Filter)**

Algorithm for preloading the two motors along with configuration of I variables for Channels #1, #2 #5 and #7 where motor 1, motor 2 and load encoders are connected at Ch #1,#2 and #5. Velocity loop implemented in PMAC PID. Here in velocity loop Position loop needs to be Zero, So after closing #5, the position feedback to ch #5 is zero. For gathering data from load encoder we are taking ch #7**.** 

(**File Name: - AZ EL preload velocity 1\_bsr.pmc**) see attached CD.

127 ; Leo's antenna vel.loop upload file of C04 is modified ; By bsr/ss on 29th march for testing setup large ; 4 changed to 2 in consign of I100 to 17000 as only ; Two motors are used for large test setup ; All EL.parameters are commented ; M5063 is used for ADC i/p in ch#7 ; Vel.cmd.scale factor-P9 is varied from 1 to 200  $; P9 = 1 (ADC=10)$  test setup did not rotate,  $P9 = 50$ ; (ADC=10) rotation ; started and  $P9 = 200 \text{ (ADC=1)}$  speed is high ; ADC i/p changed from 1V to 10V ; With vel.loop in software closing ch#5 loop was ; done in program but when PID firmware loop is ; used for ch#5 the loop has to be closed externally ; by giving cmd #5j/ ; P9 value to be arrived after trial and error so that ; We get max.speed of 30deg/min and min speed of ; 15"/sec as done by Leo in C04 ; I508 is not used for vel.loop so  $i509 = 96$  is made ; 48 as two motor velocities are added ; ADC i/p is to be calibrated for max speed of 30deg per minute ; And min.speed goes 15"/sec. In order to do this ; We measure the load encoder vel. by making i703=\$3505 ; In cmd window and enabling the 7th axis and data gather ; The plot gives the velocity actual and note ADC i/p from ; Power supply. ; 21.04.2009 #include "Tp2mvar.pmc" Close Endg Del gat  $i7016, 2, 10=1$  ; true DAC Output

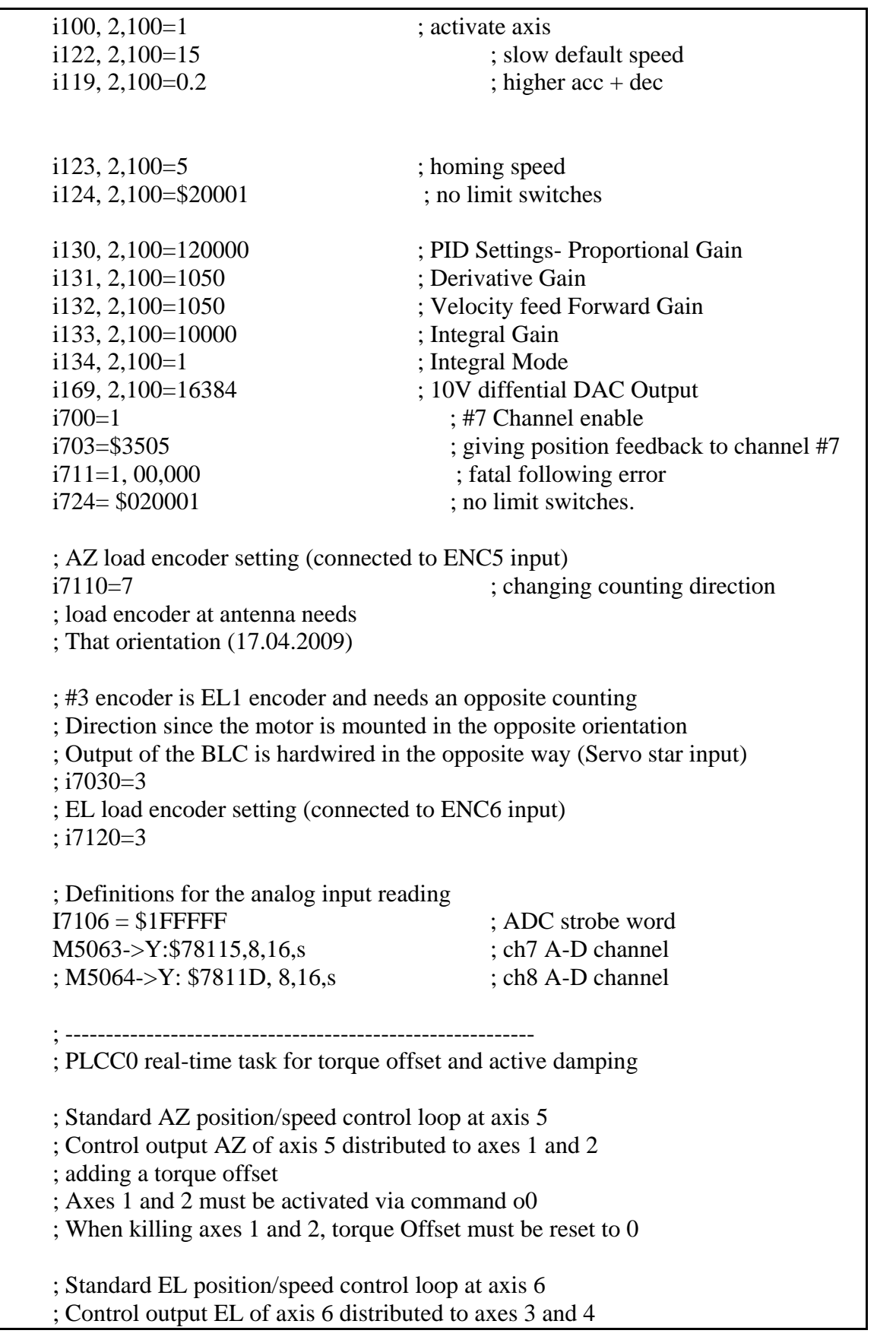

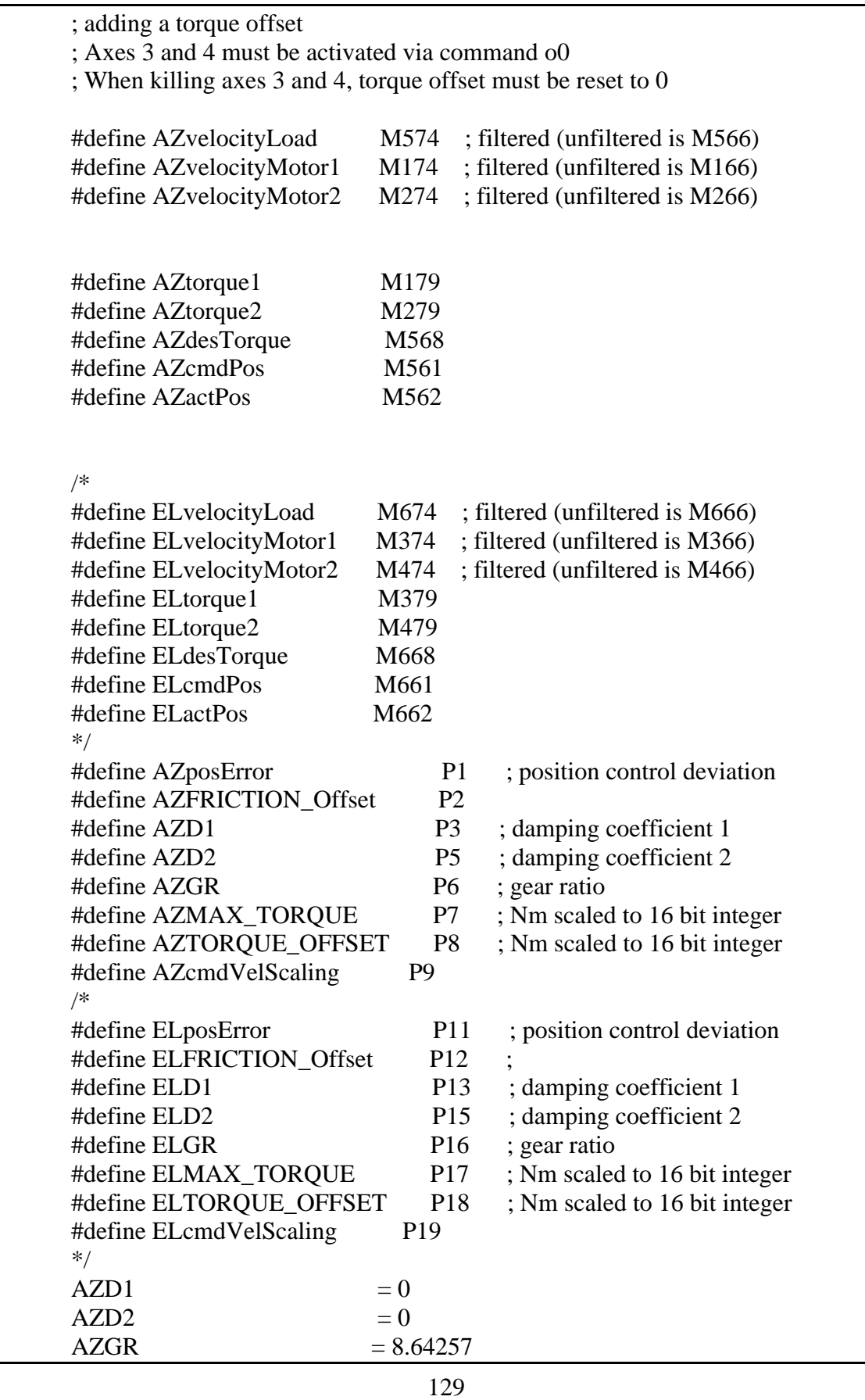

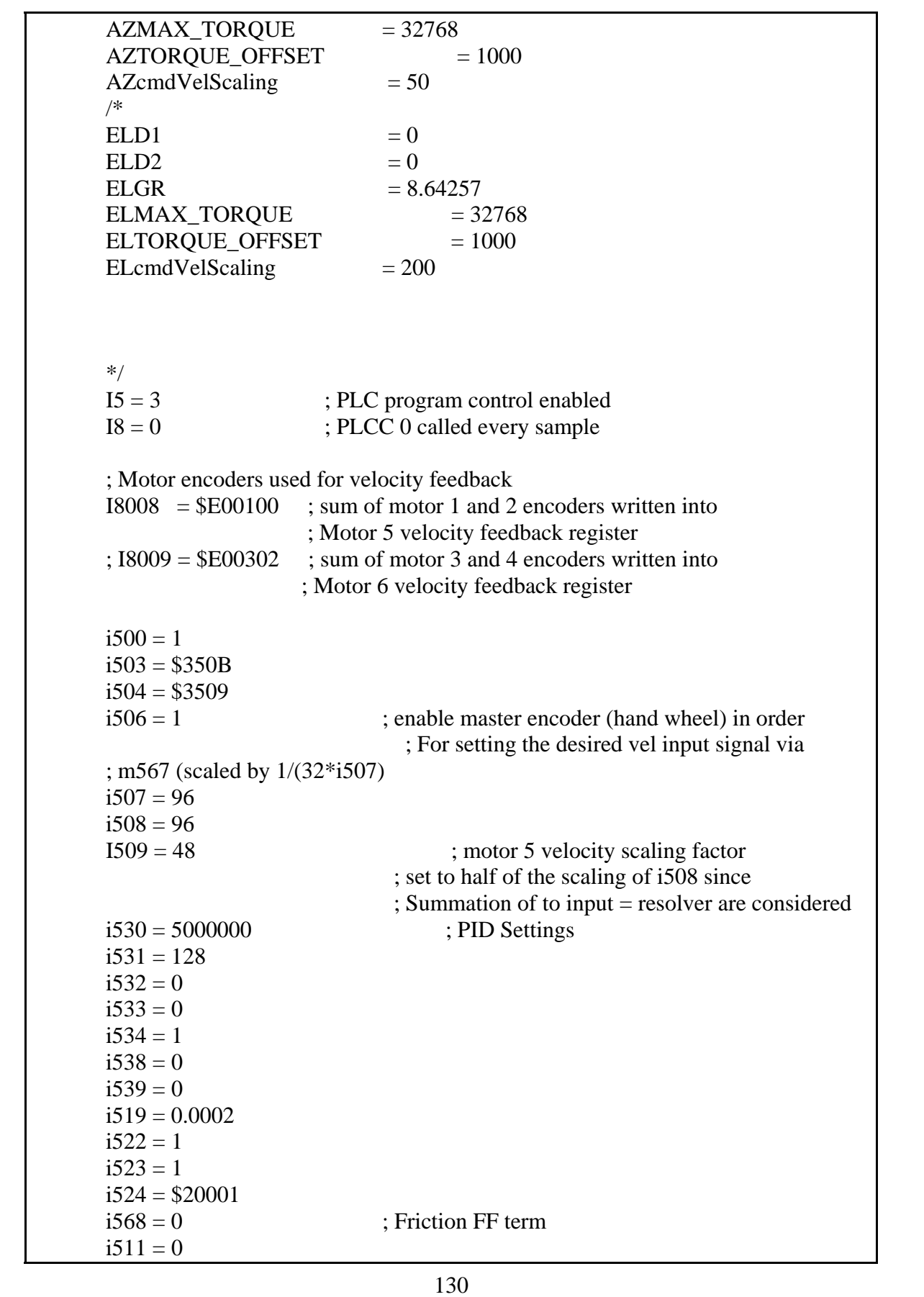

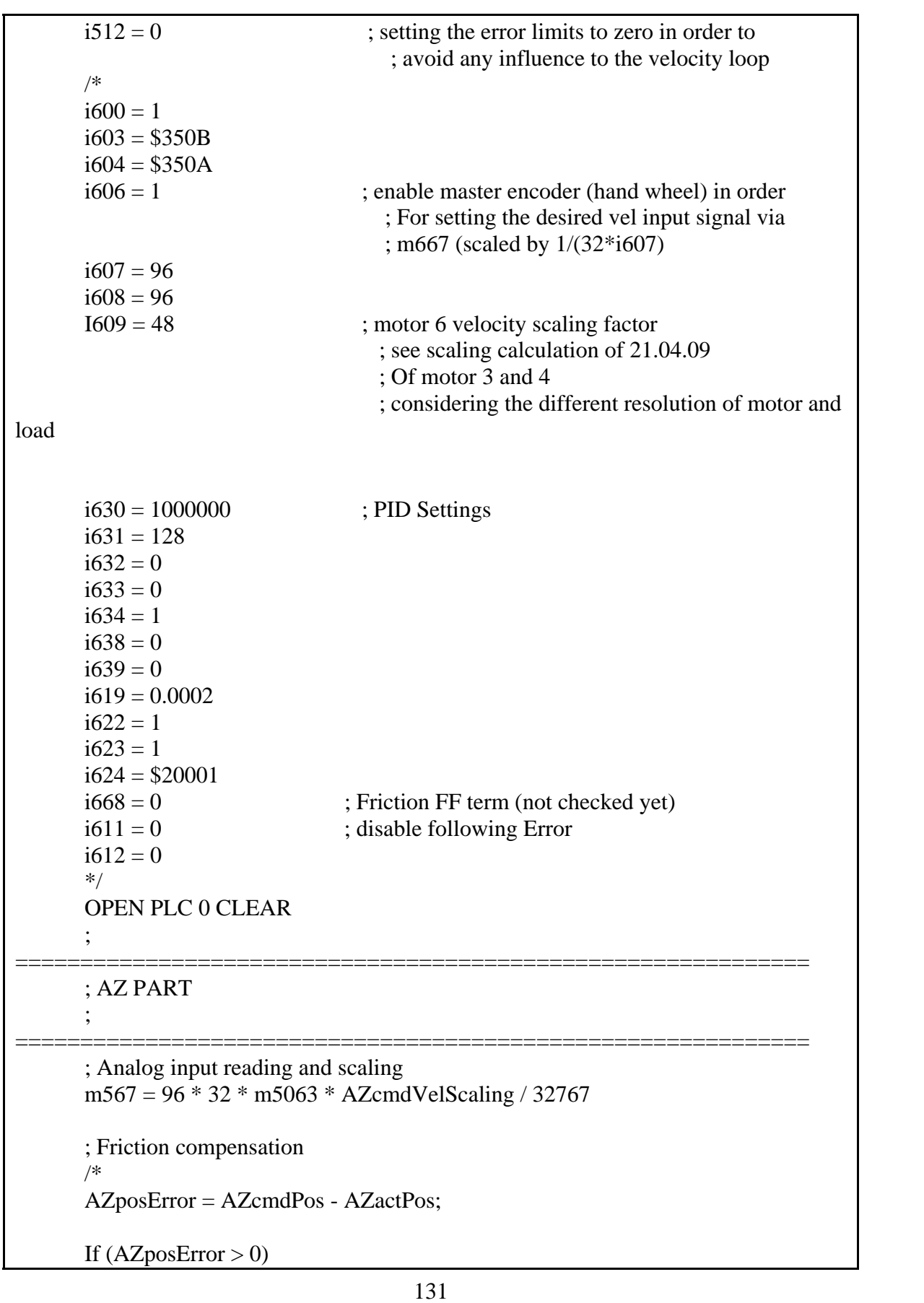

```
132 
        AZdesTorque = AZdesTorque + AZFRICTION_Offset; 
      EndIf 
      If (AZposError < 0) AZdesTorque = AZdesTorque - AZFRICTION_Offset; 
      EndIf 
      */ 
      ; torque offset 
      If (AZdesTorque < 0)
        AZtorque2 = AZdesTorque/2 - AZTORQUE_OFFSET; 
       If (AZtorque2 < -AZMAX TOROUE/2) AZtorque2 = -AZMAX_TORQUE/2 
        EndIf 
        AZtorque1 = AZdesTorque - AZtorque2 
      Else 
        AZtorque1 = AZdesTorque/2 + AZTORQUE_OFFSET; 
        If (AZtorque1 > AZMAX_TORQUE/2) 
        AZtorque1 = AZMAX_TORQUE/2 EndIf 
        AZtorque2 = AZdesTorque - AZtorque1 
      EndIf 
      ; active damping 
      /* 
      ; Remark: consider the filtered velocity needs to be checked, because of the steps 
in the 
      signal!!! 
      AZtorque1 = AZtorque1 - AZD1 * (AZvelocityMotor1 - AZvelocityMotor2) - 
AZD2 * 
      (AZvelocityMotor1 + AZvelocityMotor2 - 2*AZvelocityLoad/AZGR) 
      AZtorque2 = AZtorque2 + AZD1 * (AZvelocityMotor1 - AZvelocityMotor2) - 
AZD2 * 
      (AZvelocityMotor1 + AZvelocityMotor2 - 2*AZvelocityLoad/AZGR) 
      */ 
      ; saturation 
      If (AZtorque1 > AZMAX_TORQUE/2)AZtorque1 = AZMAX_TORQUE/2EndIf 
      If (AZtorque1 < -AZMAX TOROUE/2)AZtorque1 = -AZMAX_TORQUE/2EndIf 
      If (AZtorque2 > AZMAX_TORQUE/2)
```

```
 AZtorque2 = AZMAX_TORQUE/2 
      EndIf 
      If (AZtorque2 < -AZMAX_TORQUE/2) 
        AZtorque2 = -AZMAX_TORQUE/2 
      EndIf 
      /* 
      ; 
============================================================= 
      ; EL PART 
      ; 
============================================================= 
      ; analog input reading and scaling 
      m667 = 96 * 32 * m5064 * ELcmdVelScaling / 32767 
      ; friction compensation 
      /* 
      ELposError = ELcmdPos - ELactPos; 
      If (ELposError > 0) ELdesTorque = ELdesTorque + ELFRICTION_Offset; 
      EndIf 
      If (ELposError < 0) ELdesTorque = ELdesTorque - ELFRICTION_Offset; 
      EndIf 
      */ 
      ; torque offset 
      /* 
      If (ELdesTorque < 0) ELtorque2 = ELdesTorque/2 - ELTORQUE_OFFSET; 
       If (ELtorque2 < -ELMAX TORQUE/2) ELtorque2 = -ELMAX_TORQUE/2 
        EndIf 
       ELtorque1 = EL desTorque - ELtorque2Else 
        ELtorque1 = ELdesTorque/2 + ELTORQUE_OFFSET; 
      If (Eltorque1 > ElMAX_TORQUE/2) ELtorque1 = ELMAX_TORQUE/2 
        EndIf 
        ELtorque2 = ELdesTorque - ELtorque1 
      EndIf 
      */
```

```
; active damping 
      /* 
        ; Remark: consider the filtered velocity needs to be checked, because of the steps 
in the 
         signal!!! 
      ELtorque1 = ELtorque1 - ELD1 * (ELvelocityMotor1 - ELvelocityMotor2) - 
ELD2 * 
      (ELvelocityMotor1 + ELvelocityMotor2 - 2*ELvelocityLoad/ELGR) 
      ELtorque2 = ELtorque2 + ELD1 * (ELvelocityMotor1 - ELvelocityMotor2) -ELD2 * 
      (ELvelocityMotor1 + ELvelocityMotor2 - 2*ELvelocityLoad/ELGR) 
      */ 
      ; saturation 
      /* 
      If (ELtorque1 > ELMAX_TORQUE/2) ELtorque1 = ELMAX_TORQUE/2 
      EndIf 
      If (ELtorque1 < -ELMAX_TORQUE/2) 
       ELtorque1 = -ELMAX_TORQUE/2EndIf 
      If (ELtorque2 > ELMAX_TORQUE/2)ELtorque2 = ELMAX TOROUE/2EndIf 
      If (ELtorque2 < -ELMAX_TORQUE/2) 
        ELtorque2 = -ELMAX_TORQUE/2 
      EndIf 
      */ 
      CLOSE ; PLC 0
```
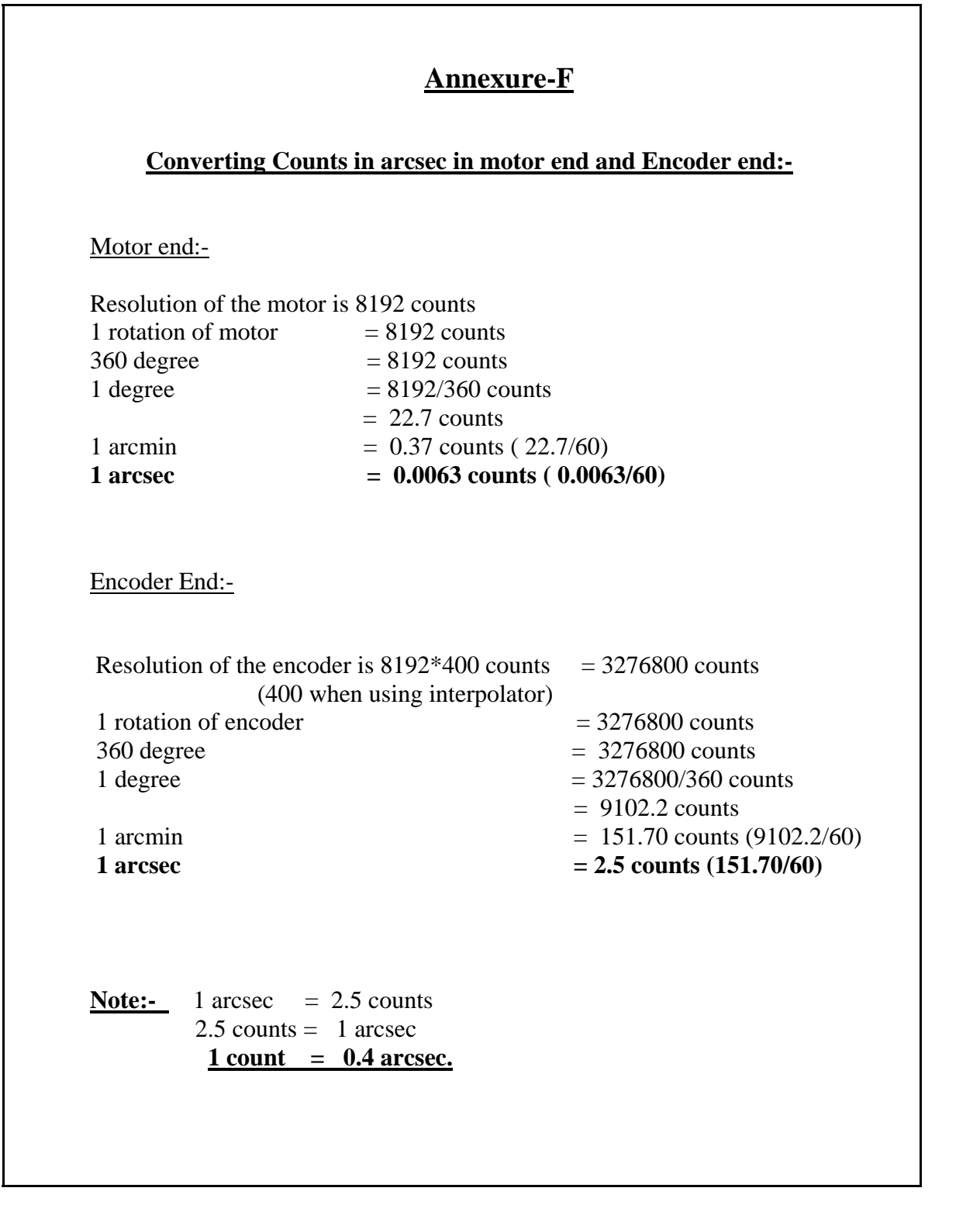

# Pending Issues:-

- 1. Resonant frequency of the Brushless Motor (Large Test setup) with PMAC configured in Velocity Loop by using Sine Sweep profile.
- 2. Interfacing Absolute Encoder with PMAC without interpolator.